API REFERENCE GUIDE

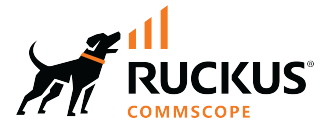

# **Cloudpath Enrollment System REST API User Guide, 5.12**

**Supporting Cloudpath Software Release 5.12** 

*Part Number: 800-73446-001 Rev A* Publication Date: 05 July 2023

© 2023 CommScope, Inc. All rights reserved.

No part of this content may be reproduced in any form or by any means or used to make any derivative work (such as translation, transformation, or adaptation) without written permission from CommScope, Inc. and/or its affiliates ("CommScope"). CommScope reserves the right to revise or change this content from time to time without obligation on the part of CommScope to provide notification of such revision or change.

## **Export Restrictions**

These products and associated technical data (in print or electronic form) may be subject to export control laws of the United States of America. It is your responsibility to determine the applicable regulations and to comply with them. The following notice is applicable for all products or technology subject to export control:

These items are controlled by the U.S. Government and authorized for export only to the country of ultimate destination for use by the ultimate *consignee or end-user(s) herein identified. They may not be resold, transferred, or otherwise disposed of, to any other country or to any person other* than the authorized ultimate consignee or end-user(s), either in their original form or after being incorporated into other items, without first *obtaining approval from the U.S. government or as otherwise authorized by U.S. law and regulations.* 

#### Disclaimer

THIS CONTENT AND ASSOCIATED PRODUCTS OR SERVICES ("MATERIALS"), ARE PROVIDED "AS IS" AND WITHOUT WARRANTIES OF ANY KIND, WHETHER EXPRESS OR IMPLIED. TO THE FULLEST EXTENT PERMISSIBLE PURSUANT TO APPLICABLE LAW, COMMSCOPE DISCLAIMS ALL WARRANTIES, EXPRESS OR IMPLIED, INCLUDING, BUT NOT LIMITED TO, IMPLIED WARRANTIES OF MERCHANTABILITY AND FITNESS FOR A PARTICULAR PURPOSE, TITLE, NON-INFRINGEMENT, FREEDOM FROM COMPUTER VIRUS, AND WARRANTIES ARISING FROM COURSE OF DEALING OR COURSE OF PERFORMANCE. CommScope does not represent or warrant that the functions described or contained in the Materials will be uninterrupted or error-free, that defects will be corrected, or are free of viruses or other harmful components. CommScope does not make any warranties or representations regarding the use of the Materials in terms of their completeness, correctness, accuracy, adequacy, usefulness, timeliness, reliability or otherwise. As a condition of your use of the Materials, you warrant to CommScope that you will not make use thereof for any purpose that is unlawful or prohibited by their associated terms of use.

### Limitation of Liability

IN NO EVENT SHALL COMMSCOPE, COMMSCOPE AFFILIATES, OR THEIR OFFICERS, DIRECTORS, EMPLOYEES, AGENTS, SUPPLIERS, LICENSORS AND THIRD PARTY PARTNERS, BE LIABLE FOR ANY DIRECT, INDIRECT, SPECIAL, PUNITIVE, INCIDENTAL, EXEMPLARY OR CONSEQUENTIAL DAMAGES, OR ANY DAMAGES WHATSOEVER, EVEN IF COMMSCOPE HAS BEEN PREVIOUSLY ADVISED OF THE POSSIBILITY OF SUCH DAMAGES, WHETHER IN AN ACTION UNDER CONTRACT, TORT, OR ANY OTHER THEORY ARISING FROM YOUR ACCESS TO, OR USE OF, THE MATERIALS. Because some jurisdictions do not allow limitations on how long an implied warranty lasts, or the exclusion or limitation of liability for consequential or incidental damages, some of the above limitations may not apply to you.

#### **Trademarks**

CommScope and the CommScope logo are registered trademarks of CommScope and/or its affiliates in the U.S. and other countries. For additional trademark information see https://www.commscope.com/trademarks. All product names, trademarks, and registered trademarks are the property of their respective owners.

### Patent marking notice

For applicable patents, see [www.cs-pat.com.](http://www.cs-pat.com)

# **Contents**

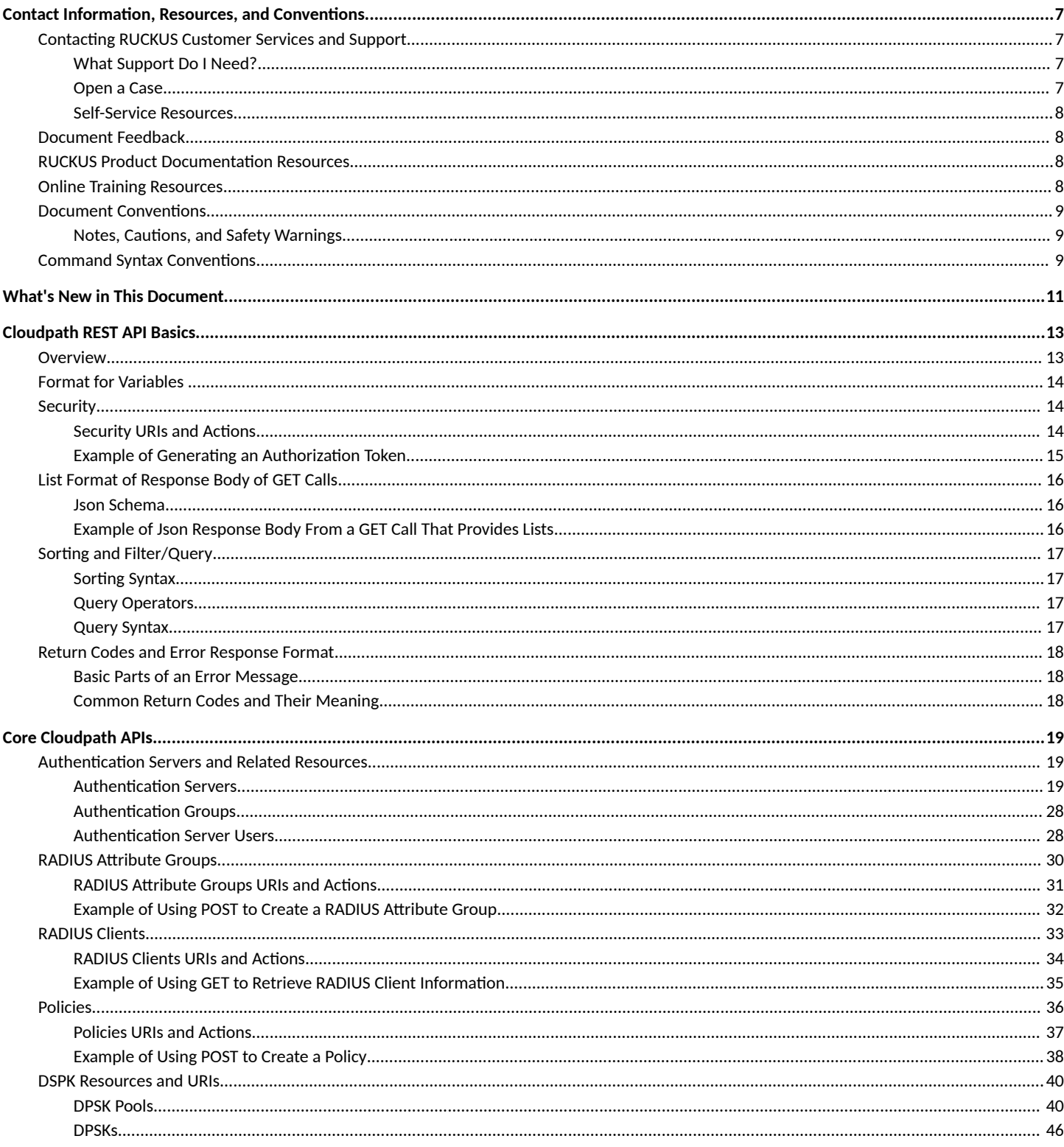

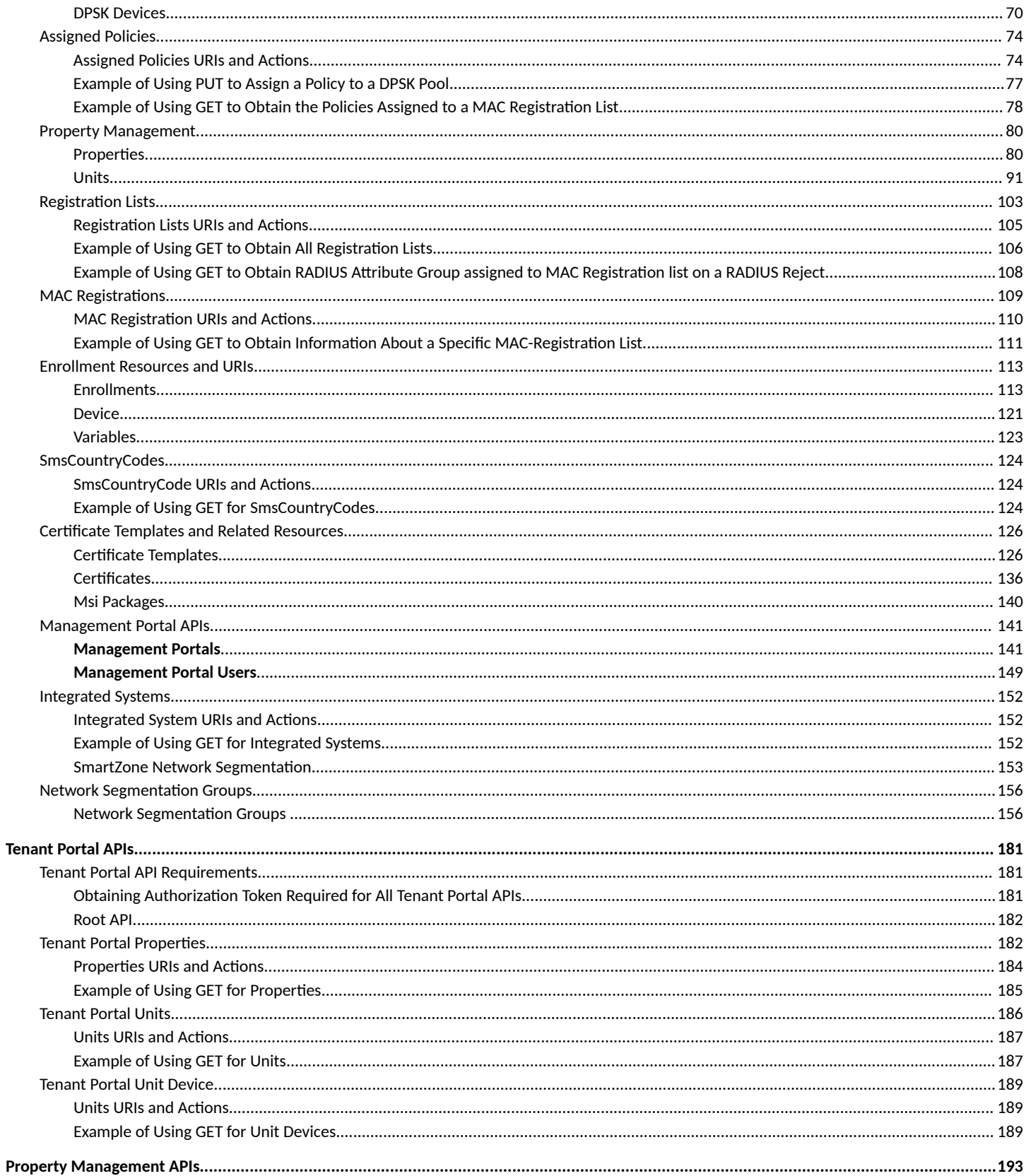

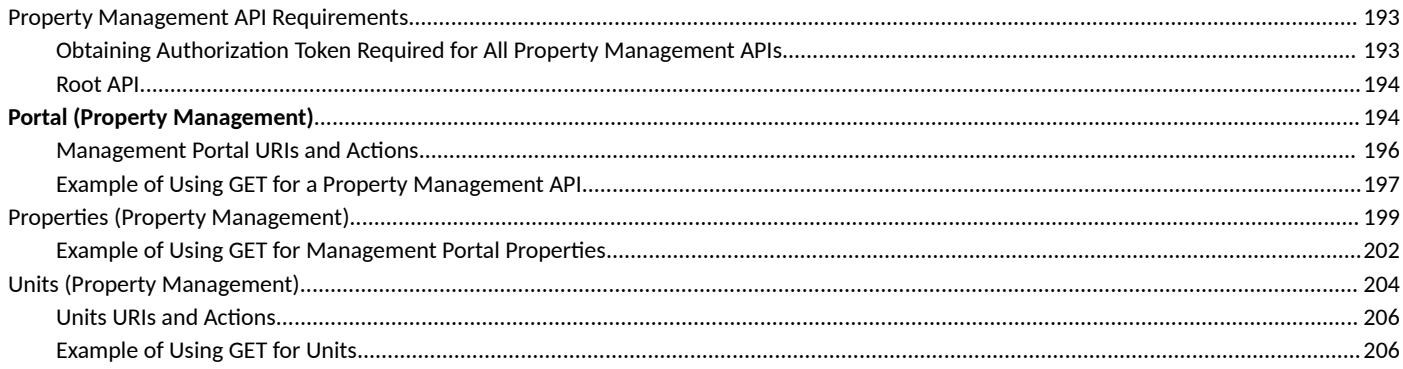

# <span id="page-6-0"></span>**Contact Information, Resources, and Conventions**

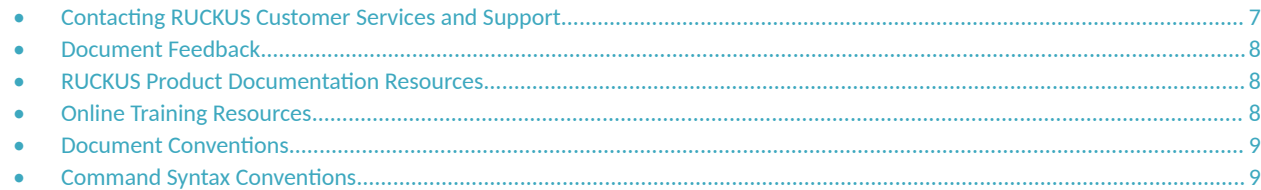

## **Contacting RUCKUS Customer Services and Support**

The Customer Services and Support (CSS) organization is available to provide assistance to customers with active warranties on their RUCKUS products, and customers and partners with active support contracts.

For product support information and details on contacting the Support Team, go directly to the RUCKUS Support Portal using https:// support.ruckuswireless.com, or go to https://www.ruckusnetworks.com and select Support.

### **What Support Do I Need?**

Technical issues are usually described in terms of priority (or severity). To determine if you need to call and open a case or access the self-service resources, use the following criteria:

- **•** Priority 1 (P1)—Critical. Network or service is down and business is impacted. No known workaround. Go to the **Open a Case** section.
- **•** Priority 2 (P2)—High. Network or service is impacted, but not down. Business impact may be high. Workaround may be available. Go to the **Open a Case** section.
- **Priority 3 (P3)—Medium. Network or service is moderately impacted, but most business remains functional. Go to the Self-Service Resources** section.
- Priority 4 (P4)—Low. Requests for information, product documentation, or product enhancements. Go to the **Self-Service Resources** section.

### **Open a Case**

When your entire network is down (P1), or severely impacted (P2), call the appropriate telephone number listed below to get help:

- **Continental United States: 1-855-782-5871**
- **•** Canada: 1-855-782-5871
- Europe, Middle East, Africa, Central and South America, and Asia Pacific, toll-free numbers are available at https:// support.ruckuswireless.com/contact-us and Live Chat is also available.
- Worldwide toll number for our support organization. Phone charges will apply: +1-650-265-0903

We suggest that you keep a physical note of the appropriate support number in case you have an entire network outage.

### <span id="page-7-0"></span>**Self-Service Resources**

The RUCKUS Support Portal at https://support.ruckuswireless.com offers a number of tools to help you to research and resolve problems with your RUCKUS products, including:

- Technical Documentation-https://support.ruckuswireless.com/documents
- **Community Forums**—https://community.ruckuswireless.com
- Knowledge Base Articles-https://support.ruckuswireless.com/answers
- **Software Downloads and Release Notes—https://support.ruckuswireless.com/#products\_grid**
- Security Bulletins-https://support.ruckuswireless.com/security

Using these resources will help you to resolve some issues, and will provide TAC with additional data from your troubleshooting analysis if you still require assistance through a support case or RMA. If you still require help, open and manage your case at https://support.ruckuswireless.com/ case\_management.

## **Document Feedback**

RUCKUS is interested in improving its documentation and welcomes your comments and suggestions.

You can email your comments to RUCKUS at [#Ruckus-Docs@commscope.com.](mailto:%20#Ruckus-Docs@commscope.com)

When contacting us, include the following information:

- Document title and release number
- **•** Document part number (on the cover page)
- **•** Page number (if appropriate)

For example:

- **•** RUCKUS SmartZone Upgrade Guide, Release 5.0
- **•** Part number: 800-71850-001 Rev A
- **•** Page 7

## **RUCKUS Product Documentation Resources**

Visit the RUCKUS website to locate related documentation for your product and additional RUCKUS resources.

Release Notes and other user documentation are available at https://support.ruckuswireless.com/documents. You can locate the documentation by product or perform a text search. Access to Release Notes requires an active support contract and a RUCKUS Support Portal user account. Other technical documentation content is available without logging in to the RUCKUS Support Portal.

White papers, data sheets, and other product documentation are available at https://www.ruckusnetworks.com.

## **Online Training Resources**

To access a variety of online RUCKUS training modules, including free introductory courses to wireless networking essentials, site surveys, and products, visit the RUCKUS Training Portal at https://commscopeuniversity.myabsorb.com/. The registration is a two-step process described in this [video](https://share.vidyard.com/watch/GHgR1Fz69xk5Sj2fiLXoC1?). You create a CommScope account and then register for, and request access for, CommScope University.

## <span id="page-8-0"></span>**Document Conventions**

The following table lists the text conventions that are used throughout this guide.

#### **TABLE 1 Text Conventions**

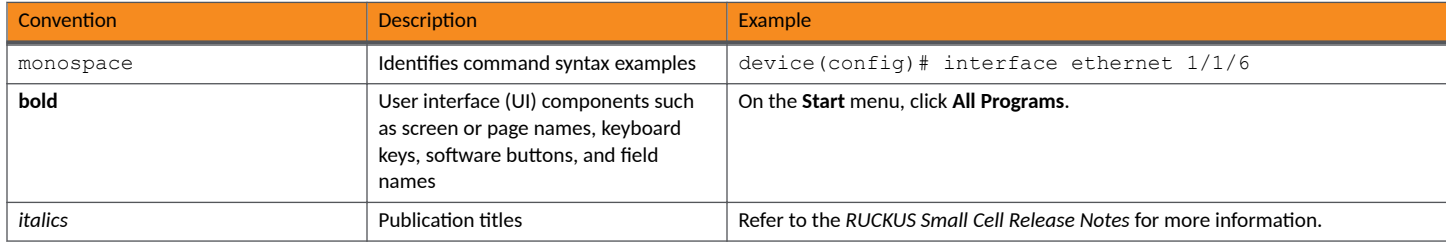

## **Notes, Cautions, and Safety Warnings**

Notes, cautions, and warning statements may be used in this document. They are listed in the order of increasing severity of potential hazards.

#### **NOTE**

A NOTE provides a tip, guidance, or advice, emphasizes important information, or provides a reference to related information.

#### **ATTENTION**

An ATTENTION statement indicates some information that you must read before continuing with the current action or task.

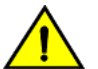

#### **CAUTION**

A CAUTION statement alerts you to situations that can be potentially hazardous to you or cause damage to hardware, firmware, software, or data.

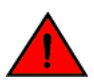

#### **DANGER**

A DANGER statement indicates conditions or situations that can be potentially lethal or extremely hazardous to you. Safety labels are also attached directly to products to warn of these conditions or situations.

## **Command Syntax Conventions**

Bold and italic text identify command syntax components. Delimiters and operators define groupings of parameters and their logical relationships.

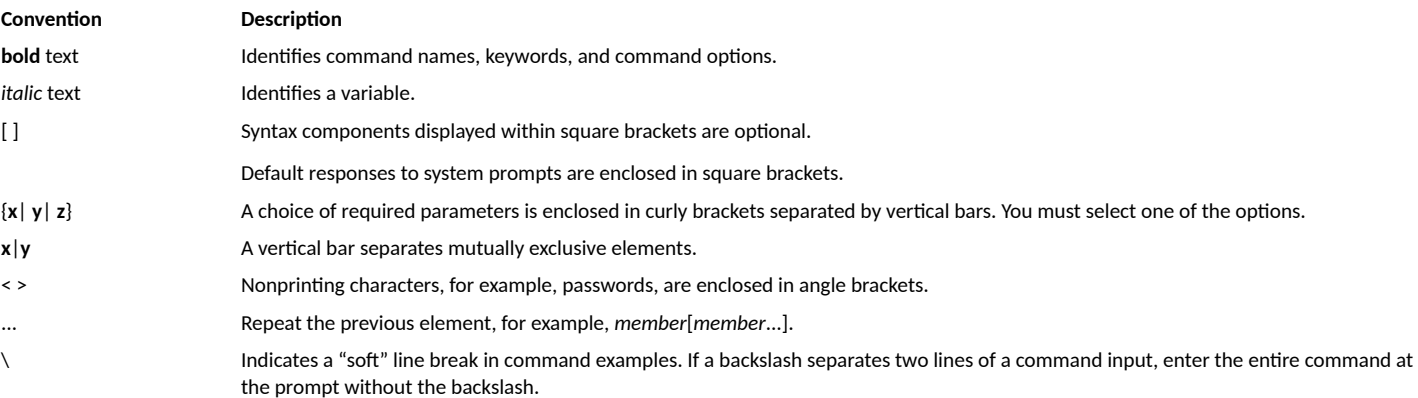

# <span id="page-10-0"></span>**What's New in This Document**

This release adds the following:

- Additional APIs for network segmentation groups. Refer to Network Segmentation Groups on page 156.
- **•** Removal of API keys in tenant portal APIs. The API key is no longer required.
- **•** Updated preface

# <span id="page-12-0"></span>**Cloudpath REST API Basics**

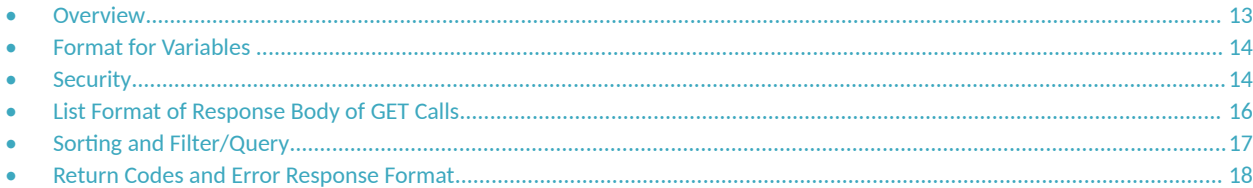

## **Overview**

Cloudpath uses REST API, which is a RESTful API designed for external consumer use, and uses Json Web Tokens for authentication (and allows for auditing). There are three categories of Cloudpath APIs:

- [Core Cloudpath APIs](#page-18-0) on page 19 These are APIs run by a Cloudpath administrator. The Cloudpath administrator also creates the tenant portal and management portal listed below. Those portals can be created either via the Cloudpath user interface or by using APIs.
- **•** [Tenant Portal APIs](#page-180-0) on page 181 These APIs can be run by the tenant of a property or by the Cloudpath administrator.
- [Property Management APIs](#page-192-0) on page 193 These APIs can be run by a member of the property personnel staff (such as a front-desk worker) or by the Cloudpath administrator.

#### **NOTE**

This is a different set of APIs from [Management Portal APIs](#page-140-0) on page 141. "Management Portal APIs" are part of the "Core Cloudpath APIs" and are used by a Cloudpath administrator to create the management portal.

#### **NOTE**

Basic knowledge of REST API and Json format are necessary.

Cloudpath provides REST APIs to enable integration with existing processes or third-party applications. REST APIs allow the system to actively notify external systems (outbound calls) and to be queried and manipulated by external systems (inbound calls).

REST APIs are resource-based, and support the following HTTP verbs:

- GET (to get information about a resource)
- **•** POST (to create a resource)
- **•** PUT (to change the state of a resource)
- **•** DELETE (to delete a resource)

REST APIs also return errors by using HTTP return codes. Refer to [Return Codes and Error Response Format](#page-17-0) on page 18.

#### **Root URIs Used For Cloudpath APIs:**

The various root URIs are of the following form:

**•** Core Cloudpath APIs: <*Cloudpath FQDN*>/admin/publicApi

#### **NOTE**

The following root URI has been used prior to Cloudpath 5.9 (and still works in 5.9), but is deprecated in releases later than: <*Cloudpath FQDN*>/admin/apiv2/{*APIKey*}

- **•** Tenant Portal APIs: <*Cloudpath FQDN*>/admin/rest/tenant/
- **•** Property Management APIs: <*Cloudpath FQDN*>/admin/rest/propertyMgmtPortals/{*mgmt\_portal\_guid*}

## <span id="page-13-0"></span>**Format for Variables**

Variables in Cloudpath are in the following format: \${MAC\_ADDRESS}, \${USERNAME}, or \${IP\_ADDRESS}. See the Enrollment Variables section on the Enrollment Record page in the UI to view available variables, variable syntax, and expected values.

Only variables which are populated at the time of the notification event are sent. MAC addresses and other variables may be populated through events other than onboarding, such as data prompts.

## **Security**

The Cloudpath REST APIs use Json Web Tokens (JWT) to secure all endpoints.

The user calls "..../admin/publicApi/token", with a user name and password, and, if authenticated, a JWT token is returned to the user in the authentication response body.

#### **NOTE**

You must include an active JWT token in the "Authorization" HTTP request header of all subsequent requests.

The token has a five-minute timeout and can be refreshed by requesting a new token while the current token is still valid. In addition, the "..../ admin/publicApi/token" endpoint provides basic information about the token's expiration.

The following table lists the properties that can be used in the body of a token request and/or are provided in the response body.

#### **TABLE 2** Resource: Token

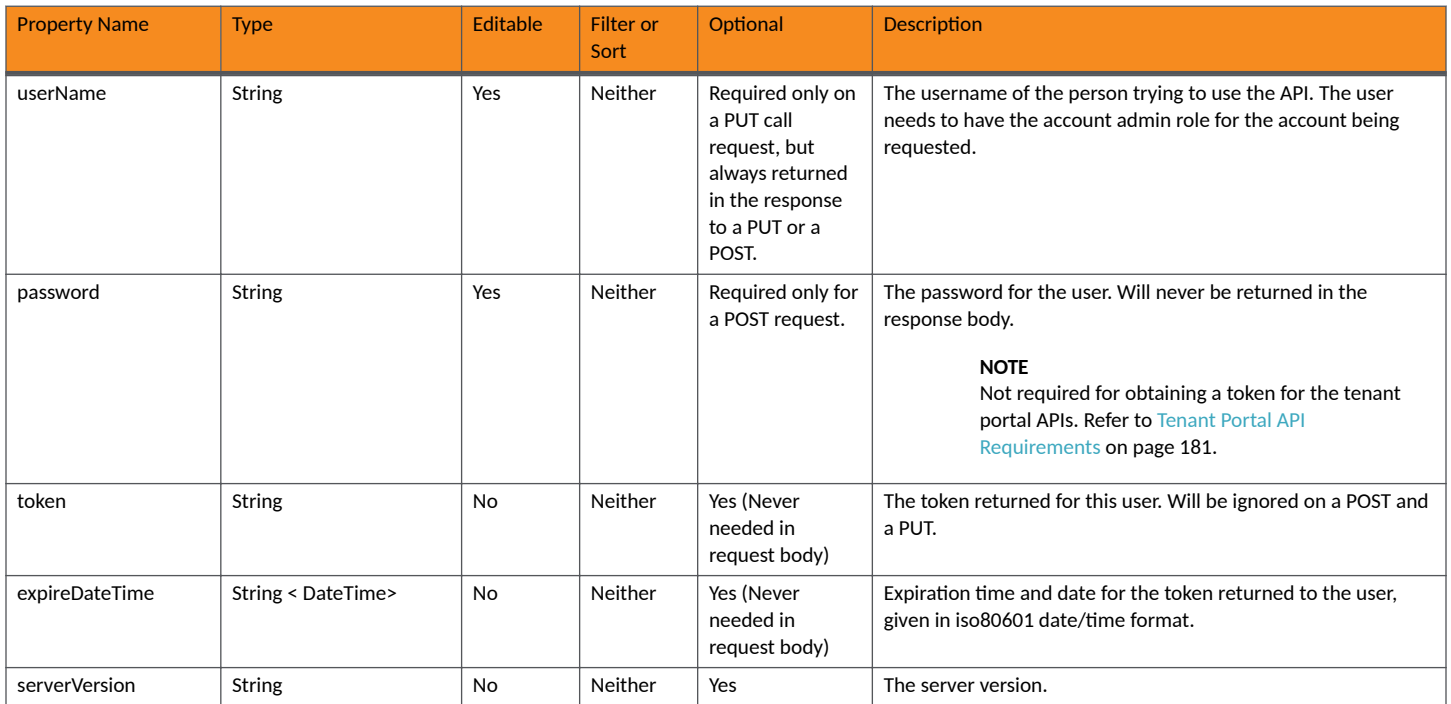

### **Security URIs and Actions**

The following table indicates the URIs that you can append to the root URI, along with the actions you can take, and possible return codes you can receive.

#### <span id="page-14-0"></span>**TABLE 3 Security URIs and Actions**

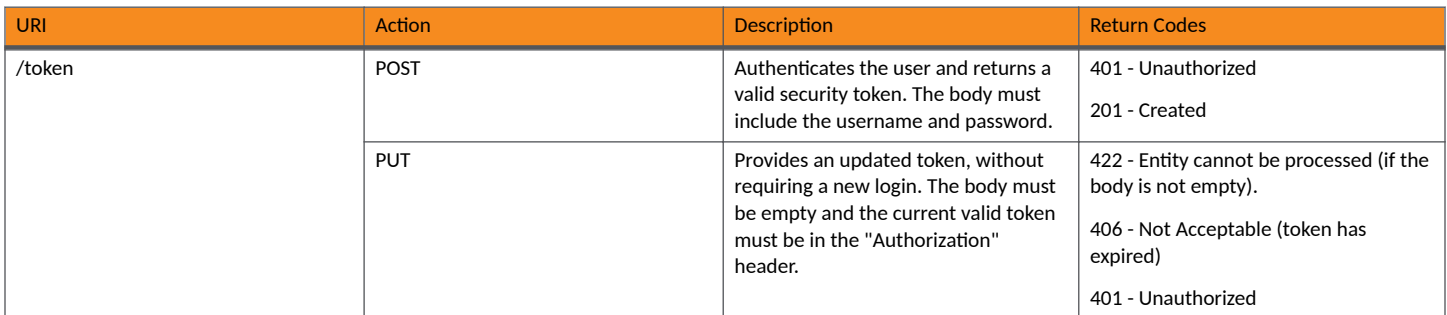

### **Example of Generating an Authorization Token**

#### **NOTE**

Root URIs and the generation of tokens is somewhat different for tenant portal APIs. If you are using tenant portal APIs, be sure to see [Tenant Portal API Requirements](#page-180-0) on page 181.

#### **URI:**

This example uses the following URI:

```
 https://Jeff245.cloudpath.net/admin/publicApi/token
```
where https://Jeff245.cloudpath.net/admin/publicApi is the root URI of the Cloudpath system being used (must include https, as shown).

#### **Request Headers:**

The following table shows the required request header for this URI example:

#### **TABLE 4** Request Header

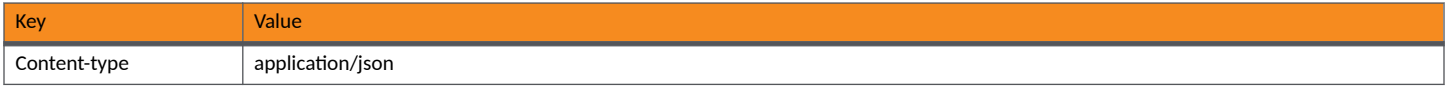

#### **Request Body:**

An example of the request body is shown below (this provides administrative login credentials to the Cloudpath system being used):

```
{"userName":"jeffr@commscope.com",
"password":"test"}
```
#### Action:

Use the **POST** action to send the request.

#### **Response Body**:

Once the request is sent, you will receive the response body that provides the token and its expiration, as shown in the following example:

```
{
     "userName": "jeffr@commscope.com",
     "token": 
"eyJhbGciOiJIUzI1NiJ9.eyJzdWIiOiJqZWZmLnJob2RpZUBhcnJpcy5jb20iLCJyb2xlUGsiOiIyMTAwMCIsImFjY291bnRBZG1pblBrIj
oiMiIsImFwaUtleSI6IkhOV2dNSG93cERCNCIsImlhdCI6MTU3NTQ4NjExMSwiZXhwIjoxNTc1NDg2NDExfQ.JwBWDgj_K7jP1kDvVU8aq_v
mNulsdx2FD_MUNLAuymQ",
     "expireDateTime": "2019-12-04T12:06:51-07:00[America/Denver]"
}
```
#### <span id="page-15-0"></span>**NOTE**

Because each token expires after five minutes, you will need to re-send the request often. You need to use an active token with all other requests.

## **List Format of Response Body of GET Calls**

All GET calls that are not for a specific ID will return a list of items.

The basic Json schema and an example of this schema are shown below.

### **Json Schema**

```
{
   "type": "object",
   "properties": {
     "page": {
       "type": "object",
       "properties": {
         "pageSize": { "type": "integer" },
 "page": { "type": "integer" },
 "totalCount":{type:"long" }
       },
       "required": [ "pageSize", "page"]
     },
     "contents": {
       "type": "array",
       "items": [
        {
           "type": "object"
         }
       ]
     }
   },
   "required": [
     "page",
     "contents"
   ]
}
```
### **Example of Json Response Body From a GET Call That Provides Lists**

Each set of brackets ( [ ] ) indicates a list, and each entry with curly braces ( { } ) is an item in that list.

```
{
   "page": {
     "pageSize": 5,
    "page": 3,
   "totalCount":441
   },
   "contents": [
     {
       "guid": "uniqueId",
       "property1": "propertyValue",
       "property2": "property2Value"
     },
     {
       "guid": "differentUniqueId",
 "property1": "propertyValueForItem2",
 "property2": "property2ValueForItem2"
     }
  ]
}
```
<span id="page-16-0"></span>For an example of the response body that shows all the DPSKs within a specific DPSK pool, see Example of Using GET to Obtain Listings of Multiple DPSKs Within an Existing DPSK Pool on page 51

For an example of changing the Page properties (the first part of the response body shown above), see Example of Changing Page Properties in a [GET Call](#page-57-0) on page 58

## **Sorting and Filter/Query**

GET calls that are not by ID support paging and sorting/filtering as defined by each resource.

Tables that are provided in this document for the various resources (such as DPSKs) provide information about any query and sort operators that are available for each property. You can also combine a query with a sort, as well as with paging, in any request.

### **Sorting Syntax**

To sort by a property, the query parameter is "orderBy". The property name is listed first, followed by a colon and the requested sort order: "desc" for descending or "asc" for ascending. For a multiple sort-order request, the order is implied by the order of the properties listed. Invalid properties are ignored and will not affect the sort order nor generate an error.

#### **NOTE**

Root URIs are different for tenant portal APIs and property management APIs. Refer to those sections of this guide for information on root URIs.

https://cloudpathServer/admin/publicApi/resource?orderBy=prop1:desc,prop2:asc

For an example of a sort, including appending the URI with the sort parameter, see Example of Sorting a GET Call on page 65.

### **Query Operators**

The following query operators are supported:

#### **TABLE 5** Supported Query Operators

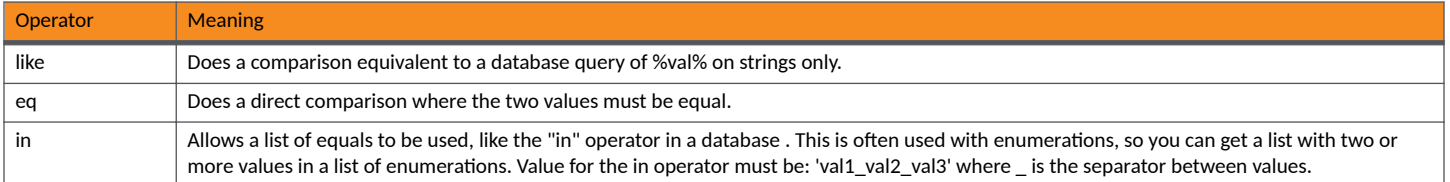

### **Query Syntax**

To query with a GET of all elements, the query parameter is "filter". This is a list of properties and the operator and value to evaluate, in the format: property( operator:value ). Invalid properties will be ignored, and valid properties will be processed. They will be ordered as provided on the property list, with the first property added first to the filter query.

The following example syntax of filtering on a property called *prop1*, using the "like' operator with *value* denoting the value you provide, and also sorting on a property called *prop2*, using the "eq" parameter and a value for *val2*:

https://cloudpathServer/admin/publicApi/resource?filter=prop1(like:value),prop2(eq:val2)

For an example of a query, including appending the URI with the filter parameter, see [Example of Filtering a GET Call](#page-59-0) on page 60.

## <span id="page-17-0"></span>**Return Codes and Error Response Format**

The API returns an error response code if something has gone wrong with the request.

The following tables provide the basic components of an error message and the meaning of the various codes.

## **Basic Parts of an Error Message**

#### **TABLE 6** Error Message Components

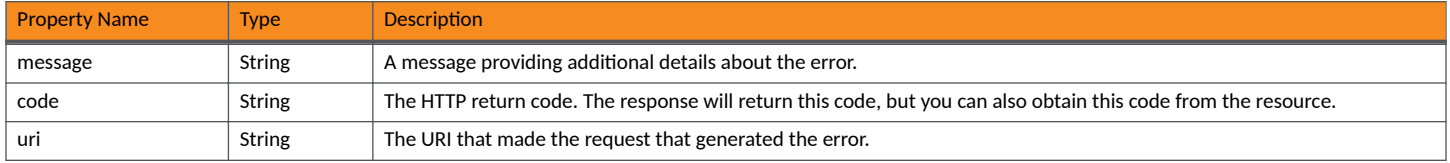

## **Common Return Codes and Their Meaning**

#### **TABLE 7** Codes and Meaning

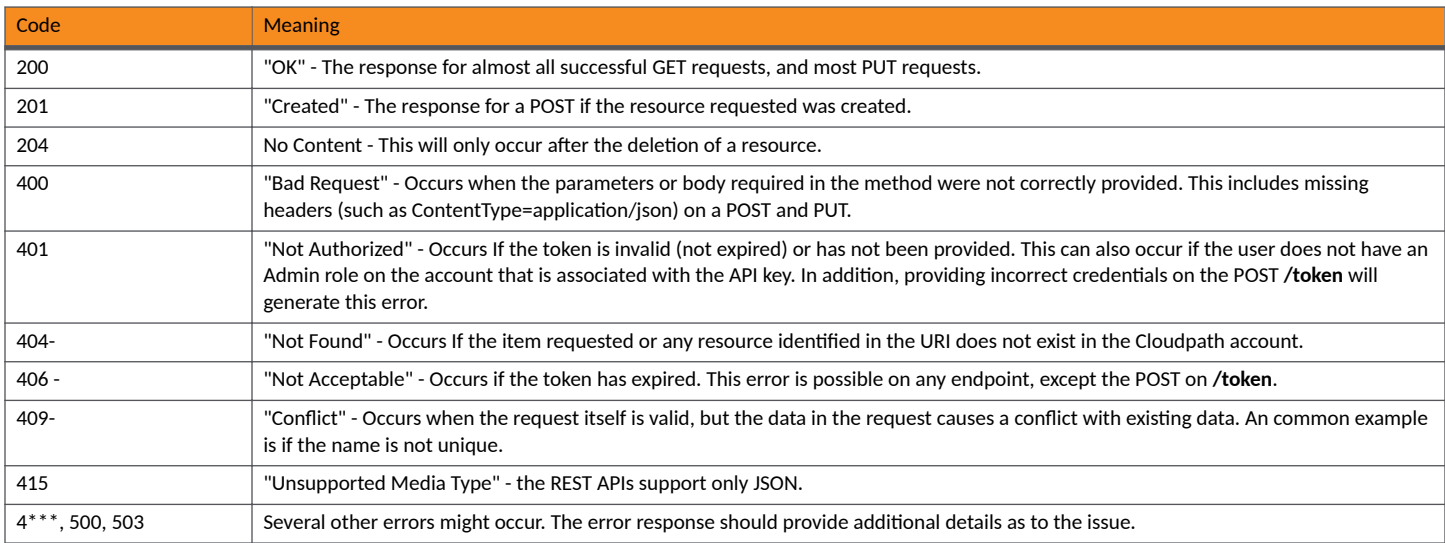

# <span id="page-18-0"></span>**Core Cloudpath APIs**

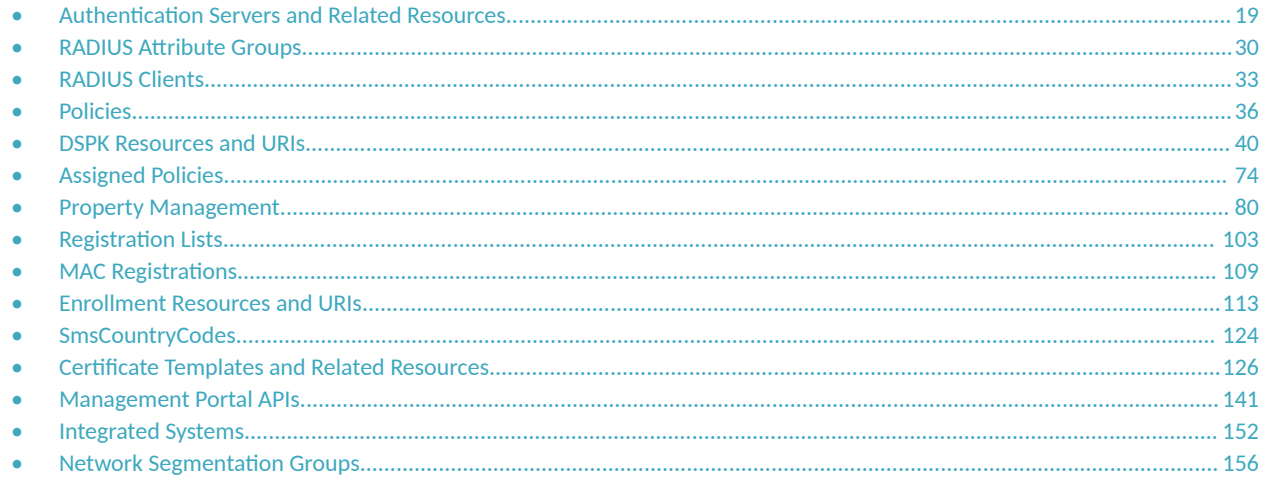

## **Authentication Servers and Related Resources**

### **Authentication Servers**

You can use REST API calls to obtain information about all the authentication servers being used on your Cloudpath system.

The following table lists the properties that can be used in the body of an authentication server-related request and/or are provided in the response body. (In the "Optional" column, if a default value is applicable, it is listed in angle brackets (< >).)

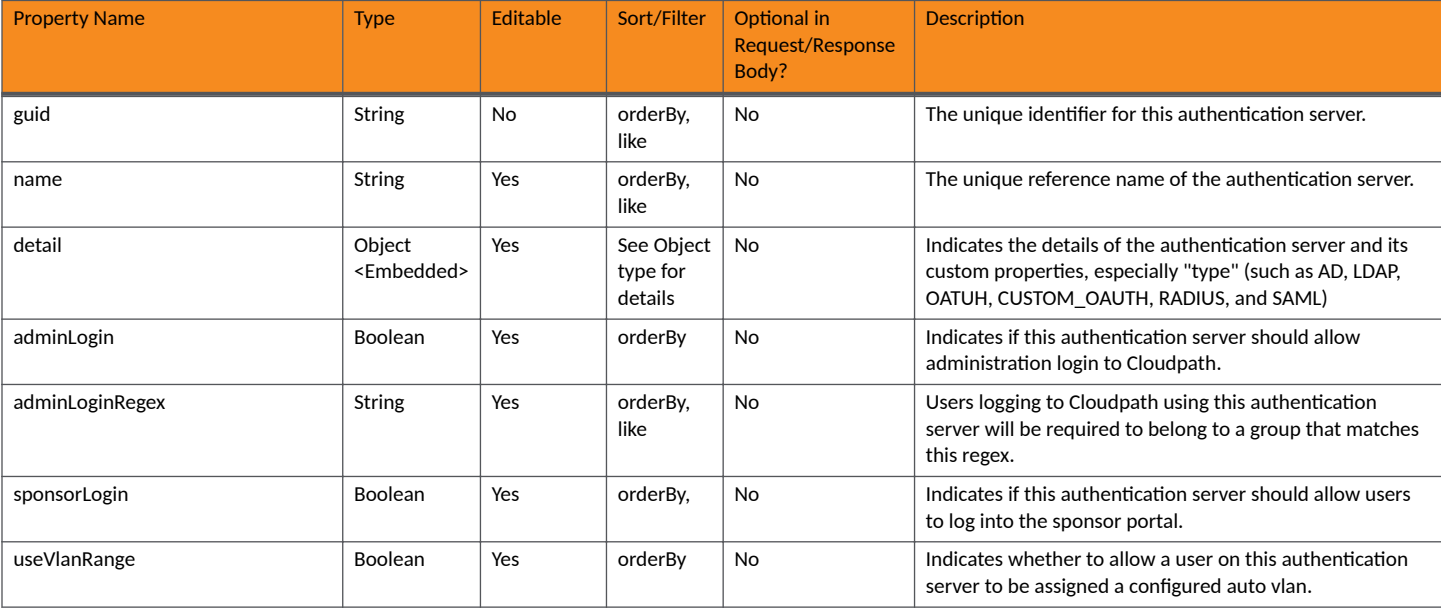

#### **TABLE 8 Resource: Authentication Server**

#### **Core Cloudpath APIs**

Authentication Servers and Related Resources

#### **TABLE 8 Resource: Authentication Server (continued)**

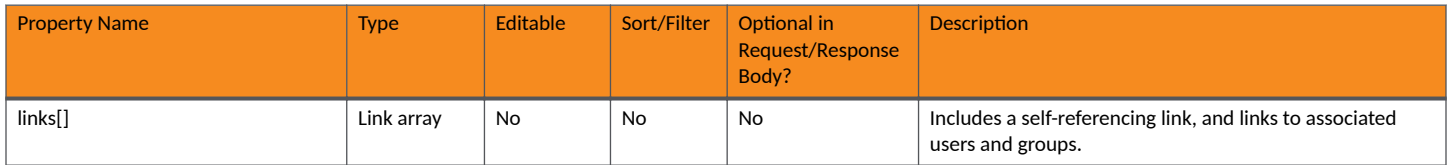

#### **TABLE 9 Resource: Certificate**

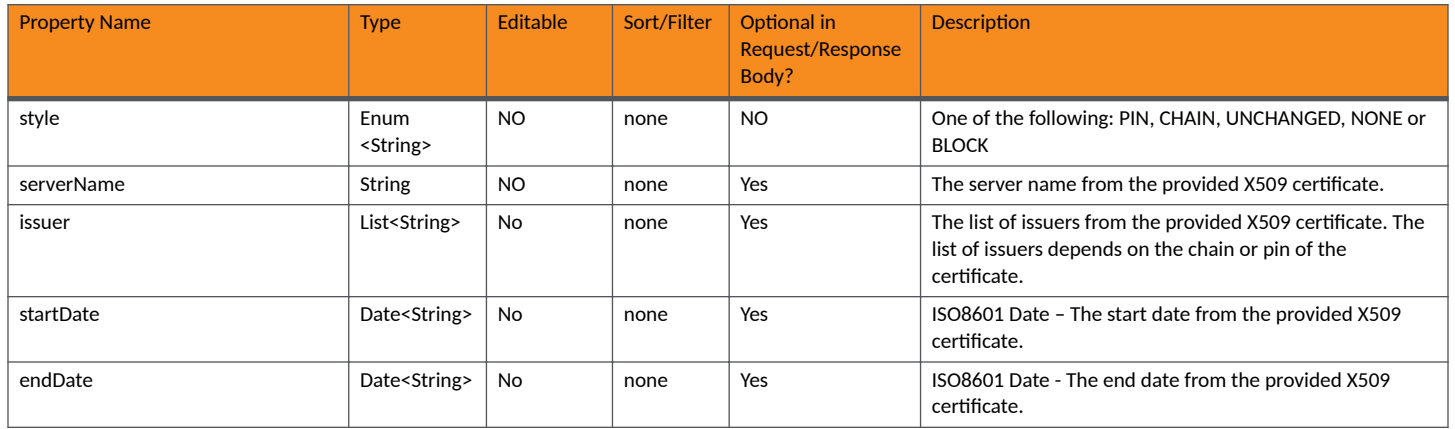

#### **TABLE 10** Resource: Detail

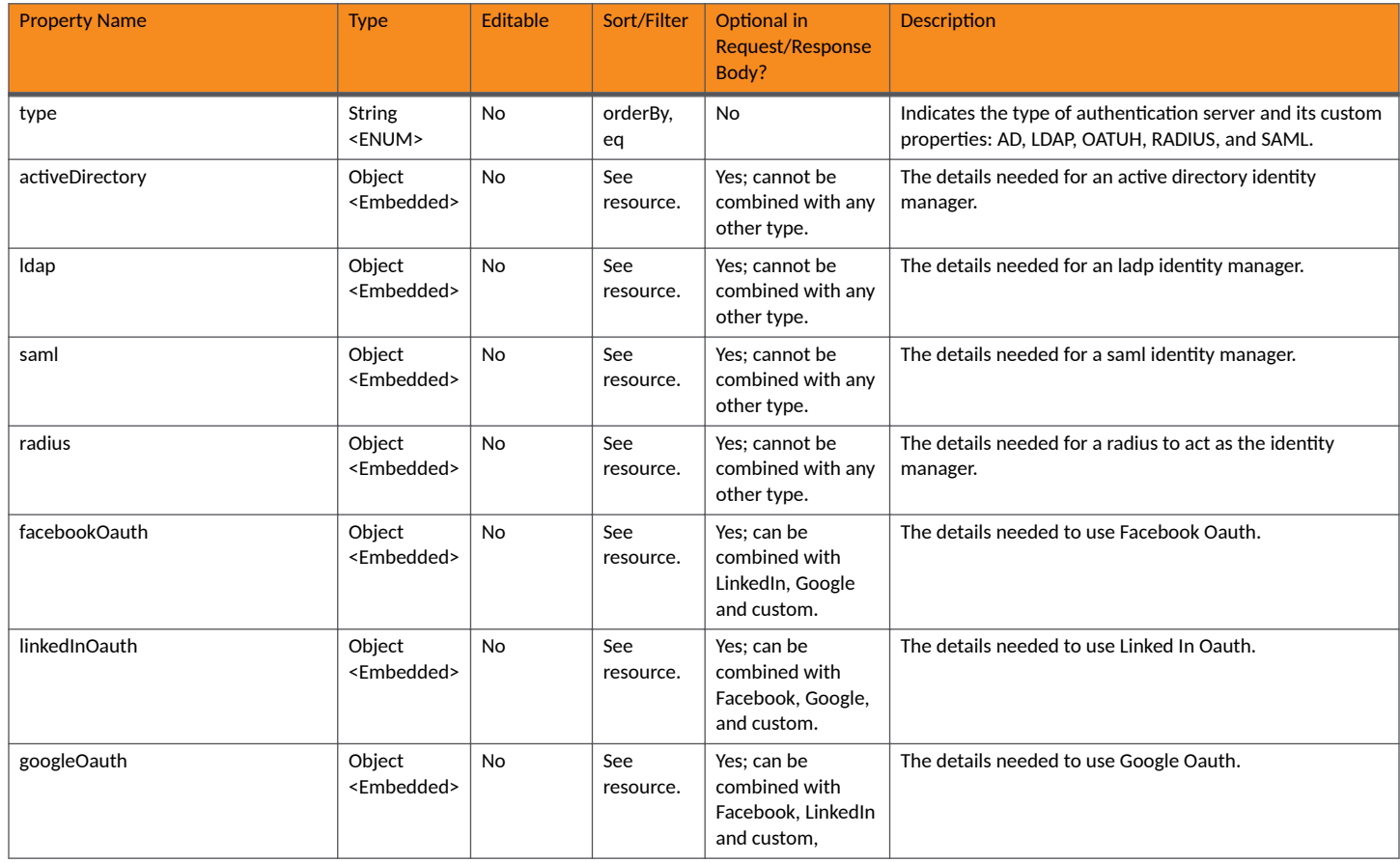

#### **TABLE 10 Resource: Detail (continued)**

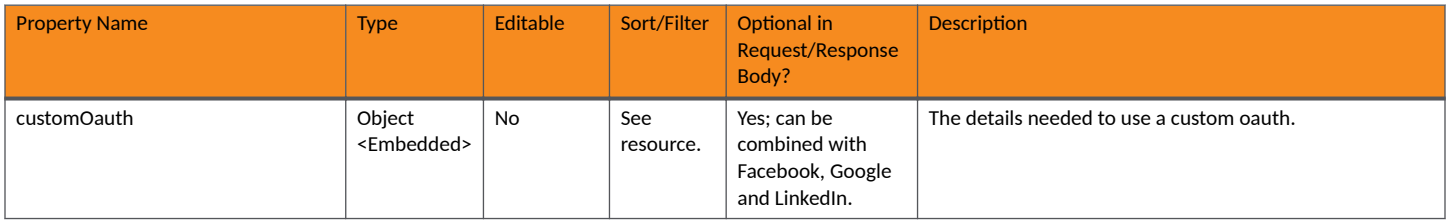

#### **TABLE 11** Resource: ldap

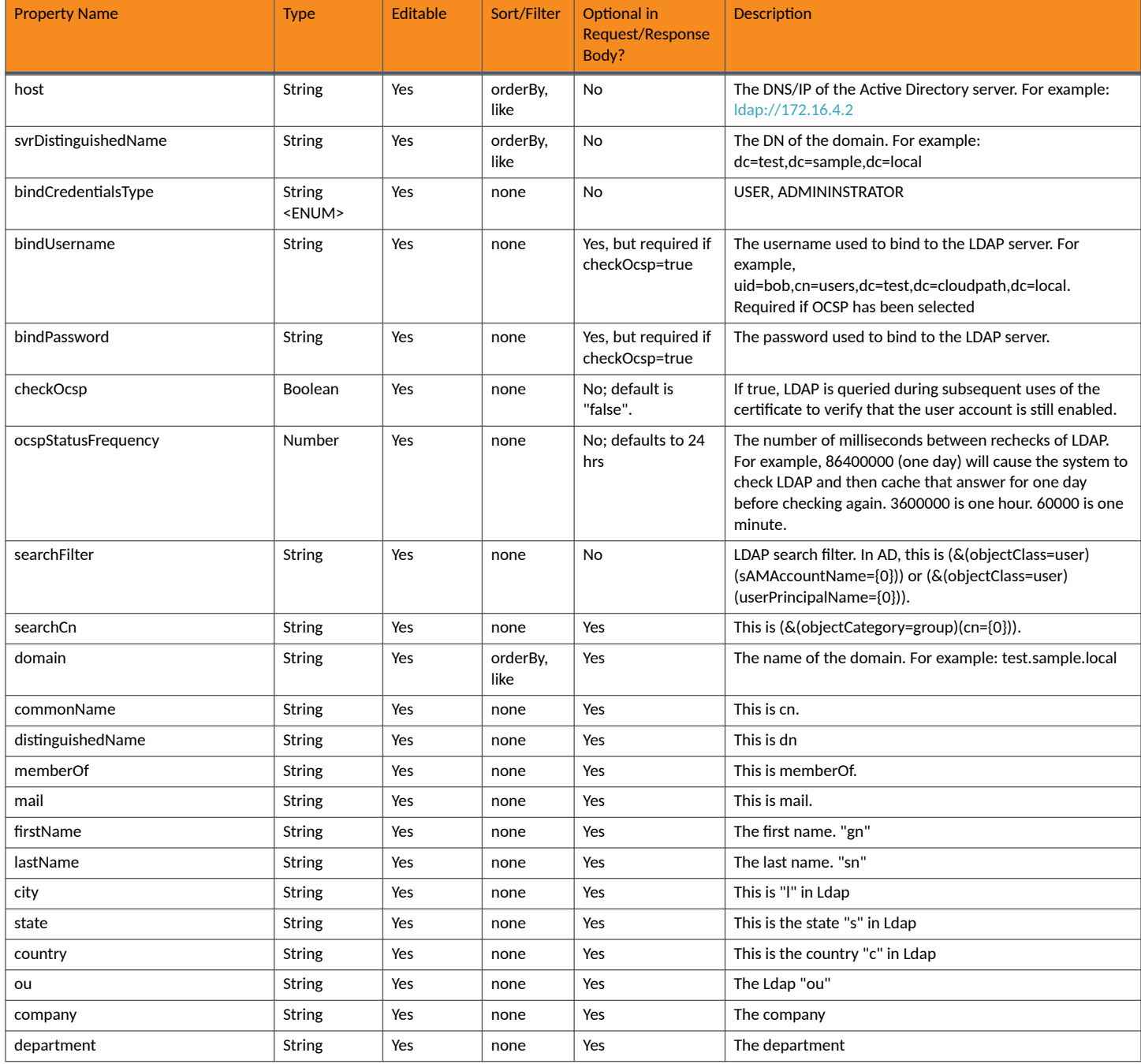

#### **Core Cloudpath APIs**

Authentication Servers and Related Resources

#### **TABLE 11 Resource: Idap (continued)**

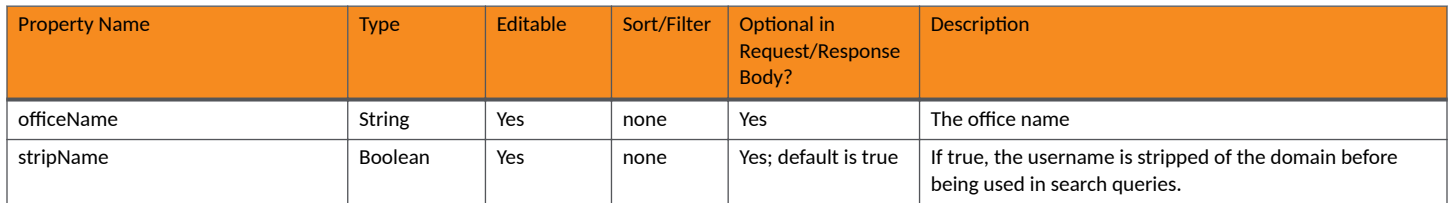

#### **TABLE 12** Resource: saml

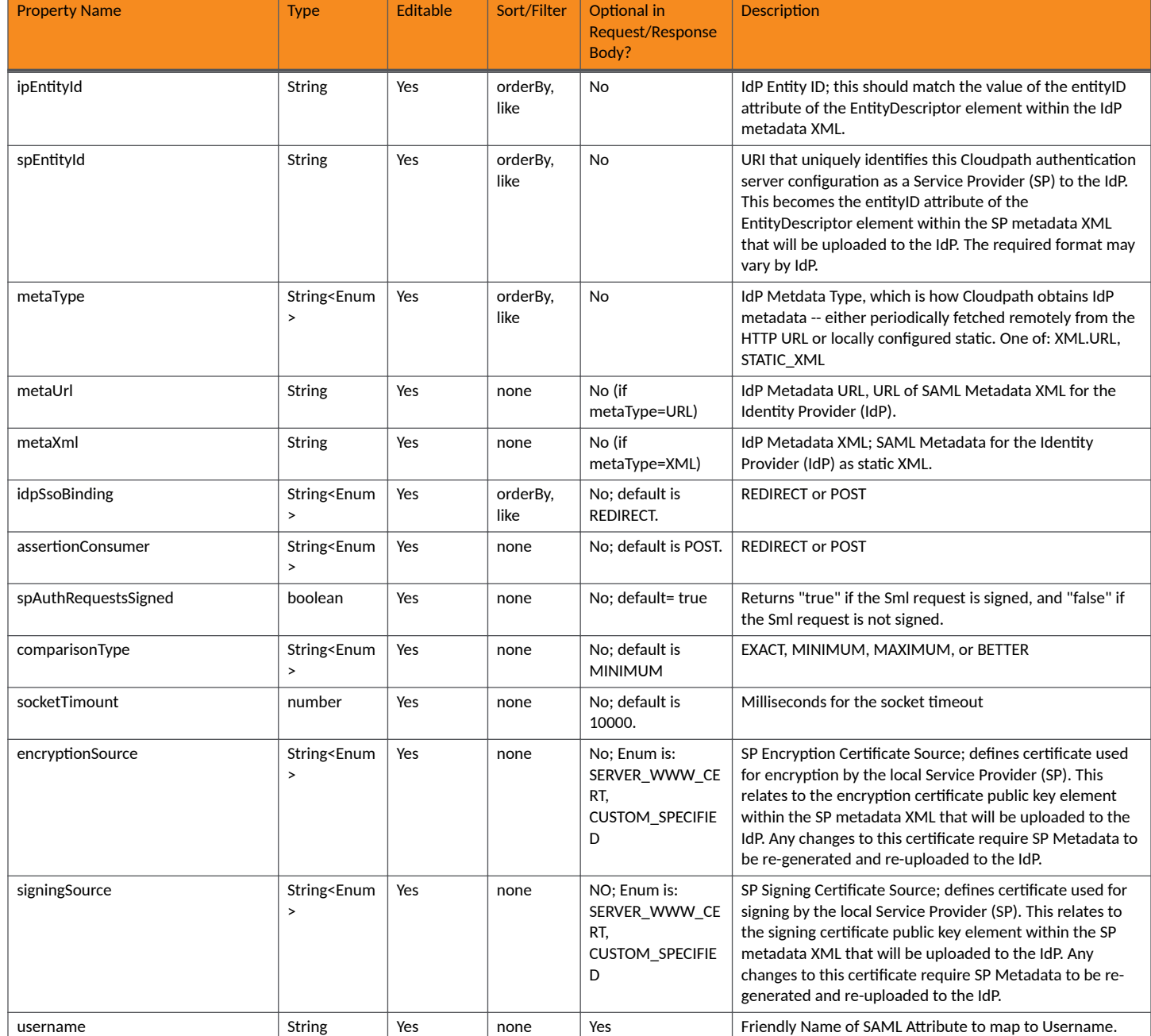

#### **TABLE 12 Resource: saml (continued)**

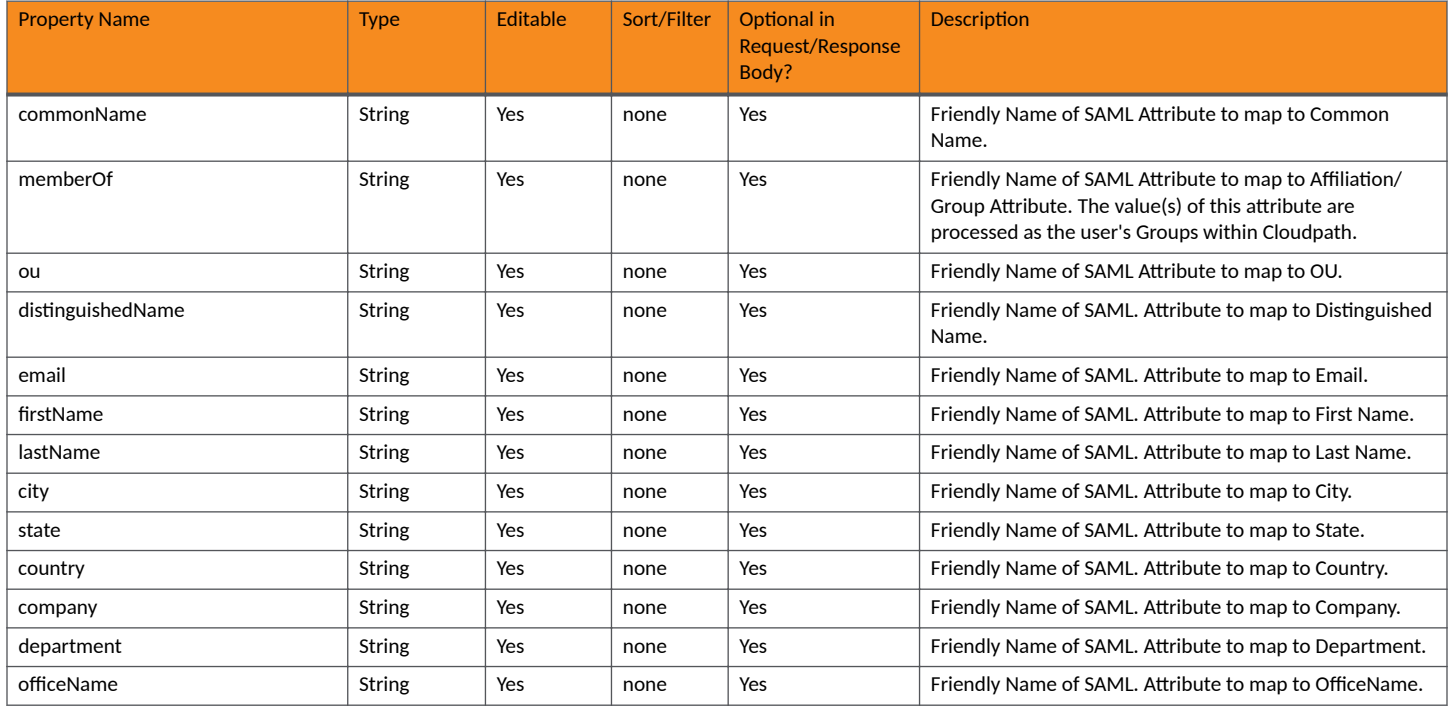

#### **TABLE 13** Resource: radius

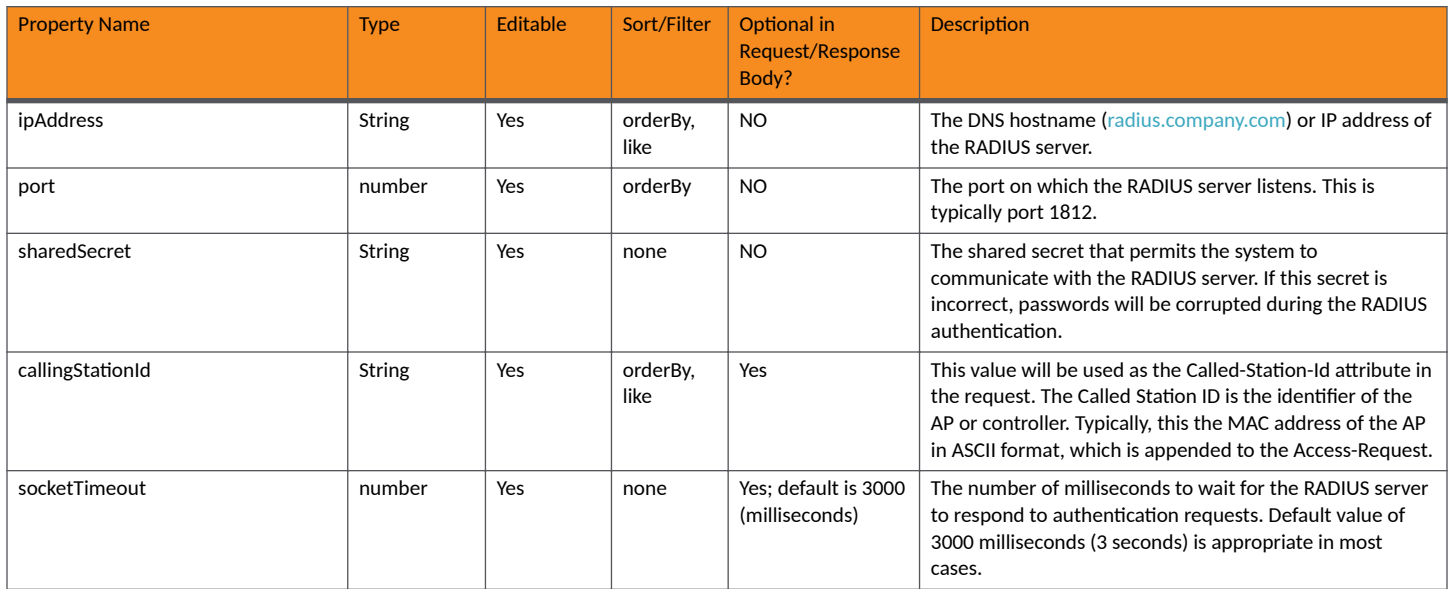

#### **Core Cloudpath APIs**

Authentication Servers and Related Resources

#### **TABLE 14 Resource: activeDirectory**

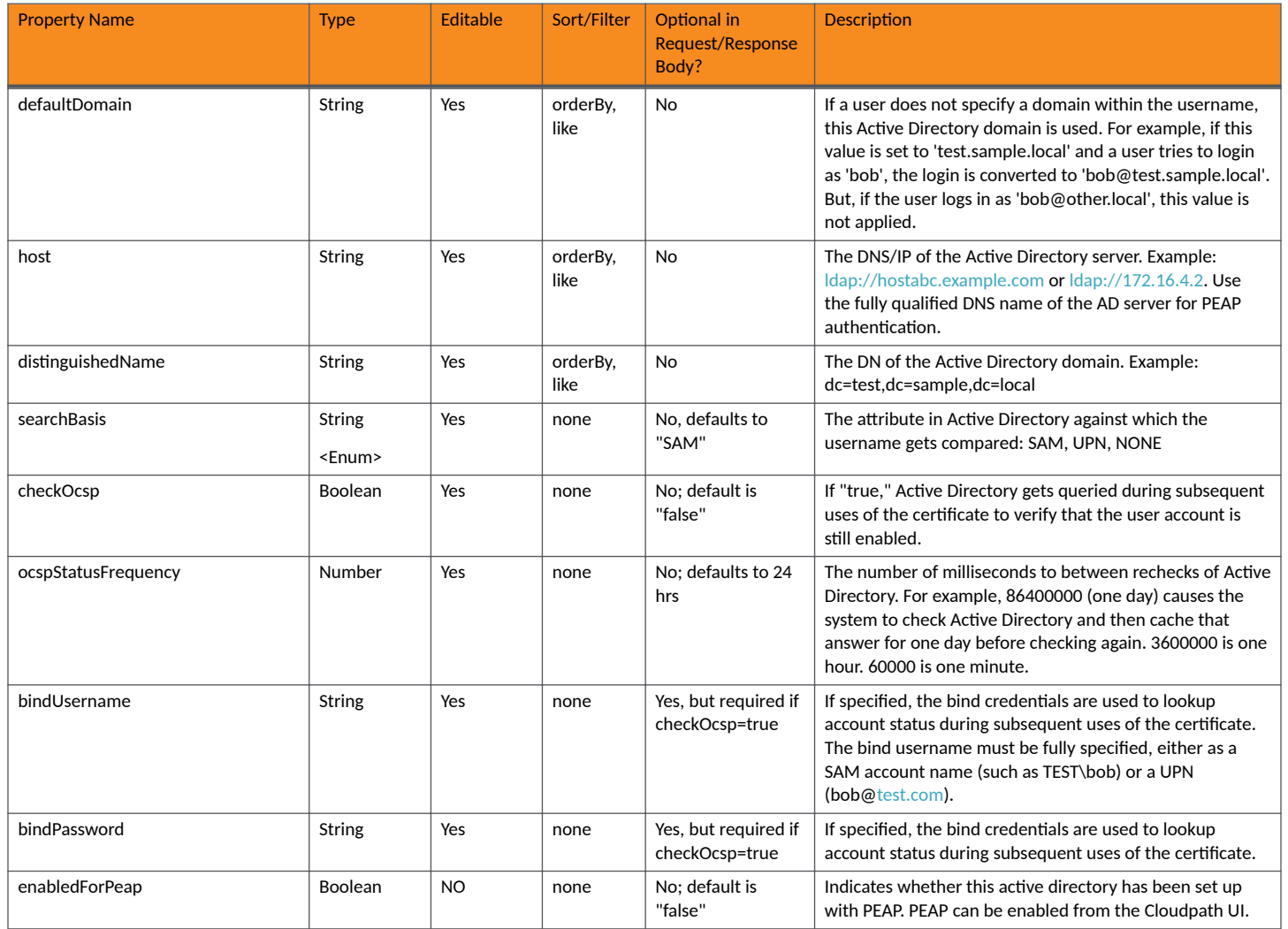

#### **TABLE 15** Resource: **facebookOauth**

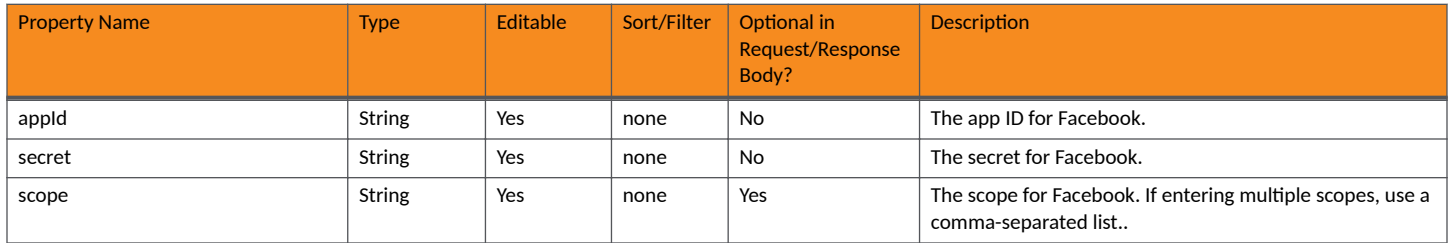

#### **TABLE 16** Resource: **linkedInOauth**

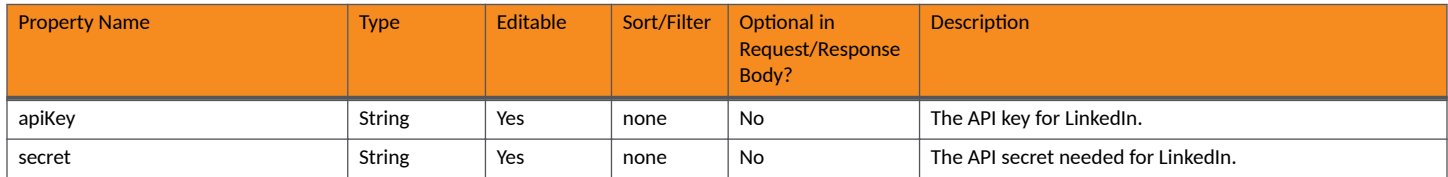

#### **TABLE 17** Resource: **googleOauth**

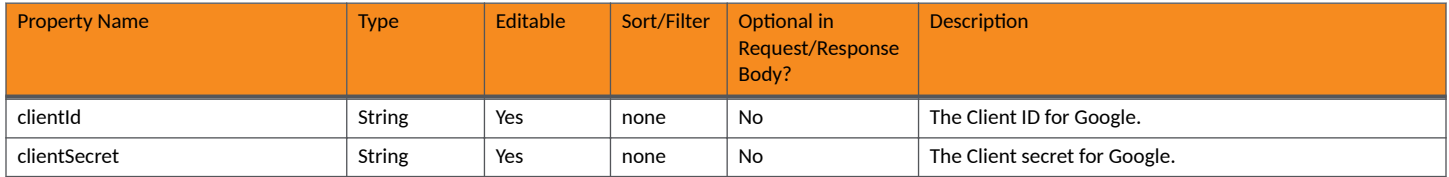

#### **TABLE 18** Resource: **customAuth**

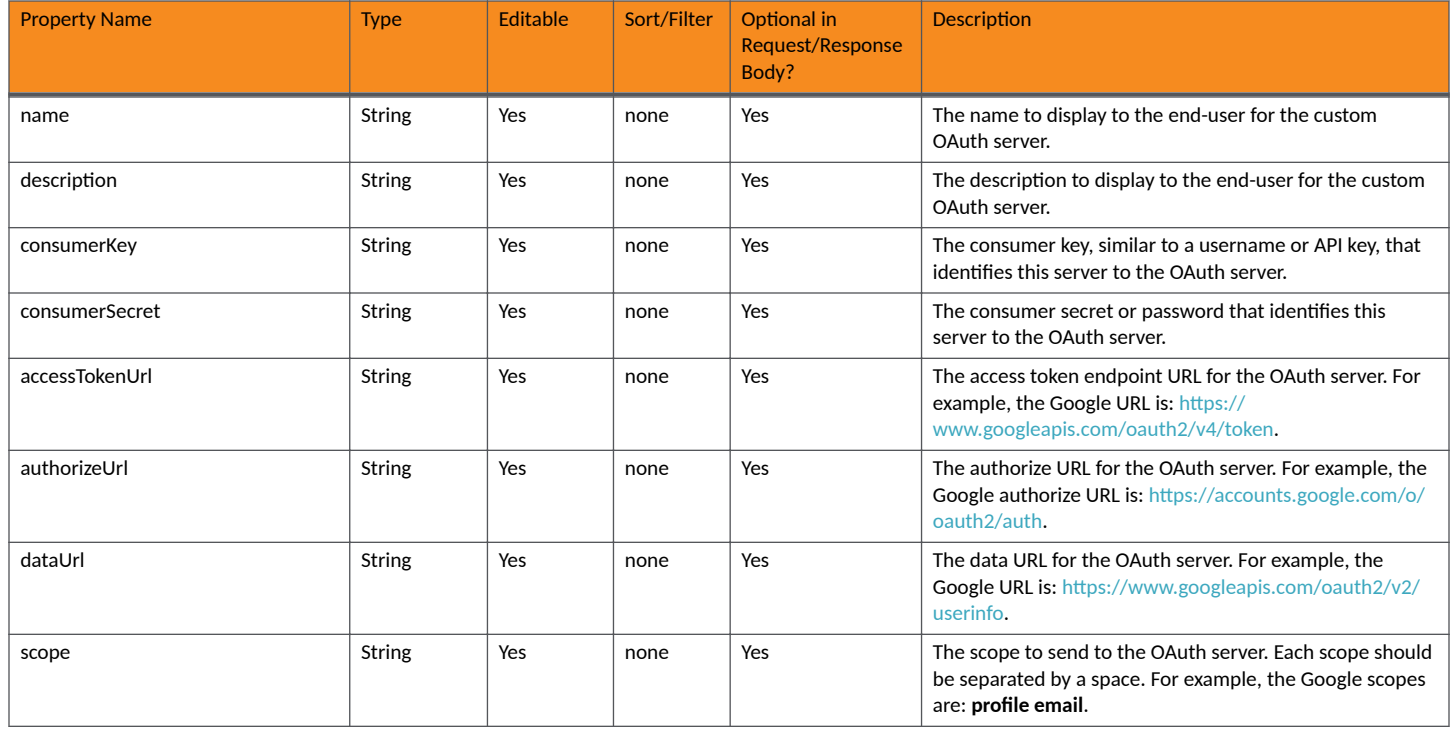

#### **Authentication Servers URIs and Actions**

The following table indicates the URIs that you can append to the root URI, along with the actions you can take, and possible return codes you can receive.

#### **TABLE 19 Authentication Servers URIs and Actions**

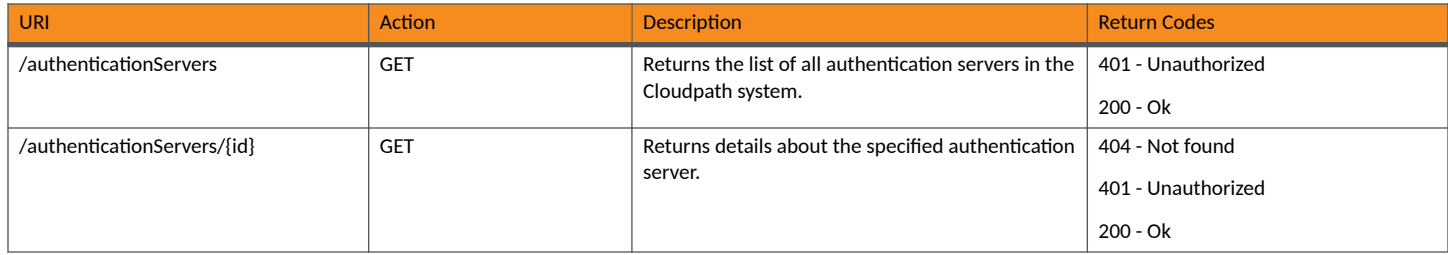

#### **Example of Using GET for Information About All Authentication Servers**

This example demonstrates how to obtain information about all authentication servers on your Cloudpath system.

**URI:**

This example uses the following URI:

https://Jeff245.cloudpath.net/admin/publicApi/authenticationServers

where https://Jeff245.cloudpath.net/admin/publicApi is the root URI of the Cloudpath system being used (must include https, as shown).

#### **Request Headers:**

The following table shows the required request headers for this URI example, with an example value of an active token that must be pasted into the Authorization header value:

#### **TABLE 20** Request Headers

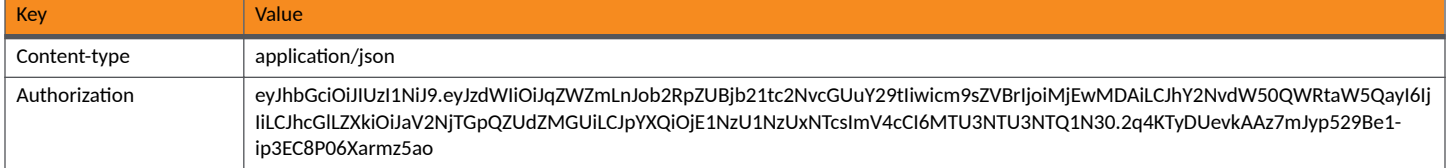

#### **Request Body:**

None required.

#### Action:

Use the GET action to send the request.

#### **Response Body**:

Once the request is sent, you will receive a "Status: 200 OK" if the GET is successful. The response body provides information about all existing authentication servers, which, in this example, shows one Active Directory server and one onboard RADIUS server.

```
{
    "page": {
        "page": 1,
        "pageSize": 2,
        "totalCount": 2
    },
    "contents": [
        {
            "guid": "1",
            "name": "Sample Test AD",
            "detail": {
               "type": "ACTIVE_DIRECTORY",
 "activeDirectory": {
 "defaultDomain": "demo.sample.local",
                   "host": "ldaps://192.168.0.1",
                   "distinguishedName": "dc=demo,dc=sample,dc=local",
                   "searchBasis": "SAM",
                   "checkOcsp": false,
                   "ocspStatusFrequency": 86400000,
 "bindUsername": "",
 "bindPassword": "",
               "enabledForPeap": false
 }
            },
            "adminLogin": false,
            "sponsorLogin": true,
            "useVlanRange": false,
            "adminLoginRegex": "",
            "links": [
\{ "rel": "self",
                   "href": "https://jeff245.cloudpath.net/admin/publicApi/authenticationServers/1",
                   "hreflang": null,
                   "media": null,
                   "title": null,
```

```
 "type": null,
                "deprecation": null
              },
\{ "rel": "groups",
                 "href": "https://jeff245.cloudpath.net/admin/publicApi/authenticationServers/1/groups?
page=1&pageSize=10{&filter,orderBy}",
                 "hreflang": null,
                 "media": null,
                 "title": null,
 "type": null,
 "deprecation": null
              },
\{ "rel": "users",
                 "href": "publicApi/authenticationServers/1/users",
                 "hreflang": null,
                 "media": null,
 "title": null,
 "type": null,
              "deprecation": null
 }
          ]
       },
\overline{\mathcal{A}} "guid": "2",
 "name": "Jack Test DB",
           "detail": {
              "type": "ONBOARD"
 },
 "adminLogin": false,
           "sponsorLogin": true,
          "useVlanRange": false,
           "adminLoginRegex": "",
          "links": [
\{ "rel": "self",
                 "href": "https://jeff245.cloudpath.net/admin/publicApi/authenticationServers/2",
                 "hreflang": null,
                 "media": null,
                 "title": null,
                 "type": null,
                 "deprecation": null
              },
\{ "rel": "groups",
 "href": "https://jeff245.cloudpath.net/admin/publicApi/authenticationServers/2/groups?
page=1&pageSize=10{&filter,orderBy}",
                 "hreflang": null,
                 "media": null,
                 "title": null,
 "type": null,
 "deprecation": null
              },
\{ "rel": "users",
 "href": "/publicApi/authenticationServers/2/users",
 "hreflang": null,
                 "media": null,
                 "title": null,
                 "type": null,
                 "deprecation": null
 }
          ]
      }
   ]
}
```
## <span id="page-27-0"></span>**Authentication Groups**

You can use REST API calls to obtain information about existing authentication groups.

The following table lists the properties that can be used in the body of an authentication groups-related request and/or are provided in the response body. (In the "Optional" column, if a default value is applicable, it is listed in angle brackets (**< >**).

#### **TABLE 21** Resource: Group

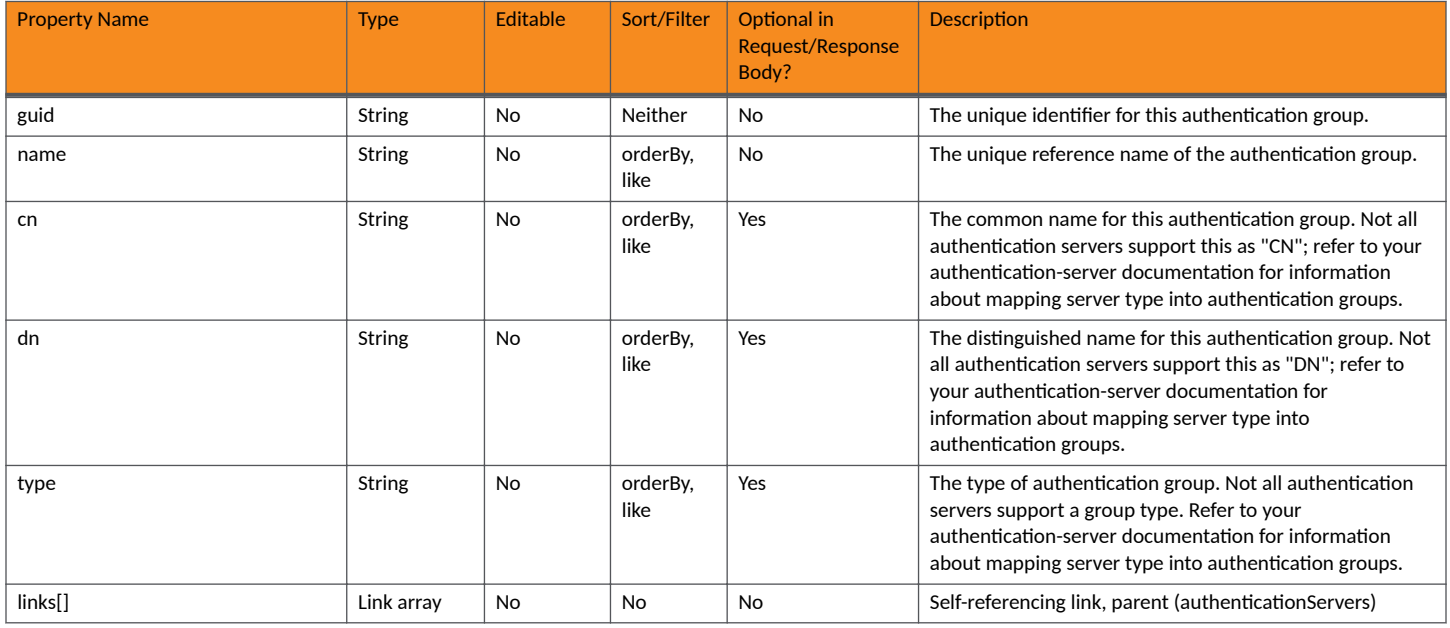

#### **Group URIs and Actions**

The following table indicates the URIs that you can append to the root URI, along with the actions you can take, and possible return codes you can receive.

#### **TABLE 22 Group URIs and Actions**

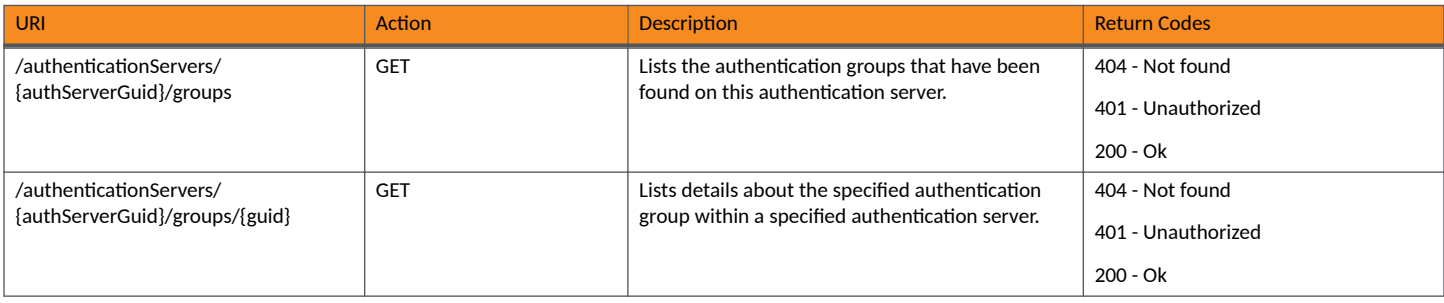

### **Authentication Server Users**

You can use REST API calls to obtain information about Cloudpath users in an authentication server as well as to update information about specific users.

The following table lists the properties that can be used in the body of a user-related request and/or are provided in the response body. (In the "Optional" column, if a default value is applicable, it is listed in angle brackets (< >).

#### **TABLE 23** Resource: Users

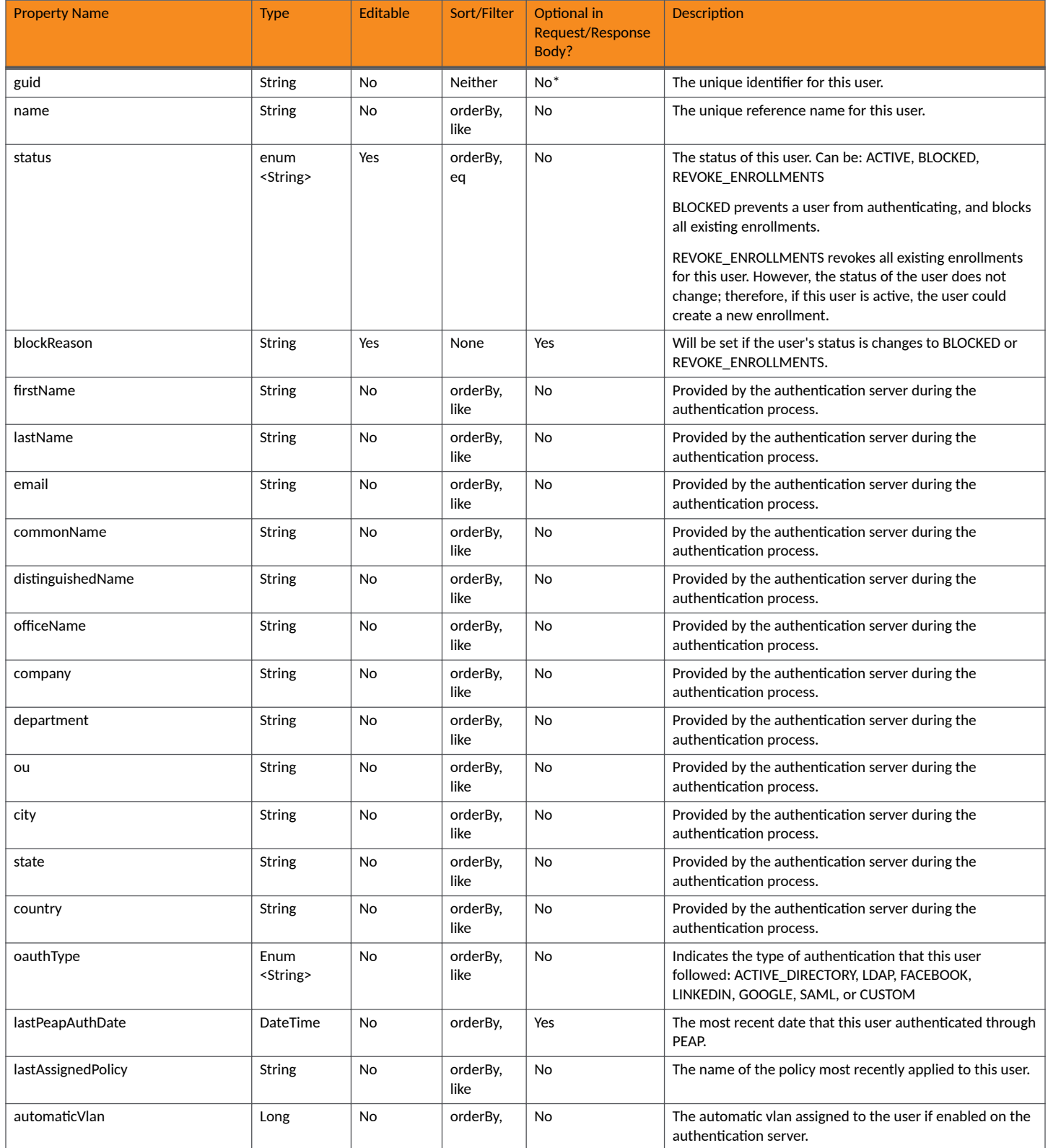

#### <span id="page-29-0"></span>**Core Cloudpath APIs** RADIUS Attribute Groups

**TABLE 23 Resource: Users (continued)** 

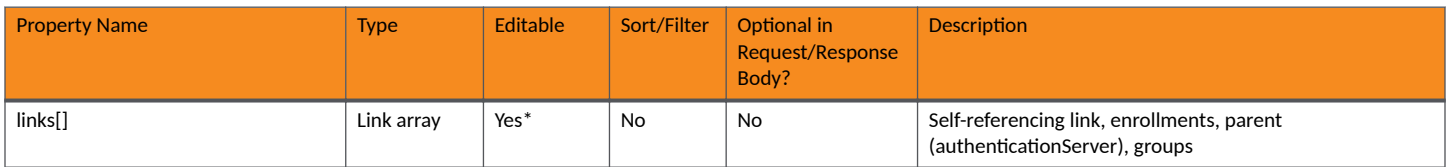

#### **Users URIs and Actions**

The following table indicates the URIs that you can append to the root URI, along with the actions you can take, and possible return codes you can receive.

#### **TABLE 24 Users URIs and Actions**

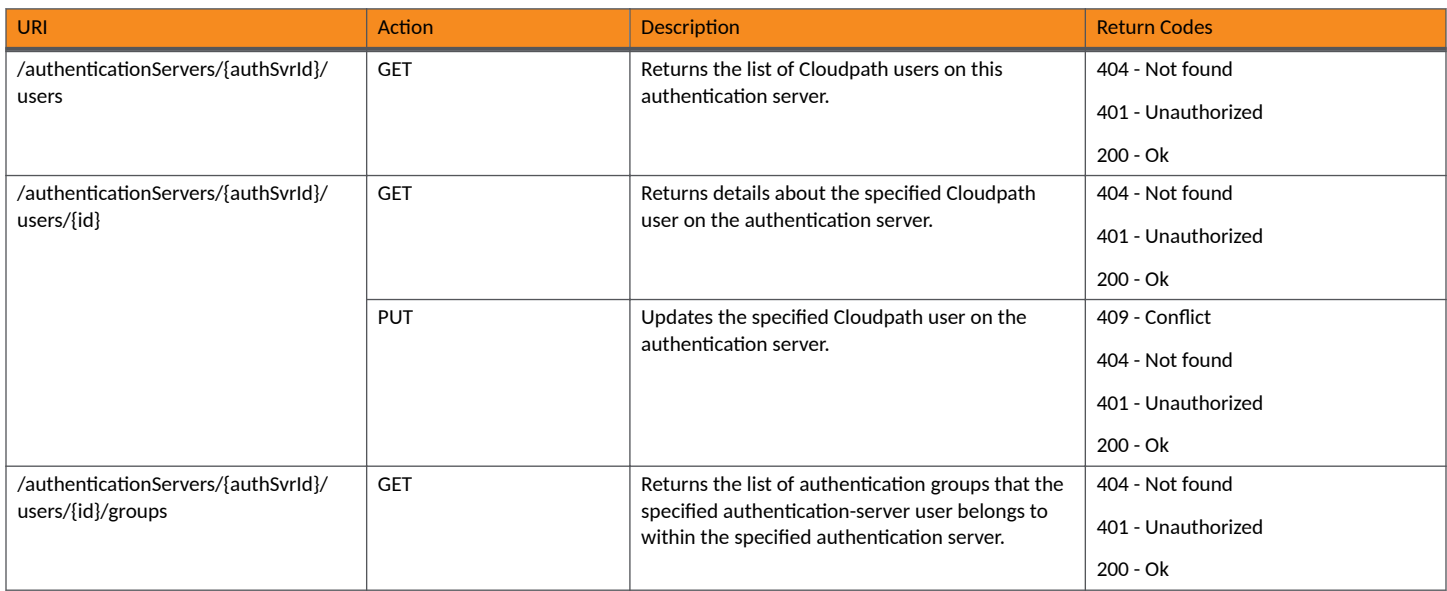

## **RADIUS Attribute Groups**

You can use REST API calls to obtain information about existing RADIUS attribute groups, to create or edit RADIUS attribute groups, and to delete RADIUS attribute groups.

The following table lists the properties that can be used in the body of a RADIUS attribute groups-related request and/or are provided in the response body. (In the "Optional" column, if a default value is applicable, it is listed in angle brackets (< >)).

#### **TABLE 25 Resource: RadiusAttributeGroup**

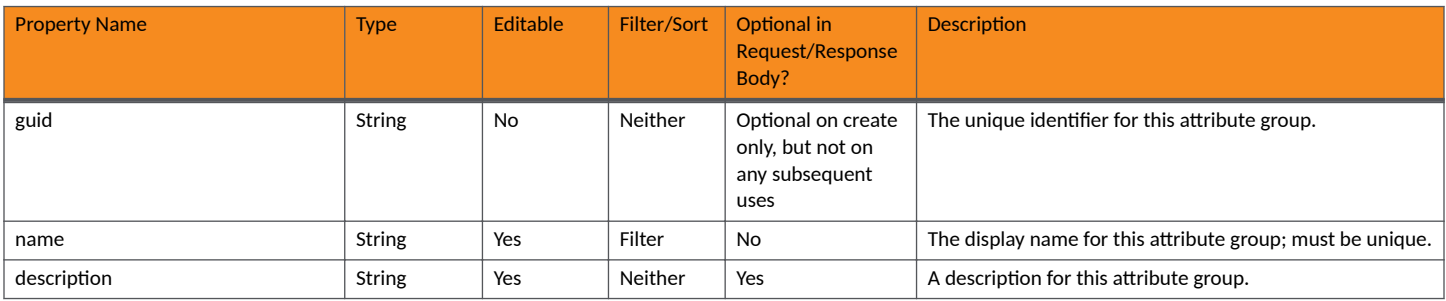

#### <span id="page-30-0"></span>**TABLE 25 Resource: RadiusAttributeGroup (continued)**

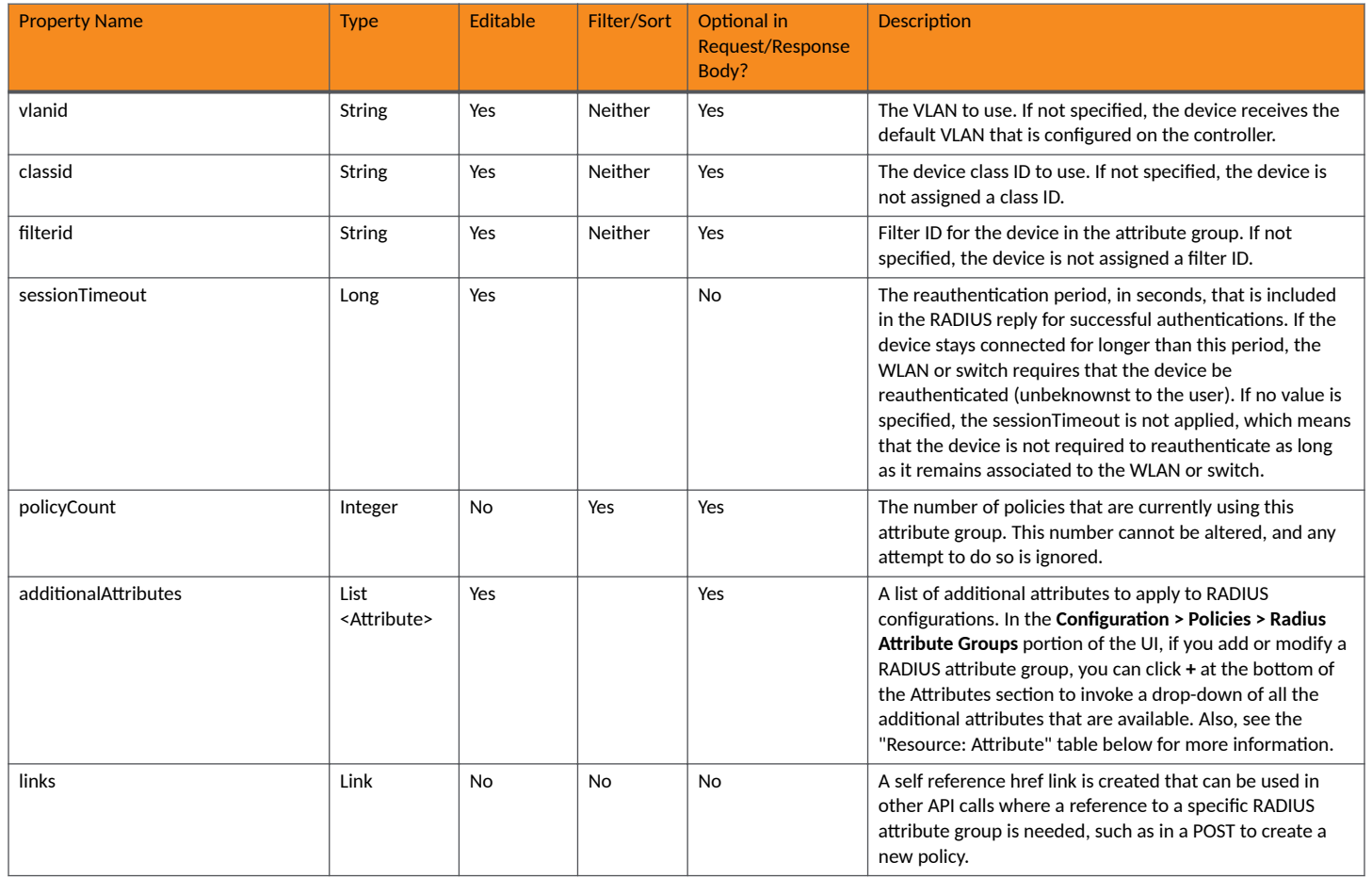

#### **Additional Attributes:**

The following table lists the additional-attribute properties to apply to RADIUS configurations that can be used in the body of a DPSK-pool-related request and/or are provided in the response body.

#### **TABLE 26 Resource: Attribute**

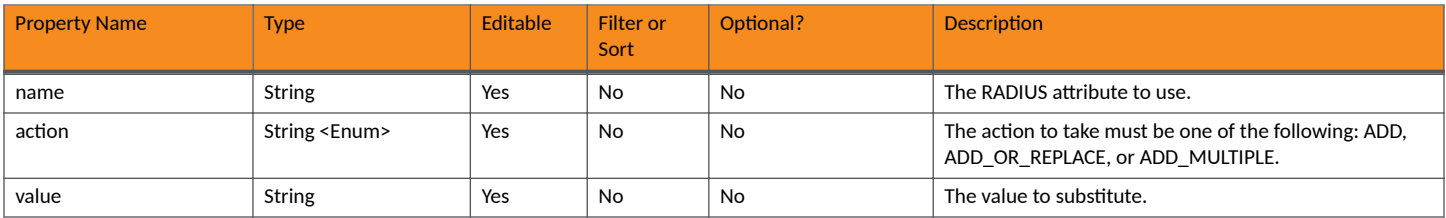

### **RADIUS Attribute Groups URIs and Actions**

The following table indicates the URIs that you can append to the root URI, along with the actions you can take, and possible return codes you can receive.

#### <span id="page-31-0"></span>**TABLE 27 RADIUS Attribute Groups URIs and Actions**

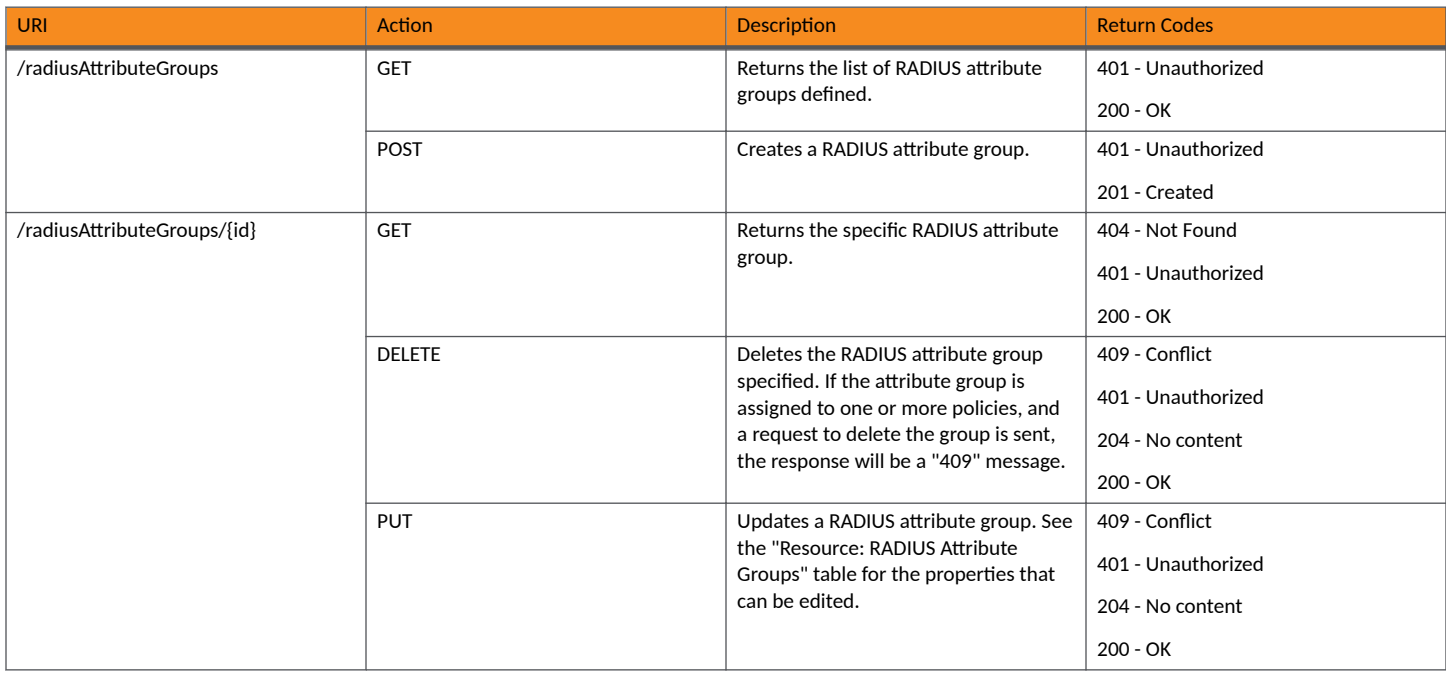

## **Example of Using POST to Create a RADIUS Attribute Group**

This example demonstrates how to create a new RADIUS attribute group in your Cloudpath system by using the REST API POST call.

#### **URI:**

This example uses the following URI:

https://Jeff243.cloudpath.net/admin/publicApi/radiusAttributeGroups

where https://Jeff243.cloudpath.net/admin/publicApi is the root URI of the Cloudpath system being used (must include https, as shown).

#### **Request Headers:**

The following table shows the required request headers for this URI example, with an example value of an active token that must be pasted into the Authorization header value:

#### **TABLE 28** Request Headers

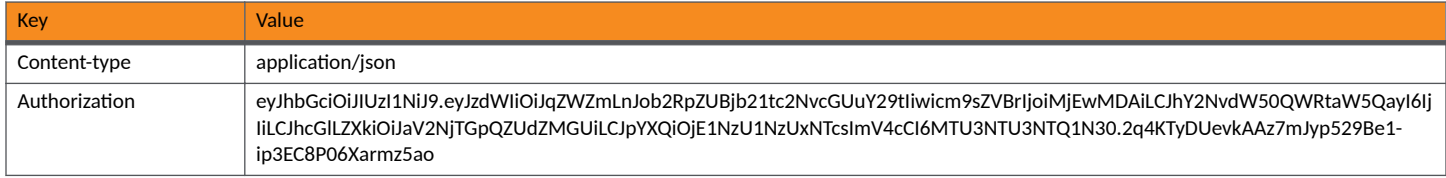

#### **Request Body:**

The following is an example of a request body for creating a RADIUS attribute group. You can refer to the preceding Resource tables for a list and descriptions of properties you can use to define your RADIUS attribute group. For instance, in this example, a RADIUS attribute group called "RadGroup22" is being created with the values provided in the body.

{

"name": "RadGroup22",

```
 "description": "test group",
            "vlanid": "10",
            "filterid": 15,
            "sessionTimeout": 333
 }
```
Action:

Use the **POST** action to send the request.

#### **Response Body**:

Once the request is sent, you will receive a "Status: 201 Created" if the POST is successful. You can see that a "guid" (a unique identifier for the newly created RADIUS attribute group) is included in the response body.

```
{
     "guid": "1",
     "name": "RadGroup22",
 "description": "test group",
 "vlanid": "10",
     "filterid": "15",
     "classid": null,
     "sessionTimeout": "333",
     "policyCount": 0,
     "additionalAttributes": [],
     "links": [
         {
             "rel": "self",
             "href": "https://jeff243.cloudpath.net/admin/publicApi/radiusAttributeGroups/1",
              "hreflang": null,
              "media": null,
              "title": null,
              "type": null,
              "deprecation": null
         }
     ]
}
```
## **RADIUS Clients**

You can use REST API calls to obtain information about existing RADIUS clients.

The following table lists the properties that can be used in the body of a RADIUS client-related request and/or are provided in the response body. (In the "Optional" column, if a default value is applicable, it is listed in angle brackets (< >)).

#### **TABLE 29** Resource: RADIUS Clients

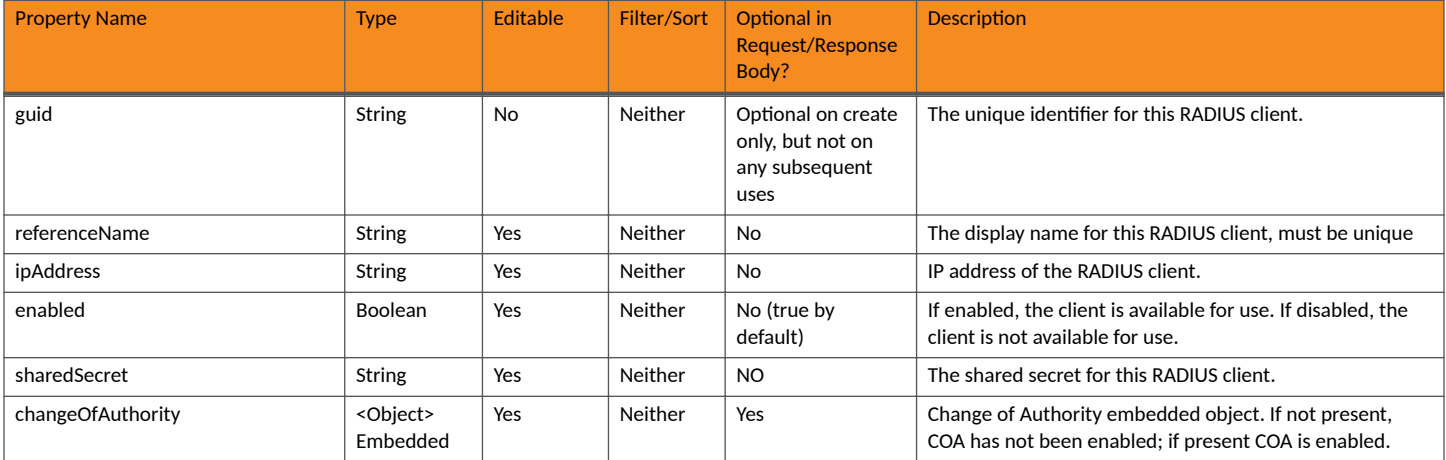

#### <span id="page-33-0"></span>**Core Cloudpath APIs** RADIUS Clients

#### **TABLE 29 Resource: RADIUS Clients (continued)**

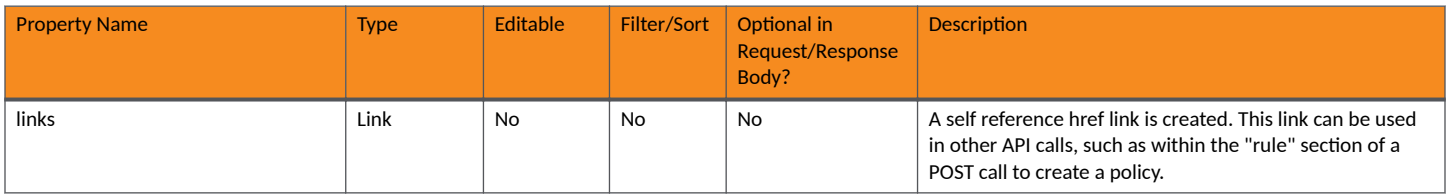

#### **TABLE 30** Resource:ChangeOfAuthority

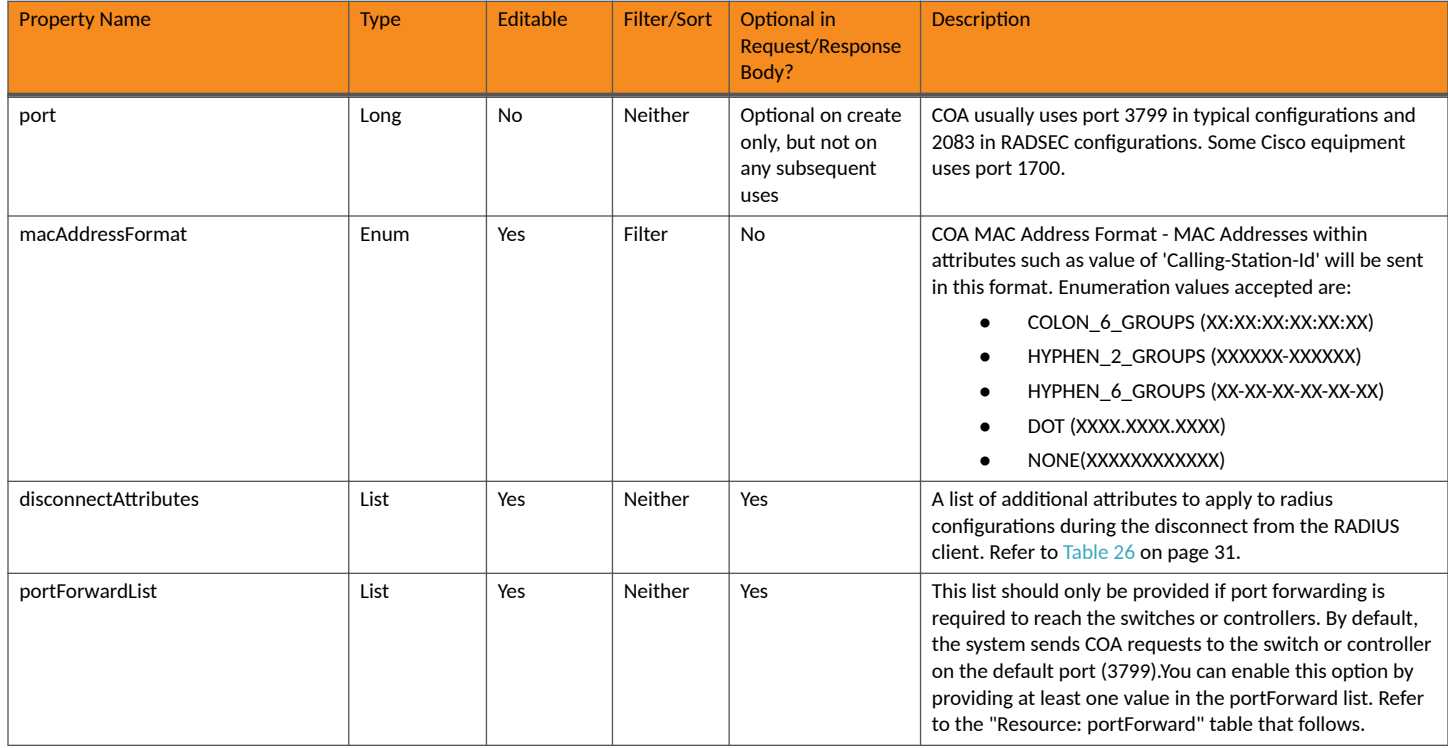

#### **TABLE 31** Resource:portForward

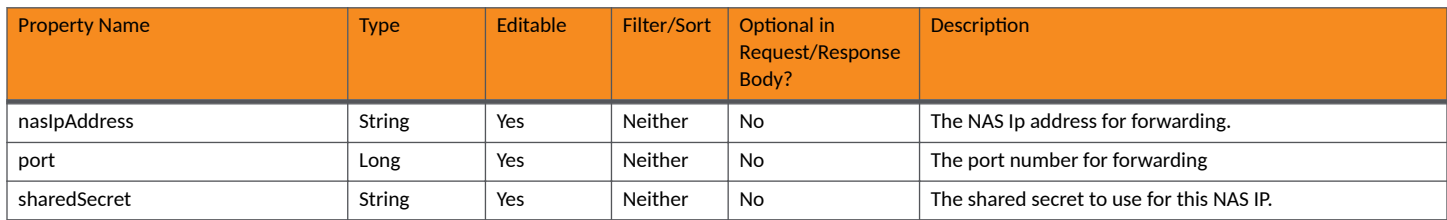

### **RADIUS Clients URIs and Actions**

The following table indicates the URIs that you can append to the root URI, along with the actions you can take, and possible return codes you can receive.

#### **TABLE 32** RADIUS Clients

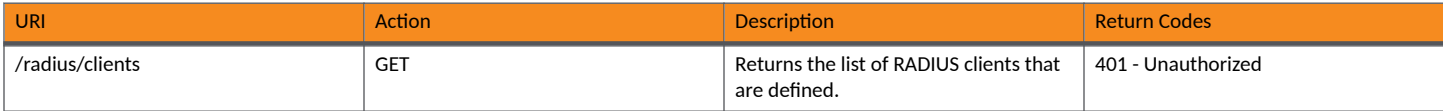

#### <span id="page-34-0"></span>**TABLE 32 RADIUS Clients (continued)**

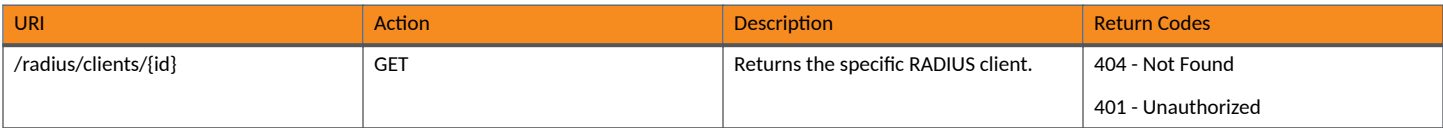

### **Example of Using GET to Retrieve RADIUS Client Information**

This example demonstrates how to obtain information about all RADIUS clients in your Cloudpath system by using the REST API GET call.

#### **URI:**

This example uses the following URI:

https://Jeff243.cloudpath.net/admin/publicApi/radius/clients/

where https://Jeff243.cloudpath.net/admin/publicApi is the root URI of the Cloudpath system being used (must include https, as shown).

#### **Request Headers:**

The following table shows the required request headers for this URI example, with an example value of an active token that must be pasted into the Authorization header value:

#### **TABLE 33** Request Headers

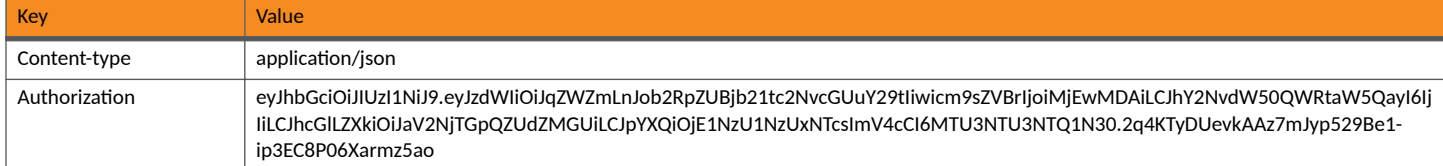

#### **Request Body:**

No request body is needed for this request. All the necessary information is in the URI.

#### Action:

Use the GET action to send the request.

#### **Response Body**:

Once the request is sent, you will receive a "Status: 200 OK" if the GET is successful. The example response body below lists information for the specified RADIUS client.

```
{
    "page": {
        "page": 1,
 "pageSize": 1,
 "totalCount": 1
    },
    "contents": [
\overline{\mathcal{A}} "guid": "1",
             "referenceName": "Rad Client 12",
             "ipAddress": "10.0.0.1",
 "enabled": true,
 "sharedSecret": "testtest",
             "changeOfAuthority": {
                 "port": 3799,
                 "macAddressFormat": "COLON_6_GROUPS",
                "disconnectAttributes": [],
                 "portForwardList": []
             },
```
<span id="page-35-0"></span>**Core Cloudpath APIs** Policies

```
 "links": [
\{ "rel": "self",
                 "href": "https://jeff243.cloudpath.net/admin/publicApi/radius/clients/1",
                 "hreflang": null,
                 "media": null,
 "title": null,
 "type": null,
             "deprecation": null<br>}
 }
         \, \, \, }
   ]
}
```
## **Policies**

You can use REST API calls to obtain information about existing policies, to create or edit policies, and to delete policies.

The following table lists the properties that can be used in the body of a policy request and/or are provided in the response body. (In the "Optional" column, if a default value is applicable, it is listed in angle brackets (**< >**).)

#### **TABLE 34** Resource: Policies

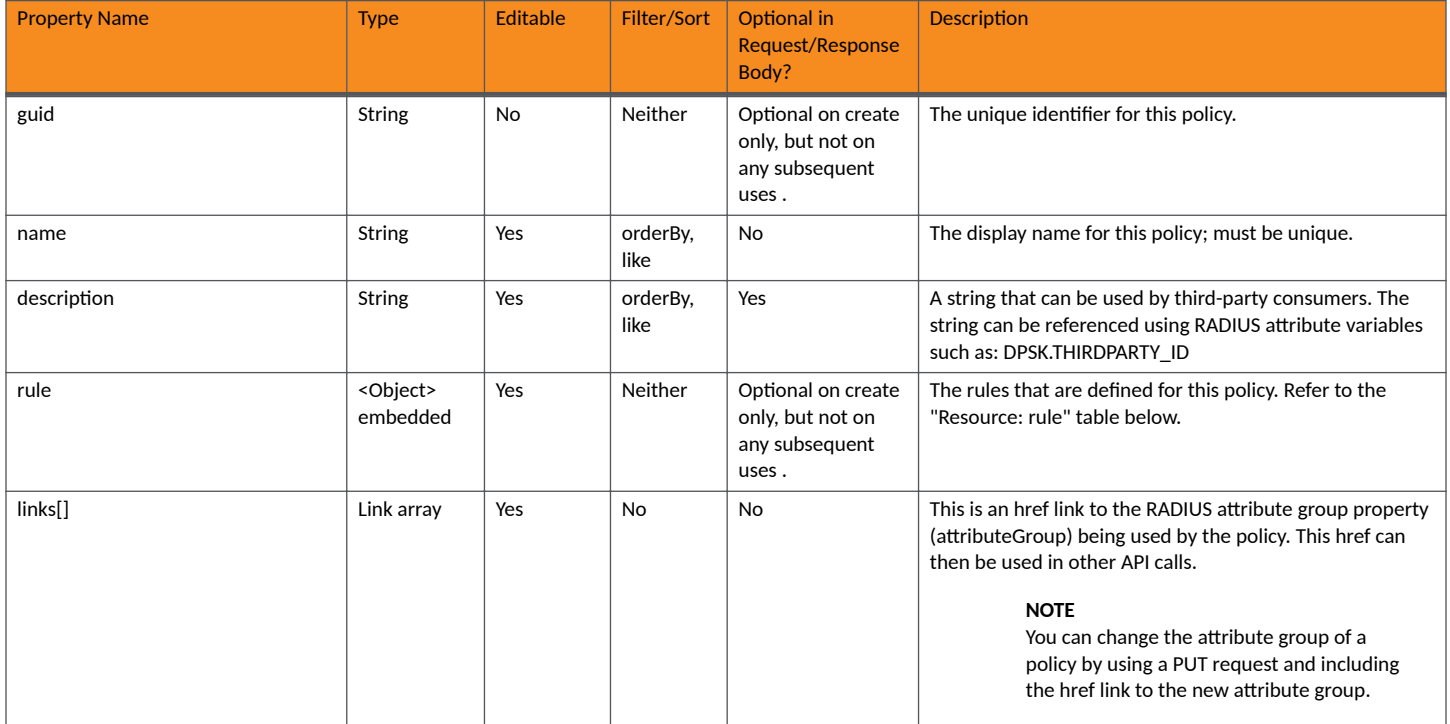

#### **TABLE 35** Resource: rule

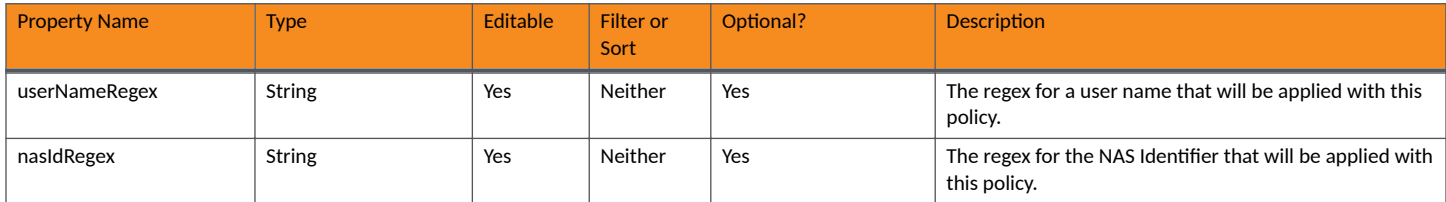
#### **TABLE 35 Resource: rule (continued)**

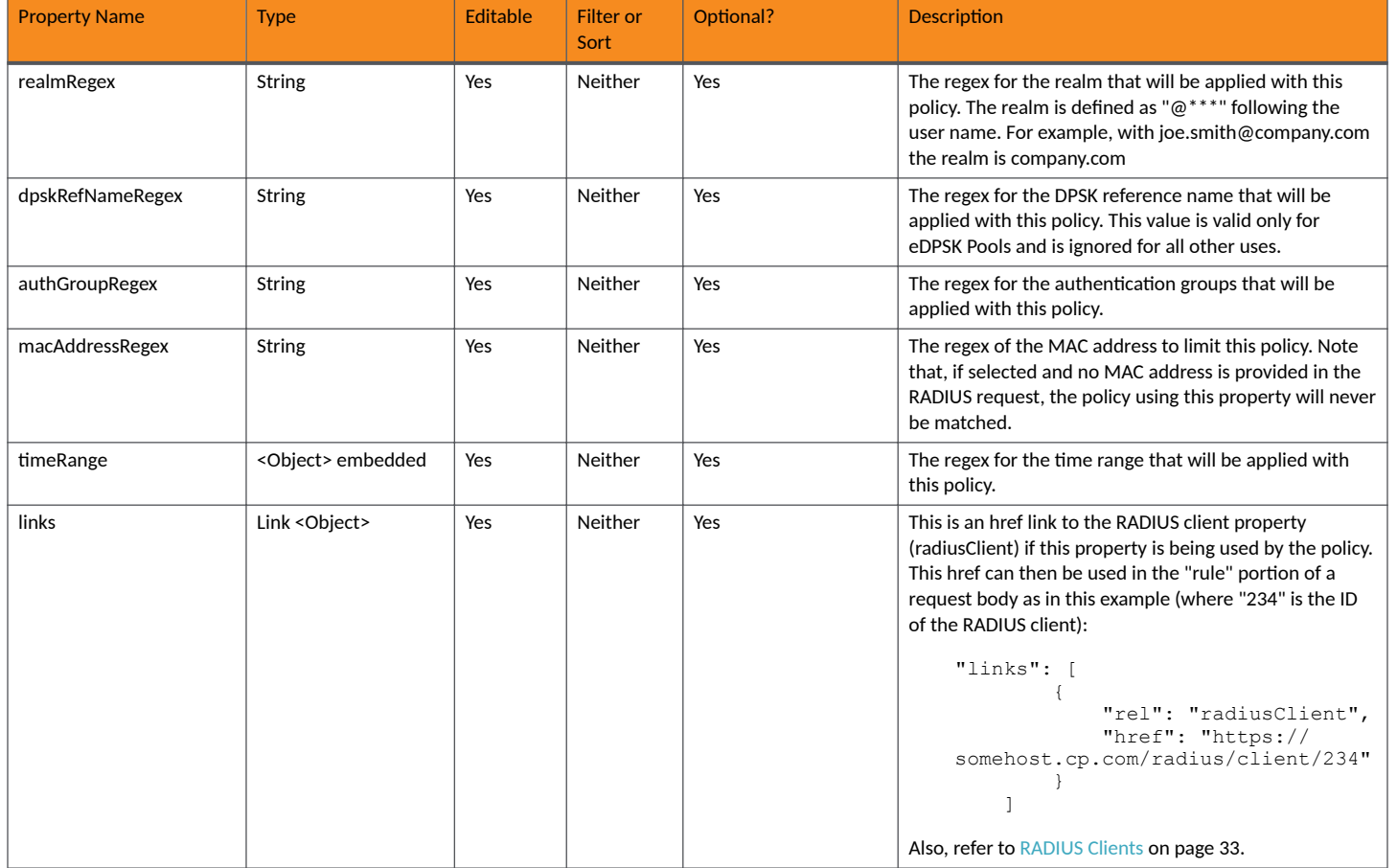

#### **TABLE 36 Resource: timeRange**

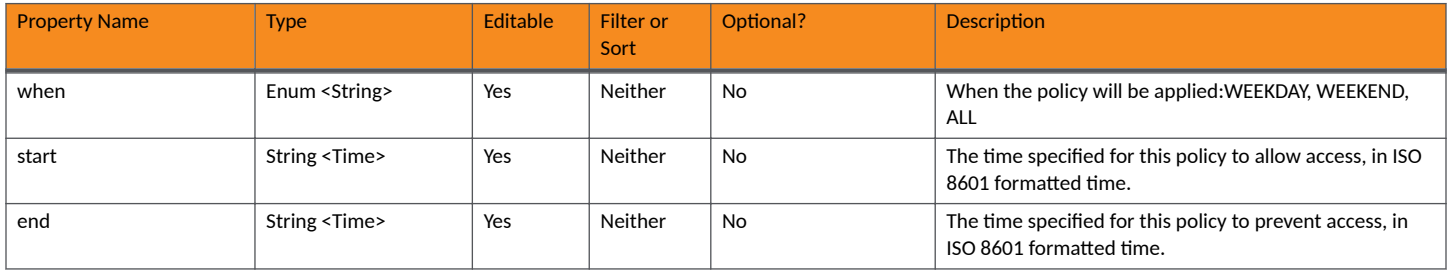

# **Policies URIs and Actions**

The following table indicates the URIs that you can append to the root URI, along with the actions you can take, and possible return codes you can receive.

#### **TABLE 37 Policies URIs and Actions**

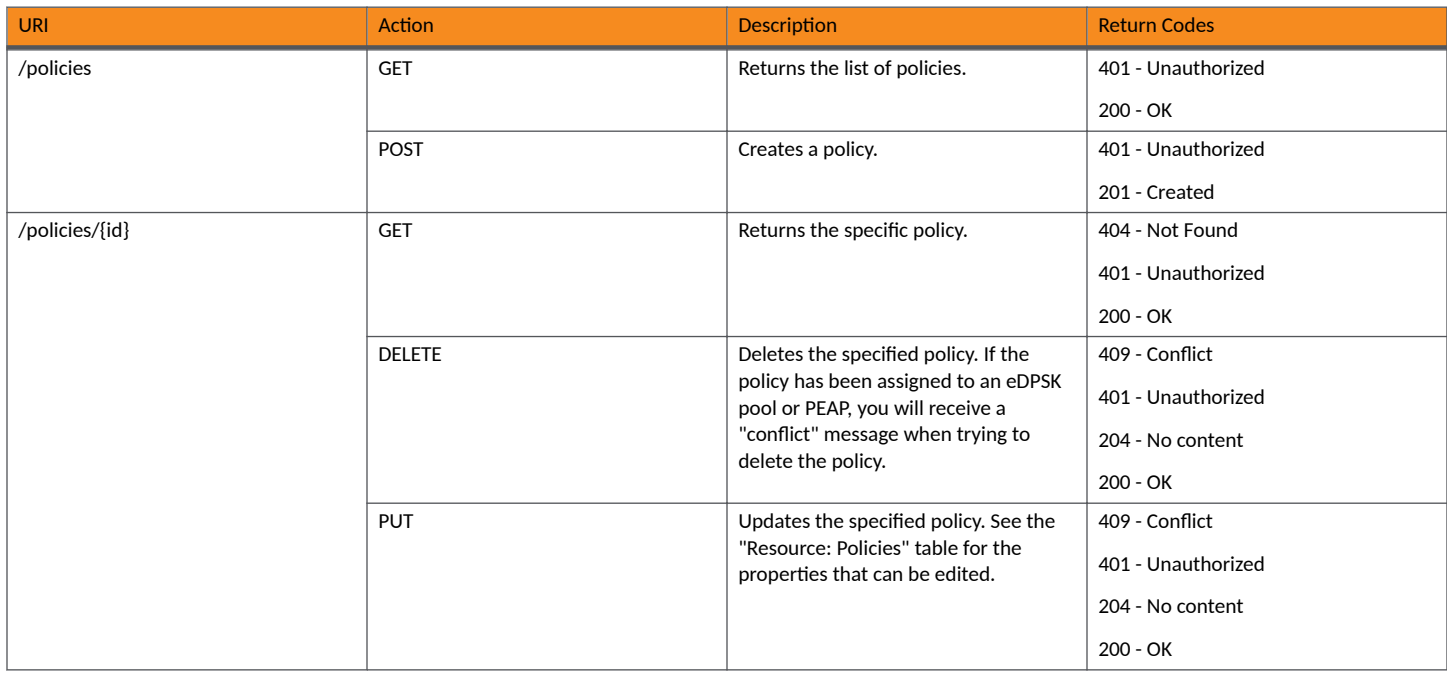

# **Example of Using POST to Create a Policy**

This example demonstrates how to create a new policy in your Cloudpath system by using the REST API POST call.

#### **URI:**

This example uses the following URI:

```
 https://Jeff243.cloudpath.net/admin/publicApi/policies
```
where https://Jeff243.cloudpath.net/admin/publicApi is the root URI of the Cloudpath system being used (must include https, as shown).

#### **Request Headers:**

The following table shows the required request headers for this URI example, with an example value of an active token that must be pasted into the Authorization header value:

#### **TABLE 38** Request Headers

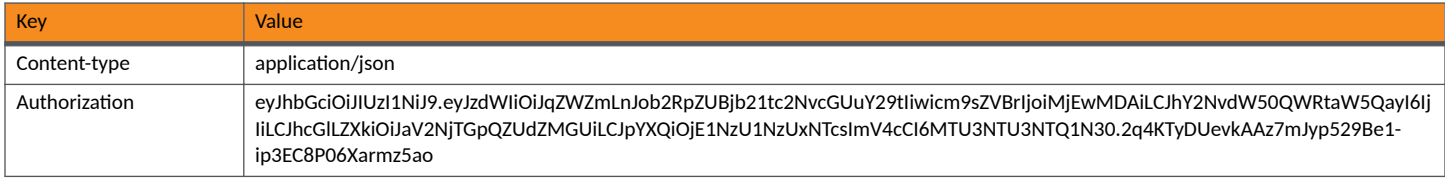

#### **Request Body:**

The following is an example of a request body for creating a policy. You can refer to the preceding Resource tables for a list and descriptions of properties you can use to define your policy. For instance, in this example, a policy called "policy2" is being created with the values provided in the body.

#### **NOTE**

The href link near the end of the request body shown below is the link to the RADIUS attribute group (with its ID, which is 1 in the example link) to be associated with the policy.

```
{
    "name":"Policy2",
    "description":"Test Policy2 using Attribute1 and with userNameRegex and timeRange",
    "rule":{
               "userNameRegex":"user*", 
 "nasIdRegex":"Using Attribute",
 "realmRegex":"",
               "dpskRefNameRegex":"",
               "authGroupRegex":"","links":[],
               "macAddressRegex":"",
               "timeRange": {
                                "when": "WEEKEND",
                                "startTime": "07:45:00",
                                "endTime": "16:15:00"
 },
 "links": []
\vert,
 "links":[
{
                   "rel":"attributeGroup",
               "href": "https://jeff243.cloudpath.net/admin/publicApi/radiusAttributeGroups/1"
 }
     ]
}
```
#### Action:

Use the **POST** action to send the request.

#### **Response Body**:

Once the request is sent, you will receive a "Status: 201 Created" if the POST is successful. You can see that a "guid" (a unique identifier for the newly created policy) is included in the response body.

```
{
        "guid": "2",
        "name": "Policy2",
        "description": "Test Policy2 using Attribute1 and with userNameRegex and timeRange",
        "rule": {
               "userNameRegex": "user*",
 "nasIdRegex": "Using Attribute",
 "realmRegex": "",
               "dpskRefNameRegex": "",
               "authGroupRegex": "",
               "macAddressRegex": "",
               "timeRange": {
                        "when": "WEEKEND",
                       "startTime": "07:45:00",
                       "endTime": "16:15:00"
 },
 "links": []
 },
 "links": [
\left\{ \begin{array}{ccc} 0 & 0 & 0 \\ 0 & 0 & 0 \\ 0 & 0 & 0 \\ 0 & 0 & 0 \\ 0 & 0 & 0 \\ 0 & 0 & 0 \\ 0 & 0 & 0 \\ 0 & 0 & 0 \\ 0 & 0 & 0 \\ 0 & 0 & 0 \\ 0 & 0 & 0 \\ 0 & 0 & 0 \\ 0 & 0 & 0 \\ 0 & 0 & 0 & 0 \\ 0 & 0 & 0 & 0 \\ 0 & 0 & 0 & 0 \\ 0 & 0 & 0 & 0 & 0 \\ 0 & 0 & 0 & 0 & 0 \\ 0 & 0 & 0 & 0 & 0 \\ 0 & 0 & 0 & 0 "rel": "self",
                       "href": "https://jeff243.cloudpath.net/admin/publicApi/policies/2",
                       "hreflang": null,
                       "media": null,
                       "title": null,
                       "type": null,
                       "deprecation": null
               },
\left\{ \begin{array}{ccc} 0 & 0 & 0 \\ 0 & 0 & 0 \\ 0 & 0 & 0 \\ 0 & 0 & 0 \\ 0 & 0 & 0 \\ 0 & 0 & 0 \\ 0 & 0 & 0 \\ 0 & 0 & 0 \\ 0 & 0 & 0 \\ 0 & 0 & 0 \\ 0 & 0 & 0 \\ 0 & 0 & 0 \\ 0 & 0 & 0 \\ 0 & 0 & 0 & 0 \\ 0 & 0 & 0 & 0 \\ 0 & 0 & 0 & 0 \\ 0 & 0 & 0 & 0 & 0 \\ 0 & 0 & 0 & 0 & 0 \\ 0 & 0 & 0 & 0 & 0 \\ 0 & 0 & 0 & 0 "rel": "attributeGroup",
                       "href": "https://jeff243.cloudpath.net/admin/publicApi/radiusAttributeGroups/1",
                       "hreflang": null,
```

```
 "media": null,
              "title": null,
              "type": null,
              "deprecation": null
          }
     ]
}
```
# **DSPK Resources and URIs**

# **DPSK Pools**

You can use REST API calls to obtain information about existing DPSK pools, to create or edit pools, and to delete pools.

The following table lists the properties that can be used in the body of a DPSK-pool-related request and/or are provided in the response body. (In the "Optional" column, if a default value is applicable, it is listed in angle brackets (< >).)

**TABLE 39** Resource: DPSK Pools

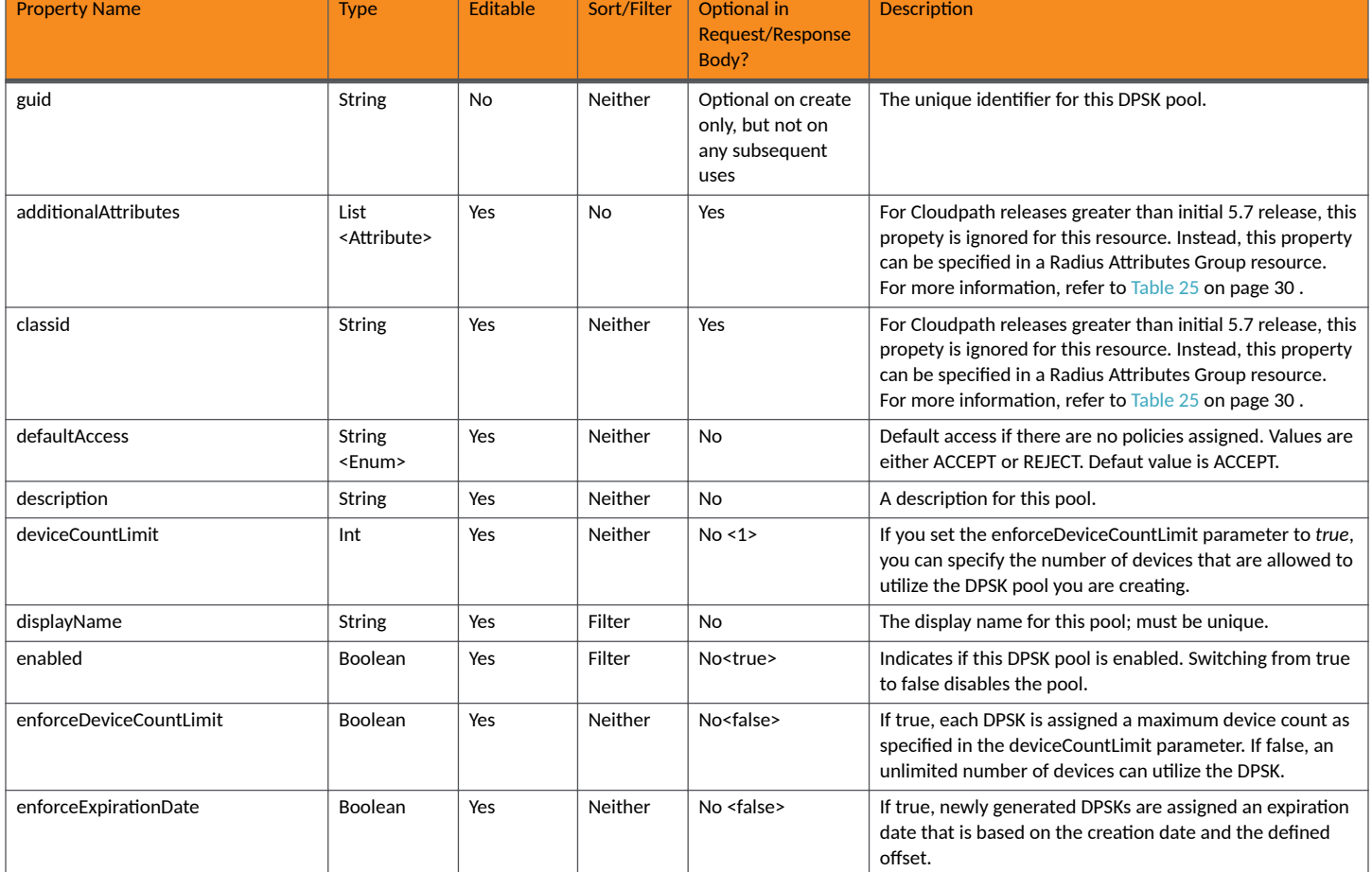

#### **TABLE 39 Resource: DPSK Pools (continued)**

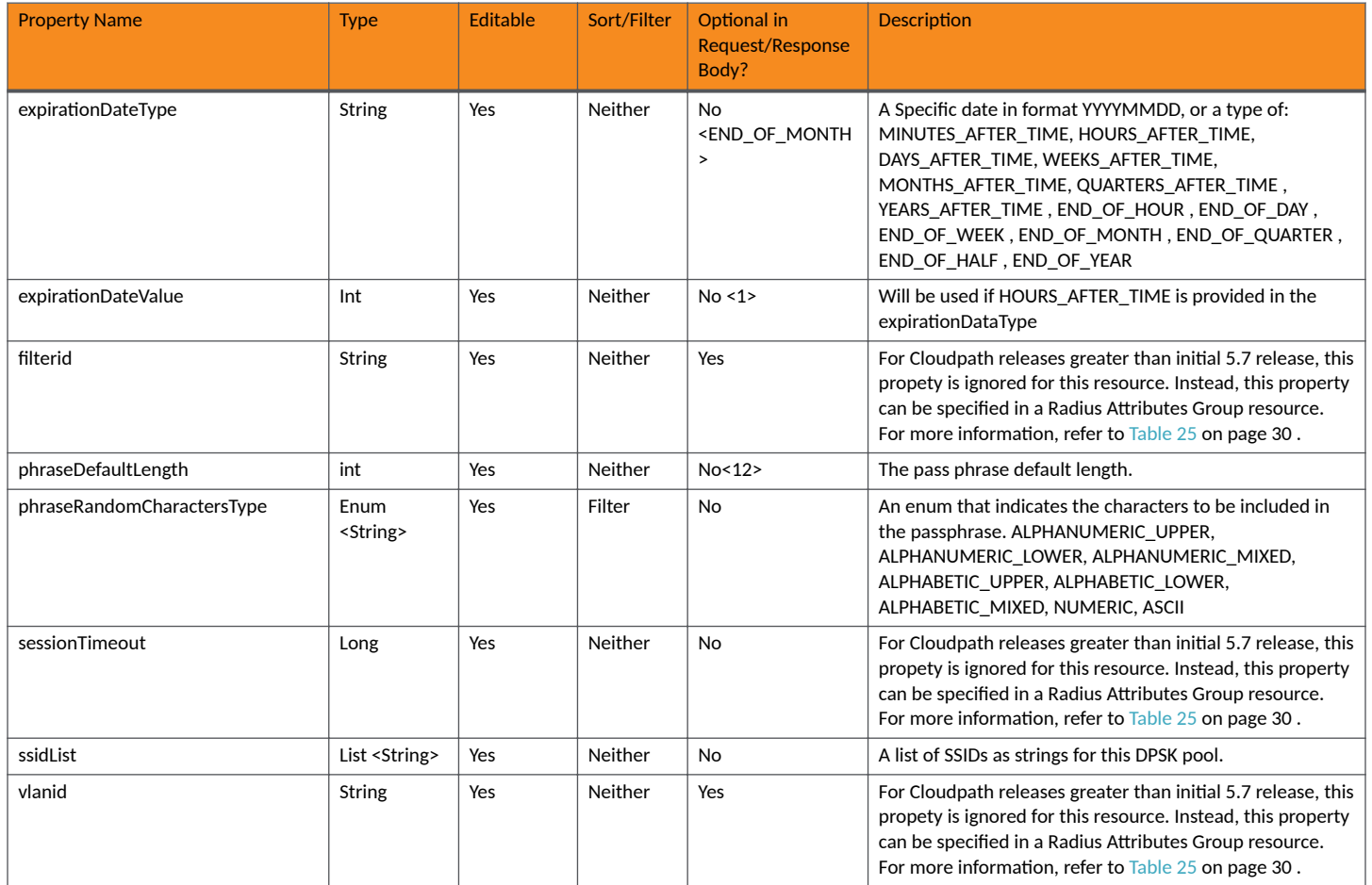

#### **TABLE 39 Resource: DPSK Pools (continued)**

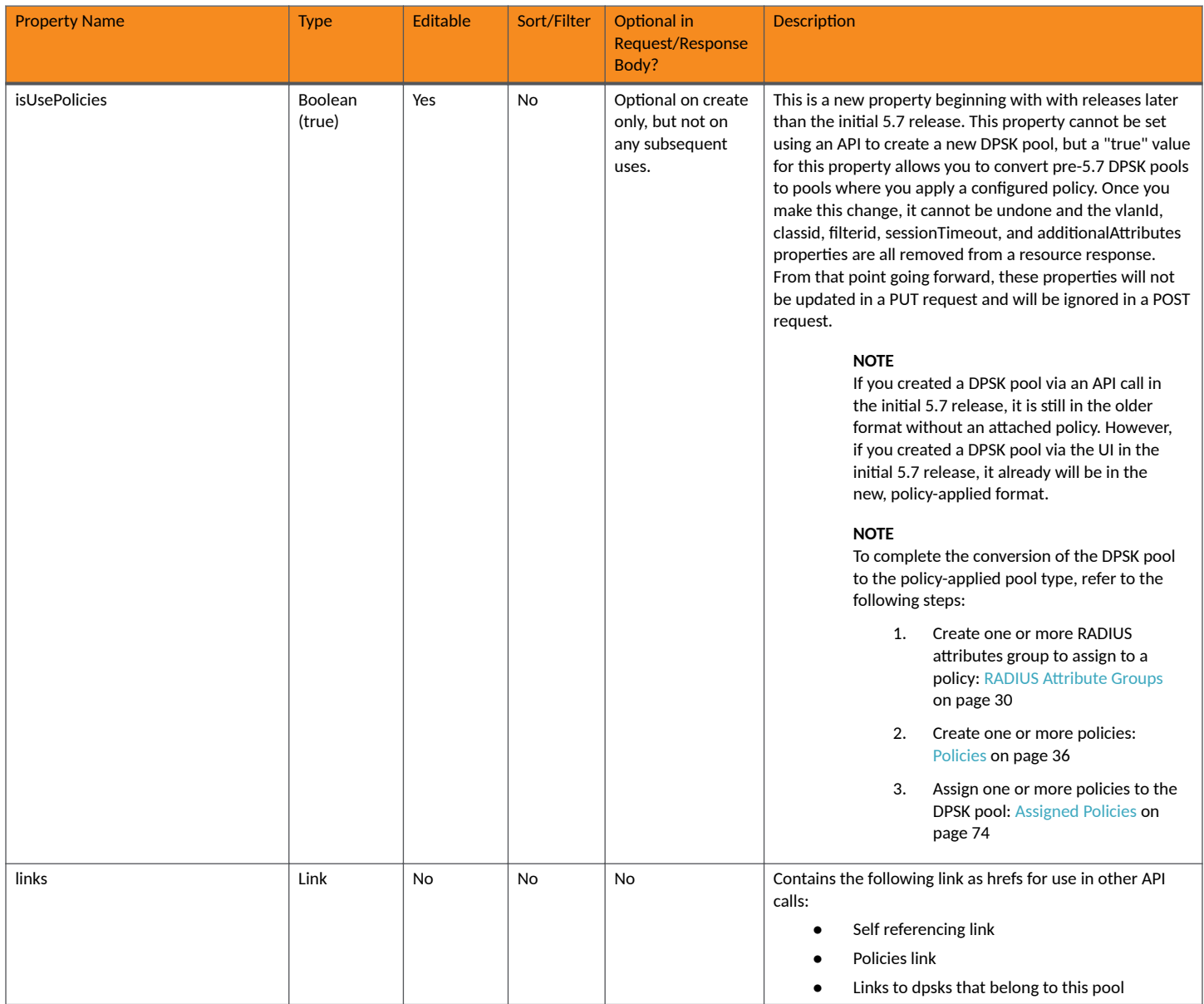

# **DPSK Pool URIs and Actions**

The following table indicates the URIs that you can append to the root URI, along with the actions you can take, and possible return codes you can receive.

#### **TABLE 40 DPSK Pool URIs and Actions**

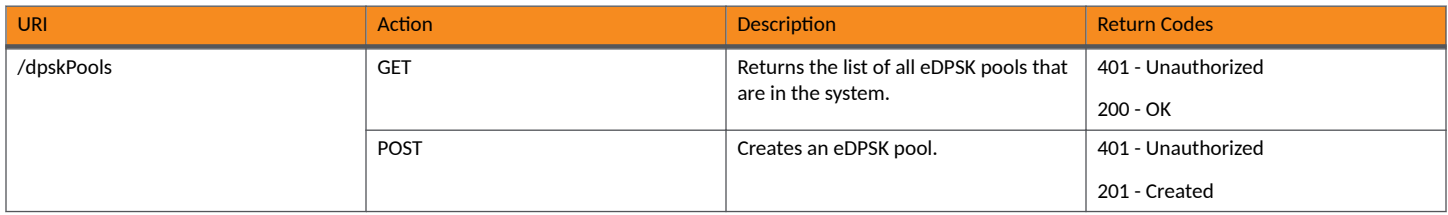

#### **TABLE 40 DPSK Pool URIs and Actions (continued)**

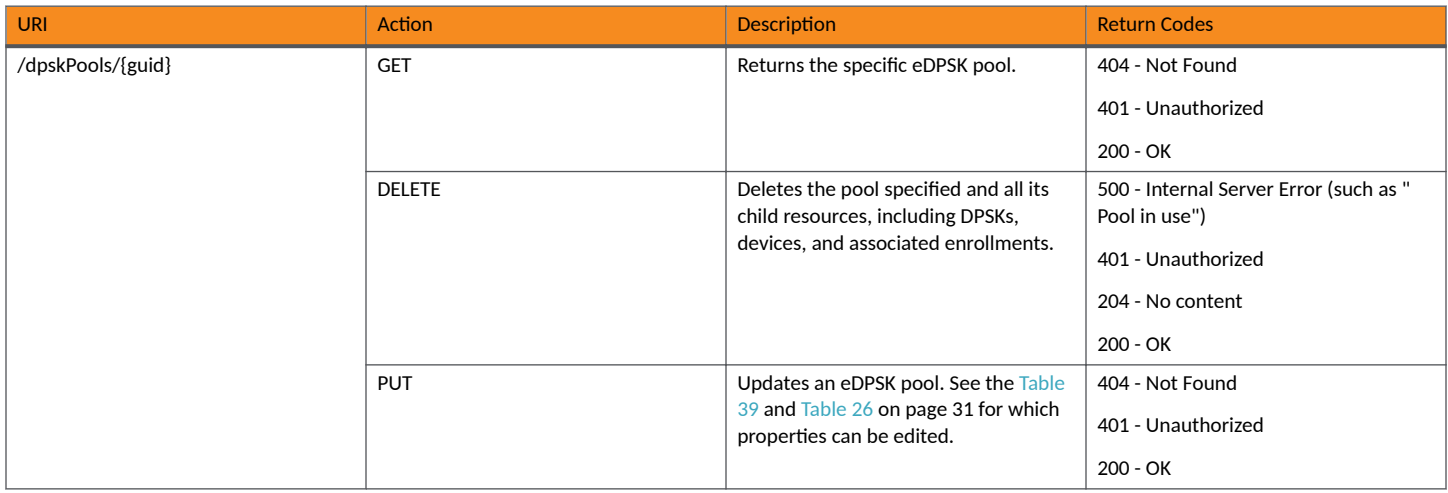

## *Example of Using GET for DPSK Pools*

This example demonstrates how to obtain information about a DPSK pool that has already been created in the Cloudpath UI.

#### **URI:**

This example uses the following URI:

https://Jeff243.cloudpath.net/admin/publicApi/dpskPools

where https://Jeff243.cloudpath.net/admin/publicApi is the root URI of the Cloudpath system being used (must include https, as shown).

#### **Request Headers:**

The following table shows the required request headers for this URI example, with an example value of an active token that must be pasted into the Authorization header value:

#### **TABLE 41** Request Headers

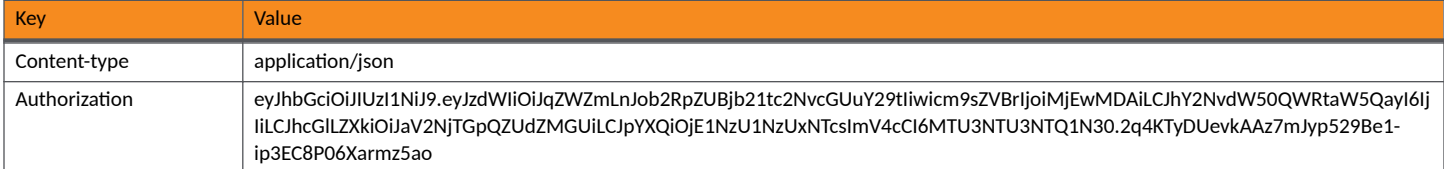

#### **Request Body:**

None required.

#### Action:

Use the GET action to send the request.

#### **Response Body**:

Once the request is sent, you will receive a "Status: 200 OK" if the GET is successful. The response body provides information about all existing DPSK pools in your Cloudpath system. In this example, DPSK Pool 1 is the only existing pool. The information in the response body will match the configuration of DPSK Pool 1 as specified in the UI. Any values that were not specified in the UI are the default values:

{ "page": { "page": 1,

```
 "pageSize": 1,
        "totalCount": 1
     },
     "contents": [
        {
            "guid": "AccountDpskPool-8c95a636-59ff-4a85-a1ce-e2b6984f5a50",
 "displayName": "DPSK Pool 1",
 "description": "",
            "enabled": true,
            "phraseDefaultLength": 12,
            "phraseRandomCharactersType": "ALPHABETIC_LOWER",
            "ssidList": [
                "ssid 22"
            ],
            "enforceExpirationDate": false,
            "expirationDateType": "MONTHS_AFTER_TIME",
            "expirationDateValue": "1",
            "enforceDeviceCountLimit": false,
            "deviceCountLimit": 1,
            "supportsPolicies": true,
            "defaultAccess": "ACCEPT", "links": [
{
                    "rel": "self",
                    "href": "https://jeff243.cloudpath.net/admin/publicApi/dpskPools/
AccountDpskPool-8c95a636-59ff-4a85-a1ce-e2b6984f5a50",
                    "hreflang": null,
                    "media": null,
                    "title": null,
                    "type": null,
                    "deprecation": null
                },
\{ "rel": "dpsks",
                    "href": "https://jeff243.cloudpath.net/admin/publicApi/dpskPools/
AccountDpskPool-8c95a636-59ff-4a85-a1ce-e2b6984f5a50/dpsks?page=1&pageSize=10{&filter,orderBy}",
                    "hreflang": null,
                    "media": null,
                    "title": null,
                    "type": null,
                    "deprecation": null
                },
\{ "rel": "policy",
                    "href": "https://jeff243.cloudpath.net/admin/publicApi/dpskPools/
AccountDpskPool-8c95a636-59ff-4a85-a1ce-e2b6984f5a50/policies?page=1&pageSize=100{&filter,orderBy}",
                    "hreflang": null,
                    "media": null,
                    "title": null,
 "type": null,
 "deprecation": null
 }
            ]
        }
    ]
}
```
## *Example of Using POST to Create a DPSK Pool*

This example demonstrates how to create a new DPSK pool in your Cloudpath system by using the REST API POST call.

**URI:**

This example uses the following URI:

```
 https://Jeff243.cloudpath.net/admin/publicApi/dpskPools
```
where https://Jeff243.cloudpath.net/admin/publicApi is the root URI of the Cloudpath system being used (must include https, as shown).

#### **Request Headers:**

The following table shows the required request headers for this URI example, with an example value of an active token that must be pasted into the Authorization header value:

#### **TABLE 42** Request Headers

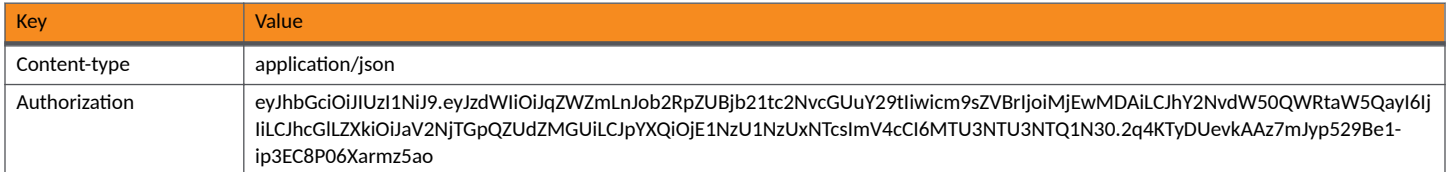

#### **Request Body:**

The following is an example of a request body for creating a DPSK pool. You can refer to the preceding Resource tables for a list and descriptions of properties you can use to define your pool. For instance, in this example, a pool called "DPSK Pool 20" is being created with the values provided in the body.

```
{
"displayName": "DPSK Pool 20",
"description": "",
"enabled": true,
"phraseDefaultLength": 11,
"phraseRandomCharactersType": "ALPHABETIC_LOWER",
"ssidList": [
"SSID19",
"SSID20"
\perp,
"enforceExpirationDate": false,
"expirationDateType": "MONTHS_AFTER_TIME",
"expirationDateValue": "1",
"enforceDeviceCountLimit": true,
"deviceCountLimit": 4
}
```
#### Action:

Use the **POST** action to send the request.

#### **Response Body**:

Once the request is sent, you will receive a "Status: 201 Created" if the POST is successful. You can see that a "guid" (a unique identifier for the newly created pool) is included in the response body.

```
{
       "guid": "AccountDpskPool-14dc1ed8-ba2a-43bd-8cad-e30dc5f20fb8",
 "displayName": "DPSK Pool 20",
 "description": "",
       "enabled": true,
       "phraseDefaultLength": 11,
       "phraseRandomCharactersType": "ALPHABETIC_LOWER",
       "ssidList": [
              "SSID19",
             "SSID20"
      \frac{1}{2},
       "enforceExpirationDate": false,
       "expirationDateType": "MONTHS_AFTER_TIME",
       "expirationDateValue": "1",
       "enforceDeviceCountLimit": true,
       "deviceCountLimit": 4,
       "supportsPolicies": true,
       "defaultAccess": "ACCEPT", "links": [
\left\{ \begin{array}{ccc} 0 & 0 & 0 \\ 0 & 0 & 0 \\ 0 & 0 & 0 \\ 0 & 0 & 0 \\ 0 & 0 & 0 \\ 0 & 0 & 0 \\ 0 & 0 & 0 \\ 0 & 0 & 0 \\ 0 & 0 & 0 \\ 0 & 0 & 0 \\ 0 & 0 & 0 \\ 0 & 0 & 0 \\ 0 & 0 & 0 \\ 0 & 0 & 0 & 0 \\ 0 & 0 & 0 & 0 \\ 0 & 0 & 0 & 0 \\ 0 & 0 & 0 & 0 & 0 \\ 0 & 0 & 0 & 0 & 0 \\ 0 & 0 & 0 & 0 & 0 \\ 0 & 0 & 0 & 0 "rel": "self",
                    "href": "https://jeff243.cloudpath.net/admin/publicApi/dpskPools/AccountDpskPool-14dc1ed8-
ba2a-43bd-8cad-e30dc5f20fb8",
                    "hreflang": null,
```

```
 "media": null,
                    "title": null,
                    "type": null,
                    "deprecation": null
             },
\left\{ \begin{array}{ccc} 0 & 0 & 0 \\ 0 & 0 & 0 \\ 0 & 0 & 0 \\ 0 & 0 & 0 \\ 0 & 0 & 0 \\ 0 & 0 & 0 \\ 0 & 0 & 0 \\ 0 & 0 & 0 \\ 0 & 0 & 0 \\ 0 & 0 & 0 \\ 0 & 0 & 0 \\ 0 & 0 & 0 \\ 0 & 0 & 0 \\ 0 & 0 & 0 & 0 \\ 0 & 0 & 0 & 0 \\ 0 & 0 & 0 & 0 \\ 0 & 0 & 0 & 0 & 0 \\ 0 & 0 & 0 & 0 & 0 \\ 0 & 0 & 0 & 0 & 0 \\ 0 & 0 & 0 & 0 "rel": "dpsks",
                    "href": "https://jeff243.cloudpath.net/admin/publicApi/dpskPools/AccountDpskPool-14dc1ed8-
ba2a-43bd-8cad-e30dc5f20fb8/dpsks?page=1&pageSize=10{&filter,orderBy}",
                    "hreflang": null,
 "media": null,
 "title": null,
                    "type": null,
                    "deprecation": null
             },
\left\{ \begin{array}{cc} 0 & 0 \\ 0 & 0 \end{array} \right\} "rel": "policy",
                    "href": "https://jeff243.cloudpath.net/admin/publicApi/dpskPools/AccountDpskPool-14dc1ed8-
ba2a-43bd-8cad-e30dc5f20fb8/policies?page=1&pageSize=100{&filter,orderBy}",
                    "hreflang": null,
                    "media": null,
                    "title": null,
                    "type": null,
                    "deprecation": null
             }
       ]
}
```
**Verifying the Newly Created DPSK Pool in the Cloudpath UI:**

You can go to the **Configuration > DPSK Pools** area of the UI to confirm that the pool was created correctly.

# **DPSKs**

You can use REST API calls to obtain information about existing DPSKs, to create or edit DPSKs, and to delete DPSKs.

The following table lists the properties that can be used in the body of a DPSK-related request and/or are provided in the response body. (In the "Optional" column, if a default value is applicable, it is listed in angle brackets (< >).)

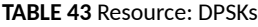

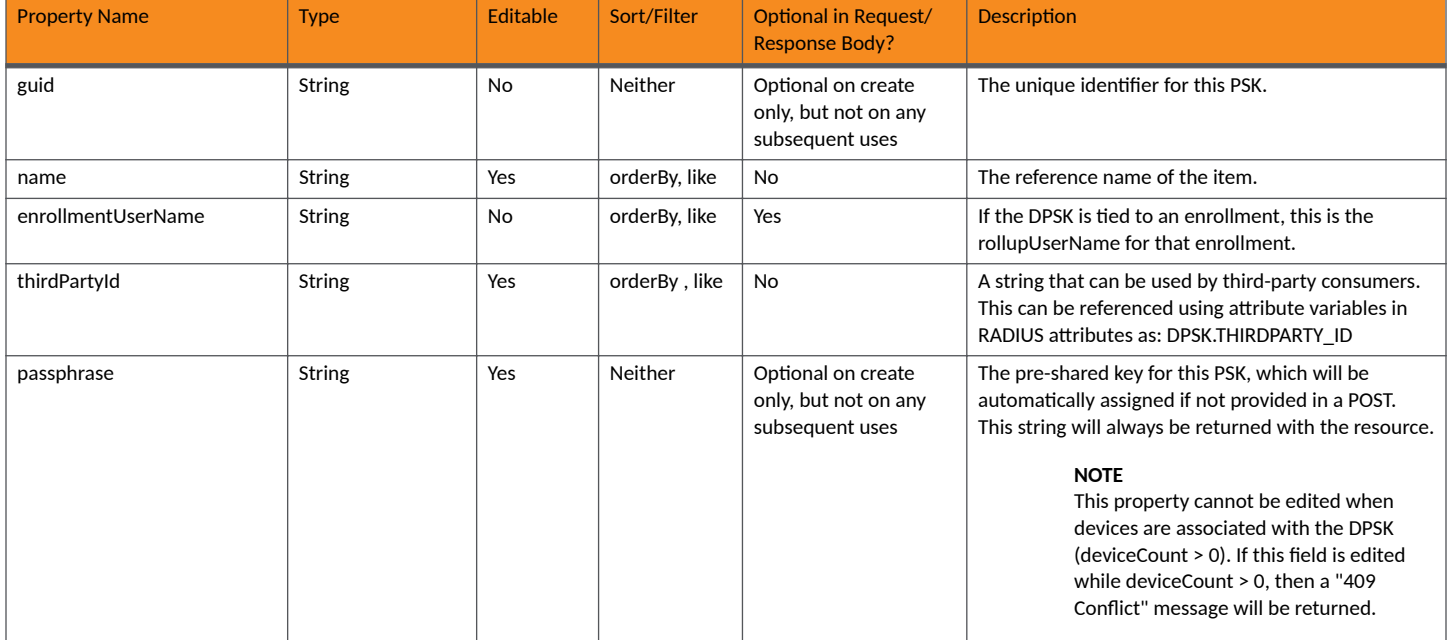

#### **TABLE 43 Resource: DPSKs (continued)**

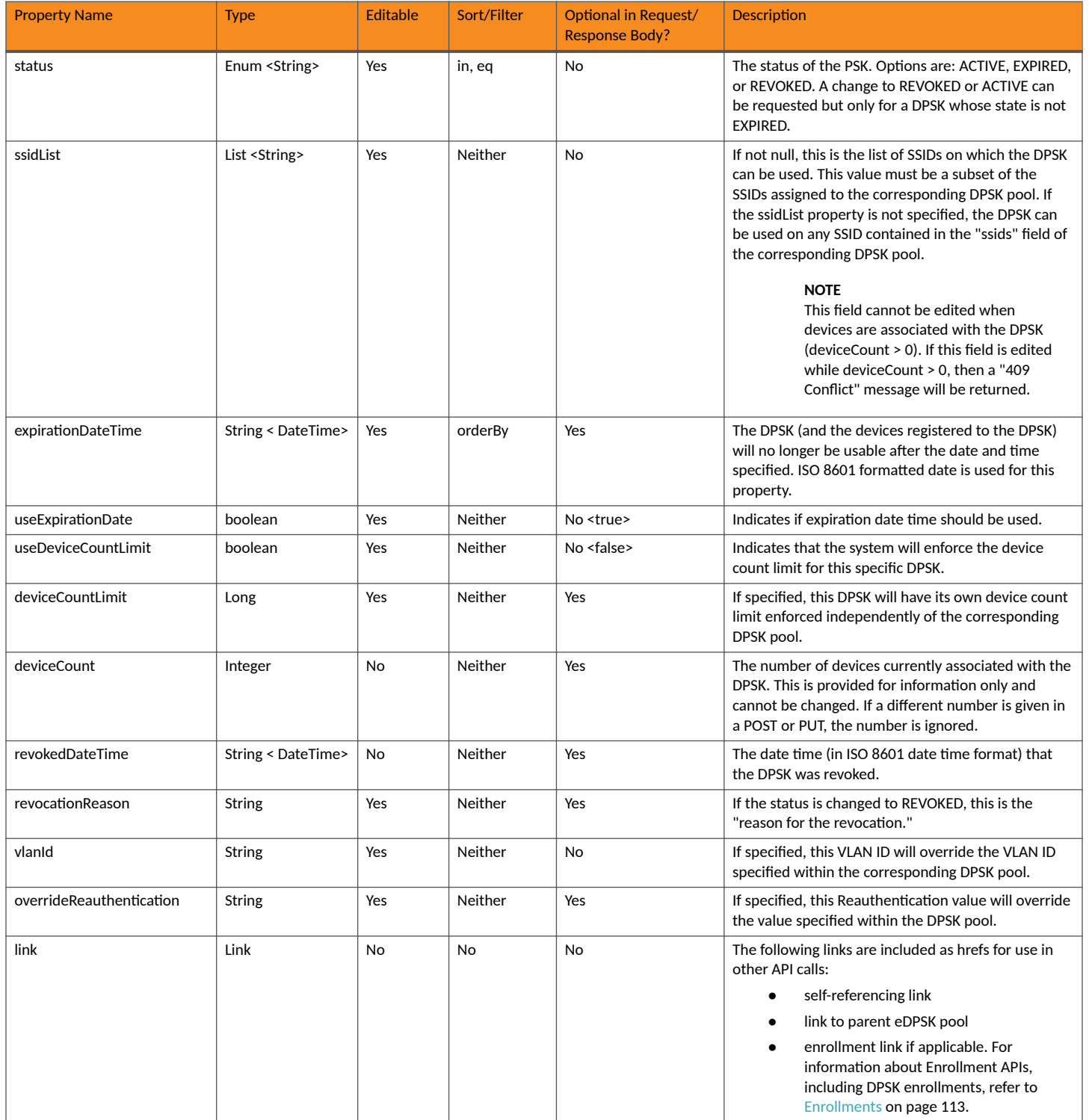

## **DPSK URIs and Actions**

The following table indicates the URIs that you can append to the root URI, along with the actions you can take, and possible return codes you can receive.

#### **TABLE 44 DPSK URIs and Actions**

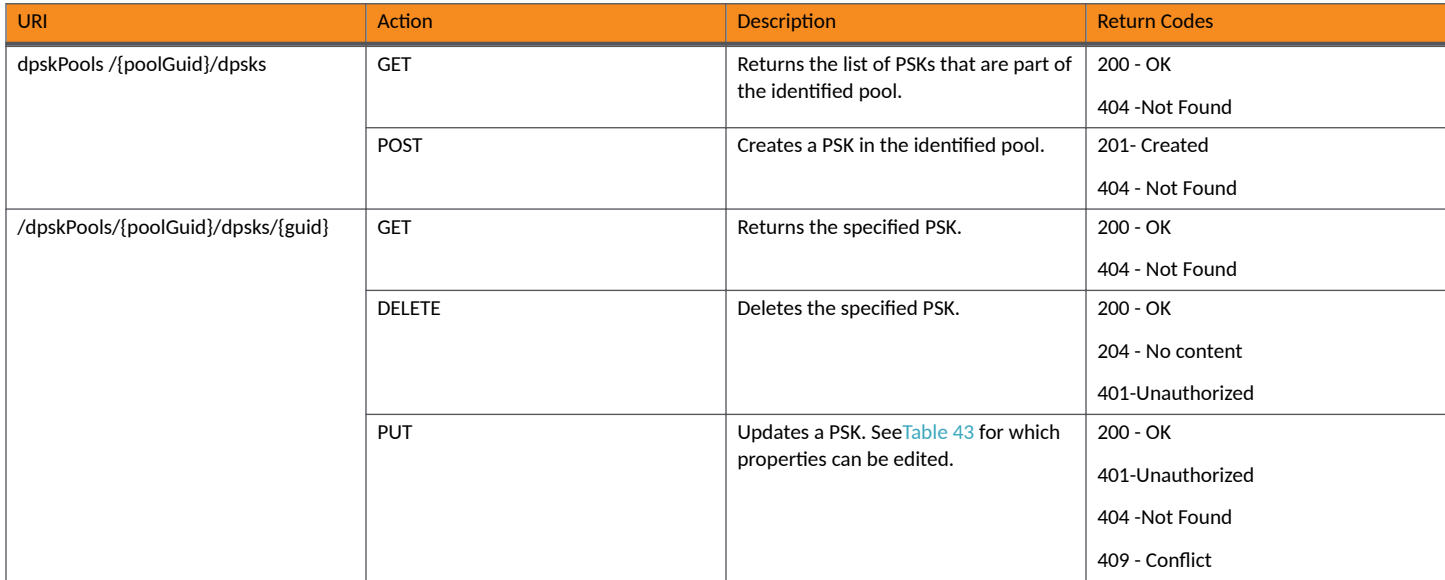

#### **NOTE**

For DPSK-related enrollment URIs, see Enrollment URIs and Actions on page 115.

# **Example of Using PUT to Edit a DPSK Within an Existing DPSK Pool**

This example demonstrates how to edit a DPSK that has already been created either by using the UI or by using a REST API POST call. In [Example of](#page-43-0) [Using POST to Create a DPSK Pool](#page-43-0) on page 44, an example shows the creation of a pool called DPSK Pool 20. Suppose that a DPSK called DPSK15 was then created within that pool. The following figure shows the properties of DPSK15 from the UI:

#### **FIGURE 1 DPSK15 Information in UI Before API PUT Call**

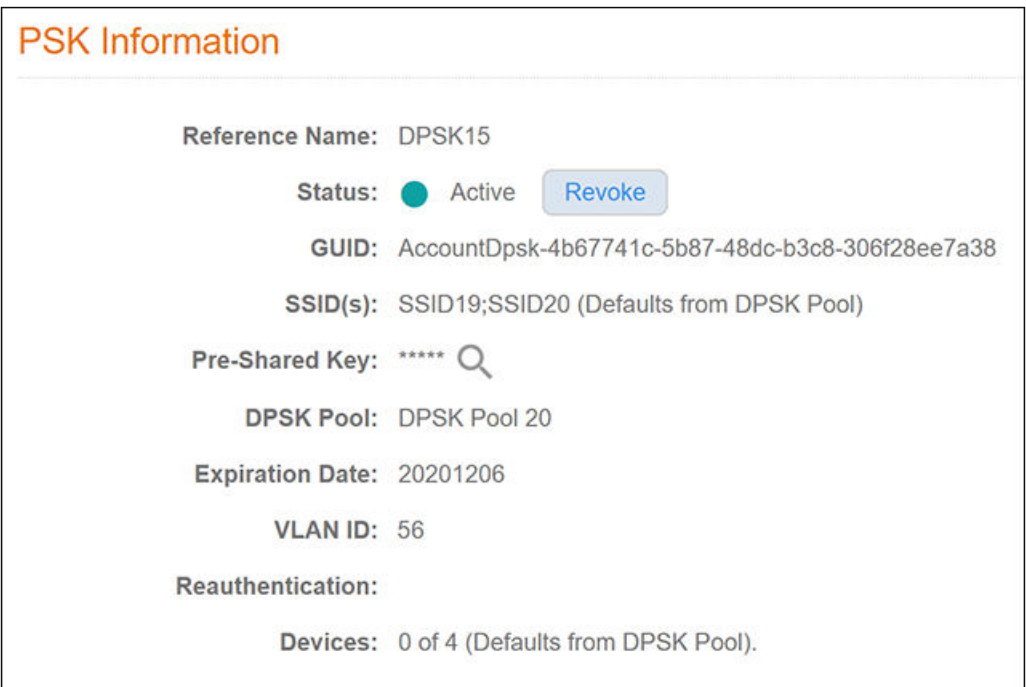

#### **URI:**

#### This example uses the following URI:

```
 https://Jeff243.cloudpath.net/admin/publicApi/dpskPools/AccountDpskPool-14dc1ed8-ba2a-43bd-8cad-
e30dc5f20fb8
/dpsks/AccountDpsk-4b67741c-5b87-48dc-b3c8-306f28ee7a38
```
#### where:

- https://Jeff243.cloudpath.net/admin/publicApi is the root URI of the Cloudpath system being used (must include https, as shown)
- AccountDpskPool-14dc1ed8-ba2a-43bd-8cad-e30dc5f20fb8 is the GUID of the DPSK pool to which this DPSK belongs
- AccountDpsk-4b67741c-5b87-48dc-b3c8-306f28ee7a38 is the GUID of this specific DPSK that will be edited (see the figure above for this GUID)

#### **Request Headers:**

The following table shows the required request headers for this URI example, with an example value of an active token that must be pasted into the Authorization header value:

#### **TABLE 45** Request Headers

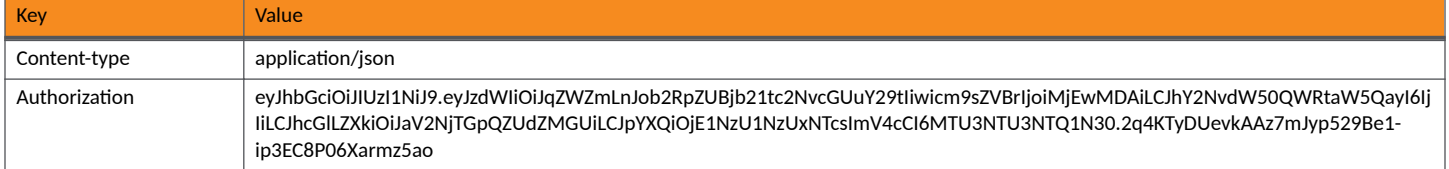

#### **Request Body:**

The following is an example of a request body for editing the DPSK called DPSK.

#### **NOTE**

To create the body of a PUT request, you can start by first doing a GET request on the DPSK that you want to edit. After a successful GET request, copy and paste the entire response body into the request body of your GET. Then, edit the values you want to change. In the example shown below, the ssidList has been changed to null, and the vlanID has been changed to 44.

```
{
     "guid": "AccountDpsk-4b67741c-5b87-48dc-b3c8-306f28ee7a38",
     "name": "DPSK15",
     "passphrase": "cemqwzmzgit",
     "status": "ACTIVE",
     "ssidList": [],
    "expirationDateTime": "2020-12-06T00:00-07:00[America/Denver]",
     "useDeviceCountLimit": false,
    "deviceCountLimit": 0,
    "vlanid": "44"
}
```
Action:

.

Use the **PUT** action to send the request.

#### **Response Body**:

Once the request is sent, you will receive a "Status: 200 OK" if the PUT is successful. You can see that the response body below matches what was requested in the request body above. The response body also includes the href links that are listed in [Table 43](#page-45-0).

```
{
     "guid": "AccountDpsk-4b67741c-5b87-48dc-b3c8-306f28ee7a38",
     "name": "DPSK15",
     "passphrase": "cemqwzmzgit",
     "status": "ACTIVE",
     "ssidList": [],
     "expirationDateTime": "2020-12-06T07:00:00Z",
     "useDeviceCountLimit": false,
     "deviceCountLimit": 0,
     "deviceCount": 0,
     "vlanid": "44",
     "links": [
\overline{\mathcal{A}} "rel": "self",
              "href": "https://jeff243.cloudpath.net/admin/publicApi/dpskPools/AccountDpskPool-14dc1ed8-
ba2a-43bd-8cad-e30dc5f20fb8/dpsks/AccountDpsk-4b67741c-5b87-48dc-b3c8-306f28ee7a38",
              "hreflang": null,
              "media": null,
              "title": null,
              "type": null,
              "deprecation": null
          },
\overline{\mathcal{A}} "rel": "parent",
 "href": "https://jeff243.cloudpath.net/admin/publicApi/dpskPools/AccountDpskPool-14dc1ed8-
ba2a-43bd-8cad-e30dc5f20fb8",
              "hreflang": null,
              "media": null,
              "title": null,
              "type": null,
              "deprecation": null
         },
\left\{ \begin{array}{cc} 0 & 0 \\ 0 & 0 \end{array} \right\} "rel": "devices",
              "href": "https://jeff243.cloudpath.net/admin/publicApi/dpskPools/AccountDpskPool-14dc1ed8-
ba2a-43bd-8cad-e30dc5f20fb8/dpsks/AccountDpsk-4b67741c-5b87-48dc-b3c8-306f28ee7a38/devices?
page=1&pageSize=10{&filter,orderBy}",
              "hreflang": null,
              "media": null,
```

```
 "title": null,
               "type": null,
               "deprecation": null
          }
     ]
}
```
#### **Verifying the Edited DPSK in the Cloudpath UI:**

You can go to the UI to confirm that the DPSK was edited correctly. The values should match those in the Response body from the PUT. For example, you can see that the SSID list no longer has any restrictions, and that the VLAN ID has been changed to 44.

**FIGURE 2 DPSK15 Information in UI After API PUT Call** 

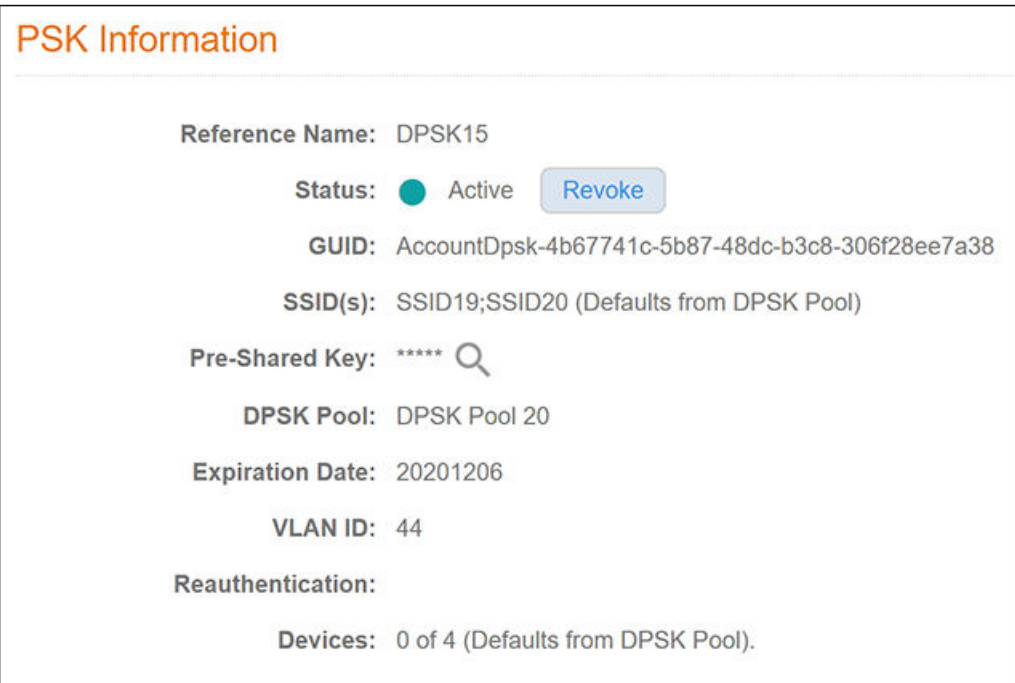

## **Example of Using GET to Obtain Listings of Multiple DPSKs Within an Existing DPSK Pool**

This example demonstrates how to use a GET call to obtain a full list of DPSKs.

#### **URI:**

#### This example uses the following URI:

```
 https://Jeff243.cloudpath.net/admin/publicApi/dpskPools/AccountDpskPool-14dc1ed8-ba2a-43bd-8cad-
e30dc5f20fb8/dpsks
```
#### where:

- https://Jeff243.cloudpath.net/admin/publicApi is the root URI of the Cloudpath system being used (must include https, as shown)
- AccountDpskPool-14dc1ed8-ba2a-43bd-8cad-e30dc5f20fb8 is the GUID of the DPSK pool from which you want a listing of all its DPSKs and their respective properties.

#### **Request Headers:**

The following table shows the required request headers for this URI example, with an example value of an active token that must be pasted into the Authorization header value:

#### **TABLE 46** Request Headers

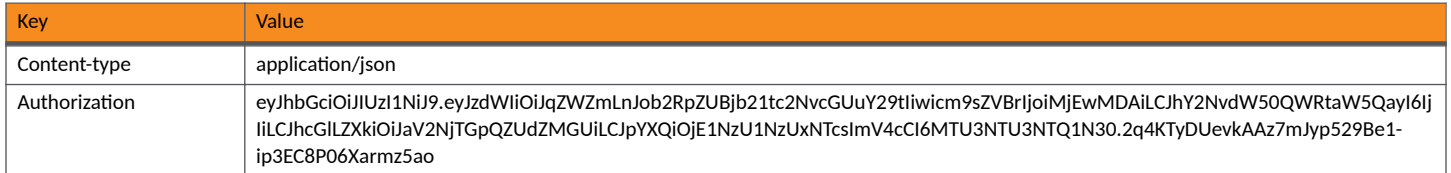

#### **Request Body:**

No request body is needed for this request. All the necessary information is in the URI.

#### Action:

Use the GET action to send the request.

#### **Response Body**:

Once the request is sent, you will receive a "Status: 200 OK" if the GET is successful. The response body below lists information for each of the six DPSKs within the corresponding pool. The first part of the output shows the page information: All the information is on page 1, the page size is currently 6 (meaning there are six items on page 1), and the total number of DPSKs listed is 6.

```
{
     "page": {
        "page": 1,
        "pageSize": 6,
        "totalCount": 6
     },
     "contents": [
\overline{\mathcal{A}} "guid": "AccountDpsk-e45f6b14-2cff-4c8d-b44e-102fd67fe02c",
            "name": "DPSK23",
            "passphrase": "xzhjmjzdaoo",
            "status": "ACTIVE",
             "ssidList": [],
            "expirationDateTime": "2020-07-27T06:00:00Z",
             "useDeviceCountLimit": false,
             "deviceCountLimit": 0,
             "deviceCount": 0,
             "links": [
\{ "rel": "self",
                     "href": "https://jeff243.cloudpath.net/admin/publicApi/dpskPools/
AccountDpskPool-14dc1ed8-ba2a-43bd-8cad-e30dc5f20fb8/dpsks/AccountDpsk-e45f6b14-2cff-4c8d-
b44e-102fd67fe02c",
                    "hreflang": null,
                    "media": null,
                    "title": null,
                     "type": null,
                     "deprecation": null
                 },
\{ "rel": "parent",
 "href": "https://jeff243.cloudpath.net/admin/publicApi/dpskPools/
AccountDpskPool-14dc1ed8-ba2a-43bd-8cad-e30dc5f20fb8",
                    "hreflang": null,
                    "media": null,
                    "title": null,
                    "type": null,
                    "deprecation": null
                 },
{
                    "rel": "devices",
                     "href": "https://jeff243.cloudpath.net/admin/publicApi/dpskPools/
```

```
AccountDpskPool-14dc1ed8-ba2a-43bd-8cad-e30dc5f20fb8/dpsks/AccountDpsk-e45f6b14-2cff-4c8d-b44e-102fd67fe02c/
devices?page=1&pageSize=10{&filter,orderBy}",
                          "hreflang": null,
                          "media": null,
                          "title": null,
                          "type": null,
                     "deprecation": null
 }
 ]
           },
\left\{ \begin{array}{ccc} 0 & 0 & 0 \\ 0 & 0 & 0 \\ 0 & 0 & 0 \\ 0 & 0 & 0 \\ 0 & 0 & 0 \\ 0 & 0 & 0 \\ 0 & 0 & 0 \\ 0 & 0 & 0 \\ 0 & 0 & 0 \\ 0 & 0 & 0 \\ 0 & 0 & 0 \\ 0 & 0 & 0 \\ 0 & 0 & 0 \\ 0 & 0 & 0 & 0 \\ 0 & 0 & 0 & 0 \\ 0 & 0 & 0 & 0 \\ 0 & 0 & 0 & 0 & 0 \\ 0 & 0 & 0 & 0 & 0 \\ 0 & 0 & 0 & 0 & 0 \\ 0 & 0 & 0 & 0 "guid": "AccountDpsk-bc993a37-05f4-4a39-8fe3-6a888b35f2c1",
               "name": "DPSK30",
                "passphrase": "uoosztyuoel",
                "status": "ACTIVE",
                "ssidList": [],
                "expirationDateTime": "2020-07-27T06:00:00Z",
                "useDeviceCountLimit": false,
                "deviceCountLimit": 0,
                "deviceCount": 0,
                "links": [
{
                          "rel": "self",
                          "href": "https://jeff243.cloudpath.net/admin/publicApi/dpskPools/
AccountDpskPool-14dc1ed8-ba2a-43bd-8cad-e30dc5f20fb8/dpsks/AccountDpsk-
bc993a37-05f4-4a39-8fe3-6a888b35f2c1",
                          "hreflang": null,
                          "media": null,
                          "title": null,
 "type": null,
 "deprecation": null
                     },
{
 "rel": "parent",
 "href": "https://jeff243.cloudpath.net/admin/publicApi/dpskPools/
AccountDpskPool-14dc1ed8-ba2a-43bd-8cad-e30dc5f20fb8",
                          "hreflang": null,
                          "media": null,
                          "title": null,
                          "type": null,
                          "deprecation": null
                     },
\{ "rel": "devices",
                          "href": "https://jeff243.cloudpath.net/admin/publicApi/dpskPools/
AccountDpskPool-14dc1ed8-ba2a-43bd-8cad-e30dc5f20fb8/dpsks/AccountDpsk-bc993a37-05f4-4a39-8fe3-6a888b35f2c1/
devices?page=1&pageSize=10{&filter,orderBy}",
                          "hreflang": null,
                          "media": null,
                          "title": null,
                          "type": null,
                     "deprecation": null
 }
 ]
           },
\left\{ \begin{array}{ccc} 0 & 0 & 0 \\ 0 & 0 & 0 \\ 0 & 0 & 0 \\ 0 & 0 & 0 \\ 0 & 0 & 0 \\ 0 & 0 & 0 \\ 0 & 0 & 0 \\ 0 & 0 & 0 \\ 0 & 0 & 0 \\ 0 & 0 & 0 \\ 0 & 0 & 0 \\ 0 & 0 & 0 \\ 0 & 0 & 0 \\ 0 & 0 & 0 & 0 \\ 0 & 0 & 0 & 0 \\ 0 & 0 & 0 & 0 \\ 0 & 0 & 0 & 0 & 0 \\ 0 & 0 & 0 & 0 & 0 \\ 0 & 0 & 0 & 0 & 0 \\ 0 & 0 & 0 & 0 "guid": "AccountDpsk-5ed29464-d571-48be-a0d0-7574ab87b93d",
                "name": "DPSK31",
                "passphrase": "jekgqviayiv",
                "status": "ACTIVE",
                "ssidList": [],
                "expirationDateTime": "2020-07-27T06:00:00Z",
                "useDeviceCountLimit": false,
                "deviceCountLimit": 0,
                "deviceCount": 0,
                "links": [
{
                          "rel": "self",
                          "href": "https://jeff243.cloudpath.net/admin/publicApi/dpskPools/
AccountDpskPool-14dc1ed8-ba2a-43bd-8cad-e30dc5f20fb8/dpsks/AccountDpsk-5ed29464-d571-48be-
a0d0-7574ab87b93d",
                          "hreflang": null,
```

```
 "media": null,
                      "title": null,
                      "type": null,
                      "deprecation": null
                  },
\{ "rel": "parent",
 "href": "https://jeff243.cloudpath.net/admin/publicApi/dpskPools/
AccountDpskPool-14dc1ed8-ba2a-43bd-8cad-e30dc5f20fb8",
                      "hreflang": null,
 "media": null,
 "title": null,
                      "type": null,
                      "deprecation": null
                  },
{
                      "rel": "devices",
                      "href": "https://jeff243.cloudpath.net/admin/publicApi/dpskPools/
AccountDpskPool-14dc1ed8-ba2a-43bd-8cad-e30dc5f20fb8/dpsks/AccountDpsk-5ed29464-d571-48be-a0d0-7574ab87b93d/
devices?page=1&pageSize=10{&filter,orderBy}",
                      "hreflang": null,
                      "media": null,
                      "title": null,
                      "type": null,
                      "deprecation": null
 }
 ]
         },
\left\{ \begin{array}{ccc} 0 & 0 & 0 \\ 0 & 0 & 0 \\ 0 & 0 & 0 \\ 0 & 0 & 0 \\ 0 & 0 & 0 \\ 0 & 0 & 0 \\ 0 & 0 & 0 \\ 0 & 0 & 0 \\ 0 & 0 & 0 \\ 0 & 0 & 0 \\ 0 & 0 & 0 \\ 0 & 0 & 0 \\ 0 & 0 & 0 \\ 0 & 0 & 0 & 0 \\ 0 & 0 & 0 & 0 \\ 0 & 0 & 0 & 0 \\ 0 & 0 & 0 & 0 & 0 \\ 0 & 0 & 0 & 0 & 0 \\ 0 & 0 & 0 & 0 & 0 \\ 0 & 0 & 0 & 0 "guid": "AccountDpsk-e7e2fe17-912d-4826-8010-05f3263f8fe8",
              "name": "DPSK32",
              "passphrase": "wilfyhhumqc",
             "status": "ACTIVE",
              "ssidList": [],
              "expirationDateTime": "2020-07-27T06:00:00Z",
              "useDeviceCountLimit": false,
              "deviceCountLimit": 0,
              "deviceCount": 0,
             "links": [
\{ "rel": "self",
                      "href": "https://jeff243.cloudpath.net/admin/publicApi/dpskPools/
AccountDpskPool-14dc1ed8-ba2a-43bd-8cad-e30dc5f20fb8/dpsks/AccountDpsk-
e7e2fe17-912d-4826-8010-05f3263f8fe8",
                      "hreflang": null,
                      "media": null,
                      "title": null,
                      "type": null,
                      "deprecation": null
                  },
\{ "rel": "parent",
 "href": "https://jeff243.cloudpath.net/admin/publicApi/dpskPools/
AccountDpskPool-14dc1ed8-ba2a-43bd-8cad-e30dc5f20fb8",
                      "hreflang": null,
 "media": null,
 "title": null,
                      "type": null,
                      "deprecation": null
                  },
{
                      "rel": "devices",
                      "href": "https://jeff243.cloudpath.net/admin/publicApi/dpskPools/
AccountDpskPool-14dc1ed8-ba2a-43bd-8cad-e30dc5f20fb8/dpsks/AccountDpsk-e7e2fe17-912d-4826-8010-05f3263f8fe8/
devices?page=1&pageSize=10{&filter,orderBy}",
                      "hreflang": null,
                      "media": null,
                      "title": null,
                      "type": null,
                      "deprecation": null
 }
 ]
```

```
 },
\left\{ \begin{array}{ccc} 0 & 0 & 0 \\ 0 & 0 & 0 \\ 0 & 0 & 0 \\ 0 & 0 & 0 \\ 0 & 0 & 0 \\ 0 & 0 & 0 \\ 0 & 0 & 0 \\ 0 & 0 & 0 \\ 0 & 0 & 0 \\ 0 & 0 & 0 \\ 0 & 0 & 0 \\ 0 & 0 & 0 \\ 0 & 0 & 0 \\ 0 & 0 & 0 & 0 \\ 0 & 0 & 0 & 0 \\ 0 & 0 & 0 & 0 \\ 0 & 0 & 0 & 0 & 0 \\ 0 & 0 & 0 & 0 & 0 \\ 0 & 0 & 0 & 0 & 0 \\ 0 & 0 & 0 & 0 "guid": "AccountDpsk-fce6d0e6-19a1-464c-850c-31bde9472c52",
                "name": "DPSK33",
                "passphrase": "zygrjkezfry",
                "status": "ACTIVE",
                "ssidList": [],
                "expirationDateTime": "2020-07-27T06:00:00Z",
                "useDeviceCountLimit": false,
                "deviceCountLimit": 0,
                "deviceCount": 0,
                "links": [
\{ "rel": "self",
                          "href": "https://jeff243.cloudpath.net/admin/publicApi/dpskPools/
AccountDpskPool-14dc1ed8-ba2a-43bd-8cad-e30dc5f20fb8/dpsks/AccountDpsk-
fce6d0e6-19a1-464c-850c-31bde9472c52",
                           "hreflang": null,
                           "media": null,
                          "title": null,
                           "type": null,
                           "deprecation": null
                     },
{
                           "rel": "parent",
                           "href": "https://jeff243.cloudpath.net/admin/publicApi/dpskPools/
AccountDpskPool-14dc1ed8-ba2a-43bd-8cad-e30dc5f20fb8",
                           "hreflang": null,
                           "media": null,
                          "title": null,
                           "type": null,
                           "deprecation": null
                     },
\{ "rel": "devices",
                          "href": "https://jeff243.cloudpath.net/admin/publicApi/dpskPools/
AccountDpskPool-14dc1ed8-ba2a-43bd-8cad-e30dc5f20fb8/dpsks/AccountDpsk-fce6d0e6-19a1-464c-850c-31bde9472c52/
devices?page=1&pageSize=10{&filter,orderBy}",
                          "hreflang": null,
                           "media": null,
                           "title": null,
                           "type": null,
                           "deprecation": null
 }
                ]
           },
\left\{ \begin{array}{ccc} 0 & 0 & 0 \\ 0 & 0 & 0 \\ 0 & 0 & 0 \\ 0 & 0 & 0 \\ 0 & 0 & 0 \\ 0 & 0 & 0 \\ 0 & 0 & 0 \\ 0 & 0 & 0 \\ 0 & 0 & 0 \\ 0 & 0 & 0 \\ 0 & 0 & 0 \\ 0 & 0 & 0 \\ 0 & 0 & 0 \\ 0 & 0 & 0 & 0 \\ 0 & 0 & 0 & 0 \\ 0 & 0 & 0 & 0 \\ 0 & 0 & 0 & 0 & 0 \\ 0 & 0 & 0 & 0 & 0 \\ 0 & 0 & 0 & 0 & 0 \\ 0 & 0 & 0 & 0 "guid": "AccountDpsk-4b67741c-5b87-48dc-b3c8-306f28ee7a38",
                "name": "DPSK15",
                "passphrase": "cemqwzmzgit",
                "status": "ACTIVE",
                "ssidList": [],
                "expirationDateTime": "2020-12-06T07:00:00Z",
                "useDeviceCountLimit": false,
                "deviceCountLimit": 0,
                "deviceCount": 0,
                "vlanid": "44",
                "links": [
\{ "rel": "self",
                           "href": "https://jeff243.cloudpath.net/admin/publicApi/dpskPools/
AccountDpskPool-14dc1ed8-ba2a-43bd-8cad-e30dc5f20fb8/dpsks/AccountDpsk-4b67741c-5b87-48dc-
b3c8-306f28ee7a38",
                           "hreflang": null,
                           "media": null,
                           "title": null,
 "type": null,
 "deprecation": null
                     },
\{ "rel": "parent",
 "href": "https://jeff243.cloudpath.net/admin/publicApi/dpskPools/
```

```
AccountDpskPool-14dc1ed8-ba2a-43bd-8cad-e30dc5f20fb8",
                     "hreflang": null,
                    "media": null,
                     "title": null,
                     "type": null,
                    "deprecation": null
                },
\{ "rel": "devices",
                     "href": "https://jeff243.cloudpath.net/admin/publicApi/dpskPools/
AccountDpskPool-14dc1ed8-ba2a-43bd-8cad-e30dc5f20fb8/dpsks/AccountDpsk-4b67741c-5b87-48dc-b3c8-306f28ee7a38/
devices?page=1&pageSize=10{&filter,orderBy}",
                     "hreflang": null,
                     "media": null,
                     "title": null,
                     "type": null,
                     "deprecation": null
 }
            ]
        }
    ]
}
```
## **Example of Creating a DPSK In an Existing DPSK Pool By Using a POST call**

This example shows how to use a POST to create a new DPSK in an existing pool.

#### **URI:**

#### This example uses the following URI:

```
 https://Jeff243.cloudpath.net/admin/publicApi/dpskPools/AccountDpskPool-14dc1ed8-ba2a-43bd-8cad-
e30dc5f20fb8/dpsks
```
where:

- **https://Jeff243.cloudpath.net/admin/publicApi is the root URI of the Cloudpath system being used (must include https, as shown)**
- AccountDpskPool-14dc1ed8-ba2a-43bd-8cad-e30dc5f20fb8 is the GUID of the pool to which you are adding the new DPSK

#### **Request Headers:**

The following table shows the required request headers for this URI example, with an example value of an active token that must be pasted into the Authorization header value:

#### **TABLE 47** Request Headers

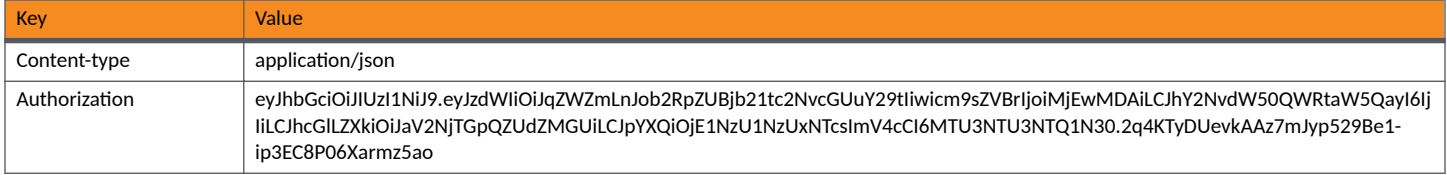

#### **Request Body:**

The following is an example of a request body for creating a DPSK. You can refer to the preceding Resource tables for a list and descriptions of properties you can use to define your pool. For instance, in this example, a DPSK called "dpsk51" is being created with the values provided in the body.

```
{
     "name":"dpsk51",
     "passphrase":"qsrmxldiecca",
     "status":"ACTIVE",
     "ssidList":[],
     "expirationDateTime":"2019-12-21T00:00-07:00[America/Denver]",
```

```
 "useDeviceCountLimit":true,
 "deviceCountLimit":7,
 "vlanid":"2",
 "overrideReauthentication":86400
```
#### Action:

 $\frac{1}{2}$ 

Use the **POST** action to send the request.

#### **Response Body**:

Once the request is sent, you will receive a "Status: 201 Created" if the POST is successful. You can see that a "guid" (a unique identifier for the newly created DPSK) is included in the response body.

```
{
     "guid": "AccountDpsk-0d37afce-84c5-4d42-9fc8-43c4f1d19b65",
     "name": "dpsk51",
     "passphrase": "qsrmxldiecca",
     "status": "ACTIVE",
     "ssidList": [],
     "expirationDateTime": "2020-12-21T07:00:00Z",
     "useDeviceCountLimit": true,
     "deviceCountLimit": 7,
     "deviceCount": 0,
     "vlanid": "2",
     "overrideReauthentication": 86400,
     "links": [
\overline{\mathcal{A}} "rel": "self",
 "href": "https://jeff243.cloudpath.net/admin/publicApi/dpskPools/AccountDpskPool-14dc1ed8-
ba2a-43bd-8cad-e30dc5f20fb8/dpsks/AccountDpsk-0d37afce-84c5-4d42-9fc8-43c4f1d19b65",
              "hreflang": null,
 "media": null,
 "title": null,
              "type": null,
             "deprecation": null
         },
\left\{ \begin{array}{cc} 0 & 0 \\ 0 & 0 \end{array} \right\} "rel": "parent",
 "href": "https://jeff243.cloudpath.net/admin/publicApi/dpskPools/AccountDpskPool-14dc1ed8-
ba2a-43bd-8cad-e30dc5f20fb8",
             "hreflang": null,
             "media": null,
              "title": null,
             "type": null,
              "deprecation": null
         },
\overline{\mathcal{A}} "rel": "devices",
              "href": "https://jeff243.cloudpath.net/admin/publicApi/dpskPools/AccountDpskPool-14dc1ed8-
ba2a-43bd-8cad-e30dc5f20fb8/dpsks/AccountDpsk-0d37afce-84c5-4d42-9fc8-43c4f1d19b65/devices?
page=1&pageSize=10{&filter,orderBy}",
             "hreflang": null,
             "media": null,
              "title": null,
              "type": null,
             "deprecation": null
         }
     ]
}
```
You can go to the UI to confirm that the DPSK was created correctly.

# **Example of Changing Page Properties in a GET Call**

This example demonstrates how to change the page properties to display the response body of a GET call (where you are getting a complete list of items) as you choose. In the previous GET example, six DPSKs were listed on one page. The page information was displayed as the following:

```
"page": {
          "page": 1,
          "pageSize": 6,
          "totalCount": 6
```
**URI:**

#### This example uses the following URI:

```
 https://Jeff243.cloudpath.net/admin/publicApi/dpskPools/AccountDpskPool-14dc1ed8-ba2a-43bd-8cad-
e30dc5f20fb8/dpsks/?pageSize=3&page=2
```
where:

- https://Jeff243.cloudpath.net/admin/publicApi is the root URI of the Cloudpath system being used (must include https, as shown)
- <code>AccountDpskPool-14dc1ed8-ba2a-43bd-8cad-e30dc5f20fb8</code> is the GUID of the DPSK pool from which you got a listing of all its DPSKs and their respective properties.
- ?pageSize=3&page=2 denotes that you want three items per page in the GET response body, and you want only the page-2 information.

#### **Request Headers:**

The following table shows the required request headers for this URI example, with an example value of an active token that must be pasted into the Authorization header value:

#### **TABLE 48** Request Headers

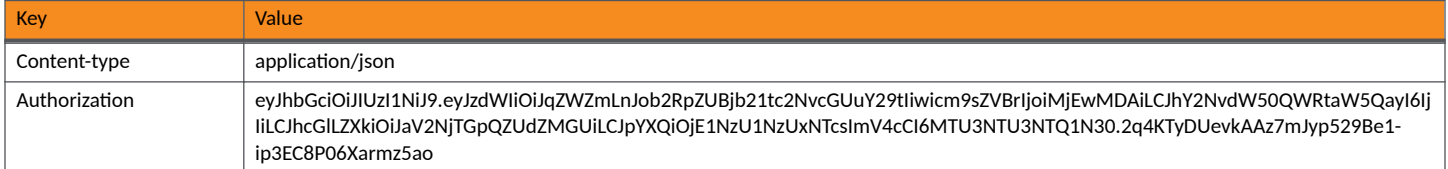

#### **Request Body:**

No request body is needed

#### Action:

Use the **GET** action to send the request.

#### **Response Body**:

Once the request is sent, you will receive a "Status: 200 OK" if the GET is successful. The response body below lists the information based on how you used the page filters. As shown below, the page information reflects how it was specified in the URI, and the three Page 2 DPSKs are listed:

#### **NOTE**

One DPSK has been added to the pool since the original six DPSKs were shown earlier; this is reflected in the total count below showing as 7.

```
{
     "page": {
          "page": 2,
          "pageSize": 3,
          "totalCount": 7
     },
     "contents": [
\overline{\mathcal{A}} "guid": "AccountDpsk-5ed29464-d571-48be-a0d0-7574ab87b93d",
```

```
 "name": "DPSK31",
             "passphrase": "jekgqviayiv",
             "status": "ACTIVE",
             "ssidList": [],
             "expirationDateTime": "2020-07-27T06:00:00Z",
             "useDeviceCountLimit": false,
             "deviceCountLimit": 0,
             "deviceCount": 0,
             "links": [
\{ "rel": "self",
 "href": "https://jeff243.cloudpath.net/admin/publicApi/dpskPools/
AccountDpskPool-14dc1ed8-ba2a-43bd-8cad-e30dc5f20fb8/dpsks/AccountDpsk-5ed29464-d571-48be-
a0d0-7574ab87b93d",
                     "hreflang": null,
                     "media": null,
                     "title": null,
                     "type": null,
                     "deprecation": null
                 },
\{ "rel": "parent",
 "href": "https://jeff243.cloudpath.net/admin/publicApi/dpskPools/
AccountDpskPool-14dc1ed8-ba2a-43bd-8cad-e30dc5f20fb8",
                     "hreflang": null,
 "media": null,
 "title": null,
                     "type": null,
                     "deprecation": null
                 },
{
                     "rel": "devices",
                     "href": "https://jeff243.cloudpath.net/admin/publicApi/dpskPools/
AccountDpskPool-14dc1ed8-ba2a-43bd-8cad-e30dc5f20fb8/dpsks/AccountDpsk-5ed29464-d571-48be-a0d0-7574ab87b93d/
devices?page=1&pageSize=10{&filter,orderBy}",
                     "hreflang": null,
 "media": null,
 "title": null,
                     "type": null,
                     "deprecation": null
 }
 ]
         },
\left\{ \begin{array}{ccc} 0 & 0 & 0 \\ 0 & 0 & 0 \\ 0 & 0 & 0 \\ 0 & 0 & 0 \\ 0 & 0 & 0 \\ 0 & 0 & 0 \\ 0 & 0 & 0 \\ 0 & 0 & 0 \\ 0 & 0 & 0 \\ 0 & 0 & 0 \\ 0 & 0 & 0 \\ 0 & 0 & 0 \\ 0 & 0 & 0 \\ 0 & 0 & 0 & 0 \\ 0 & 0 & 0 & 0 \\ 0 & 0 & 0 & 0 \\ 0 & 0 & 0 & 0 & 0 \\ 0 & 0 & 0 & 0 & 0 \\ 0 & 0 & 0 & 0 & 0 \\ 0 & 0 & 0 & 0 "guid": "AccountDpsk-e7e2fe17-912d-4826-8010-05f3263f8fe8",
 "name": "DPSK32",
             "passphrase": "wilfyhhumqc",
             "status": "ACTIVE",
             "ssidList": [],
             "expirationDateTime": "2020-07-27T06:00:00Z",
             "useDeviceCountLimit": false,
             "deviceCountLimit": 0,
             "deviceCount": 0,
             "links": [
\{ "rel": "self",
                     "href": "https://jeff243.cloudpath.net/admin/publicApi/dpskPools/
AccountDpskPool-14dc1ed8-ba2a-43bd-8cad-e30dc5f20fb8/dpsks/AccountDpsk-
e7e2fe17-912d-4826-8010-05f3263f8fe8",
                     "hreflang": null,
                     "media": null,
                     "title": null,
                     "type": null,
                     "deprecation": null
                 },
\{ "rel": "parent",
 "href": "https://jeff243.cloudpath.net/admin/publicApi/dpskPools/
AccountDpskPool-14dc1ed8-ba2a-43bd-8cad-e30dc5f20fb8",
                     "hreflang": null,
 "media": null,
 "title": null,
```

```
 "type": null,
                         "deprecation": null
                    },
\{ "rel": "devices",
                         "href": "https://jeff243.cloudpath.net/admin/publicApi/dpskPools/
AccountDpskPool-14dc1ed8-ba2a-43bd-8cad-e30dc5f20fb8/dpsks/AccountDpsk-e7e2fe17-912d-4826-8010-05f3263f8fe8/
devices?page=1&pageSize=10{&filter,orderBy}",
                         "hreflang": null,
                         "media": null,
                         "title": null,
                         "type": null,
                         "deprecation": null
 }
              \begin{array}{c} \hline \end{array} },
\left\{ \begin{array}{ccc} 0 & 0 & 0 \\ 0 & 0 & 0 \\ 0 & 0 & 0 \\ 0 & 0 & 0 \\ 0 & 0 & 0 \\ 0 & 0 & 0 \\ 0 & 0 & 0 \\ 0 & 0 & 0 \\ 0 & 0 & 0 \\ 0 & 0 & 0 \\ 0 & 0 & 0 \\ 0 & 0 & 0 \\ 0 & 0 & 0 \\ 0 & 0 & 0 & 0 \\ 0 & 0 & 0 & 0 \\ 0 & 0 & 0 & 0 \\ 0 & 0 & 0 & 0 & 0 \\ 0 & 0 & 0 & 0 & 0 \\ 0 & 0 & 0 & 0 & 0 \\ 0 & 0 & 0 & 0 "guid": "AccountDpsk-fce6d0e6-19a1-464c-850c-31bde9472c52",
               "name": "DPSK33",
               "passphrase": "zygrjkezfry",
               "status": "ACTIVE",
               "ssidList": [],
               "expirationDateTime": "2020-07-27T06:00:00Z",
               "useDeviceCountLimit": false,
               "deviceCountLimit": 0,
               "deviceCount": 0,
               "links": [
\{ "rel": "self",
                         "href": "https://jeff243.cloudpath.net/admin/publicApi/dpskPools/
AccountDpskPool-14dc1ed8-ba2a-43bd-8cad-e30dc5f20fb8/dpsks/AccountDpsk-
fce6d0e6-19a1-464c-850c-31bde9472c52",
                         "hreflang": null,
                         "media": null,
                         "title": null,
                         "type": null,
                         "deprecation": null
                    },
{
                         "rel": "parent",
                         "href": "https://jeff243.cloudpath.net/admin/publicApi/dpskPools/
AccountDpskPool-14dc1ed8-ba2a-43bd-8cad-e30dc5f20fb8",
                         "hreflang": null,
                         "media": null,
                         "title": null,
                         "type": null,
                         "deprecation": null
                    },
\{ "rel": "devices",
                         "href": "https://jeff243.cloudpath.net/admin/publicApi/dpskPools/
AccountDpskPool-14dc1ed8-ba2a-43bd-8cad-e30dc5f20fb8/dpsks/AccountDpsk-fce6d0e6-19a1-464c-850c-31bde9472c52/
devices?page=1&pageSize=10{&filter,orderBy}",
                         "hreflang": null,
                         "media": null,
                         "title": null,
                         "type": null,
                         "deprecation": null
 }
               ]
          }
     ]
}
```
# *Example of Filtering a GET Call*

This example demonstrates how to filter a GET call by using a filter parameter. For a list of properties that support filters, and the filter operators that can be used on these properties, refer to [Table 43](#page-45-0). Suppose you want to use "like" with the value of "3" to filter on only the DPSKs that have a "3" as part of their *name* property. You would add the following string to the URI: ?filter=name(like:3)

#### **URI:**

#### This example uses the following URI:

```
 https://Jeff243.cloudpath.net/admin/publicApi/dpskPools/AccountDpskPool-14dc1ed8-ba2a-43bd-8cad-
e30dc5f20fb8/dpsks/?filter=name(like:3)
```
where:

- https://Jeff243.cloudpath.net/admin/publicApi is the root URI of the Cloudpath system being used (must include https, as shown)
- AccountDpskPool-14dc1ed8-ba2a-43bd-8cad-e30dc5f20fb8 is the GUID of the DPSK pool from which you want a listing of the DPSKs that match the filter criteria that you append to the URI.
- ?filter=name(like:3) is the filter criteria that denotes that you want to display only those DPSKs that contain the numeral "3" in their name.

#### **Request Headers:**

The following table shows the required request headers for this URI example, with an example value of an active token that must be pasted into the Authorization header value:

#### **TABLE 49** Request Headers

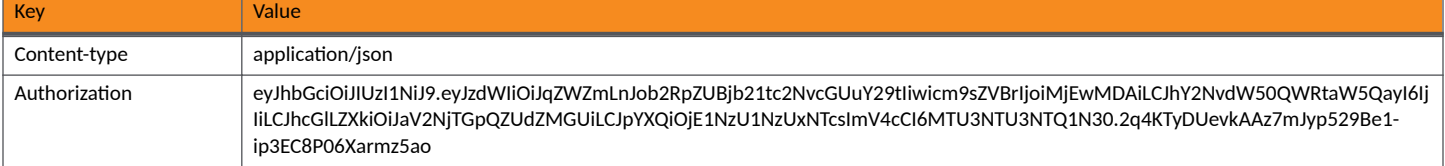

#### **Request Body:**

No request body is needed

Action:

Use the GET action to send the request.

#### **Response Body**:

Once the request is sent, you will receive a "Status: 200 OK" if the GET is successful. The response body below lists the information based on how you used the filters. As shown below, all the DPSKs listed contain the numeral "3" in their name:

```
{
     "page": {
         "page": 1,
         "pageSize": 5,
         "totalCount": 5
     },
     "contents": [
         {
             "guid": "AccountDpsk-e45f6b14-2cff-4c8d-b44e-102fd67fe02c",
             "name": "DPSK23",
             "passphrase": "xzhjmjzdaoo",
             "status": "ACTIVE",
             "ssidList": [],
             "expirationDateTime": "2020-07-27T06:00:00Z",
             "useDeviceCountLimit": false,
             "deviceCountLimit": 0,
             "deviceCount": 0,
             "links": [
\{ "rel": "self",
                     "href": "https://jeff243.cloudpath.net/admin/publicApi/dpskPools/
AccountDpskPool-14dc1ed8-ba2a-43bd-8cad-e30dc5f20fb8/dpsks/AccountDpsk-e45f6b14-2cff-4c8d-
b44e-102fd67fe02c",
```

```
 "hreflang": null,
                       "media": null,
                       "title": null,
 "type": null,
 "deprecation": null
                  },
{
                       "rel": "parent",
                       "href": "https://jeff243.cloudpath.net/admin/publicApi/dpskPools/
AccountDpskPool-14dc1ed8-ba2a-43bd-8cad-e30dc5f20fb8",
                       "hreflang": null,
                      "media": null,
                       "title": null,
                       "type": null,
                       "deprecation": null
                  },
\{ "rel": "devices",
                       "href": "https://jeff243.cloudpath.net/admin/publicApi/dpskPools/
AccountDpskPool-14dc1ed8-ba2a-43bd-8cad-e30dc5f20fb8/dpsks/AccountDpsk-e45f6b14-2cff-4c8d-b44e-102fd67fe02c/
devices?page=1&pageSize=10{&filter,orderBy}",
                       "hreflang": null,
                      "media": null,
                      "title": null,
                       "type": null,
                  "deprecation": null
 }
 ]
         },
\left\{ \begin{array}{ccc} 0 & 0 & 0 \\ 0 & 0 & 0 \\ 0 & 0 & 0 \\ 0 & 0 & 0 \\ 0 & 0 & 0 \\ 0 & 0 & 0 \\ 0 & 0 & 0 \\ 0 & 0 & 0 \\ 0 & 0 & 0 \\ 0 & 0 & 0 \\ 0 & 0 & 0 \\ 0 & 0 & 0 \\ 0 & 0 & 0 \\ 0 & 0 & 0 & 0 \\ 0 & 0 & 0 & 0 \\ 0 & 0 & 0 & 0 \\ 0 & 0 & 0 & 0 & 0 \\ 0 & 0 & 0 & 0 & 0 \\ 0 & 0 & 0 & 0 & 0 \\ 0 & 0 & 0 & 0 "guid": "AccountDpsk-bc993a37-05f4-4a39-8fe3-6a888b35f2c1",
              "name": "DPSK30",
              "passphrase": "uoosztyuoel",
 "status": "ACTIVE",
 "ssidList": [],
              "expirationDateTime": "2020-07-27T06:00:00Z",
              "useDeviceCountLimit": false,
             "deviceCountLimit": 0,
              "deviceCount": 0,
              "links": [
\{ "rel": "self",
                       "href": "https://jeff243.cloudpath.net/admin/publicApi/dpskPools/
AccountDpskPool-14dc1ed8-ba2a-43bd-8cad-e30dc5f20fb8/dpsks/AccountDpsk-
bc993a37-05f4-4a39-8fe3-6a888b35f2c1",
                       "hreflang": null,
                      "media": null,
                      "title": null,
 "type": null,
 "deprecation": null
                  },
{
                       "rel": "parent",
                       "href": "https://jeff243.cloudpath.net/admin/publicApi/dpskPools/
AccountDpskPool-14dc1ed8-ba2a-43bd-8cad-e30dc5f20fb8",
                       "hreflang": null,
                       "media": null,
                       "title": null,
                       "type": null,
                       "deprecation": null
                  },
\{ "rel": "devices",
                       "href": "https://jeff243.cloudpath.net/admin/publicApi/dpskPools/
AccountDpskPool-14dc1ed8-ba2a-43bd-8cad-e30dc5f20fb8/dpsks/AccountDpsk-bc993a37-05f4-4a39-8fe3-6a888b35f2c1/
devices?page=1&pageSize=10{&filter,orderBy}",
                       "hreflang": null,
                      "media": null,
                      "title": null,
                       "type": null,
                  "deprecation": null
 }
```

```
 ]
        },
\left\{ \begin{array}{cc} 0 & 0 \\ 0 & 0 \end{array} \right\} "guid": "AccountDpsk-5ed29464-d571-48be-a0d0-7574ab87b93d",
            "name": "DPSK31",
            "passphrase": "jekgqviayiv",
            "status": "ACTIVE",
            "ssidList": [],
            "expirationDateTime": "2020-07-27T06:00:00Z",
            "useDeviceCountLimit": false,
            "deviceCountLimit": 0,
            "deviceCount": 0,
            "links": [
\{ "rel": "self",
                   "href": "https://jeff243.cloudpath.net/admin/publicApi/dpskPools/
AccountDpskPool-14dc1ed8-ba2a-43bd-8cad-e30dc5f20fb8/dpsks/AccountDpsk-5ed29464-d571-48be-
a0d0-7574ab87b93d",
                   "hreflang": null,
                   "media": null,
                   "title": null,
 "type": null,
 "deprecation": null
                },
\{ "rel": "parent",
 "href": "https://jeff243.cloudpath.net/admin/publicApi/dpskPools/
AccountDpskPool-14dc1ed8-ba2a-43bd-8cad-e30dc5f20fb8",
                   "hreflang": null,
 "media": null,
 "title": null,
                   "type": null,
                   "deprecation": null
               },
{
                   "rel": "devices",
                   "href": "https://jeff243.cloudpath.net/admin/publicApi/dpskPools/
AccountDpskPool-14dc1ed8-ba2a-43bd-8cad-e30dc5f20fb8/dpsks/AccountDpsk-5ed29464-d571-48be-a0d0-7574ab87b93d/
devices?page=1&pageSize=10{&filter,orderBy}",
                   "hreflang": null,
 "media": null,
 "title": null,
                   "type": null,
                   "deprecation": null
 }
 ]
        },
\left\{ \begin{array}{cc} 0 & 0 \\ 0 & 0 \end{array} \right\} "guid": "AccountDpsk-e7e2fe17-912d-4826-8010-05f3263f8fe8",
            "name": "DPSK32",
            "passphrase": "wilfyhhumqc",
            "status": "ACTIVE",
            "ssidList": [],
            "expirationDateTime": "2020-07-27T06:00:00Z",
            "useDeviceCountLimit": false,
            "deviceCountLimit": 0,
            "deviceCount": 0,
            "links": [
\{ "rel": "self",
                   "href": "https://jeff243.cloudpath.net/admin/publicApi/dpskPools/
AccountDpskPool-14dc1ed8-ba2a-43bd-8cad-e30dc5f20fb8/dpsks/AccountDpsk-
e7e2fe17-912d-4826-8010-05f3263f8fe8",
                   "hreflang": null,
                   "media": null,
                   "title": null,
 "type": null,
 "deprecation": null
                },
\{ "rel": "parent",
 "href": "https://jeff243.cloudpath.net/admin/publicApi/dpskPools/
```

```
AccountDpskPool-14dc1ed8-ba2a-43bd-8cad-e30dc5f20fb8",
                        "hreflang": null,
                        "media": null,
                        "title": null,
                        "type": null,
                        "deprecation": null
                   },
\{ "rel": "devices",
                        "href": "https://jeff243.cloudpath.net/admin/publicApi/dpskPools/
AccountDpskPool-14dc1ed8-ba2a-43bd-8cad-e30dc5f20fb8/dpsks/AccountDpsk-e7e2fe17-912d-4826-8010-05f3263f8fe8/
devices?page=1&pageSize=10{&filter,orderBy}",
                        "hreflang": null,
                        "media": null,
                        "title": null,
                        "type": null,
                        "deprecation": null
 }
              ]
          },
\left\{ \begin{array}{ccc} 0 & 0 & 0 \\ 0 & 0 & 0 \\ 0 & 0 & 0 \\ 0 & 0 & 0 \\ 0 & 0 & 0 \\ 0 & 0 & 0 \\ 0 & 0 & 0 \\ 0 & 0 & 0 \\ 0 & 0 & 0 \\ 0 & 0 & 0 \\ 0 & 0 & 0 \\ 0 & 0 & 0 \\ 0 & 0 & 0 \\ 0 & 0 & 0 & 0 \\ 0 & 0 & 0 & 0 \\ 0 & 0 & 0 & 0 \\ 0 & 0 & 0 & 0 & 0 \\ 0 & 0 & 0 & 0 & 0 \\ 0 & 0 & 0 & 0 & 0 \\ 0 & 0 & 0 & 0 "guid": "AccountDpsk-fce6d0e6-19a1-464c-850c-31bde9472c52",
               "name": "DPSK33",
               "passphrase": "zygrjkezfry",
               "status": "ACTIVE",
               "ssidList": [],
               "expirationDateTime": "2020-07-27T06:00:00Z",
               "useDeviceCountLimit": false,
               "deviceCountLimit": 0,
               "deviceCount": 0,
               "links": [
\{ "rel": "self",
                        "href": "https://jeff243.cloudpath.net/admin/publicApi/dpskPools/
AccountDpskPool-14dc1ed8-ba2a-43bd-8cad-e30dc5f20fb8/dpsks/AccountDpsk-
fce6d0e6-19a1-464c-850c-31bde9472c52",
                        "hreflang": null,
                        "media": null,
                        "title": null,
                        "type": null,
                        "deprecation": null
                   },
\{ "rel": "parent",
 "href": "https://jeff243.cloudpath.net/admin/publicApi/dpskPools/
AccountDpskPool-14dc1ed8-ba2a-43bd-8cad-e30dc5f20fb8",
                        "hreflang": null,
                        "media": null,
                        "title": null,
                        "type": null,
                        "deprecation": null
                   },
\{ "rel": "devices",
                        "href": "https://jeff243.cloudpath.net/admin/publicApi/dpskPools/
AccountDpskPool-14dc1ed8-ba2a-43bd-8cad-e30dc5f20fb8/dpsks/AccountDpsk-fce6d0e6-19a1-464c-850c-31bde9472c52/
devices?page=1&pageSize=10{&filter,orderBy}",
                        "hreflang": null,
                        "media": null,
                        "title": null,
                        "type": null,
                        "deprecation": null
 }
              ]
         }
     ]
}
```
# **Example of Sorting a GET Call**

This example demonstrates how to sort a GET call by using the *orderBy* parameter. For a list of properties that support sorting, refer to [Table 43](#page-45-0). Suppose you want to sort on the name of the DPSK, in descending order. You would add the following string to the URI: ?orderBy=name:desc

#### **URI:**

This example uses the following URI:

```
 https://Jeff243.cloudpath.net/admin/publicApi/dpskPools/AccountDpskPool-14dc1ed8-ba2a-43bd-8cad-
e30dc5f20fb8/dpsks/?orderBy=name:desc
```
where:

- https://Jeff243.cloudpath.net/admin/publicApi is the root URI of the Cloudpath system being used (must include https, as shown)
- AccountDpskPool-14dc1ed8-ba2a-43bd-8cad-e30dc5f20fb8 is the GUID of the DPSK pool from which you want to sort the DPSKs by adding sorting criteria to the URI.
- ?orderBy=name:desc is the sorting criteria that denotes that you want to display DPSKs by name, in descending order.

#### **Request Headers:**

The following table shows the required request headers for this URI example, with an example value of an active token that must be pasted into the Authorization header value:

#### **TABLE 50** Request Headers

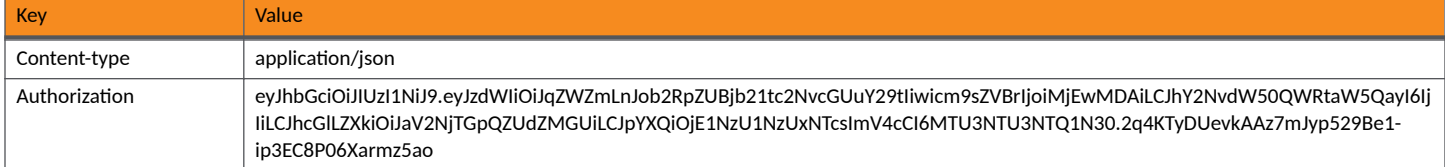

#### **Request Body:**

No request body is needed

#### Action:

Use the **GET** action to send the request.

#### **Response Body**:

Once the request is sent, you will receive a "Status: 200 OK" if the GET is successful. The response body below lists the information based on how you used the *orderBy* parameter. As shown below, the DPSKs have been sorting by name in descending order.

#### **NOTE**

One DPSK has been added to the pool since the original six DPSKs were shown earlier; this is reflected in the total count below showing as 7.

```
{
     "page": {
 "page": 1,
 "pageSize": 7,
        "totalCount": 7
     },
     "contents": [
         {
             "guid": "AccountDpsk-0d37afce-84c5-4d42-9fc8-43c4f1d19b65",
            "name": "dpsk51",
             "passphrase": "qsrmxldiecca",
             "status": "ACTIVE",
             "ssidList": [],
             "expirationDateTime": "2020-12-21T07:00:00Z",
```

```
 "useDeviceCountLimit": true,
              "deviceCountLimit": 7,
              "deviceCount": 0,
              "vlanid": "2",
              "overrideReauthentication": 86400,
              "links": [
{
                      "rel": "self",
                      "href": "https://jeff243.cloudpath.net/admin/publicApi/dpskPools/
AccountDpskPool-14dc1ed8-ba2a-43bd-8cad-e30dc5f20fb8/dpsks/
AccountDpsk-0d37afce-84c5-4d42-9fc8-43c4f1d19b65",
                      "hreflang": null,
                      "media": null,
                      "title": null,
 "type": null,
 "deprecation": null
                  },
{
 "rel": "parent",
 "href": "https://jeff243.cloudpath.net/admin/publicApi/dpskPools/
AccountDpskPool-14dc1ed8-ba2a-43bd-8cad-e30dc5f20fb8",
                      "hreflang": null,
                      "media": null,
                      "title": null,
                      "type": null,
                      "deprecation": null
                  },
\{ "rel": "devices",
                      "href": "https://jeff243.cloudpath.net/admin/publicApi/dpskPools/
AccountDpskPool-14dc1ed8-ba2a-43bd-8cad-e30dc5f20fb8/dpsks/AccountDpsk-0d37afce-84c5-4d42-9fc8-43c4f1d19b65/
devices?page=1&pageSize=10{&filter,orderBy}",
                      "hreflang": null,
                      "media": null,
                      "title": null,
                      "type": null,
                  "deprecation": null
 }
 ]
         },
\left\{ \begin{array}{ccc} 0 & 0 & 0 \\ 0 & 0 & 0 \\ 0 & 0 & 0 \\ 0 & 0 & 0 \\ 0 & 0 & 0 \\ 0 & 0 & 0 \\ 0 & 0 & 0 \\ 0 & 0 & 0 \\ 0 & 0 & 0 \\ 0 & 0 & 0 \\ 0 & 0 & 0 \\ 0 & 0 & 0 \\ 0 & 0 & 0 \\ 0 & 0 & 0 & 0 \\ 0 & 0 & 0 & 0 \\ 0 & 0 & 0 & 0 \\ 0 & 0 & 0 & 0 & 0 \\ 0 & 0 & 0 & 0 & 0 \\ 0 & 0 & 0 & 0 & 0 \\ 0 & 0 & 0 & 0 "guid": "AccountDpsk-e45f6b14-2cff-4c8d-b44e-102fd67fe02c",
              "name": "DPSK23",
              "passphrase": "xzhjmjzdaoo",
              "status": "ACTIVE",
              "ssidList": [],
              "expirationDateTime": "2020-07-27T06:00:00Z",
              "useDeviceCountLimit": false,
              "deviceCountLimit": 0,
              "deviceCount": 0,
              "links": [
{
                      "rel": "self",
                      "href": "https://jeff243.cloudpath.net/admin/publicApi/dpskPools/
AccountDpskPool-14dc1ed8-ba2a-43bd-8cad-e30dc5f20fb8/dpsks/AccountDpsk-e45f6b14-2cff-4c8d-
b44e-102fd67fe02c",
                      "hreflang": null,
                      "media": null,
                      "title": null,
 "type": null,
 "deprecation": null
                  },
{
 "rel": "parent",
 "href": "https://jeff243.cloudpath.net/admin/publicApi/dpskPools/
AccountDpskPool-14dc1ed8-ba2a-43bd-8cad-e30dc5f20fb8",
                      "hreflang": null,
                      "media": null,
                      "title": null,
                      "type": null,
                      "deprecation": null
                  },
```

```
{
                         "rel": "devices",
                         "href": "https://jeff243.cloudpath.net/admin/publicApi/dpskPools/
AccountDpskPool-14dc1ed8-ba2a-43bd-8cad-e30dc5f20fb8/dpsks/AccountDpsk-e45f6b14-2cff-4c8d-b44e-102fd67fe02c/
devices?page=1&pageSize=10{&filter,orderBy}",
                         "hreflang": null,
                          "media": null,
                         "title": null,
                          "type": null,
                          "deprecation": null
 }
 ]
          },
\left\{ \begin{array}{ccc} 0 & 0 & 0 \\ 0 & 0 & 0 \\ 0 & 0 & 0 \\ 0 & 0 & 0 \\ 0 & 0 & 0 \\ 0 & 0 & 0 \\ 0 & 0 & 0 \\ 0 & 0 & 0 \\ 0 & 0 & 0 \\ 0 & 0 & 0 \\ 0 & 0 & 0 \\ 0 & 0 & 0 \\ 0 & 0 & 0 \\ 0 & 0 & 0 & 0 \\ 0 & 0 & 0 & 0 \\ 0 & 0 & 0 & 0 \\ 0 & 0 & 0 & 0 & 0 \\ 0 & 0 & 0 & 0 & 0 \\ 0 & 0 & 0 & 0 & 0 \\ 0 & 0 & 0 & 0 "guid": "AccountDpsk-bc993a37-05f4-4a39-8fe3-6a888b35f2c1",
                "name": "DPSK30",
                "passphrase": "uoosztyuoel",
                "status": "ACTIVE",
                "ssidList": [],
                "expirationDateTime": "2020-07-27T06:00:00Z",
                "useDeviceCountLimit": false,
                "deviceCountLimit": 0,
                "deviceCount": 0,
                "links": [
\{ "rel": "self",
 "href": "https://jeff243.cloudpath.net/admin/publicApi/dpskPools/
AccountDpskPool-14dc1ed8-ba2a-43bd-8cad-e30dc5f20fb8/dpsks/AccountDpsk-
bc993a37-05f4-4a39-8fe3-6a888b35f2c1",
                          "hreflang": null,
                         "media": null,
                         "title": null,
                          "type": null,
                          "deprecation": null
                    },
\{ "rel": "parent",
 "href": "https://jeff243.cloudpath.net/admin/publicApi/dpskPools/
AccountDpskPool-14dc1ed8-ba2a-43bd-8cad-e30dc5f20fb8",
                          "hreflang": null,
 "media": null,
 "title": null,
                          "type": null,
                          "deprecation": null
                    },
{
                          "rel": "devices",
                         "href": "https://jeff243.cloudpath.net/admin/publicApi/dpskPools/
AccountDpskPool-14dc1ed8-ba2a-43bd-8cad-e30dc5f20fb8/dpsks/AccountDpsk-bc993a37-05f4-4a39-8fe3-6a888b35f2c1/
devices?page=1&pageSize=10{&filter,orderBy}",
                         "hreflang": null,
                          "media": null,
                          "title": null,
                          "type": null,
                          "deprecation": null
 }
               ]
          },
\left\{ \begin{array}{ccc} 0 & 0 & 0 \\ 0 & 0 & 0 \\ 0 & 0 & 0 \\ 0 & 0 & 0 \\ 0 & 0 & 0 \\ 0 & 0 & 0 \\ 0 & 0 & 0 \\ 0 & 0 & 0 \\ 0 & 0 & 0 \\ 0 & 0 & 0 \\ 0 & 0 & 0 \\ 0 & 0 & 0 \\ 0 & 0 & 0 \\ 0 & 0 & 0 & 0 \\ 0 & 0 & 0 & 0 \\ 0 & 0 & 0 & 0 \\ 0 & 0 & 0 & 0 & 0 \\ 0 & 0 & 0 & 0 & 0 \\ 0 & 0 & 0 & 0 & 0 \\ 0 & 0 & 0 & 0 "guid": "AccountDpsk-5ed29464-d571-48be-a0d0-7574ab87b93d",
                "name": "DPSK31",
                "passphrase": "jekgqviayiv",
                "status": "ACTIVE",
                "ssidList": [],
                "expirationDateTime": "2020-07-27T06:00:00Z",
                "useDeviceCountLimit": false,
                "deviceCountLimit": 0,
                "deviceCount": 0,
                "links": [
\{ "rel": "self",
                          "href": "https://jeff243.cloudpath.net/admin/publicApi/dpskPools/
```

```
AccountDpskPool-14dc1ed8-ba2a-43bd-8cad-e30dc5f20fb8/dpsks/AccountDpsk-5ed29464-d571-48be-
a0d0-7574ab87b93d",
                        "hreflang": null,
                        "media": null,
                        "title": null,
                        "type": null,
                        "deprecation": null
                   },
{
 "rel": "parent",
 "href": "https://jeff243.cloudpath.net/admin/publicApi/dpskPools/
AccountDpskPool-14dc1ed8-ba2a-43bd-8cad-e30dc5f20fb8",
                        "hreflang": null,
                        "media": null,
                        "title": null,
                        "type": null,
                        "deprecation": null
                   },
\{ "rel": "devices",
                        "href": "https://jeff243.cloudpath.net/admin/publicApi/dpskPools/
AccountDpskPool-14dc1ed8-ba2a-43bd-8cad-e30dc5f20fb8/dpsks/AccountDpsk-5ed29464-d571-48be-a0d0-7574ab87b93d/
devices?page=1&pageSize=10{&filter,orderBy}",
                        "hreflang": null,
                        "media": null,
                        "title": null,
                        "type": null,
                        "deprecation": null
 }
              \begin{array}{c} \hline \end{array} },
\left\{ \begin{array}{ccc} 0 & 0 & 0 \\ 0 & 0 & 0 \\ 0 & 0 & 0 \\ 0 & 0 & 0 \\ 0 & 0 & 0 \\ 0 & 0 & 0 \\ 0 & 0 & 0 \\ 0 & 0 & 0 \\ 0 & 0 & 0 \\ 0 & 0 & 0 \\ 0 & 0 & 0 \\ 0 & 0 & 0 \\ 0 & 0 & 0 \\ 0 & 0 & 0 & 0 \\ 0 & 0 & 0 & 0 \\ 0 & 0 & 0 & 0 \\ 0 & 0 & 0 & 0 & 0 \\ 0 & 0 & 0 & 0 & 0 \\ 0 & 0 & 0 & 0 & 0 \\ 0 & 0 & 0 & 0 "guid": "AccountDpsk-e7e2fe17-912d-4826-8010-05f3263f8fe8",
               "name": "DPSK32",
               "passphrase": "wilfyhhumqc",
               "status": "ACTIVE",
               "ssidList": [],
               "expirationDateTime": "2020-07-27T06:00:00Z",
               "useDeviceCountLimit": false,
               "deviceCountLimit": 0,
               "deviceCount": 0,
               "links": [
\{ "rel": "self",
                        "href": "https://jeff243.cloudpath.net/admin/publicApi/dpskPools/
AccountDpskPool-14dc1ed8-ba2a-43bd-8cad-e30dc5f20fb8/dpsks/AccountDpsk-
e7e2fe17-912d-4826-8010-05f3263f8fe8",
                        "hreflang": null,
                        "media": null,
                        "title": null,
                        "type": null,
                        "deprecation": null
                    },
{
                        "rel": "parent",
                        "href": "https://jeff243.cloudpath.net/admin/publicApi/dpskPools/
AccountDpskPool-14dc1ed8-ba2a-43bd-8cad-e30dc5f20fb8",
                        "hreflang": null,
                        "media": null,
                        "title": null,
                        "type": null,
                        "deprecation": null
                   },
\{ "rel": "devices",
                        "href": "https://jeff243.cloudpath.net/admin/publicApi/dpskPools/
AccountDpskPool-14dc1ed8-ba2a-43bd-8cad-e30dc5f20fb8/dpsks/AccountDpsk-e7e2fe17-912d-4826-8010-05f3263f8fe8/
devices?page=1&pageSize=10{&filter,orderBy}",
                        "hreflang": null,
                        "media": null,
                        "title": null,
                        "type": null,
```

```
 "deprecation": null
 }
            ]
        },
\left\{ \begin{array}{cc} 0 & 0 \\ 0 & 0 \end{array} \right\} "guid": "AccountDpsk-fce6d0e6-19a1-464c-850c-31bde9472c52",
             "name": "DPSK33",
             "passphrase": "zygrjkezfry",
            "status": "ACTIVE",
             "ssidList": [],
             "expirationDateTime": "2020-07-27T06:00:00Z",
             "useDeviceCountLimit": false,
             "deviceCountLimit": 0,
             "deviceCount": 0,
             "links": [
{
                     "rel": "self",
                    "href": "https://jeff243.cloudpath.net/admin/publicApi/dpskPools/
AccountDpskPool-14dc1ed8-ba2a-43bd-8cad-e30dc5f20fb8/dpsks/AccountDpsk-
fce6d0e6-19a1-464c-850c-31bde9472c52",
                    "hreflang": null,
                    "media": null,
                    "title": null,
                    "type": null,
                    "deprecation": null
                 },
\{ "rel": "parent",
 "href": "https://jeff243.cloudpath.net/admin/publicApi/dpskPools/
AccountDpskPool-14dc1ed8-ba2a-43bd-8cad-e30dc5f20fb8",
                     "hreflang": null,
                    "media": null,
                    "title": null,
 "type": null,
 "deprecation": null
                },
{
                    "rel": "devices",
                    "href": "https://jeff243.cloudpath.net/admin/publicApi/dpskPools/
AccountDpskPool-14dc1ed8-ba2a-43bd-8cad-e30dc5f20fb8/dpsks/AccountDpsk-fce6d0e6-19a1-464c-850c-31bde9472c52/
devices?page=1&pageSize=10{&filter,orderBy}",
                     "hreflang": null,
                    "media": null,
                   "title": null,
 "type": null,
 "deprecation": null
 }
 ]
        },
\left\{ \begin{array}{cc} 0 & 0 \\ 0 & 0 \end{array} \right\} "guid": "AccountDpsk-4b67741c-5b87-48dc-b3c8-306f28ee7a38",
             "name": "DPSK15",
             "passphrase": "cemqwzmzgit",
            "status": "ACTIVE",
             "ssidList": [],
             "expirationDateTime": "2020-12-06T07:00:00Z",
             "useDeviceCountLimit": false,
             "deviceCountLimit": 0,
             "deviceCount": 0,
             "vlanid": "44",
             "links": [
\{ "rel": "self",
                     "href": "https://jeff243.cloudpath.net/admin/publicApi/dpskPools/
AccountDpskPool-14dc1ed8-ba2a-43bd-8cad-e30dc5f20fb8/dpsks/AccountDpsk-4b67741c-5b87-48dc-
b3c8-306f28ee7a38",
                     "hreflang": null,
                    "media": null,
                    "title": null,
                     "type": null,
                     "deprecation": null
                },
```

```
{
 "rel": "parent",
 "href": "https://jeff243.cloudpath.net/admin/publicApi/dpskPools/
AccountDpskPool-14dc1ed8-ba2a-43bd-8cad-e30dc5f20fb8",
                 "hreflang": null,
                 "media": null,
 "title": null,
 "type": null,
                 "deprecation": null
              },
\{ "rel": "devices",
                 "href": "https://jeff243.cloudpath.net/admin/publicApi/dpskPools/
AccountDpskPool-14dc1ed8-ba2a-43bd-8cad-e30dc5f20fb8/dpsks/AccountDpsk-4b67741c-5b87-48dc-b3c8-306f28ee7a38/
devices?page=1&pageSize=10{&filter,orderBy}",
                 "hreflang": null,
                 "media": null,
                 "title": null,
 "type": null,
 "deprecation": null
 }
         \, ]
      }
   ]
}
```
# **DPSK Devices**

You can use REST API calls to obtain information about all devices that are connected to a specific DPSK.

The following table lists the properties that can be used in the body of a DPSK device-related request and/or are provided in the response body.

**TABLE 51** Resource: DPSK Devices

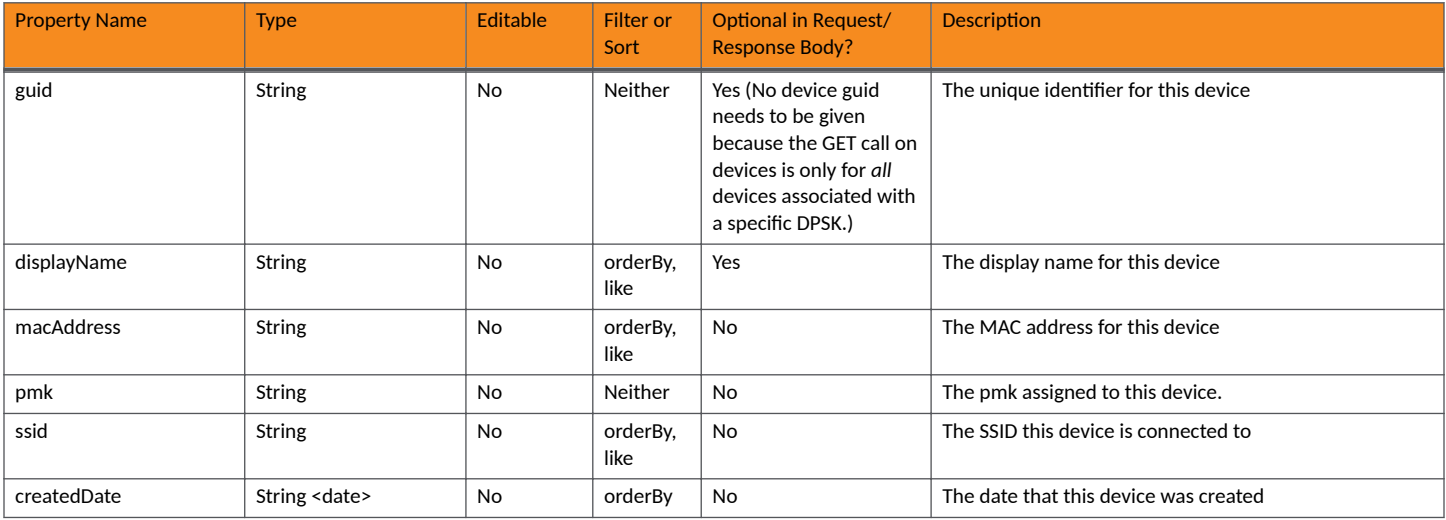

### **DPSK Devices URIs and Actions**

The following table indicates the URIs that you can append to the root URI, along with the action you can take, and possible return codes you can receive.

#### **TABLE 52 DPSK Devices URIs and Actions**

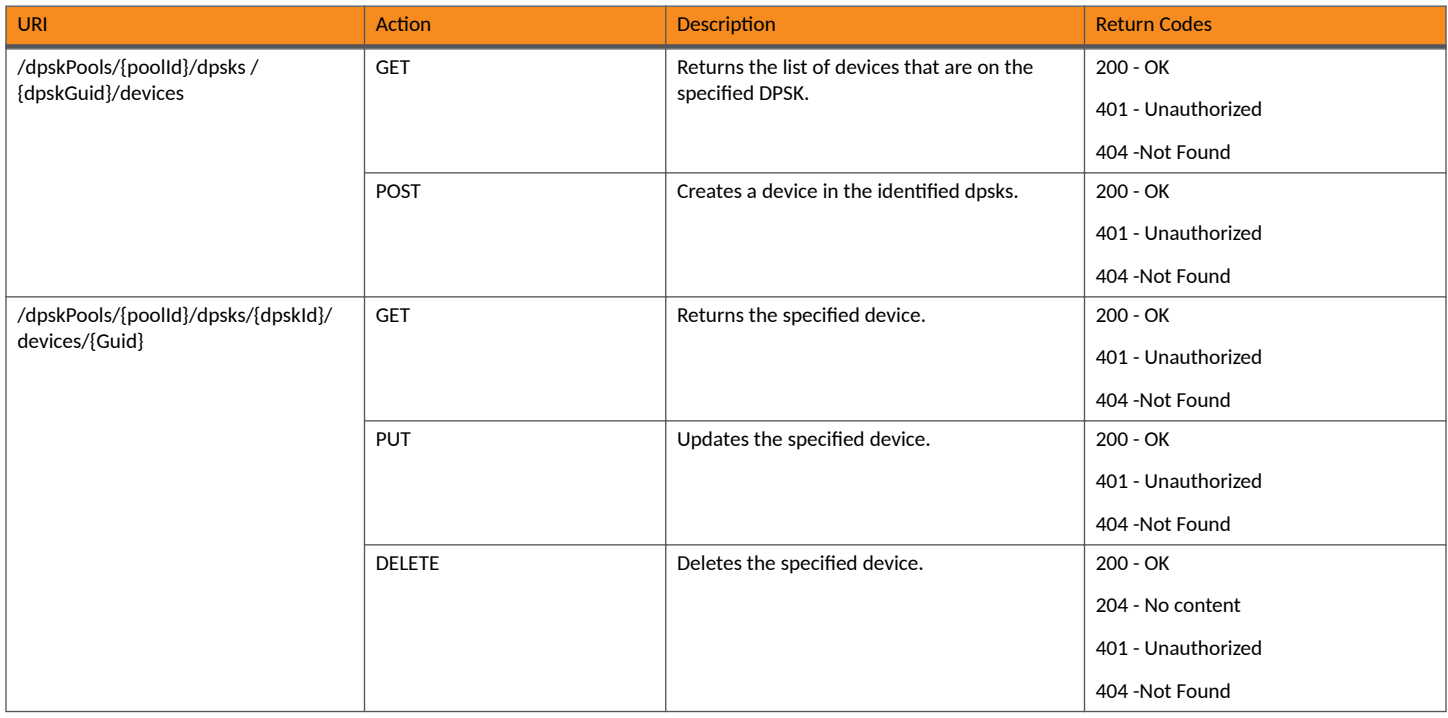

# **Example of Using GET to Obtain Information About Devices Connected to a Specific DPSK**

This example demonstrates how to use a GET call to obtain a list of devices connected to a DPSK. In this example, two devices exist on DPSK15, as shown at the bottom of the following figure:

#### **FIGURE 3 DPSK Device Information**

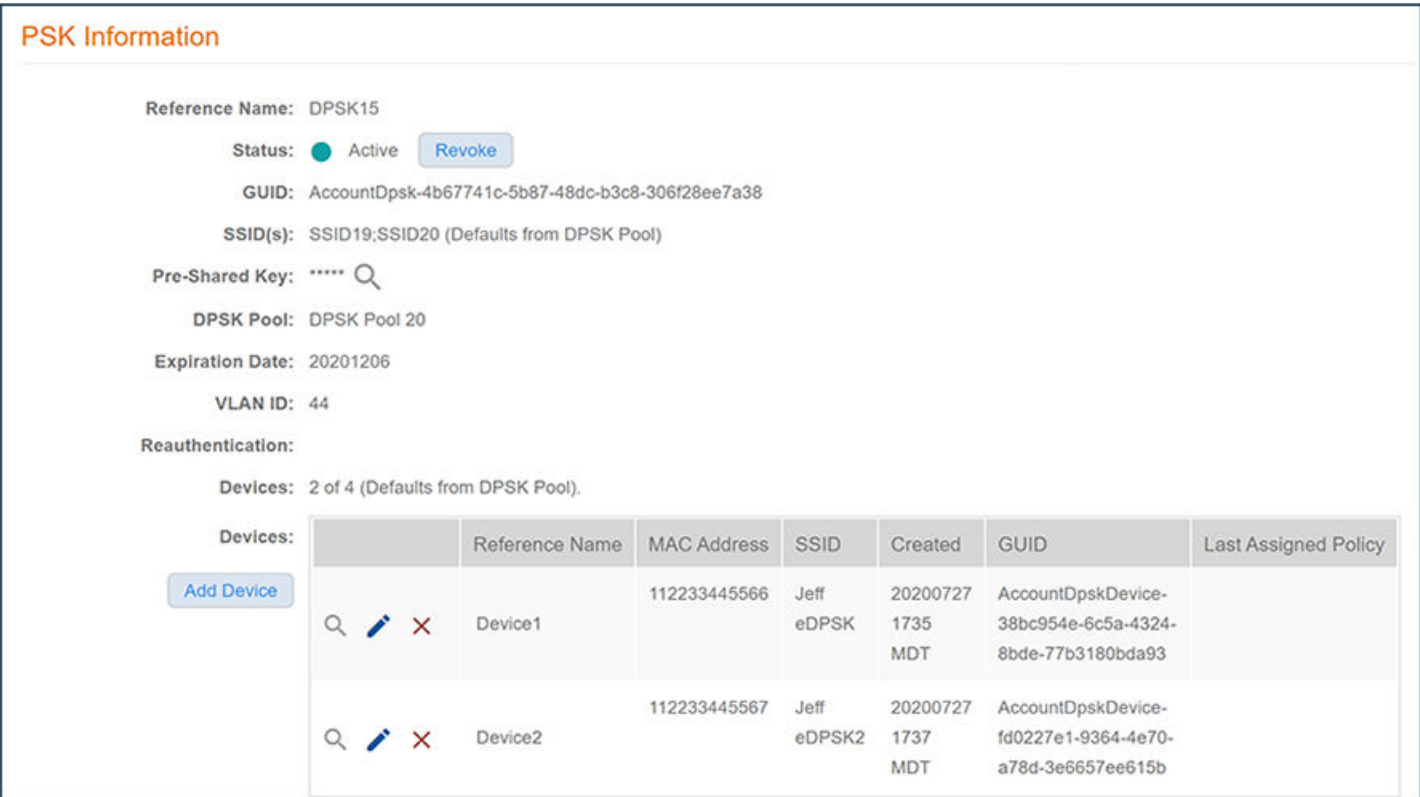

#### **URI:**

#### This example uses the following URI:

```
 https://Jeff243.cloudpath.net/admin/publicApi/dpskPools/AccountDpskPool-14dc1ed8-ba2a-43bd-8cad-
e30dc5f20fb8/dpsks/AccountDpsk-4b67741c-5b87-48dc-b3c8-306f28ee7a38/devices
```
#### where:

- https://Jeff243.cloudpath.net/admin/publicApi is the root URI of the Cloudpath system being used (must include https, as shown)
- <code>AccountDpskPool-14dc1ed8-ba2a-43bd-8cad-e30dc5f20fb8</code> is the GUID of the DPSK pool that the DPSK belongs to.
- **•** AccountDpsk-4b67741c-5b87-48dc-b3c8-306f28ee7a38 is the GUID of DPSK15, which is the DPSK whose devices will be displayed upon a successful GET request.

#### **Request Headers:**

The following table shows the required request headers for this URI example, with an example value of an active token that must be pasted into the Authorization header value:

#### **TABLE 53** Request Headers

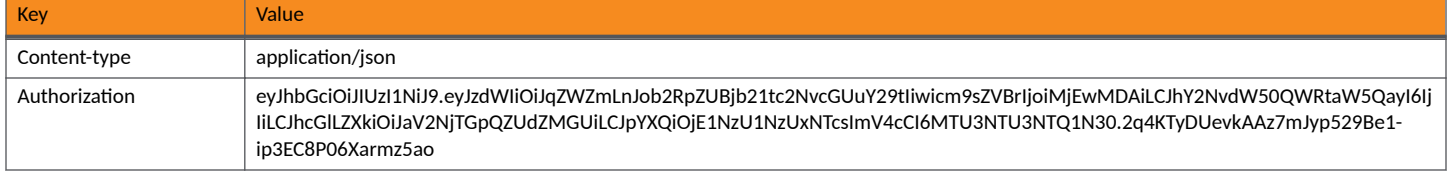
# **Request Body:**

No request body is needed for this request. All the necessary information is in the URI.

# Action:

Use the GET action to send the request.

# **Response Body**:

Once the request is sent, you will receive a "Status: 200 OK" if the GET is successful. The response body below lists information for the two devices connected to the DPSK. You can check the output against what is shown in the UI (see figure above).

```
{
     "page": {
         "page": 1,
         "pageSize": 2,
         "totalCount": 2
 },
     "contents": [
         {
             "guid": "AccountDpskDevice-fd0227e1-9364-4e70-a78d-3e6657ee615b",
 "displayName": "Device2",
 "macAddress": "112233445567",
             "pmk": "",
             "ssid": "Jeff eDPSK2",
             "createdDate": "2020-07-27T23:37:11Z",
             "links": [
\{ "rel": "self",
                     "href": "https://jeff243.cloudpath.net/admin/publicApi/dpskPools/
AccountDpskPool-14dc1ed8-ba2a-43bd-8cad-e30dc5f20fb8/dpsks/AccountDpsk-4b67741c-5b87-48dc-b3c8-306f28ee7a38/
devices/AccountDpskDevice-fd0227e1-9364-4e70-a78d-3e6657ee615b",
                     "hreflang": null,
                     "media": null,
                     "title": null,
                     "type": null,
                     "deprecation": null
                 },
\{ "rel": "parent",
                     "href": "https://jeff243.cloudpath.net/admin/publicApi/dpskPools/
AccountDpskPool-14dc1ed8-ba2a-43bd-8cad-e30dc5f20fb8/dpsks/AccountDpsk-4b67741c-5b87-48dc-
b3c8-306f28ee7a38",
                     "hreflang": null,
                     "media": null,
                     "title": null,
                     "type": null,
                 "deprecation": null
 }
            ]
         },
\overline{\mathcal{A}} "guid": "AccountDpskDevice-38bc954e-6c5a-4324-8bde-77b3180bda93",
             "displayName": "Device1",
             "macAddress": "112233445566",
             "pmk": "",
             "ssid": "Jeff eDPSK",
             "createdDate": "2020-07-27T23:35:32Z",
             "links": [
\{ "rel": "self",
                     "href": "https://jeff243.cloudpath.net/admin/publicApi/dpskPools/
AccountDpskPool-14dc1ed8-ba2a-43bd-8cad-e30dc5f20fb8/dpsks/AccountDpsk-4b67741c-5b87-48dc-b3c8-306f28ee7a38/
devices/AccountDpskDevice-38bc954e-6c5a-4324-8bde-77b3180bda93",
                     "hreflang": null,
                     "media": null,
                     "title": null,
                     "type": null,
                     "deprecation": null
                 },
```

```
{
 "rel": "parent",
 "href": "https://jeff243.cloudpath.net/admin/publicApi/dpskPools/
AccountDpskPool-14dc1ed8-ba2a-43bd-8cad-e30dc5f20fb8/dpsks/AccountDpsk-4b67741c-5b87-48dc-
b3c8-306f28ee7a38",
                "hreflang": null,
 "media": null,
 "title": null,
                "type": null,
                "deprecation": null
 }
         ]
      }
   ]
}
```
# **Assigned Policies**

You can use REST API calls to assign policies to DPSK pools and cerfiticate templates.

The following table lists the properties that can be used in the body of an assigned-policy-related request and/or are provided in the response body. (In the "Optional" column, if a default value is applicable, it is listed in angle brackets (< >).

# **TABLE 54** Resource: AssignedPolicy

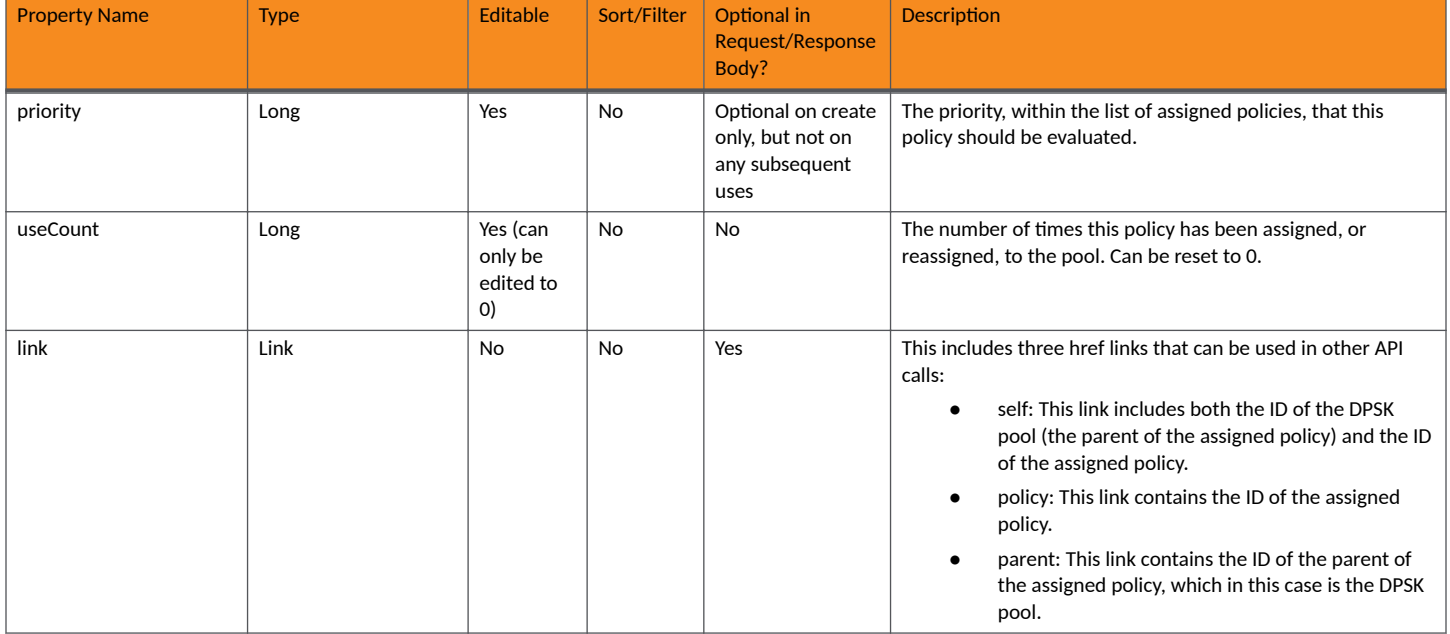

# **Assigned Policies URIs and Actions**

The following table indicates the URIs that you can append to the root URI, along with the actions you can take, and possible return codes you can receive.

# **TABLE 55 Assigned Policies URIs and Actions**

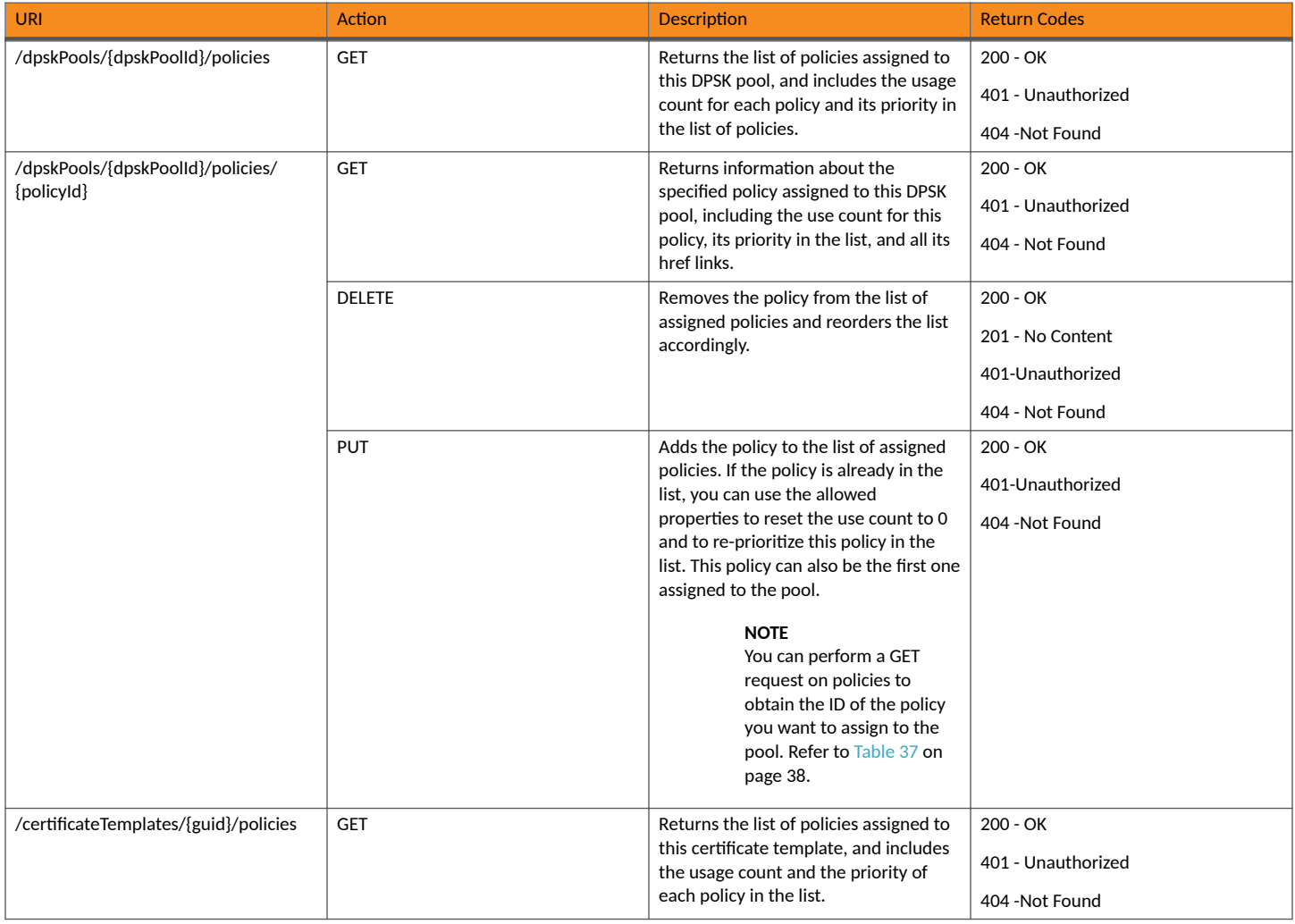

# **TABLE 55** Assigned Policies URIs and Actions (continued)

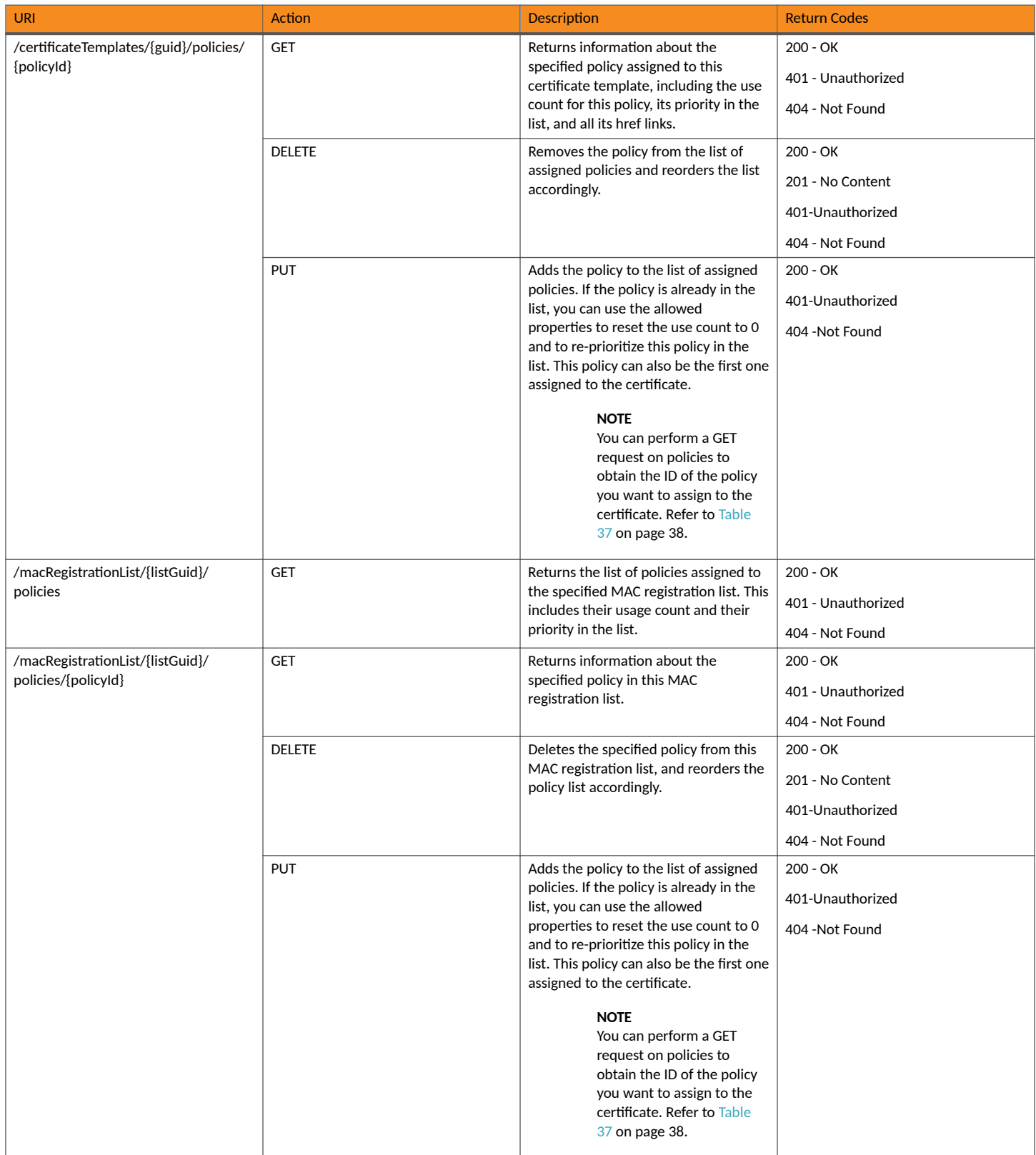

# **Example of Using PUT to Assign a Policy to a DPSK Pool**

This example demonstrates how to assign an existing policy to a DPSK pool by using a REST API PUT call.

#### **URI:**

#### This example uses the following URI:

```
 https://Jeff243.cloudpath.net/admin/publicApi/dpskPools/AccountDpskPool-14dc1ed8-ba2a-43bd-8cad-
e30dc5f20fb8/policies/2
```
where:

- https://Jeff243.cloudpath.net/admin/publicApi is the root URI of the Cloudpath system being used (must include https, as shown)
- AccountDpskPool-14dc1ed8-ba2a-43bd-8cad-e30dc5f20fb8 is the GUID of the DPSK pool to which this policy is being assigned.
- **•** 2 is the ID of the policy being assigned.

#### **NOTE**

You can perform a GET request on policies to obtain the ID of the policy you want to assign to the pool. Refer to [Table 37](#page-37-0) on page 38.

#### **Request Headers:**

The following table shows the required request headers for this URI example, with an example value of an active token that must be pasted into the Authorization header value:

#### **TABLE 56** Request Headers

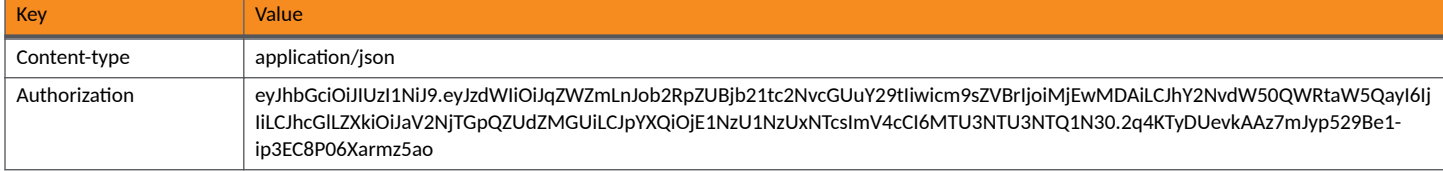

#### **Request Body:**

{

}

The following is an example of a request body for assigning a policy to a DPSK pool.

```
 "useCount": 0,
 "priority": 0
```
Action:

Use the PUT action to send the request.

**Response Body**:

Once the request is sent, you will receive a "Status: 200 OK" if the PUT is successful. You can see that the response body below matches what was requested in the request body above.

```
{
      "useCount": 0,
      "priority": 0,
      "links": [
\left\{ \begin{array}{cc} 0 & 0 \\ 0 & 0 \end{array} \right\} "rel": "self",
                "href": "https://jeff243.cloudpath.net/admin/publicApi/dpskPools/AccountDpskPool-14dc1ed8-
ba2a-43bd-8cad-e30dc5f20fb8/policies/2",
                 "hreflang": null,
```

```
 "media": null,
             "title": null,
             "type": null,
             "deprecation": null
         },
\overline{\mathcal{A}} "rel": "policy",
 "href": "https://jeff243.cloudpath.net/admin/publicApi/policies/2",
             "hreflang": null,
             "media": null,
             "title": null,
             "type": null,
             "deprecation": null
         },
\overline{\mathcal{A}} "rel": "parent",
             "href": "https://jeff243.cloudpath.net/admin/publicApi/dpskPools/AccountDpskPool-14dc1ed8-
ba2a-43bd-8cad-e30dc5f20fb8",
             "hreflang": null,
             "media": null,
             "title": null,
 "type": null,
 "deprecation": null
         }
     ]
}
```
# **Example of Using GET to Obtain the Policies Assigned to a MAC Registration List**

This example demonstrates how to obtain the list of policies assigned to a specific MAC registration list by using a REST API GET call.

#### **URI:**

This example uses the following URI:

```
 https://Jeff245.cloudpath.net/admin/publicApi/registrationLists/
WorkflowRegistration-22510ec0-8f5e-435a-8765-7ce3d643e3fe/policies
```
#### where:

- https://Jeff245.cloudpath.net/admin/publicApi is the root URI of the Cloudpath system being used (must include https, as shown)
- WorkflowRegistration-22510ec0-8f5e-435a-8765-7ce3d643e3fe is the GUID of the MAC registration list.

#### **Request Headers:**

The following table shows the required request headers for this URI example, with an example value of an active token that must be pasted into the Authorization header value:

## **TABLE 57** Request Headers

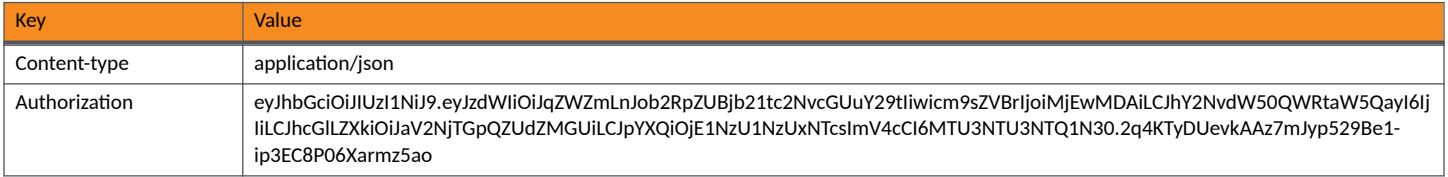

#### **Request Body:**

No request body is needed for this request. All the necessary information is in the URI.

# Action:

Use the GET action to send the request.

# **Response Body**:

Once the request is sent, you will receive a "Status: 200 OK" if the GET is successful. The response body below shows information about the three policies that are assigned to the specified MAC registration list.

```
{
    "page": {
        "page": 1,
        "pageSize": 3,
        "totalCount": 3
    },
    "contents": [
        {
            "useCount": 0,
            "priority": 0,
            "links": [
{
                    "rel": "self",
                    "href": "https://jeff245.cloudpath.net/admin/publicApi/registrationLists/
WorkflowRegistration-22510ec0-8f5e-435a-8765-7ce3d643e3fe/policies/2",
                    "hreflang": null,
                    "media": null,
                    "title": null,
                   "type": null,
                   "deprecation": null
                },
\{ "rel": "policies",
                    "href": "https://jeff245.cloudpath.net/admin/publicApi/policies/2",
                   "hreflang": null,
                   "media": null,
                    "title": null,
                   "type": null,
                   "deprecation": null
                },
\{ "rel": "parent",
                   "href": "https://jeff245.cloudpath.net/admin/publicApi/registrationLists/
WorkflowRegistration-22510ec0-8f5e-435a-8765-7ce3d643e3fe",
                    "hreflang": null,
                   "media": null,
                   "title": null,
 "type": null,
 "deprecation": null
 }
           \mathbf{I} },
\overline{\mathcal{A}} "useCount": 0,
            "priority": 1,
            "links": [
\{ "rel": "self",
                   "href": "https://jeff245.cloudpath.net/admin/publicApi/registrationLists/
WorkflowRegistration-22510ec0-8f5e-435a-8765-7ce3d643e3fe/policies/1",
 "hreflang": null,
                   "media": null,
                   "title": null,
 "type": null,
 "deprecation": null
                },
{
                   "rel": "policies",
                    "href": "https://jeff245.cloudpath.net/admin/publicApi/policies/1",
                    "hreflang": null,
                   "media": null,
                   "title": null,
                    "type": null,
                   "deprecation": null
                },
{
                   "rel": "parent",
                   "href": "https://jeff245.cloudpath.net/admin/publicApi/registrationLists/
```

```
WorkflowRegistration-22510ec0-8f5e-435a-8765-7ce3d643e3fe",
                   "hreflang": null,
                  "media": null,
                   "title": null,
                   "type": null,
               "deprecation": null
 }
 ]
        },
\overline{\mathcal{A}} "useCount": 0,
           "priority": 2,
           "links": [
\{ "rel": "self",
                   "href": "https://jeff245.cloudpath.net/admin/publicApi/registrationLists/
WorkflowRegistration-22510ec0-8f5e-435a-8765-7ce3d643e3fe/policies/3",
                   "hreflang": null,
                   "media": null,
                  "title": null,
                  "type": null,
                   "deprecation": null
               },
{
                  "rel": "policies",
                   "href": "https://jeff245.cloudpath.net/admin/publicApi/policies/3",
                  "hreflang": null,
                   "media": null,
                   "title": null,
 "type": null,
 "deprecation": null
               },
{
 "rel": "parent",
"href": "https://jeff245.cloudpath.net/admin/publicApi/registrationLists/
WorkflowRegistration-22510ec0-8f5e-435a-8765-7ce3d643e3fe",
                   "hreflang": null,
                  "media": null,
                  "title": null,
                   "type": null,
               "deprecation": null
 }
           ]
       }
    ]
}
```
# **Property Management**

# **Properties**

You can use REST API calls to obtain information about existing properties, to create or edit properties, and to delete properties.

The following table lists the properties that can be used in the body of a properties-related request and/or are provided in the response body. (In the "Optional" column, if a default value is applicable, it is listed in angle brackets (< >).)

# **TABLE 58 Resource: Properties**

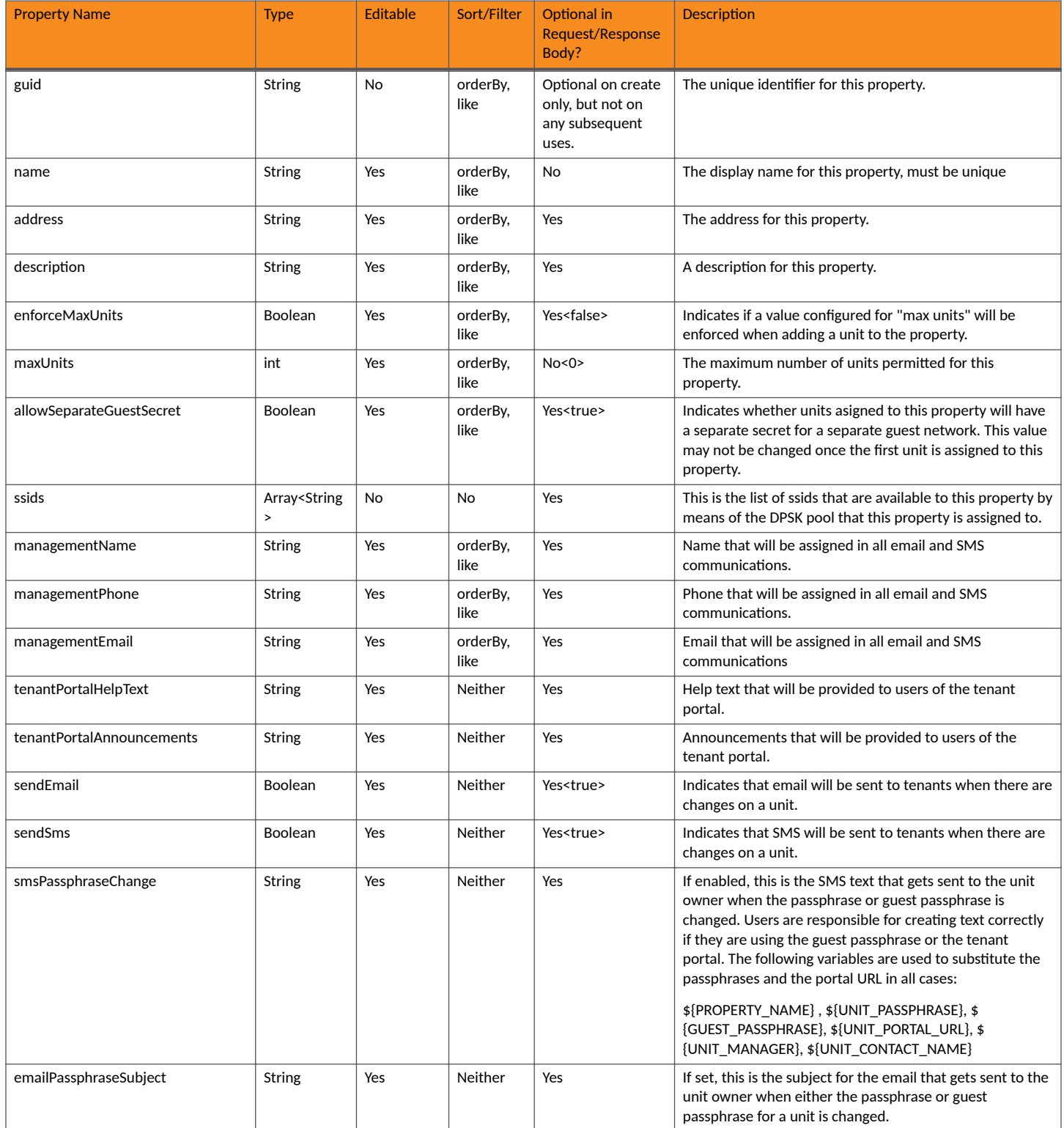

# **TABLE 58 Resource: Properties (continued)**

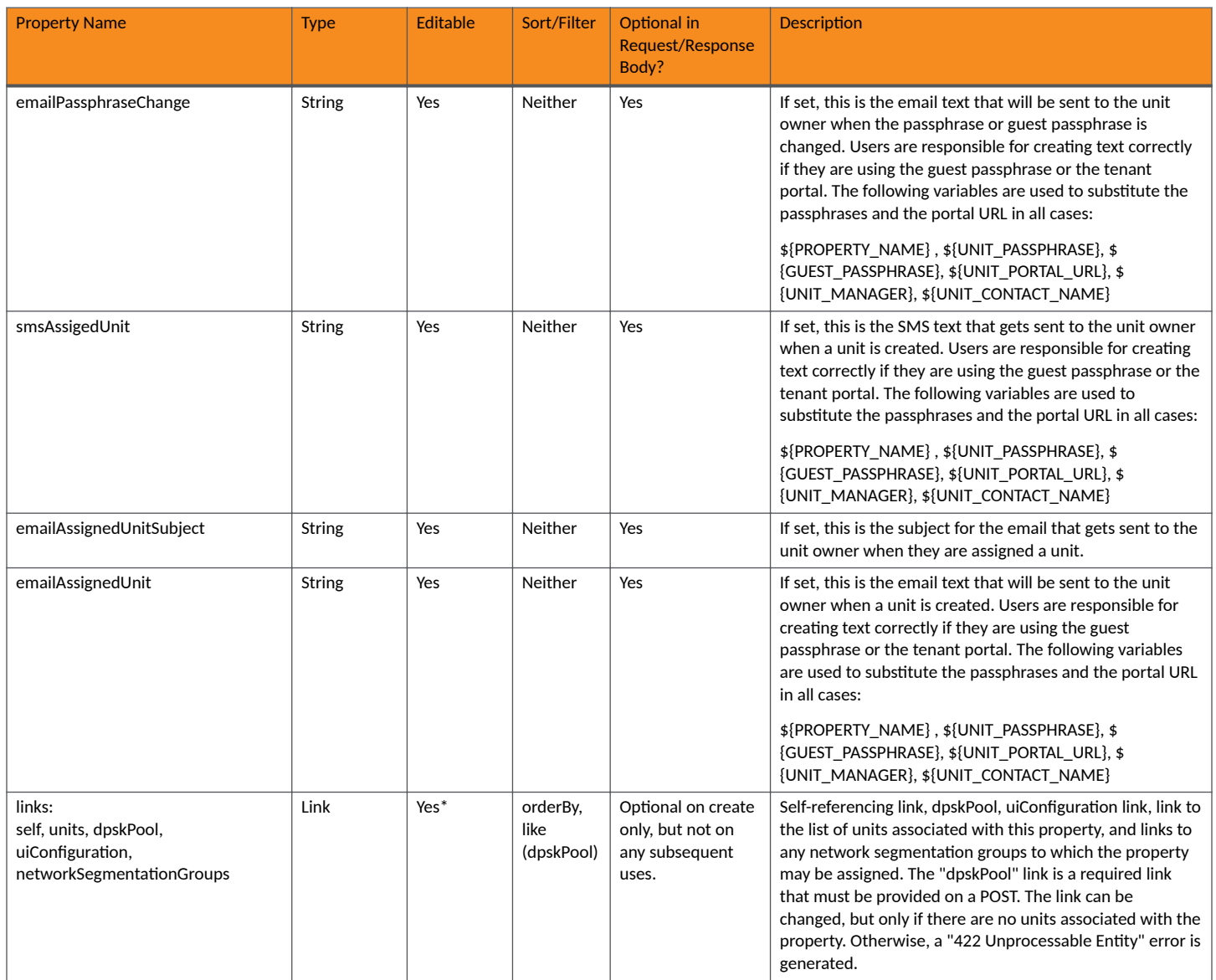

# **TABLE 59 Resource: UiConfiguration**

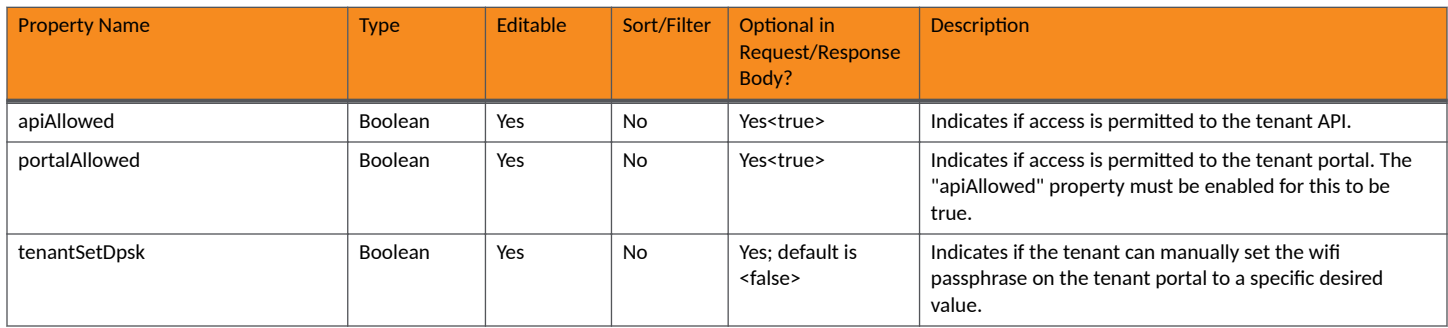

# **TABLE 59 Resource: UiConfiguration (continued)**

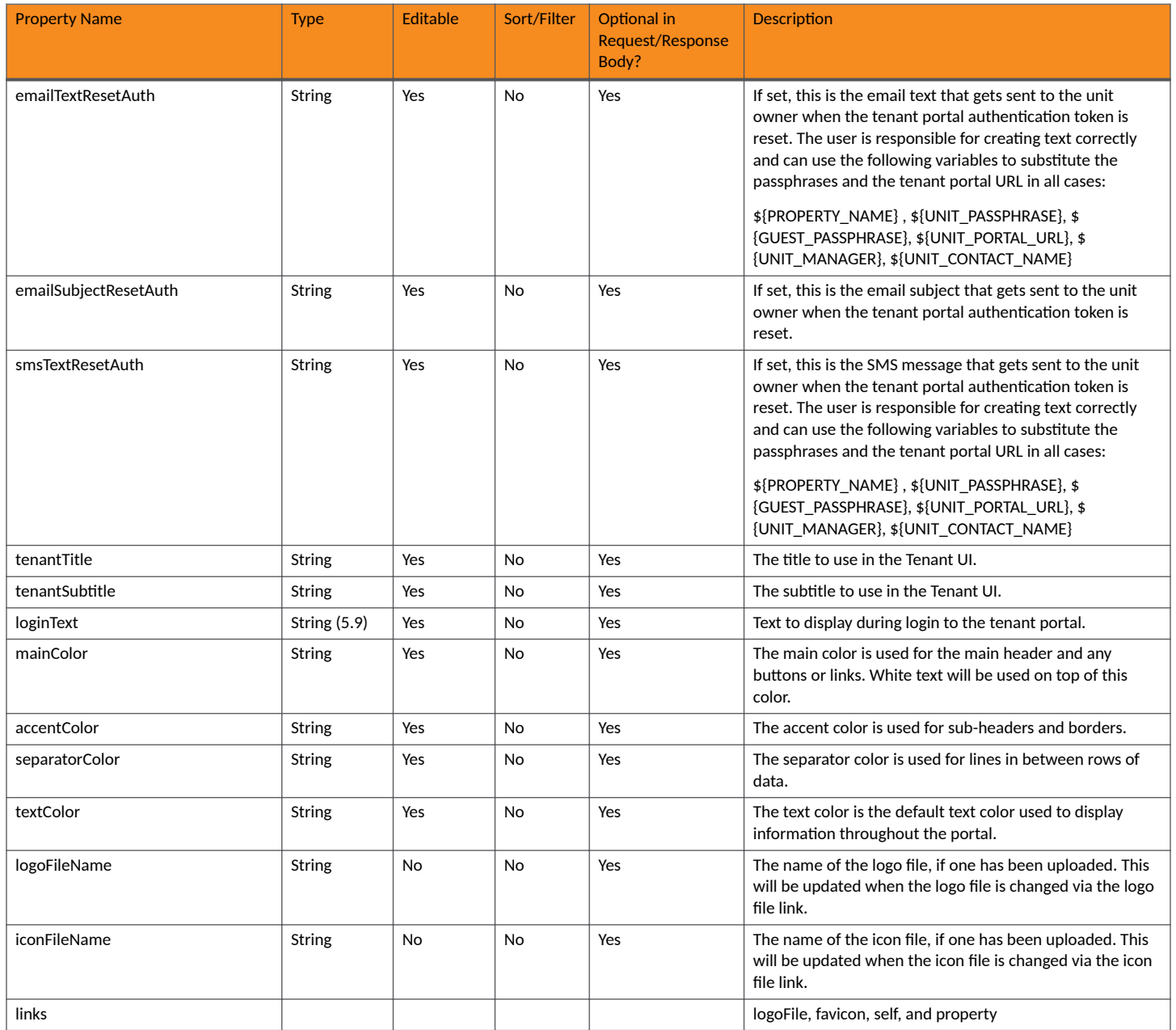

# **Properties URIs and Actions**

The following table indicates the URIs that you can append to the root URI, along with the actions you can take, and possible return codes you can receive.

# **TABLE 60 Property URIs and Actions**

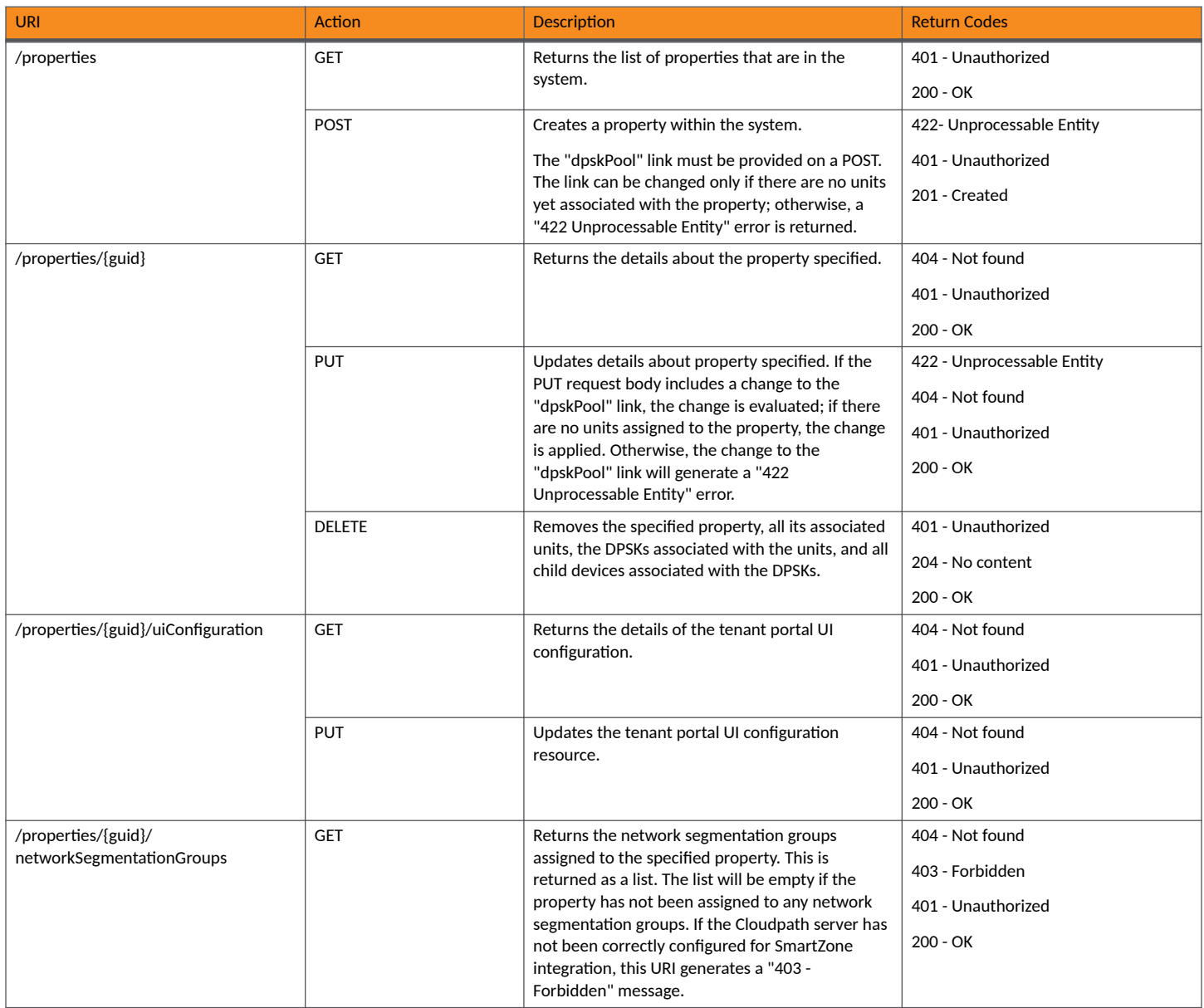

# **TABLE 60 Property URIs and Actions (continued)**

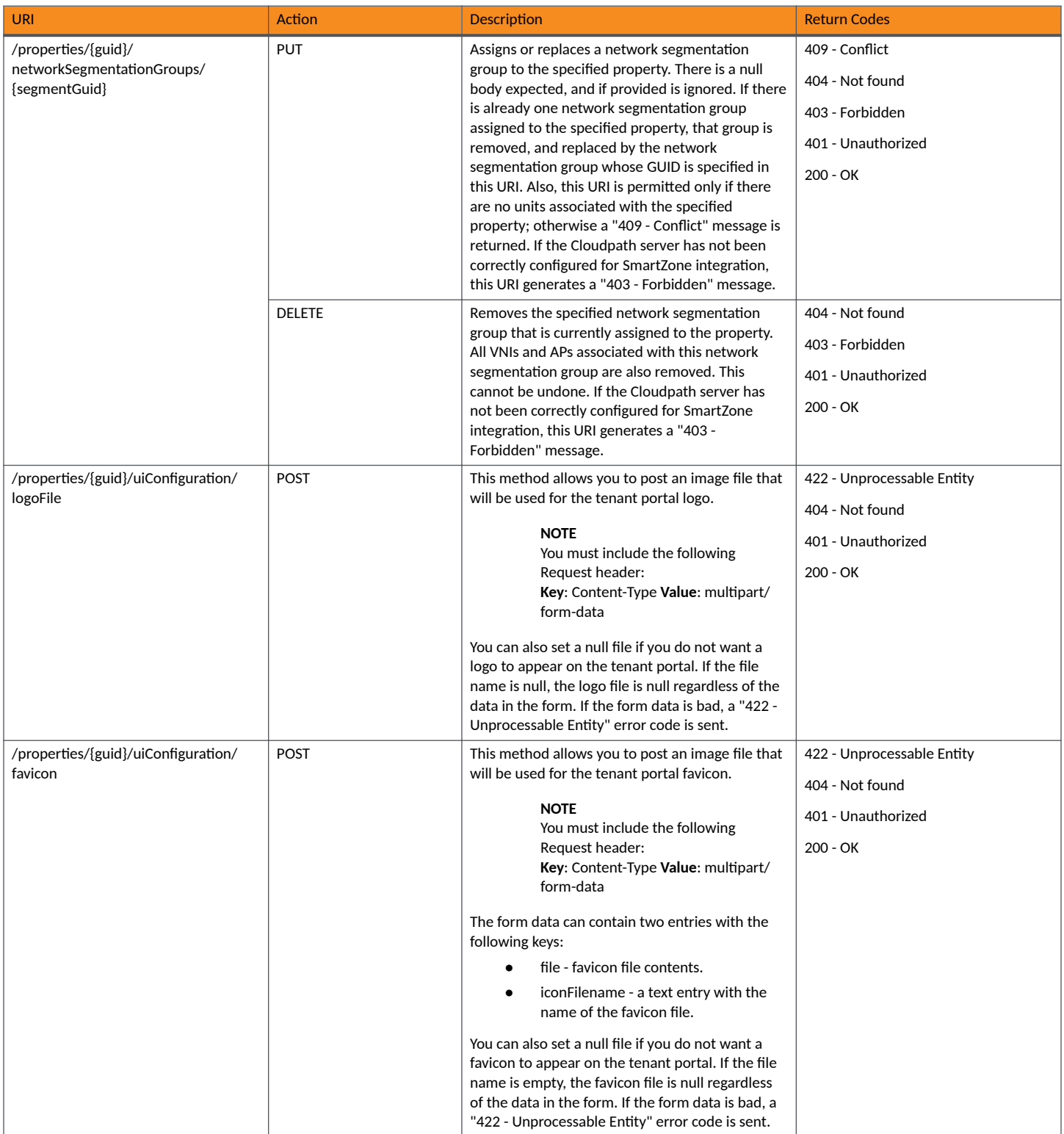

# **Example of Using GET for Properties**

This example demonstrates how to obtain information about all properties that have already been created.

#### **URI:**

This example uses the following URI:

https://Jeff245.cloudpath.net/admin/publicApi/properties

where https://Jeff245.cloudpath.net/admin/publicApi is the root URI of the Cloudpath system being used (must include https, as shown).

#### **Request Headers:**

The following table shows the required request headers for this URI example, with an example value of an active token that must be pasted into the Authorization header value:

#### **TABLE 61** Request Headers

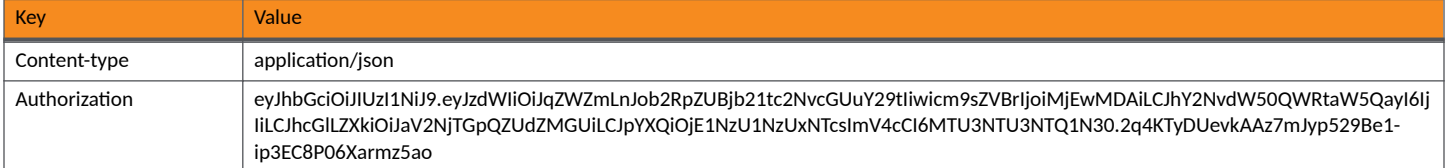

#### **Request Body:**

None required.

## Action:

Use the **GET** action to send the request.

# **Response Body**:

{

Once the request is sent, you will receive a "Status: 200 OK" if the GET is successful. The response body provides information about all existing properties in your Cloudpath system. In this example, three properties exist, and the property called "Tech Pubs Building 1" is part of a network segmentation group.

```
 "page": {
         "page": 1,
         "pageSize": 3,
        "totalCount": 3
     },
     "contents": [
        {
 "guid": "Property-f6c3d9be-9763-4549-9a3d-1157bfd5a7eb",
 "name": "Building 1",
             "address": "000 Lake View Road\r\nLake Town, MN",
             "description": "",
             "enforceMaxUnits": false,
             "maxUnits": 0,
             "allowSeparateGuestSecret": true,
             "ssids": [
                 "ssid1"
             ],
             "managementName": "J. Smith",
             "managementPhone": "555-000-0100",
             "managementEmail": "jeff@commscope.com",
             "tenantPortalHelpText": "Please contact management for any concerns.",
             "tenantPortalAnnouncements": "Welcome to your tenant portal",
             "sendEmail": true,
             "sendSms": true,
             "smsPassphraseChange": "",
             "emailPassphraseSubject": "",
```

```
 "emailPassphraseChange": "",
            "smsAssignedUnit": "",
            "emailAssignedUnitSubject": "",
            "emailAssignedUnit": "",
            "links": [
\{ "rel": "self",
                    "href": "https://jeff245.cloudpath.net/admin/publicApi/properties/Property-
f6c3d9be-9763-4549-9a3d-1157bfd5a7eb",
                    "hreflang": null,
 "media": null,
 "title": null,
                    "type": null,
                    "deprecation": null
                },
{
                    "rel": "uiConfiguration",
                    "href": "https://jeff245.cloudpath.net/admin/publicApi/properties/Property-
f6c3d9be-9763-4549-9a3d-1157bfd5a7eb/uiConfiguration",
                    "hreflang": null,
                    "media": null,
                    "title": null,
                    "type": null,
                    "deprecation": null
                },
\{ "rel": "dpskPool",
                    "href": "https://jeff245.cloudpath.net/admin/publicApi/dpskPools/
AccountDpskPool-4d1f71cb-c4b7-403e-aceb-7e8f1d38469c",
                    "hreflang": null,
                    "media": null,
                    "title": null,
                    "type": null,
                    "deprecation": null
                },
\{ "rel": "units",
                    "href": "https://jeff245.cloudpath.net/admin/publicApi/properties/Property-
f6c3d9be-9763-4549-9a3d-1157bfd5a7eb/units?page=1&pageSize=10{&filter,orderBy}",
                    "hreflang": null,
 "media": null,
 "title": null,
                    "type": null,
               "deprecation": null<br>}
 }
 ]
        },
\left\{ \begin{array}{cc} 0 & 0 \\ 0 & 0 \end{array} \right\} "guid": "Property-82d632d7-e1cc-44fc-a09b-63a34582c496",
            "name": "Building 2",
            "address": "200 Lake View Road\r\nLake Town, MN",
            "description": "",
            "enforceMaxUnits": false,
            "maxUnits": 0,
            "allowSeparateGuestSecret": true,
            "ssids": [
                "ssid2"
 ],
            "managementName": "J. Smith",
 "managementPhone": "555-000-0100",
 "managementEmail": "jeff@commscope.com",
            "tenantPortalHelpText": "",
            "tenantPortalAnnouncements": "",
            "sendEmail": true,
            "sendSms": true,
 "smsPassphraseChange": "",
 "emailPassphraseSubject": "",
            "emailPassphraseChange": "",
            "smsAssignedUnit": "",
            "emailAssignedUnitSubject": "",
            "emailAssignedUnit": "",
            "links": [
```

```
{
                    "rel": "self",
                    "href": "https://jeff245.cloudpath.net/admin/publicApi/properties/Property-82d632d7-
e1cc-44fc-a09b-63a34582c496",
                    "hreflang": null,
                    "media": null,
                    "title": null,
                    "type": null,
                    "deprecation": null
                },
\{ "rel": "uiConfiguration",
                    "href": "https://jeff245.cloudpath.net/admin/publicApi/properties/Property-82d632d7-
e1cc-44fc-a09b-63a34582c496/uiConfiguration",
                    "hreflang": null,
                    "media": null,
                    "title": null,
                    "type": null,
                    "deprecation": null
                },
\{ "rel": "dpskPool",
                    "href": "https://jeff245.cloudpath.net/admin/publicApi/dpskPools/AccountDpskPool-
ce59eb06-4a07-42e0-9128-44c97e607ab2",
                    "hreflang": null,
 "media": null,
 "title": null,
                    "type": null,
                    "deprecation": null
                },
{
                    "rel": "units",
                    "href": "https://jeff245.cloudpath.net/admin/publicApi/properties/Property-82d632d7-
e1cc-44fc-a09b-63a34582c496/units?page=1&pageSize=10{&filter,orderBy}",
                    "hreflang": null,
                    "media": null,
                    "title": null,
                    "type": null,
                "deprecation": null
 }
 ]
        },
\overline{\mathcal{A}} "guid": "Property-40ac7e72-97ed-4567-a180-7d20967c5a72",
            "name": "Tech Pubs Building 1 ",
             "address": "001 Tech Pubs Road\r\nLake Town, CA",
             "description": "",
            "enforceMaxUnits": false,
             "maxUnits": 0,
             "allowSeparateGuestSecret": true,
            "ssids": [
                "Jeff eDPSK"
            ],
            "managementName": "Sushma A",
             "managementPhone": "0005550200",
             "managementEmail": "sushma@commscope.com",
             "tenantPortalHelpText": "",
             "tenantPortalAnnouncements": "",
             "sendEmail": true,
             "sendSms": true,
             "smsPassphraseChange": "",
             "emailPassphraseSubject": "",
             "emailPassphraseChange": "",
             "smsAssignedUnit": "",
             "emailAssignedUnitSubject": "",
             "emailAssignedUnit": "",
             "links": [
\{ "rel": "self",
                    "href": "https://jeff245.cloudpath.net/admin/publicApi/properties/
Property-40ac7e72-97ed-4567-a180-7d20967c5a72",
                    "hreflang": null,
```

```
 "media": null,
                    "title": null,
                    "type": null,
                    "deprecation": null
                },
\{ "rel": "uiConfiguration",
                    "href": "https://jeff245.cloudpath.net/admin/publicApi/properties/
Property-40ac7e72-97ed-4567-a180-7d20967c5a72/uiConfiguration",
                    "hreflang": null,
 "media": null,
 "title": null,
                    "type": null,
                    "deprecation": null
                },
{
                    "rel": "dpskPool",
                    "href": "https://jeff245.cloudpath.net/admin/publicApi/dpskPools/
AccountDpskPool-390c47b8-5c61-4d06-bb9b-6693c65db8b6",
                    "hreflang": null,
                    "media": null,
                    "title": null,
                    "type": null,
                    "deprecation": null
                },
\{ "rel": "units",
                    "href": "https://jeff245.cloudpath.net/admin/publicApi/properties/
Property-40ac7e72-97ed-4567-a180-7d20967c5a72/units?page=1&pageSize=10{&filter,orderBy}",
                    "hreflang": null,
                    "media": null,
                    "title": null,
                    "type": null,
                    "deprecation": null
                },
\{ "rel": "networkSegmentationGroups",
                    "href": "https://jeff245.cloudpath.net/admin/publicApi/properties/
Property-40ac7e72-97ed-4567-a180-7d20967c5a72/networkSegmentationGroups?
page=1&pageSize=10{&filter,orderBy}",
                    "hreflang": null,
                    "media": null,
                    "title": null,
                    "type": null,
                "deprecation": null
 }
            ]
        }
    ]
}
```
# **Example of Using GET to Obtain the Network Segmentation Group Assigned to a Property**

This example demonstrates how to obtain information about the network segmentation group that has been assigned to the specified property in your Cloudpath system by using the REST API GET call.

# **NOTE**

A property does not necessarily need to be part of a network segmentation group.

#### **URI:**

#### This example uses the following URI:

```
 https://Jeff245.cloudpath.net/admin/publicApi/properties/Property-40ac7e72-97ed-4567-a180-7d20967c5a72/
networkSegmentationGroups
```
where:

- https://Jeff245.cloudpath.net/admin/publicApi is the root URI of the Cloudpath system being used (must include https, as shown).
- **•** Property-40ac7e72-97ed-4567-a180-7d20967c5a72 is the GUID of the property

# **Request Headers:**

The following table shows the required request headers for this URI example, with an example value of an active token that must be pasted into the Authorization header value:

#### **TABLE 62** Request Headers

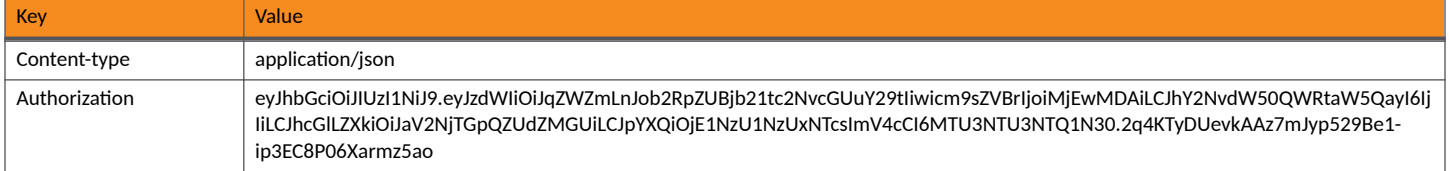

# **Request Body:**

None required.

# Action:

Use the **GET** action to send the request.

# **Response Body**:

Once the request is sent, you will receive a "Status: 200 OK" if the GET is successful. You can see that the response provided the information about the network segmentation group, called "chris-1", that is assigned to the property.

```
{
     "page": {
         "page": 1,
        "pageSize": 1,
        "totalCount": 1
\vert,
 "contents": [
\left\{ \begin{array}{cc} 0 & 0 \\ 0 & 0 \end{array} \right\} "guid": "fe1b1ea8-87c0-467f-9b9f-7827f576cd82",
            "name": "chris-1",
             "vniRange": {
                 "firstVni": 2000000,
                 "lastVni": 2001000
 },
 "links": [
\{ "rel": "self",
                     "href": "https://jeff245.cloudpath.net/admin/publicApi/networkSegmentationGroups/
fe1b1ea8-87c0-467f-9b9f-7827f576cd82",
                     "hreflang": null,
                     "media": null,
                     "title": null,
                     "type": null,
                     "deprecation": null
                },
\{ "rel": "property",
                     "href": "https://jeff245.cloudpath.net/admin/publicApi/networkSegmentationGroups/
fe1b1ea8-87c0-467f-9b9f-7827f576cd82/properties?page=1&pageSize=10{&filter,orderBy}",
                     "hreflang": null,
                     "media": null,
                     "title": null,
 "type": null,
 "deprecation": null
                },
```

```
{
                    "rel": "vxlanNetworkIdentifiers",
                    "href": "https://jeff245.cloudpath.net/admin/publicApi/networkSegmentationGroups/
fe1b1ea8-87c0-467f-9b9f-7827f576cd82/vxlanNetworkIdentifiers?page=1&pageSize=10{&filter,orderBy}",
                    "hreflang": null,
                    "media": null,
                    "title": null,
                    "type": null,
                    "deprecation": null
                },
\{ "rel": "accessPoints",
                    "href": "https://jeff245.cloudpath.net/admin/publicApi/networkSegmentationGroups/
fe1b1ea8-87c0-467f-9b9f-7827f576cd82/accessPoints?page=1&pageSize=10{&filter,orderBy}",
                    "hreflang": null,
                    "media": null,
                    "title": null,
                    "type": null,
                "deprecation": null
 }
            ]
        }
    ]
}
```
# **Units**

You can use REST API calls to obtain information about existing units, to create or edit units, and to delete units.

Beginning with the Cloudpath 5.9R3 release, a unit can be assigned to a property that is part of a network segmentation group. For more information about network segmentation, refer to the *RUCKUS SmartZone and Cloudpath Network Segmentation Configuration Guide*. With network segmentation, the concept of "VLAN" does not apply. If a unit is part of a property assigned to a network segmentation group, units are assigned VxlanNetworkIdentifiers (VNIs), APs, and ethernet ports. Therefore, REST APIs described here are shown with examples of units that are part of a network segmentation group and as well as with examples of units that are not part of a network segmentation group.

The following table lists the properties that can be used in the body of a units-related request and/or are provided in the response body. (In the "Optional" column, if a default value is applicable, it is listed in angle brackets (< >).

# **TABLE 63** Resource: Unit

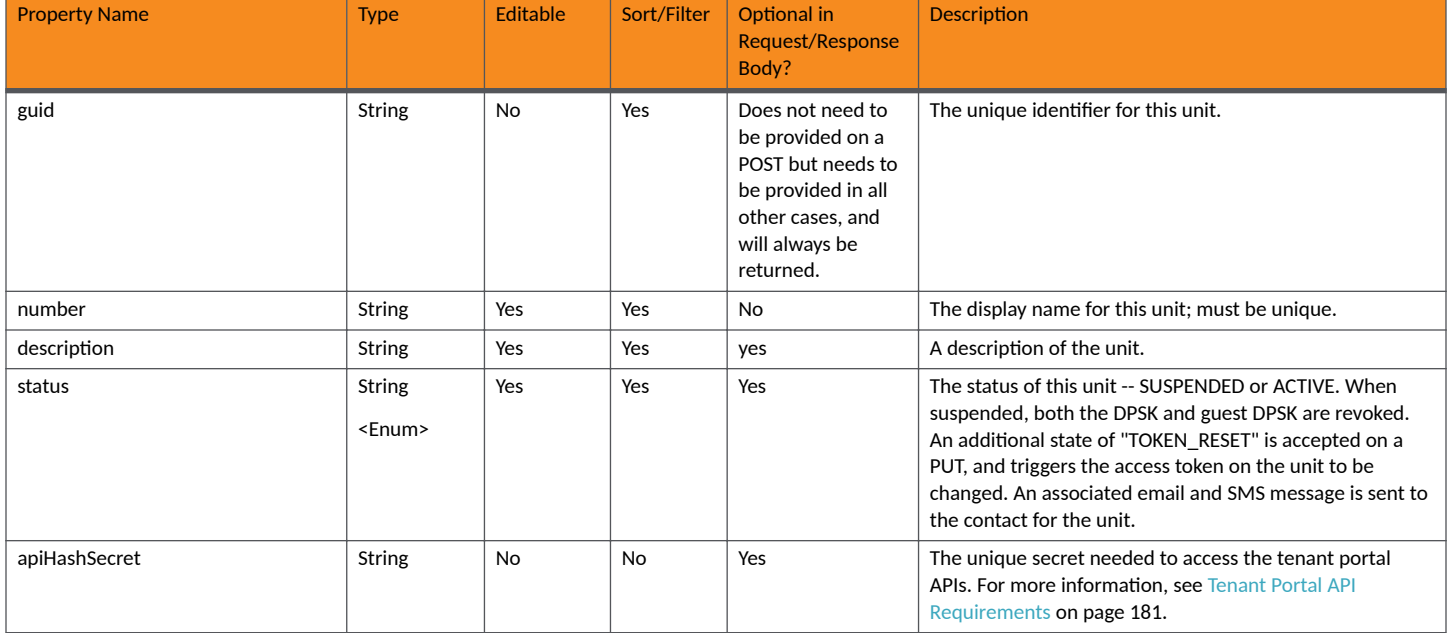

# **Core Cloudpath APIs** Property Management

# **TABLE 63 Resource: Unit (continued)**

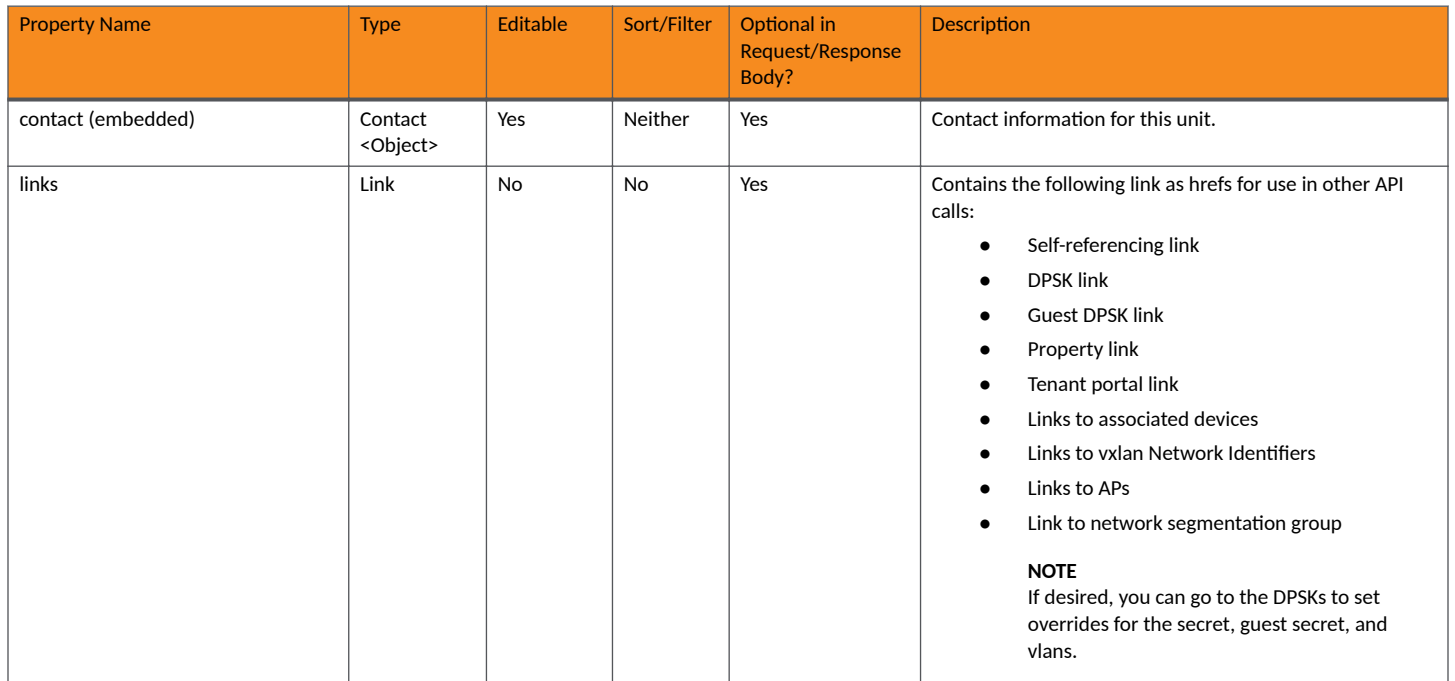

# **TABLE 64** Resource: Contact

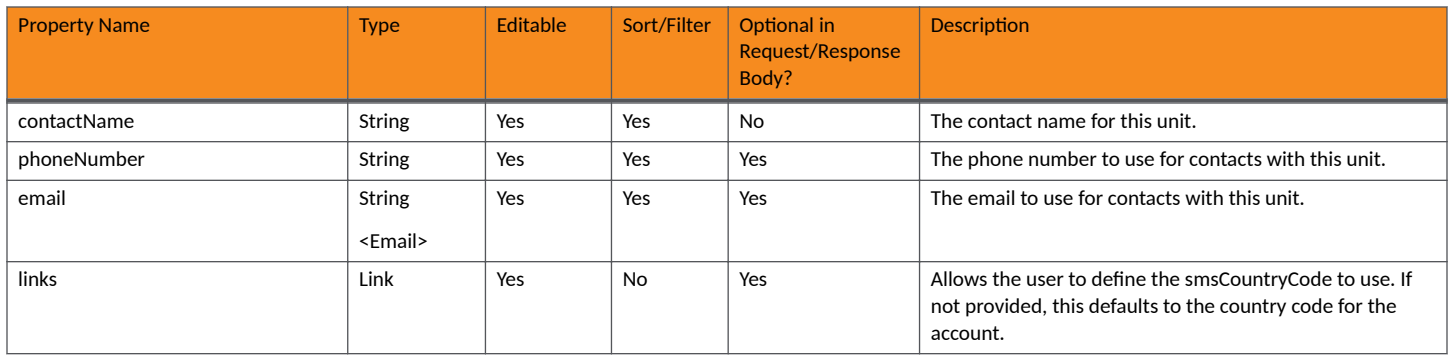

# *Units URIs and Actions*

The following table indicates the URIs that you can append to the root URI, along with the actions you can take, and possible return codes you can receive.

# **TABLE 65 Units URIs and Actions**

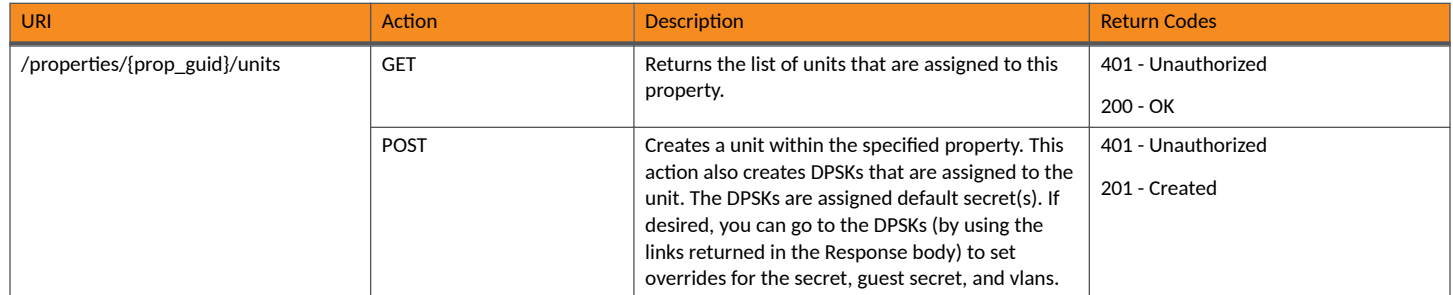

# **TABLE 65** Units URIs and Actions (continued)

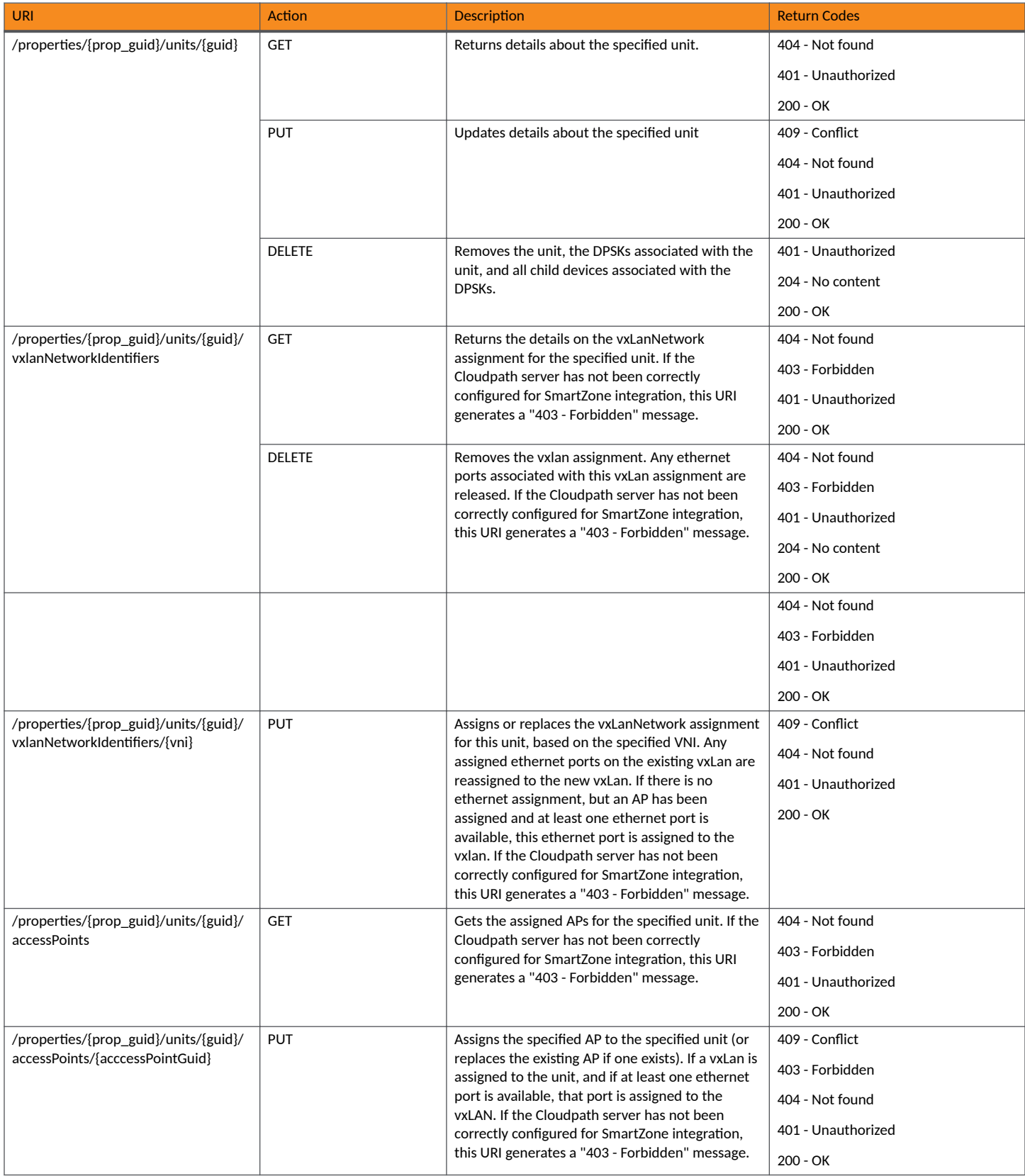

# **TABLE 65** Units URIs and Actions (continued)

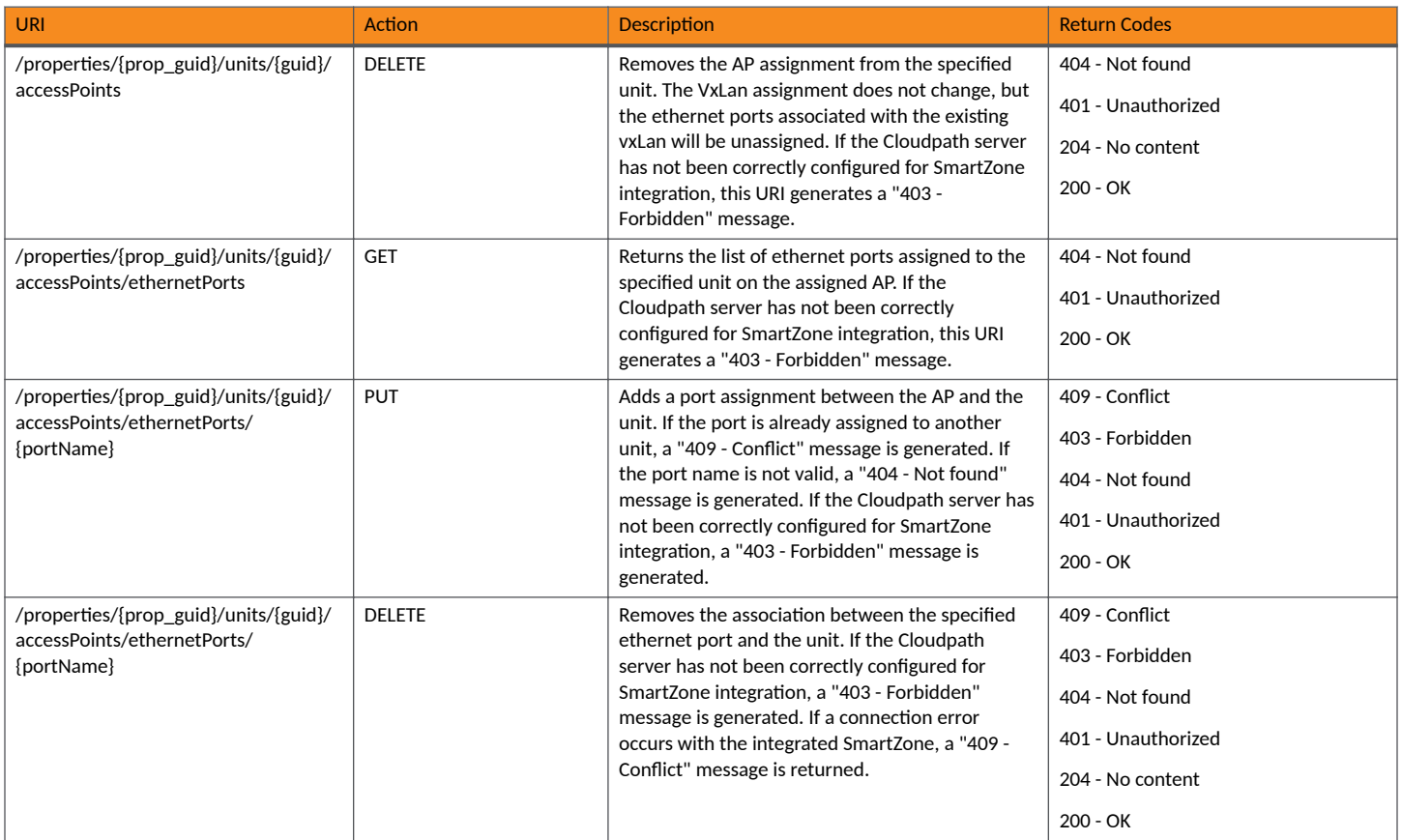

# **Example of Using GET for Units That are Not Part of a Network Segmentation Group**

This example demonstrates how to obtain information about all units within one property.

# **URI:**

# This example uses the following URI:

```
 https://Jeff245.cloudpath.net/admin/publicApi/properties/Property-afaccdf8-5e39-41ce-9098-9747cc38aaa0/
units
```
# where:

- https://Jeff245.cloudpath.net/admin/publicApi is the root URI of the Cloudpath system being used (must include https, as shown)
- Property-afaccdf8-5e39-41ce-9098-9747cc38aaa0 is the GUID of the property that contains the units in question.

# **Request Headers:**

The following table shows the required request headers for this URI example, with an example value of an active token that must be pasted into the Authorization header value:

# **TABLE 66** Request Headers

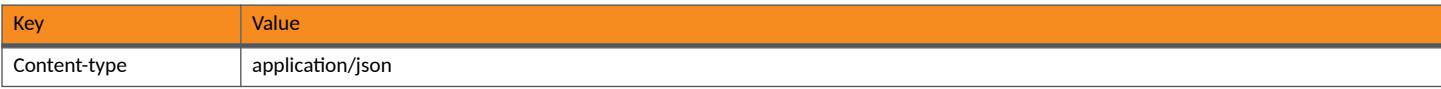

## **TABLE 66 Request Headers (continued)**

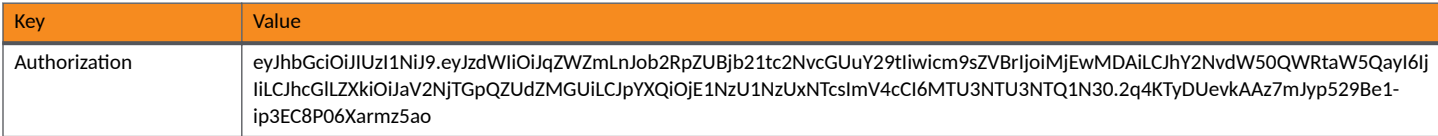

#### **Request Body:**

None required.

#### Action:

Use the GET action to send the request.

#### **Response Body**:

Once the request is sent, you will receive a "Status: 200 OK" if the GET is successful. The response body provides information about all existing units in the property that was specified.

```
{
    "page": {
        "page": 1,
        "pageSize": 4,
        "totalCount": 4
    },
    "contents": [
        {
           "guid": "Unit-f59f2c93-6786-4d8e-adad-2e44d33df399",
           "number": "Apartment 1",
           "description": "",
           "status": "ACTIVE",
           "apiHashSecret": "CPNENCv2:BC|E30EECAF-AEFE-41F5-BBF9-5D3D450155AB|lJCWKjdHjnjH6iwwHS/
V0A==:oXgm2xCUIPuD8yFKYZnNDQ==",
           "contact": {
               "contactName": "Andy Jones",
               "phoneNumber": "000-555-0101",
               "email": "aj@jones.com",
               "links": [
{
                      "rel": "smsCountryCode",
                      "href": "https://jeff245.cloudpath.net/admin/publicApi/system/smsCountryCodes/
12310",
                      "hreflang": null,
                      "media": null,
 "title": null,
 "type": null,
                   "deprecation": null
 }
[1] [1] [1] [1] [1] [1]
 },
 "links": [
\{ "rel": "property",
 "href": "https://jeff245.cloudpath.net/admin/publicApi/properties/Property-
afaccdf8-5e39-41ce-9098-9747cc38aaa0",
                  "hreflang": null,
 "media": null,
 "title": null,
                  "type": null,
                  "deprecation": null
               },
{
                  "rel": "self",
                  "href": "https://jeff245.cloudpath.net/admin/publicApi/properties/Property-
afaccdf8-5e39-41ce-9098-9747cc38aaa0/units/Unit-f59f2c93-6786-4d8e-adad-2e44d33df399",
                  "hreflang": null,
                  "media": null,
                  "title": null,
```

```
 "type": null,
                    "deprecation": null
                },
\{ "rel": "dpsk",
                    "href": "https://jeff245.cloudpath.net/admin/publicApi/dpskPools/
AccountDpskPool-6ee78505-926d-433a-aead-1897e4e7ea9e/dpsks/AccountDpsk-eaf6936c-
d652-4104-8166-1268047d9e35",
                    "hreflang": null,
                    "media": null,
                    "title": null,
                    "type": null,
                    "deprecation": null
                },
\{ "rel": "guestDpsk",
 "href": "https://jeff245.cloudpath.net/admin/publicApi/dpskPools/
AccountDpskPool-6ee78505-926d-433a-aead-1897e4e7ea9e/dpsks/AccountDpsk-7368a879-82ec-4721-
acd6-0339ff448f4a",
                   "hreflang": null,
                   "media": null,
                    "title": null,
                    "type": null,
                    "deprecation": null
                },
\{ "rel": "tenantPortal",
                    "href": "https://jeff245.cloudpath.net/tenant?&auth=CPNENCv2%3ABC%7C5FF3EF78-0925-4FE3-
B208-E47BAA4C15E7%7CMbLKoh7goJRVFiJOiL%2FjsQ%3D%3D%3ACEBx3DL0nwbnSztQn57VqA%3D%3D&property=Property-
afaccdf8-5e39-41ce-9098-9747cc38aaa0",
                    "hreflang": null,
                    "media": null,
                   "title": null,
 "type": null,
 "deprecation": null
 }
            ]
        },
\left\{ \begin{array}{cc} 0 & 0 \\ 0 & 0 \end{array} \right\} "guid": "Unit-106e2a83-cd28-4e06-8d01-1fd6433f2d25",
            "number": "Apartment 2",
            "description": "",
            "status": "ACTIVE",
            "apiHashSecret": "CPNENCv2:BC|63354EC5-480A-461B-ADAB-E7A3C3DE1D9D|xcoNsgDBfSY0z4c7mnSBzQ==:
+zyhD5AEVa6xcZ9gwexW0w==",
            "contact": {
                "contactName": "Joe Johnson",
                "phoneNumber": "000-555-0102",
                "email": "jj@johnson.com",
                "links": [
{
                       "rel": "smsCountryCode",
                       "href": "https://jeff245.cloudpath.net/admin/publicApi/system/smsCountryCodes/
12310",
                       "hreflang": null,
                       "media": null,
                       "title": null,
                       "type": null,
                    "deprecation": null
 }
 ]
 },
 "links": [
\{ "rel": "property",
                   "href": "https://jeff245.cloudpath.net/admin/publicApi/properties/Property-
afaccdf8-5e39-41ce-9098-9747cc38aaa0",
                    "hreflang": null,
                    "media": null,
                    "title": null,
 "type": null,
 "deprecation": null
```

```
 },
\{ "rel": "self",
                    "href": "https://jeff245.cloudpath.net/admin/publicApi/properties/Property-
afaccdf8-5e39-41ce-9098-9747cc38aaa0/units/Unit-106e2a83-cd28-4e06-8d01-1fd6433f2d25",
                    "hreflang": null,
                    "media": null,
                   "title": null,
                    "type": null,
                    "deprecation": null
                },
\{ "rel": "dpsk",
                    "href": "https://jeff245.cloudpath.net/admin/publicApi/dpskPools/
AccountDpskPool-6ee78505-926d-433a-aead-1897e4e7ea9e/dpsks/AccountDpsk-8fa23e84-1e45-4f34-
add6-91f2e0afaa60",
                    "hreflang": null,
                   "media": null,
                    "title": null,
                    "type": null,
                    "deprecation": null
                },
\{ "rel": "guestDpsk",
                    "href": "https://jeff245.cloudpath.net/admin/publicApi/dpskPools/
AccountDpskPool-6ee78505-926d-433a-aead-1897e4e7ea9e/dpsks/AccountDpsk-08c2530b-c2fd-400d-
bdec-201573cbdb69",
                    "hreflang": null,
                    "media": null,
                    "title": null,
                    "type": null,
                    "deprecation": null
                },
\{ "rel": "tenantPortal",
                    "href": "https://jeff245.cloudpath.net/tenant?&auth=CPNENCv2%3ABC
%7CD69CDBB0-4B13-41D7-9657-B726B4D98984%7CCruO1gDfnf5A4H8MGwJRpQ%3D%3D%3A2ygKET%2B1R69PZnOi%2BykJ1g%3D
%3D&property=Property-afaccdf8-5e39-41ce-9098-9747cc38aaa0",
                    "hreflang": null,
                    "media": null,
                    "title": null,
                    "type": null,
                    "deprecation": null
 }
            ]
        },
\overline{\mathcal{A}} "guid": "Unit-fdfc0c58-1f14-4c64-ba6b-682e4478a89f",
            "number": "Apartment 3",
            "description": "",
            "status": "ACTIVE",
            "apiHashSecret": "CPNENCv2:BC|EDC63734-C57E-425E-A85E-EFFC3BB67536|
F6tewpcmlh2NiZxUcmGo5g==:yVJeg3goCJ9FdzVy6EPNWw==",
            "contact": {
                "contactName": "Jennifer Wilson",
                "phoneNumber": "000-555-0103",
                "email": "jw@wilson.com",
                "links": [
{
                        "rel": "smsCountryCode",
                        "href": "https://jeff245.cloudpath.net/admin/publicApi/system/smsCountryCodes/
12310",
                       "hreflang": null,
 "media": null,
 "title": null,
                        "type": null,
                    "deprecation": null
 }
 ]
 },
            "links": [
\{
```

```
 "rel": "property",
                   "href": "https://jeff245.cloudpath.net/admin/publicApi/properties/Property-
afaccdf8-5e39-41ce-9098-9747cc38aaa0",
                    "hreflang": null,
                   "media": null,
                   "title": null,
 "type": null,
 "deprecation": null
                },
\{ "rel": "self",
 "href": "https://jeff245.cloudpath.net/admin/publicApi/properties/Property-
afaccdf8-5e39-41ce-9098-9747cc38aaa0/units/Unit-fdfc0c58-1f14-4c64-ba6b-682e4478a89f",
                   "hreflang": null,
                   "media": null,
                   "title": null,
                    "type": null,
                   "deprecation": null
                },
{
                   "rel": "dpsk",
                    "href": "https://jeff245.cloudpath.net/admin/publicApi/dpskPools/
AccountDpskPool-6ee78505-926d-433a-aead-1897e4e7ea9e/dpsks/AccountDpsk-829d473f-4bda-42d6-8bab-
df8eee377e45",
                   "hreflang": null,
 "media": null,
 "title": null,
                    "type": null,
                    "deprecation": null
                },
{
                    "rel": "guestDpsk",
                   "href": "https://jeff245.cloudpath.net/admin/publicApi/dpskPools/
AccountDpskPool-6ee78505-926d-433a-aead-1897e4e7ea9e/dpsks/AccountDpsk-3abd4d92-e313-4b7c-
b4c8-9c57ed8afdee",
                   "hreflang": null,
                    "media": null,
                   "title": null,
                   "type": null,
                    "deprecation": null
                },
\{ "rel": "tenantPortal",
                   "href": "https://jeff245.cloudpath.net/tenant?&auth=CPNENCv2%3ABC%7C15068133-9372-478C-
AA05-DC8B7984F2C4%7CGSFLgi5SmkxlD2dCpz8XWA%3D%3D%3AhpYYejUCwIYstNeiwbJiCQ%3D%3D&property=Property-
afaccdf8-5e39-41ce-9098-9747cc38aaa0",
                   "hreflang": null,
                   "media": null,
                   "title": null,
                   "type": null,
                   "deprecation": null
 }
 ]
        },
\overline{\mathcal{A}} "guid": "Unit-aac65b4a-0392-444b-9c8c-e389fdaa2000",
            "number": "Apartment 4",
            "description": "",
            "status": "ACTIVE",
            "apiHashSecret": "CPNENCv2:BC|FD2DCC84-4293-4B0B-974E-7AEF2B080F15|
07Dtry1priM56jdDnCoDuw==:mvL3nahs2S9B/U4vL4izQQ==",
            "contact": {
 "contactName": "Kim Washington",
 "phoneNumber": "000-555-0104",
                "email": "kw@washington.com",
                "links": [
{
                       "rel": "smsCountryCode",
                       "href": "https://jeff245.cloudpath.net/admin/publicApi/system/smsCountryCodes/
12310",
                       "hreflang": null,
                       "media": null,
```

```
 "title": null,
                       "type": null,
                       "deprecation": null
 }
 ]
 },
 "links": [
\{ "rel": "property",
                   "href": "https://jeff245.cloudpath.net/admin/publicApi/properties/Property-
afaccdf8-5e39-41ce-9098-9747cc38aaa0",
                   "hreflang": null,
                   "media": null,
                   "title": null,
                   "type": null,
                   "deprecation": null
                },
{
                   "rel": "self",
                   "href": "https://jeff245.cloudpath.net/admin/publicApi/properties/Property-
afaccdf8-5e39-41ce-9098-9747cc38aaa0/units/Unit-aac65b4a-0392-444b-9c8c-e389fdaa2000",
                   "hreflang": null,
                   "media": null,
                   "title": null,
                   "type": null,
                   "deprecation": null
               },
\{ "rel": "dpsk",
                   "href": "https://jeff245.cloudpath.net/admin/publicApi/dpskPools/
AccountDpskPool-6ee78505-926d-433a-aead-1897e4e7ea9e/dpsks/AccountDpsk-12669a53-
af00-49c8-991e-3776f3ca3081",
                   "hreflang": null,
                   "media": null,
                   "title": null,
                   "type": null,
                   "deprecation": null
               },
{
                   "rel": "guestDpsk",
                   "href": "https://jeff245.cloudpath.net/admin/publicApi/dpskPools/
AccountDpskPool-6ee78505-926d-433a-aead-1897e4e7ea9e/dpsks/AccountDpsk-6dd540f4-
ef42-487a-888a-55e096d56fe0",
                   "hreflang": null,
                   "media": null,
                   "title": null,
                   "type": null,
                   "deprecation": null
               },
{
                   "rel": "tenantPortal",
                   "href": "https://jeff245.cloudpath.net/tenant?&auth=CPNENCv2%3ABC
%7C18DEABD7-0212-4AD0-9DA3-465B050BE542%7CS1vxaZVyEWUNkpir%2ByIXHw%3D%3D%3A7AgVOBGU8%2BIy03FY8ZRAGg%3D
%3D&property=Property-afaccdf8-5e39-41ce-9098-9747cc38aaa0",
                    "hreflang": null,
 "media": null,
 "title": null,
                   "type": null,
                   "deprecation": null
 }
 ]
        }
    ]
}
```
# **Example of Using GET for Units That Are Part of a Network Segmentation Group**

This example demonstrates how to obtain information about all units within one property that is part of a network segmentation group. The response body includes information about APs and vxLAN Identifiers, for example, that are applicable to a network segmentation group only.

# **URI:**

#### This example uses the following URI:

```
 https://Jeff245.cloudpath.net/admin/publicApi/properties/Property-40ac7e72-97ed-4567-a180-7d20967c5a72/
units
```
#### where:

- https://Jeff245.cloudpath.net/admin/publicApi is the root URI of the Cloudpath system being used (must include https, as shown)
- Property-40ac7e72-97ed-4567-a180-7d20967c5a72 is the GUID of the property that contains the units in question.

#### **Request Headers:**

The following table shows the required request headers for this URI example, with an example value of an active token that must be pasted into the Authorization header value:

# **TABLE 67** Request Headers

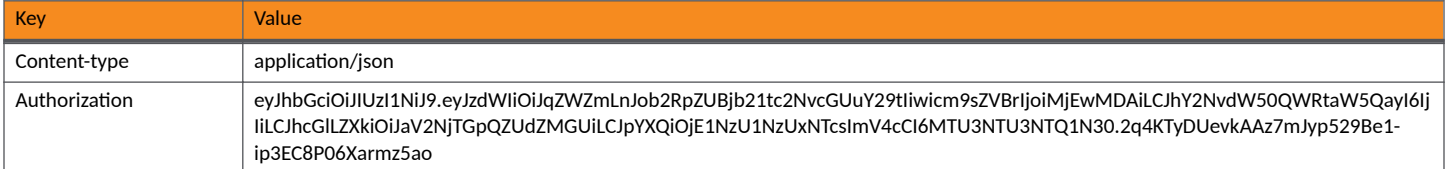

#### **Request Body:**

None required.

### Action:

Use the GET action to send the request.

#### **Response Body**:

Once the request is sent, you will receive a "Status: 200 OK" if the GET is successful. The response body provides information about all existing units in the property that was specified.

```
{
      "page": {
           "page": 1,
          "pageSize": 2,
          "totalCount": 2
      },
      "contents": [
          {
                "guid": "Unit-2d6dc238-5065-4be4-ac8e-7cc46d0f8e11",
 "number": "1a",
 "description": "",
               "status": "ACTIVE",
               "apiHashSecret": "CPNENCv2:BC|F3E0DD61-33DE-4610-8FB3-4D46F5E61977|BsEFs6bPiDoyCWWckGS/
rw==:vRhjZyHh2EiZ+RhxHIfhlw==",
                "contact": {
                    "contactName": "John Washington",
                    "phoneNumber": "555-000-0201",
                    "email": "jw@washington.com",
                    "links": [
{ } } } } } } } { } } } } { } } } } { } } } } { } } } } { } } } } { } } } } { } } } } { } } } } { } } } } { } } } } { } } } } { } } } } { } } } } { } } } } { } } } } { } } } } { } } } } { } } } } { } } } } { } } } } { } } 
                              "rel": "smsCountryCode",
 "href": "/publicApi/system/smsCountryCodes/12310",
 "hreflang": null,
                              "media": null,
                              "title": null,
                              "type": null,
                         "deprecation": null
 }
```

```
 ]
 },
 "links": [
\{ "rel": "property",
                   "href": "https://jeff245.cloudpath.net/admin/publicApi/properties/
Property-40ac7e72-97ed-4567-a180-7d20967c5a72",
                   "hreflang": null,
                   "media": null,
                   "title": null,
                   "type": null,
                   "deprecation": null
               },
\{ "rel": "self",
                   "href": "https://jeff245.cloudpath.net/admin/publicApi/properties/
Property-40ac7e72-97ed-4567-a180-7d20967c5a72/units/Unit-2d6dc238-5065-4be4-ac8e-7cc46d0f8e11",
                   "hreflang": null,
                   "media": null,
                   "title": null,
                   "type": null,
                   "deprecation": null
               },
{
                   "rel": "dpsk",
                   "href": "https://jeff245.cloudpath.net/admin/publicApi/dpskPools/
AccountDpskPool-390c47b8-5c61-4d06-bb9b-6693c65db8b6/dpsks/AccountDpsk-fe260a8f-4888-497c-
a153-4d7e7d68a29e",
                   "hreflang": null,
 "media": null,
 "title": null,
                   "type": null,
                   "deprecation": null
               },
{
                   "rel": "guestDpsk",
                   "href": "https://jeff245.cloudpath.net/admin/publicApi/dpskPools/
AccountDpskPool-390c47b8-5c61-4d06-bb9b-6693c65db8b6/dpsks/AccountDpsk-fcf7b80c-49a2-4549-8ae3-
b05b9c58c714",
                   "hreflang": null,
 "media": null,
 "title": null,
                   "type": null,
                   "deprecation": null
               },
{
                   "rel": "tenantPortal",
                   "href": "https://jeff245.cloudpath.net/tenant?&auth=CPNENCv2%3ABC
%7C406DBE3F-88AB-4D56-9334-71AE1C6BF8E5%7Cjv%2FKqf6%2Bf13mpRyjn4Qayg%3D%3D%3A%2F4Li71KKLAz4HJuFlPZnQQ%3D
%3D&property=Property-40ac7e72-97ed-4567-a180-7d20967c5a72&api=osqQkqQ4GY9l",
                   "hreflang": null,
                   "media": null,
                   "title": null,
                   "type": null,
                   "deprecation": null
               },
\{ "rel": "accessPoints",
                   "href": "https://jeff245.cloudpath.net/admin/publicApi/properties/
Property-40ac7e72-97ed-4567-a180-7d20967c5a72/units/Unit-2d6dc238-5065-4be4-ac8e-7cc46d0f8e11/accessPoints",
                   "hreflang": null,
                   "media": null,
                   "title": null,
 "type": null,
 "deprecation": null
               },
{
                   "rel": "vxlanNetworkIdentifiers",
                   "href": "https://jeff245.cloudpath.net/admin/publicApi/properties/
Property-40ac7e72-97ed-4567-a180-7d20967c5a72/units/Unit-2d6dc238-5065-4be4-ac8e-7cc46d0f8e11/
vxlanNetworkIdentifiers",
                   "hreflang": null,
```

```
 "media": null,
                 "title": null,
                 "type": null,
              "deprecation": null
 }
 ]
       },
\overline{\mathcal{A}} "guid": "Unit-0becd6f0-5305-4ae5-b390-61b6e40fa511",
 "number": "1b",
 "description": "",
           "status": "ACTIVE",
           "apiHashSecret": "CPNENCv2:BC|EA7A9860-566D-4D67-AF92-D32B91A8B269|RChY90FgpL5/
lqXyRb9+uw==:VNOq1wJxl2pPYuDhx6s1sw==",
           "contact": {
              "contactName": "Joseph Green",
              "phoneNumber": "555-000-0202",
              "email": "jg@green.com",
              "links": [
{<br>}
 "rel": "smsCountryCode",
 "href": "/publicApi/system/smsCountryCodes/12310",
                     "hreflang": null,
                     "media": null,
                     "title": null,
                     "type": null,
                 "deprecation": null
 }
[1] [1] [1] [1] [1] [1]
 },
 "links": [
\{ "rel": "property",
 "href": "https://jeff245.cloudpath.net/admin/publicApi/properties/
Property-40ac7e72-97ed-4567-a180-7d20967c5a72",
                 "hreflang": null,
 "media": null,
 "title": null,
                 "type": null,
                  "deprecation": null
              },
\{ "rel": "self",
                 "href": "https://jeff245.cloudpath.net/admin/publicApi/properties/
Property-40ac7e72-97ed-4567-a180-7d20967c5a72/units/Unit-0becd6f0-5305-4ae5-b390-61b6e40fa511",
                  "hreflang": null,
                 "media": null,
                 "title": null,
 "type": null,
 "deprecation": null
              },
{
                 "rel": "dpsk",
                 "href": "https://jeff245.cloudpath.net/admin/publicApi/dpskPools/
AccountDpskPool-390c47b8-5c61-4d06-bb9b-6693c65db8b6/dpsks/AccountDpsk-0a13292e-8dc7-499c-
a1d1-4992e16e5a6a",
                 "hreflang": null,
                  "media": null,
                  "title": null,
 "type": null,
 "deprecation": null
              },
{
 "rel": "guestDpsk",
 "href": "https://jeff245.cloudpath.net/admin/publicApi/dpskPools/
AccountDpskPool-390c47b8-5c61-4d06-bb9b-6693c65db8b6/dpsks/AccountDpsk-
a1f24693-2912-4ed8-8828-830173fe2e47",
                  "hreflang": null,
                 "media": null,
                 "title": null,
 "type": null,
 "deprecation": null
```

```
 },
\{ "rel": "tenantPortal",
                   "href": "https://jeff245.cloudpath.net/tenant?&auth=CPNENCv2%3ABC%7C88530494-E41F-4EF8-
BEDD-1A96DFA9290C%7CB5%2FiMYOkuyxBTSVgSy%2F5%2Fw%3D%3D%3A3rQugeksSTfzdb52C6lWOw%3D
%3D&property=Property-40ac7e72-97ed-4567-a180-7d20967c5a72&api=osqQkqQ4GY9l",
                   "hreflang": null,
                   "media": null,
                   "title": null,
                   "type": null,
                   "deprecation": null
               },
\{ "rel": "vxlanNetworkIdentifiers",
                   "href": "https://jeff245.cloudpath.net/admin/publicApi/properties/
Property-40ac7e72-97ed-4567-a180-7d20967c5a72/units/Unit-0becd6f0-5305-4ae5-b390-61b6e40fa511/
vxlanNetworkIdentifiers",
                   "hreflang": null,
 "media": null,
 "title": null,
                   "type": null,
               "deprecation": null
 }
 ]
        }
    ]
}
```
# **Registration Lists**

You can use REST API calls to obtain information about existing registration lists.

The following table lists the properties that can be used in the body of a registration lists-related request and/or are provided in the response body. (In the "Optional" column, if a default value is applicable, it is listed in angle brackets (< >)).

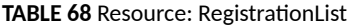

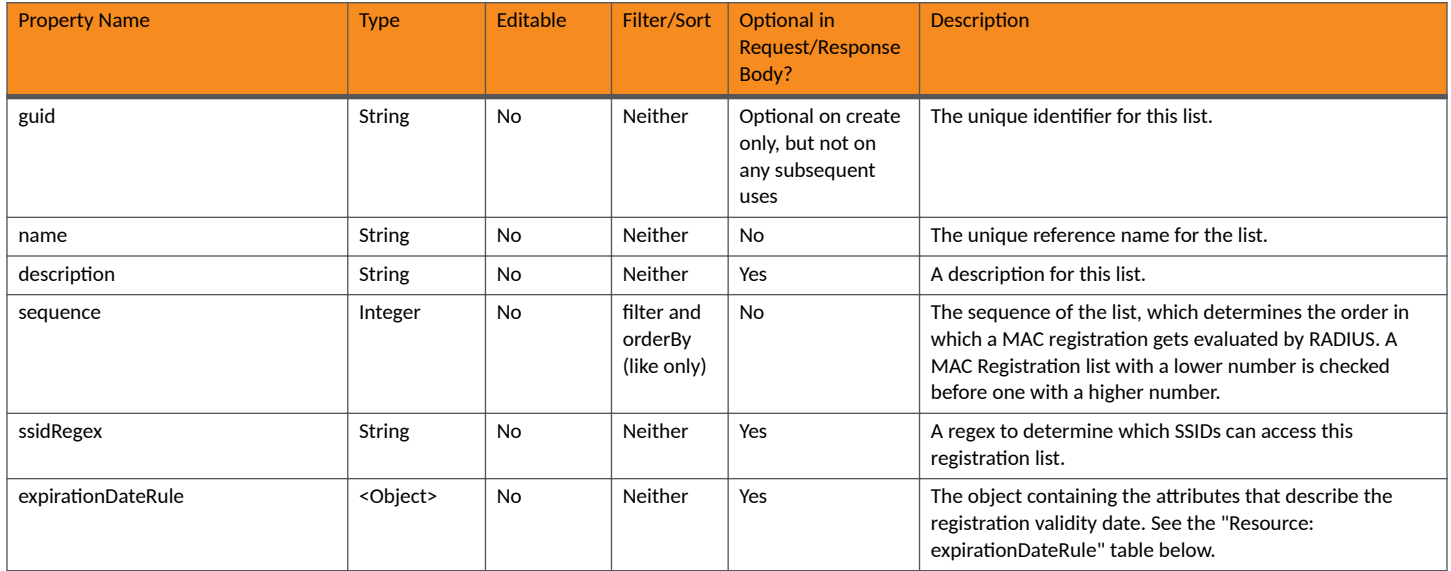

# **TABLE 68** Resource: RegistrationList (continued)

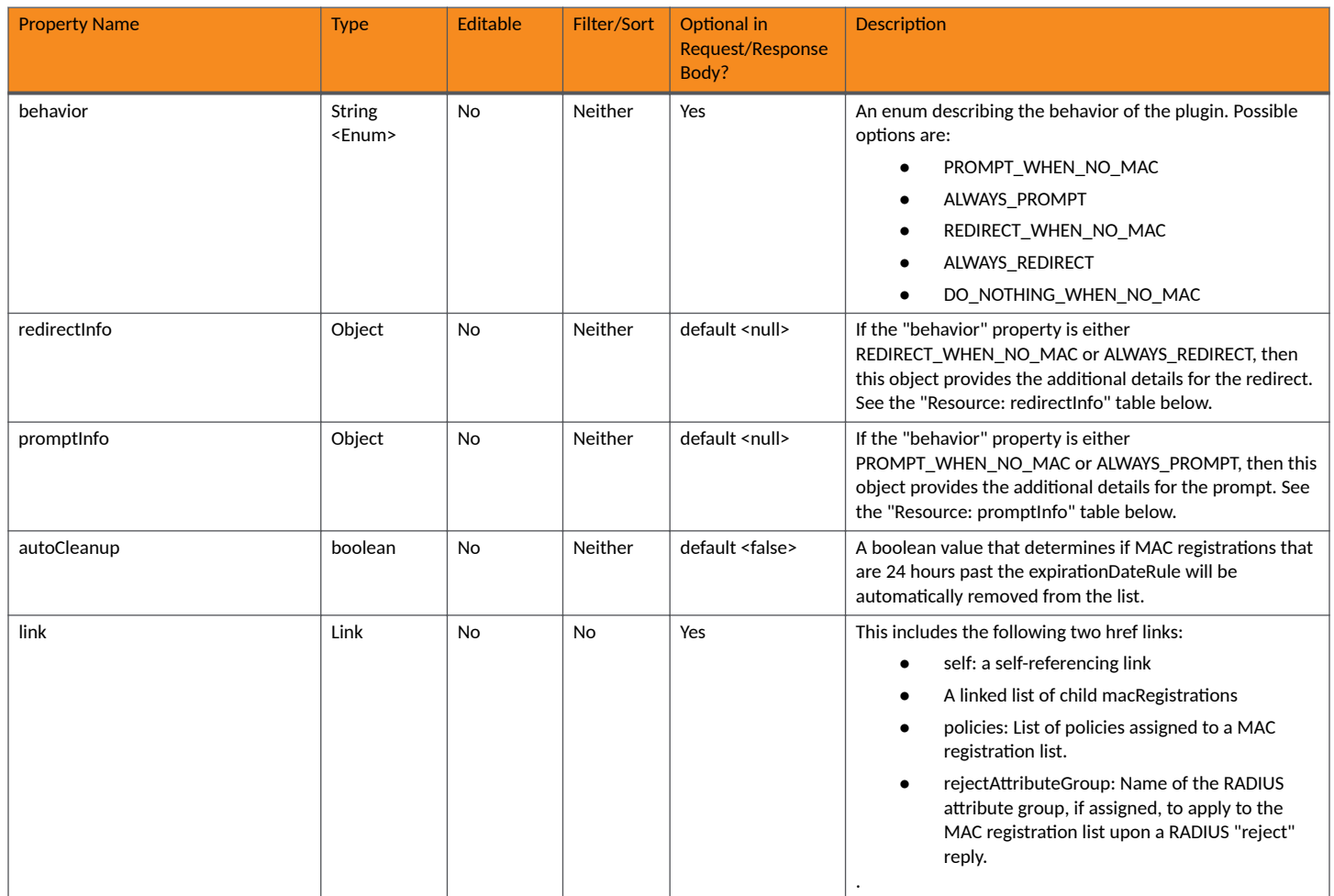

# **TABLE 69** Resource: redirectInfo

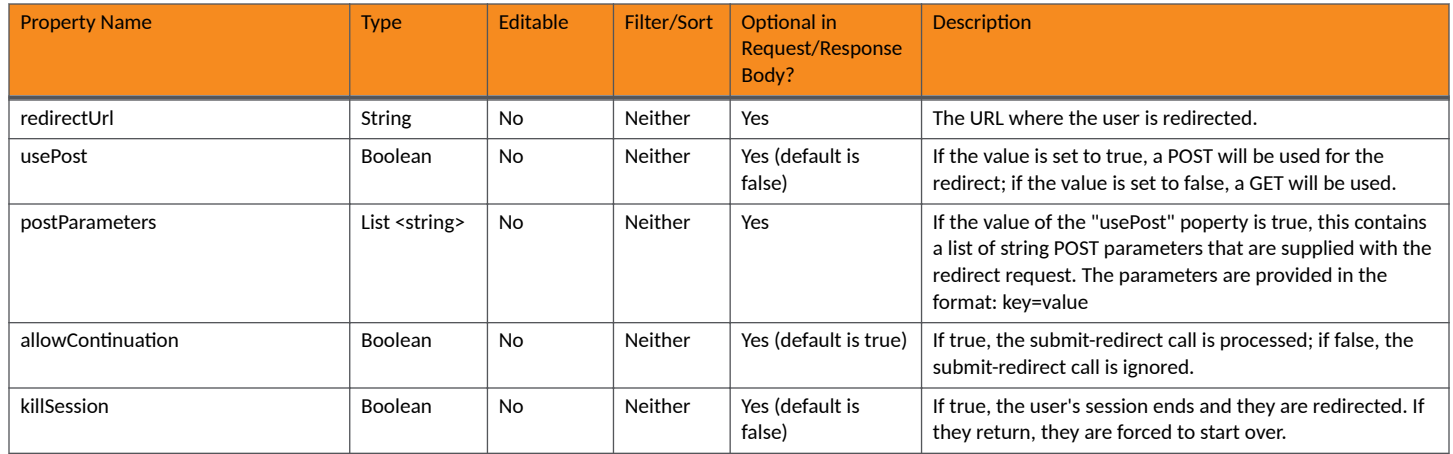

# **TABLE 70** Resource: promptInfo

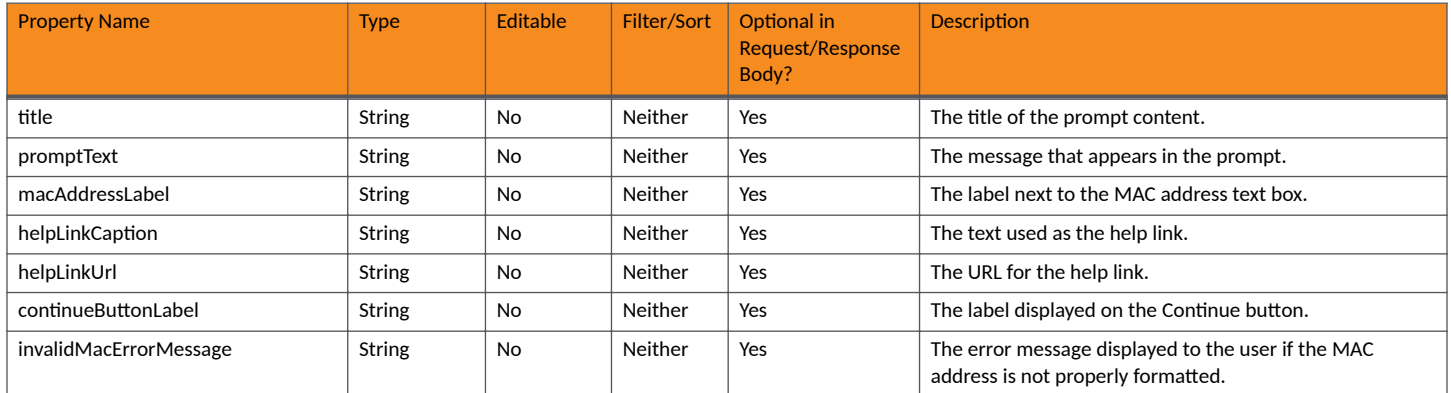

# **TABLE 71 Resource: expirationDateRule**

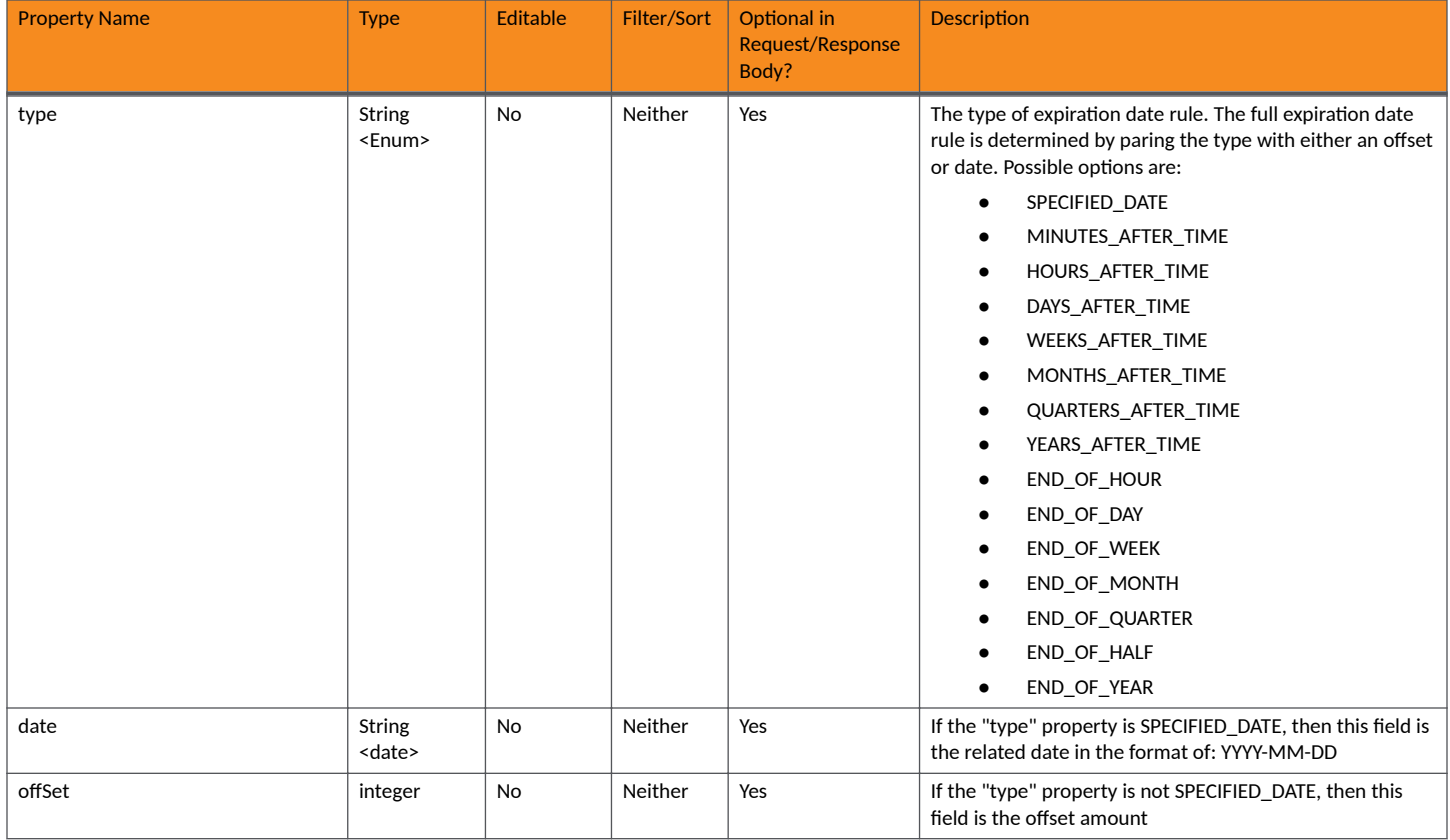

# **Registration Lists URIs and Actions**

The following table indicates the URIs that you can append to the root URI, along with the actions you can take, and possible return codes you can receive.

# **TABLE 72 Registration Lists URIs and Actions**

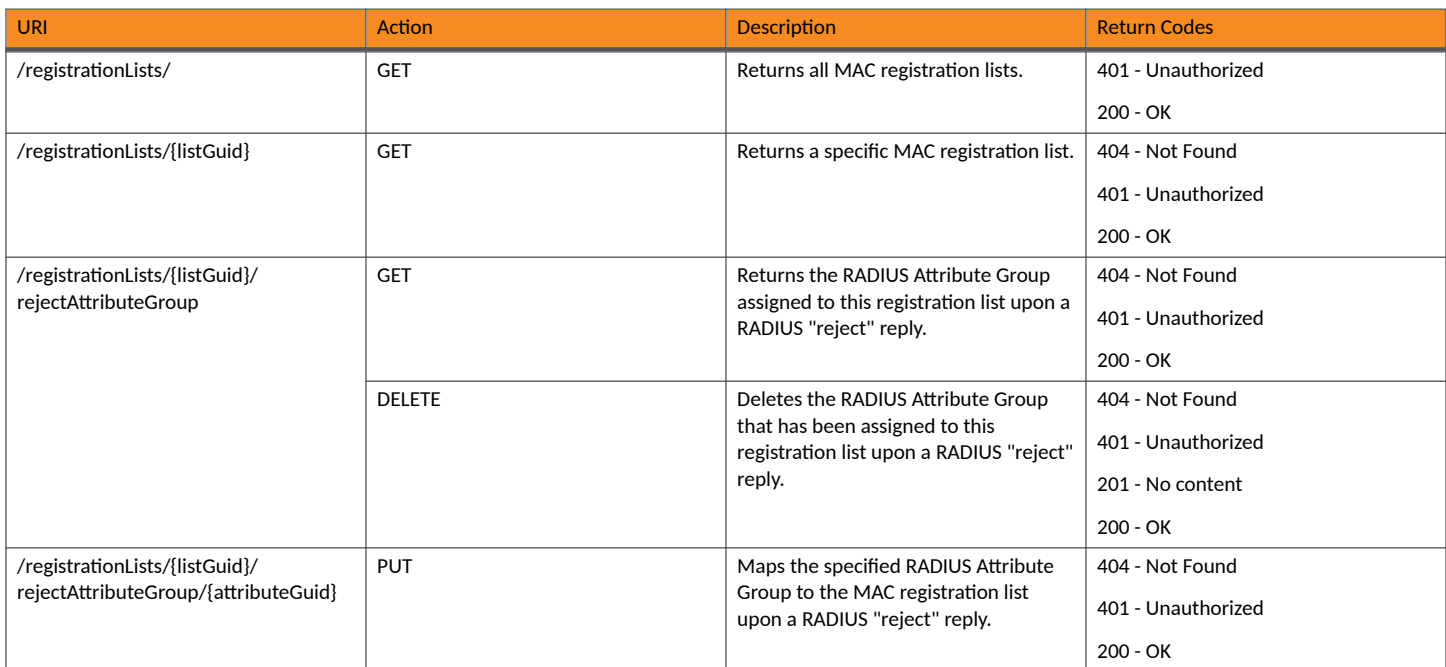

# **Example of Using GET to Obtain All Registration Lists**

This example demonstrates how to obtain all registration lists in your Cloudpath system by using the REST API GET call.

#### **URI:**

This example uses the following URI:

https://Jeff245.cloudpath.net/admin/publicApi/registrationLists

where https://Jeff245.cloudpath.net/admin/publicApi is the root URI of the Cloudpath system being used (must include https, as shown).

#### **Request Headers:**

The following table shows the required request headers for this URI example, with an example value of an active token that must be pasted into the Authorization header value:

#### **TABLE 73** Request Headers

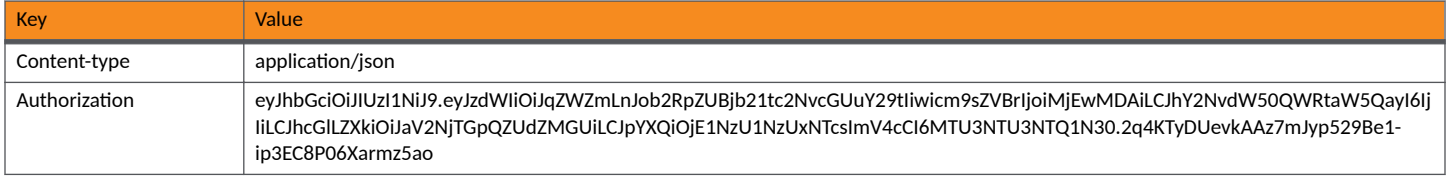

#### **Request Body:**

No request body is needed.

#### Action:

Use the GET action to send the request.

#### **Response Body**:

Once the request is sent, you will receive a "Status: 200 OK" if the GET is successful.

# **NOTE**

In this example, only one MAC registration list has been configured.

```
{
    "page": {
        "page": 1,
        "pageSize": 1,
        "totalCount": 1
    },
    "contents": [
        {
 "guid": "WorkflowRegistration-22510ec0-8f5e-435a-8765-7ce3d643e3fe",
 "name": "MAC Registration-8",
            "description": "",
 "sequence": 1,
 "ssidRegex": "",
            "expirationDateRule": {
               "type": "DAYS_AFTER_TIME",
               "offset": 1
 },
            "behavior": "ALWAYS_PROMPT",
            "promptInfo": {
              "title": ""
               "promptText": "",
               "macAddressLabel": "",
               "helpLinkCaption": "",
               "helpLinkUrl": "",
               "continueButtonLabel": "",
               "invalidMacErrorMessage": ""
 },
 "autoCleanup": false,
            "supportsPolicies": true,
            "defaultAccess": "ACCEPT",
            "links": [
\{ "rel": "self",
                   "href": "https://jeff245.cloudpath.net/admin/publicApi/registrationLists/
WorkflowRegistration-22510ec0-8f5e-435a-8765-7ce3d643e3fe",
                   "hreflang": null,
                   "media": null,
                   "title": null,
 "type": null,
 "deprecation": null
               },
{
                   "rel": "macRegistrations",
                   "href": "https://jeff245.cloudpath.net/admin/publicApi/registrationLists/
WorkflowRegistration-22510ec0-8f5e-435a-8765-7ce3d643e3fe/macRegistrations?
page=1&pageSize=10{&filter,orderBy}",
                   "hreflang": null,
                   "media": null,
                   "title": null,
 "type": null,
 "deprecation": null
               },
{
                   "rel": "policies",
                   "href": "https://jeff245.cloudpath.net/admin/publicApi/registrationLists/
WorkflowRegistration-22510ec0-8f5e-435a-8765-7ce3d643e3fe/policies?page=1&pageSize=100{&filter,orderBy}",
                   "hreflang": null,
                   "media": null,
                   "title": null,
                   "type": null,
               "deprecation": null
 }
           ]
        }
```
#### ] }

# **Example of Using GET to Obtain RADIUS Attribute Group assigned to MAC Registration list on a RADIUS Reject**

This example demonstrates how to obtain the name of the RADIUS attribute that has been assigned (this is optional) to a specified registration list upon a RADIUS "reject" reply. This example uses the REST API GET call.

# **URI:**

This example uses the following URI:

```
 https://Jeff245.cloudpath.net/admin/publicApi/registrationLists/
WorkflowRegistration-22510ec0-8f5e-435a-8765-7ce3d643e3fe/rejectAttributeGroup
```
#### where:

- https://Jeff245.cloudpath.net/admin/publicApi is the root URI of the Cloudpath system being used (must include https, as shown).
- **WorkflowRegistration-22510ec0-8f5e-435a-8765-7ce3d643e3fe is the ID of the MAC registration list**

# **Request Headers:**

The following table shows the required request headers for this URI example, with an example value of an active token that must be pasted into the Authorization header value:

## **TABLE 74** Request Headers

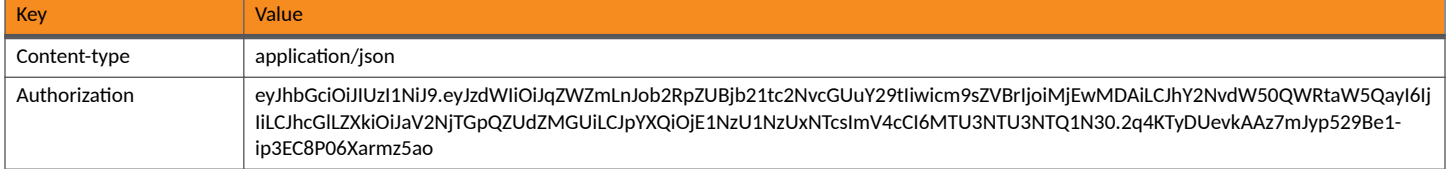

#### **Request Body:**

No request body is needed.

## Action:

Use the **GET** action to send the request.

# **Response Body**:

Once the request is sent, you will receive a "Status: 200 OK" if the GET is successful.

```
{
 "guid": "4",
"name": "Assign upon failure",
    "description": "",
    "vlanid": "",
     "filterid": "",
    "classid": "",
     "sessionTimeout": "",
     "policyCount": 0,
    "additionalAttributes": [
        {
             "name": "Reply-Message",
 "action": "ADD",
 "value": "${ASSISTANCE_ID}"
        },
\overline{\mathcal{A}} "name": "Acct-Session-Id",
```
```
 "action": "ADD_MULTIPLE",
 "value": ""
                   },
\left\{ \begin{array}{ccc} 0 & 0 & 0 \\ 0 & 0 & 0 \\ 0 & 0 & 0 \\ 0 & 0 & 0 \\ 0 & 0 & 0 \\ 0 & 0 & 0 \\ 0 & 0 & 0 \\ 0 & 0 & 0 \\ 0 & 0 & 0 \\ 0 & 0 & 0 \\ 0 & 0 & 0 \\ 0 & 0 & 0 \\ 0 & 0 & 0 \\ 0 & 0 & 0 & 0 \\ 0 & 0 & 0 & 0 \\ 0 & 0 & 0 & 0 \\ 0 & 0 & 0 & 0 & 0 \\ 0 & 0 & 0 & 0 & 0 \\ 0 & 0 & 0 & 0 & 0 \\ 0 & 0 & 0 & 0 "name": "Acct-Session-Id",
 "action": "ADD_MULTIPLE",
 "value": ""
 }
\Box,
 "links": [
\left\{ \begin{array}{ccc} 0 & 0 & 0 \\ 0 & 0 & 0 \\ 0 & 0 & 0 \\ 0 & 0 & 0 \\ 0 & 0 & 0 \\ 0 & 0 & 0 \\ 0 & 0 & 0 \\ 0 & 0 & 0 \\ 0 & 0 & 0 \\ 0 & 0 & 0 \\ 0 & 0 & 0 \\ 0 & 0 & 0 \\ 0 & 0 & 0 \\ 0 & 0 & 0 & 0 \\ 0 & 0 & 0 & 0 \\ 0 & 0 & 0 & 0 \\ 0 & 0 & 0 & 0 & 0 \\ 0 & 0 & 0 & 0 & 0 \\ 0 & 0 & 0 & 0 & 0 \\ 0 & 0 & 0 & 0 "rel": "self",
                            "href": "https://jeff245.cloudpath.net/admin/publicApi/radiusAttributeGroups/4",
                            "hreflang": null,
 "media": null,
 "title": null,
 "type": null,
 "deprecation": null
                   }
         ]
}
```
# **MAC Registrations**

You can use REST API calls to obtain information about existing MAC-registration lists and specific MAC registrations as well as to add a registration.

The following table lists the properties that can be used in the body of a MAC-registration request and/or are provided in the response body. (In the "Optional" column, if a default value is applicable, it is listed in angle brackets (< >)).

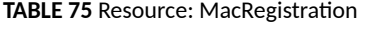

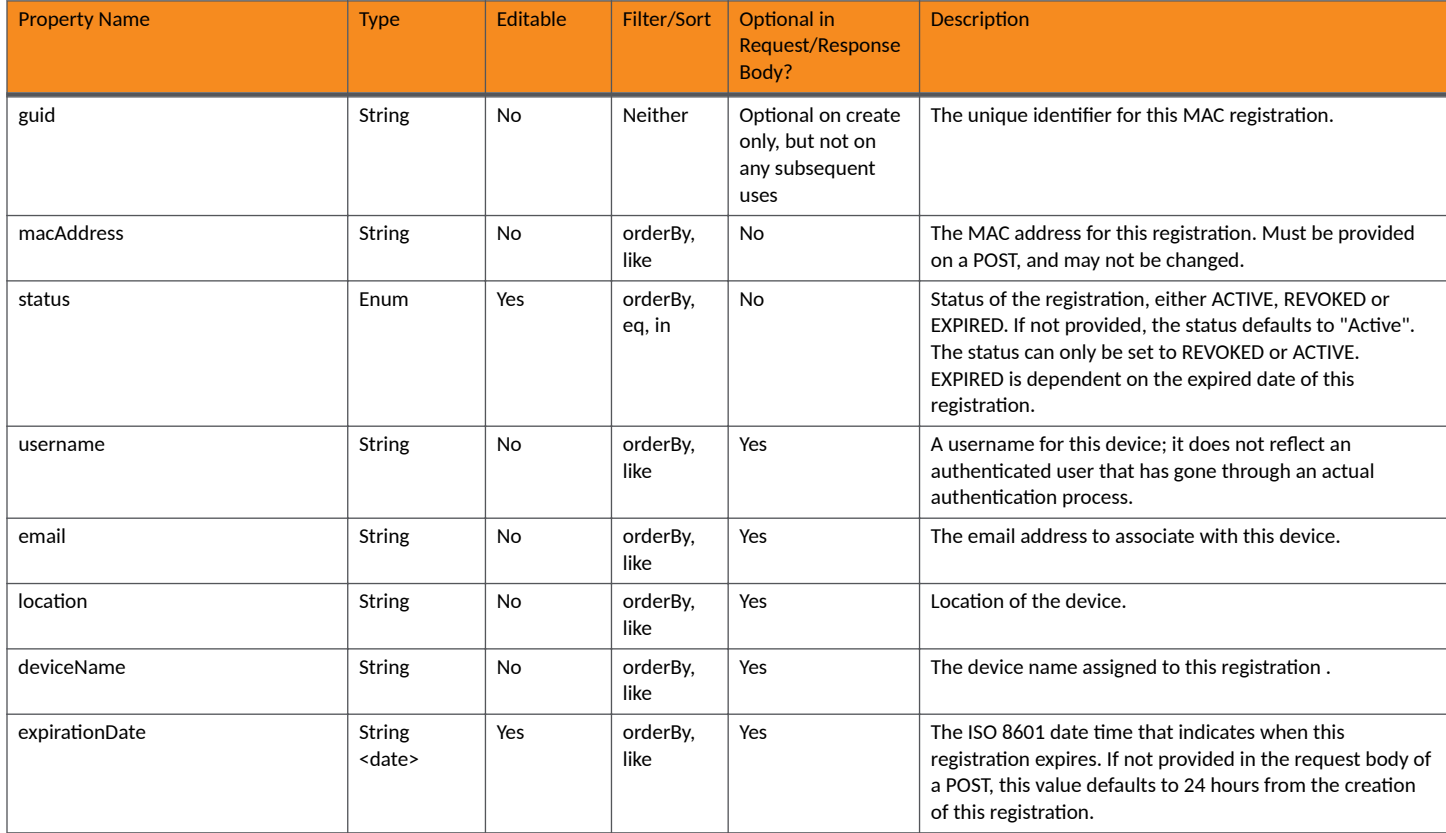

#### **TABLE 75 Resource: MacRegistration (continued)**

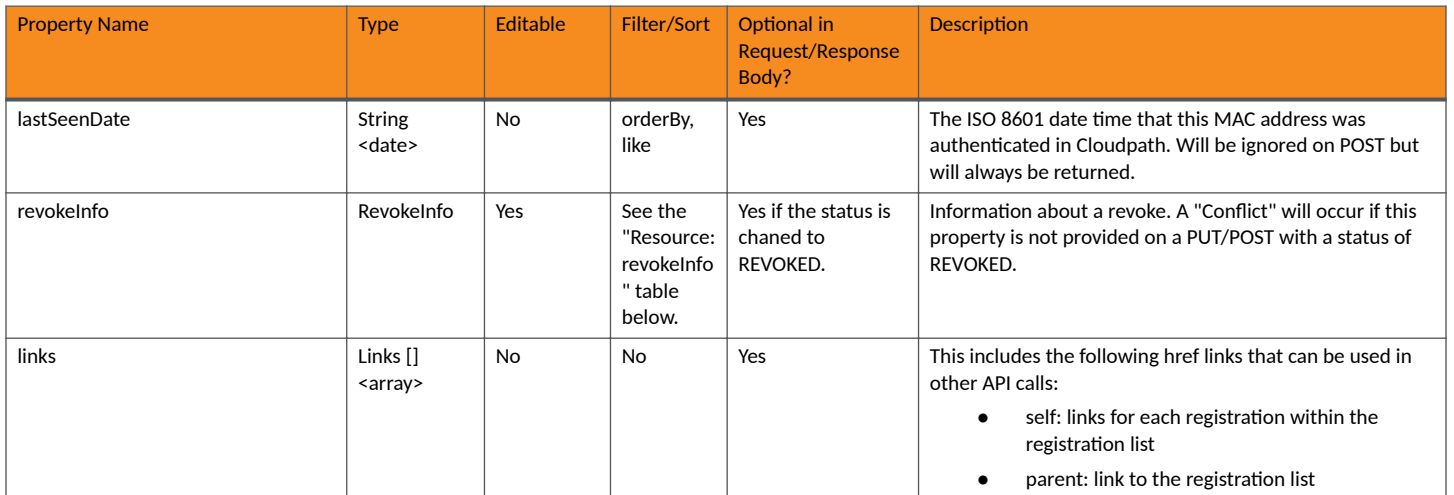

### **TABLE 76** Resource: revokeInfo

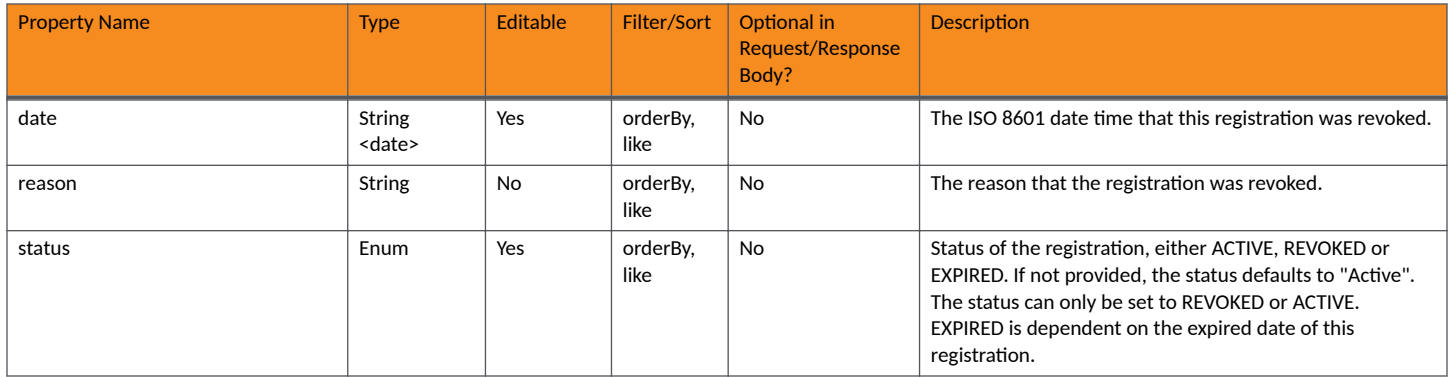

# **MAC Registration URIs and Actions**

The following table indicates the URIs that you can append to the root URI, along with the actions you can take, and possible return codes you can receive.

#### **TABLE 77 MAC Registration URIs and Actions**

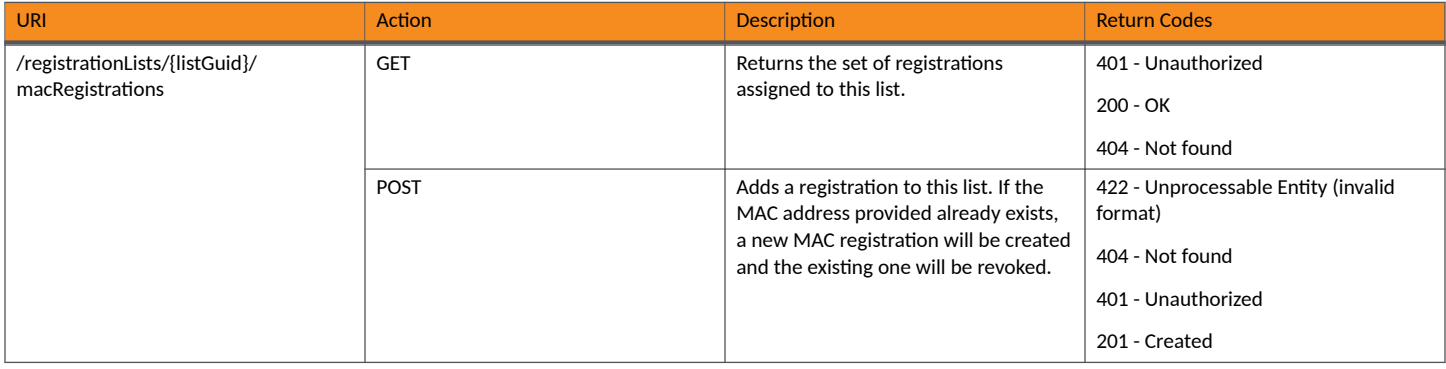

#### **TABLE 77 MAC Registration URIs and Actions (continued)**

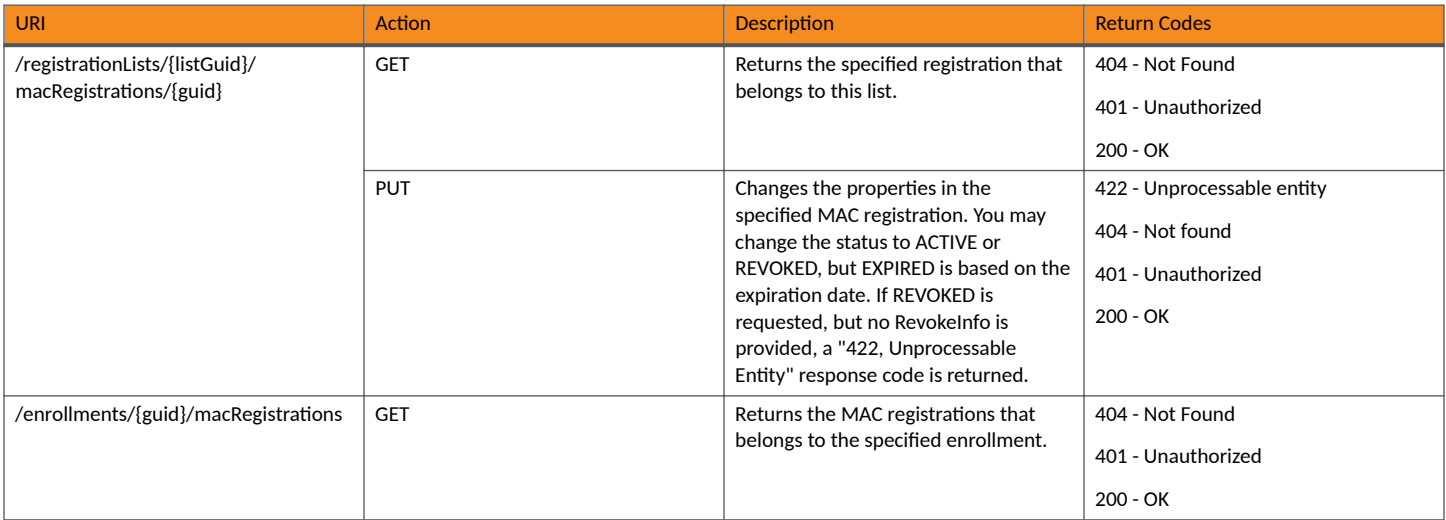

# **Example of Using GET to Obtain Information About a Specific MAC-Registration List**

This example demonstrates how to obtain information about a specific MAC-registration list in your Cloudpath system by using the REST API GET call.

#### **URI:**

This example uses the following URI:

```
 https://Jeff243.cloudpath.net/admin/publicApi/registrationLists/WorkflowRegistration-2de79119-
f1da-4b7e-84b8-b0482911cae1/macRegistrations
```
#### where:

- https://Jeff243.cloudpath.net/admin/publicApi is the root URI of the Cloudpath system being used (must include https, as shown)
- WorkflowRegistration-2de79119-f1da-4b7e-84b8-b0482911cae1 is the GUID of the MAC registration list. This GUID can be found by doing a GET request on all the registration lists in the Cloudpath system. For more information, refer to [Table 72](#page-105-0) on page 106.

#### **Request Headers:**

The following table shows the required request headers for this URI example, with an example value of an active token that must be pasted into the Authorization header value:

#### **TABLE 78** Request Headers

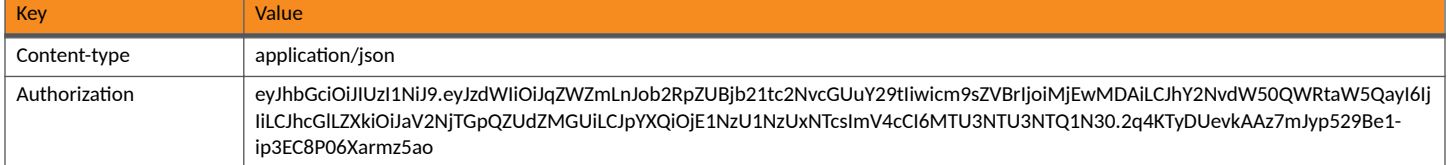

#### **Request Body:**

No request body is required.

#### Action:

**Core Cloudpath APIs** MAC Registrations

Use the GET action to send the request.

#### **Response Body**:

{

Once the request is sent, you will receive a "Status: 200 OK" if the GET is successful.

```
 "page": {
 "page": 1,
 "pageSize": 3,
         "totalCount": 3
 },
 "contents": [
\left\{ \begin{array}{ccc} 0 & 0 & 0 \\ 0 & 0 & 0 \\ 0 & 0 & 0 \\ 0 & 0 & 0 \\ 0 & 0 & 0 \\ 0 & 0 & 0 \\ 0 & 0 & 0 \\ 0 & 0 & 0 \\ 0 & 0 & 0 \\ 0 & 0 & 0 \\ 0 & 0 & 0 \\ 0 & 0 & 0 \\ 0 & 0 & 0 \\ 0 & 0 & 0 & 0 \\ 0 & 0 & 0 & 0 \\ 0 & 0 & 0 & 0 \\ 0 & 0 & 0 & 0 & 0 \\ 0 & 0 & 0 & 0 & 0 \\ 0 & 0 & 0 & 0 & 0 \\ 0 & 0 & 0 & 0 "guid": "5",
 "macAddress": "AB:BC:DD:EE:FF:DC",
             "status": "ACTIVE",
             "username": "",
            "deviceName": ""
             "location": "",
             "email": "",
             "expirationDate": "2020-07-28T22:07:52Z",
             "links": [
{
 "rel": "self",
"href": "https://jeff243.cloudpath.net/admin/publicApi/registrationLists/
WorkflowRegistration-2de79119-f1da-4b7e-84b8-b0482911cae1/macRegistrations/5",
                      "hreflang": null,
                     "media": null,
                     "title": null,
                      "type": null,
                     "deprecation": null
                 },
\{ "rel": "parent",
 "href": "https://jeff243.cloudpath.net/admin/publicApi/registrationLists/
WorkflowRegistration-2de79119-f1da-4b7e-84b8-b0482911cae1",
                     "hreflang": null,
                      "media": null,
 "title": null,
 "type": null,
                     "deprecation": null
 }
             ]
         },
\overline{\mathcal{A}} "guid": "2",
             "macAddress": "AA:BB:CC:DD:EE:FF",
             "status": "REVOKED",
             "username": "",
            "deviceName": ""
             "location": "",
             "email": "",
             "expirationDate": "2020-07-28T22:05:39Z",
 "revokeInfo": {
 "date": "2020-07-27T22:06:54Z",
                  "reason": "Updated MAC registration for same MAC address was imported",
                  "user": null
 },
 "links": [
\{ "rel": "self",
                      "href": "https://jeff243.cloudpath.net/admin/publicApi/registrationLists/
WorkflowRegistration-2de79119-f1da-4b7e-84b8-b0482911cae1/macRegistrations/2",
                      "hreflang": null,
 "media": null,
 "title": null,
                     "type": null,
                      "deprecation": null
                  },
{
```

```
 "rel": "parent",
                   "href": "https://jeff243.cloudpath.net/admin/publicApi/registrationLists/
WorkflowRegistration-2de79119-f1da-4b7e-84b8-b0482911cae1",
                   "hreflang": null,
                   "media": null,
                   "title": null,
 "type": null,
 "deprecation": null
 }
           ]
        },
\overline{\mathcal{A}} "guid": "1",
            "macAddress": "AA:BB:CC:DD:EE:FF",
            "status": "REVOKED",
            "username": "",
           "deviceName": ""
            "location": "",
            "email": "",
            "expirationDate": "2020-07-28T21:33:06Z",
            "revokeInfo": {
                "date": "2020-07-27T22:05:46Z",
                "reason": "Updated MAC registration for same MAC address was imported",
               "user": null
 },
 "links": [
\{ "rel": "self",
                   "href": "https://jeff243.cloudpath.net/admin/publicApi/registrationLists/
WorkflowRegistration-2de79119-f1da-4b7e-84b8-b0482911cae1/macRegistrations/1",
                   "hreflang": null,
                   "media": null,
                   "title": null,
 "type": null,
 "deprecation": null
               },
{
                   "rel": "parent",
                   "href": "https://jeff243.cloudpath.net/admin/publicApi/registrationLists/
WorkflowRegistration-2de79119-f1da-4b7e-84b8-b0482911cae1",
                   "hreflang": null,
                   "media": null,
                   "title": null,
                   "type": null,
               "deprecation": null
 }
           ]
        }
    ]
}
```
# **Enrollment Resources and URIs**

# **Enrollments**

You can use REST API calls to obtain information about existing enrollments or to edit enrollments.

The following table lists the properties that can be used in the body of an enrollment-related request and/or are provided in the response body. (In the "Optional" column, if a default value is applicable, it is listed in angle brackets (< >).)

#### **Core Cloudpath APIs** Enrollment Resources and URIs

#### **TABLE 79** Resource: Enrollment

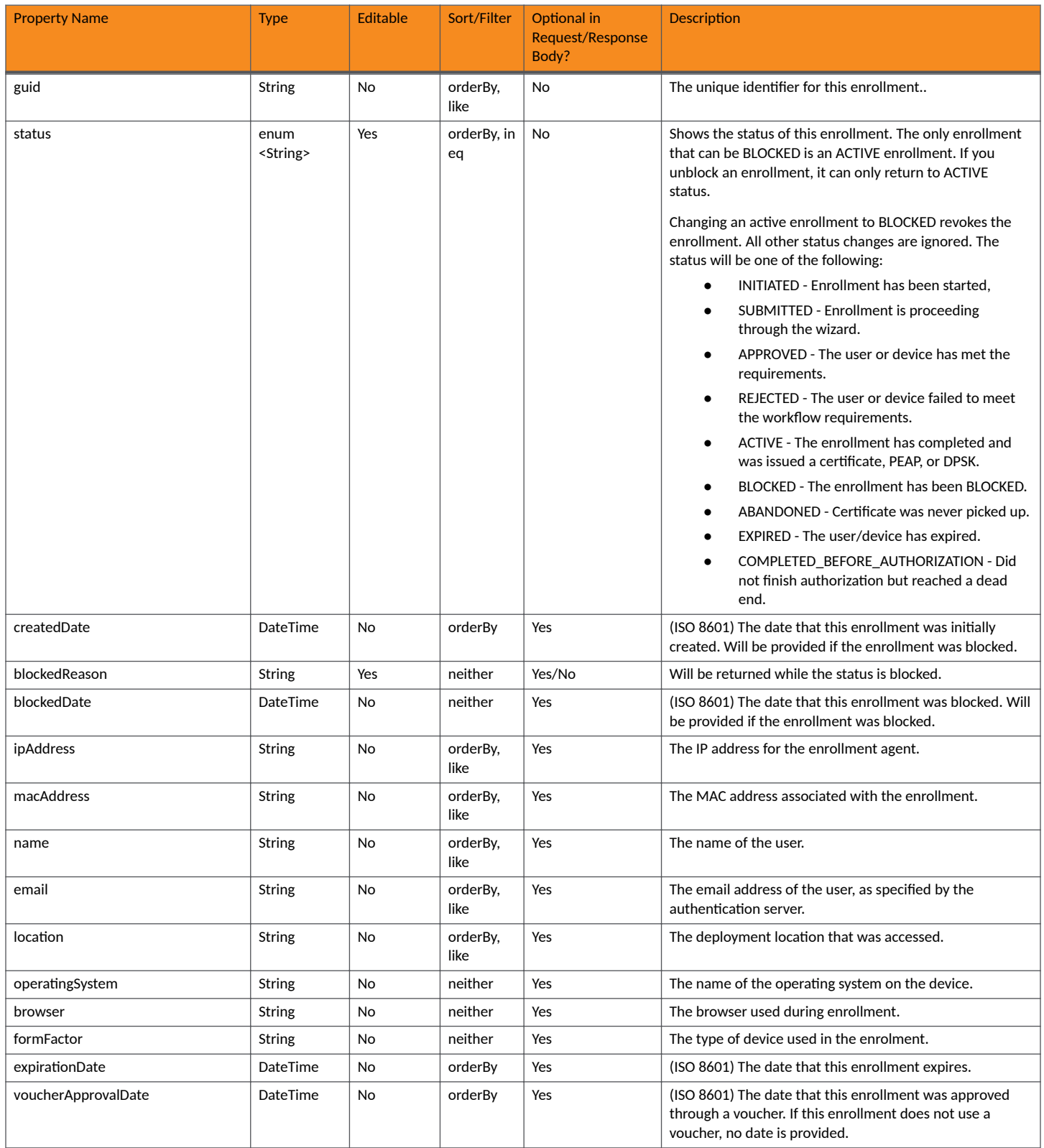

#### **TABLE 79 Resource: Enrollment (continued)**

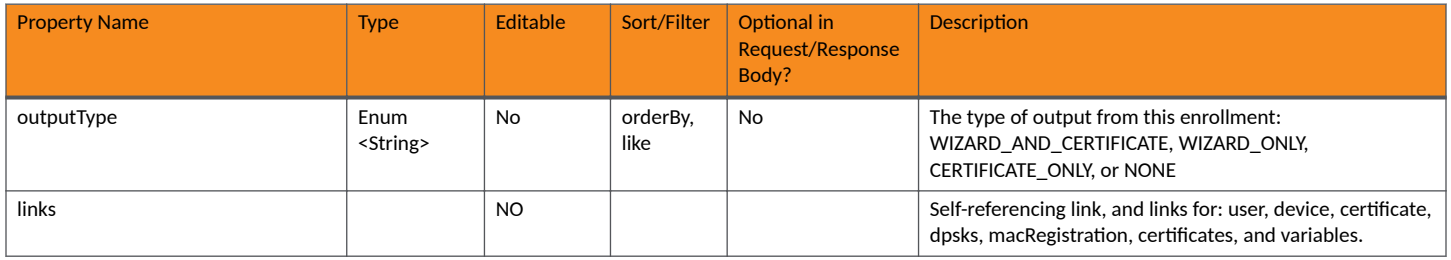

# *Enrollment URIs and Actions*

The following table indicates the URIs that you can append to the root URI, along with the actions you can take, and possible return codes you can receive.

#### **TABLE 80 Enrollment URIs and Actions**

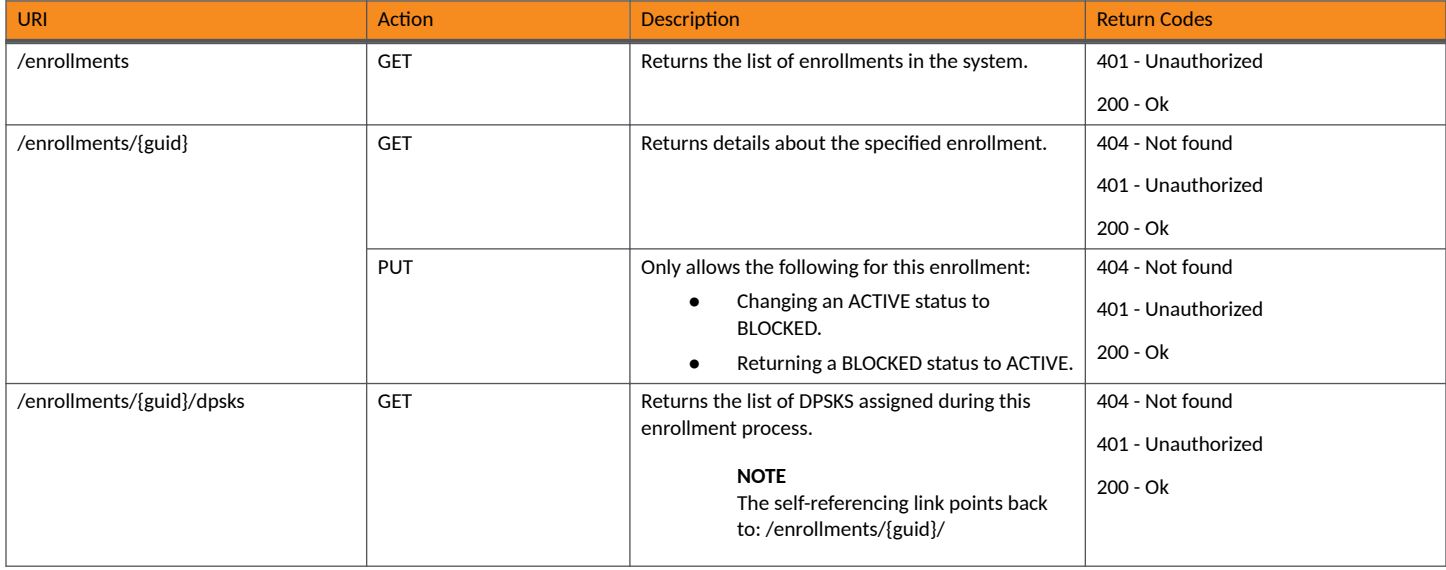

### *Example of Using GET for Enrollments*

This example demonstrates how to obtain information about all enrollments.

### **URI:**

This example uses the following URI:

https://Jeff245.cloudpath.net/admin/publicApi/enrollments

where https://Jeff245.cloudpath.net/admin/publicApi is the root URI of the Cloudpath system being used (must include https, as shown).

### **Request Headers:**

The following table shows the required request headers for this URI example, with an example value of an active token that must be pasted into the Authorization header value:

#### **TABLE 81** Request Headers

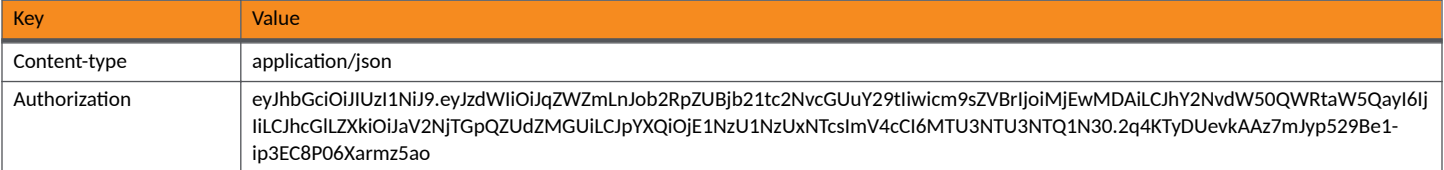

#### **Request Body:**

None required.

#### Action:

Use the GET action to send the request.

#### **Response Body**:

Once the request is sent, you will receive a "Status: 200 OK" if the GET is successful. The response body provides information about all existing enrollments, including any abandoned ones (included in the example below).

```
{
     "page": {
        "page": 1,
        "pageSize": 5,
        "totalCount": 5
     },
     "contents": [
        {
            "guid": "Enrollment-4718fcaa-d04f-43c3-a3f0-6ef3af6b9d59",
            "status": "ACTIVE",
 "ipAddress": "10.45.245.129",
 "macAddress": "",
            "location": "",
 "operatingSystem": "Windows 10",
 "browser": "Chrome 8",
            "formFactor": "",
            "expirationDate": "2021-02-18T04:45:11Z",
            "voucherApprovalDate": "2021-02-18T04:15:11Z",
            "outputType": "NONE",
            "createdDate": "2021-02-18T04:15:05Z",
            "links": [
{
 "rel": "self",
 "href": "https://jeff245.cloudpath.net/admin/publicApi/enrollments/Enrollment-4718fcaa-
d04f-43c3-a3f0-6ef3af6b9d59",
                    "hreflang": null,
                   "media": null,
                   "title": null,
                    "type": null,
                    "deprecation": null
                },
\{ "rel": "device",
                   "href": "https://jeff245.cloudpath.net/admin/publicApi/enrollments/Enrollment-4718fcaa-
d04f-43c3-a3f0-6ef3af6b9d59/device",
                    "hreflang": null,
                   "media": null,
                    "title": null,
                    "type": null,
                    "deprecation": null
                },
\{ "rel": "dpsks",
                   "href": "https://jeff245.cloudpath.net/admin/publicApi/enrollments/Enrollment-4718fcaa-
d04f-43c3-a3f0-6ef3af6b9d59/dpsks",
                    "hreflang": null,
                    "media": null,
```

```
 "title": null,
                    "type": null,
                   "deprecation": null
                },
{
                   "rel": "macRegistrations",
                    "href": "https://jeff245.cloudpath.net/admin/publicApi/enrollments/Enrollment-4718fcaa-
d04f-43c3-a3f0-6ef3af6b9d59/macRegistrations",
                   "hreflang": null,
                   "media": null,
                    "title": null,
                   "type": null,
                   "deprecation": null
                },
\{ "rel": "variables",
                   "href": "https://jeff245.cloudpath.net/admin/publicApi/enrollments/Enrollment-4718fcaa-
d04f-43c3-a3f0-6ef3af6b9d59/variables",
                    "hreflang": null,
                   "media": null,
                   "title": null,
 "type": null,
 "deprecation": null
 }
 ]
        },
\overline{\mathcal{A}} "guid": "Enrollment-6178b32e-94c2-47ec-a9c4-5942b016cb19",
            "status": "ACTIVE",
 "ipAddress": "10.45.245.129",
 "macAddress": "",
            "location": "",
            "operatingSystem": "Windows 10",
            "browser": "Chrome 8",
            "formFactor": "",
            "expirationDate": "2021-02-18T04:45:02Z",
            "voucherApprovalDate": "2021-02-18T04:15:02Z",
            "outputType": "NONE",
            "createdDate": "2021-02-18T04:14:53Z",
            "links": [
\{ "rel": "self",
                   "href": "https://jeff245.cloudpath.net/admin/publicApi/enrollments/
Enrollment-6178b32e-94c2-47ec-a9c4-5942b016cb19",
                   "hreflang": null,
                   "media": null,
                   "title": null,
                   "type": null,
                   "deprecation": null
                },
\{ "rel": "device",
                   "href": "https://jeff245.cloudpath.net/admin/publicApi/enrollments/
Enrollment-6178b32e-94c2-47ec-a9c4-5942b016cb19/device",
                    "hreflang": null,
 "media": null,
 "title": null,
                    "type": null,
                    "deprecation": null
                },
{
                   "rel": "dpsks",
                   "href": "https://jeff245.cloudpath.net/admin/publicApi/enrollments/
Enrollment-6178b32e-94c2-47ec-a9c4-5942b016cb19/dpsks",
                    "hreflang": null,
                   "media": null,
                   "title": null,
                   "type": null,
                   "deprecation": null
                },
\{ "rel": "macRegistrations",
```

```
 "href": "https://jeff245.cloudpath.net/admin/publicApi/enrollments/
Enrollment-6178b32e-94c2-47ec-a9c4-5942b016cb19/macRegistrations",
                    "hreflang": null,
                    "media": null,
                    "title": null,
                    "type": null,
                    "deprecation": null
                },
{
                    "rel": "variables",
                    "href": "https://jeff245.cloudpath.net/admin/publicApi/enrollments/
Enrollment-6178b32e-94c2-47ec-a9c4-5942b016cb19/variables",
                    "hreflang": null,
                    "media": null,
                    "title": null,
                    "type": null,
                    "deprecation": null
 }
            ]
        },
\overline{\mathcal{A}} "guid": "Enrollment-4ef63fa5-4429-40c0-a57e-43bb1eac1f65",
            "status": "ACTIVE",
            "ipAddress": "10.45.245.129",
            "macAddress": "",
            "location": "",
            "operatingSystem": "Windows 10",
            "browser": "Chrome 8",
            "formFactor": "",
            "expirationDate": "2021-02-18T04:44:45Z",
            "voucherApprovalDate": "2021-02-18T04:14:45Z",
            "outputType": "NONE",
            "createdDate": "2021-02-18T04:14:29Z",
            "links": [
{
                    "rel": "self",
                    "href": "https://jeff245.cloudpath.net/admin/publicApi/enrollments/
Enrollment-4ef63fa5-4429-40c0-a57e-43bb1eac1f65",
                    "hreflang": null,
                    "media": null,
                    "title": null,
                    "type": null,
                    "deprecation": null
                },
\{ "rel": "device",
                    "href": "https://jeff245.cloudpath.net/admin/publicApi/enrollments/
Enrollment-4ef63fa5-4429-40c0-a57e-43bb1eac1f65/device",
                    "hreflang": null,
                    "media": null,
                    "title": null,
 "type": null,
 "deprecation": null
                },
\{ "rel": "dpsks",
 "href": "https://jeff245.cloudpath.net/admin/publicApi/enrollments/
Enrollment-4ef63fa5-4429-40c0-a57e-43bb1eac1f65/dpsks",
                    "hreflang": null,
                    "media": null,
                    "title": null,
                    "type": null,
                    "deprecation": null
                },
{
                    "rel": "macRegistrations",
                    "href": "https://jeff245.cloudpath.net/admin/publicApi/enrollments/
Enrollment-4ef63fa5-4429-40c0-a57e-43bb1eac1f65/macRegistrations",
                    "hreflang": null,
                    "media": null,
                    "title": null,
                    "type": null,
```

```
 "deprecation": null
                },
{
 "rel": "variables",
 "href": "https://jeff245.cloudpath.net/admin/publicApi/enrollments/
Enrollment-4ef63fa5-4429-40c0-a57e-43bb1eac1f65/variables",
                    "hreflang": null,
                   "media": null,
                   "title": null,
                    "type": null,
                "deprecation": null
 }
 ]
        },
\overline{\mathcal{A}} "guid": "Enrollment-73ca7a79-8f34-4735-b6e8-ac416580e417",
            "status": "ACTIVE",
            "ipAddress": "10.45.245.129",
 "macAddress": "",
 "location": "",
            "operatingSystem": "Windows 10",
            "browser": "Chrome 8",
            "formFactor": "",
            "expirationDate": "2021-02-18T04:41:34Z",
            "voucherApprovalDate": "2021-02-18T04:11:34Z",
 "outputType": "NONE",
 "createdDate": "2021-02-18T04:11:26Z",
            "links": [
\{ "rel": "self",
                    "href": "https://jeff245.cloudpath.net/admin/publicApi/enrollments/
Enrollment-73ca7a79-8f34-4735-b6e8-ac416580e417",
                   "hreflang": null,
                    "media": null,
                    "title": null,
                   "type": null,
                    "deprecation": null
                },
{
                    "rel": "device",
                    "href": "https://jeff245.cloudpath.net/admin/publicApi/enrollments/
Enrollment-73ca7a79-8f34-4735-b6e8-ac416580e417/device",
                    "hreflang": null,
                   "media": null,
                   "title": null,
                    "type": null,
                    "deprecation": null
                },
 {
                    "rel": "dpsks",
                   "href": "https://jeff245.cloudpath.net/admin/publicApi/enrollments/
Enrollment-73ca7a79-8f34-4735-b6e8-ac416580e417/dpsks",
                    "hreflang": null,
                   "media": null,
                    "title": null,
                    "type": null,
                    "deprecation": null
                },
 {
                    "rel": "macRegistrations",
                    "href": "https://jeff245.cloudpath.net/admin/publicApi/enrollments/
Enrollment-73ca7a79-8f34-4735-b6e8-ac416580e417/macRegistrations",
                    "hreflang": null,
                    "media": null,
                    "title": null,
                    "type": null,
                    "deprecation": null
                },
{
                    "rel": "variables",
                    "href": "https://jeff245.cloudpath.net/admin/publicApi/enrollments/
Enrollment-73ca7a79-8f34-4735-b6e8-ac416580e417/variables",
```

```
 "hreflang": null,
                   "media": null,
                   "title": null,
 "type": null,
 "deprecation": null
 }
           \begin{array}{c} \hline \end{array} },
\left\{ \begin{array}{cc} 0 & 0 \\ 0 & 0 \end{array} \right\} "guid": "Enrollment-7084b41a-ed46-48bd-97fb-3b5247f637b0",
            "status": "ABANDONED",
 "ipAddress": "10.45.245.129",
 "macAddress": "",
            "location": "",
 "operatingSystem": "Windows 10",
 "browser": "Chrome 8",
            "formFactor": "",
            "outputType": "NONE",
            "createdDate": "2021-02-18T04:06:44Z",
            "links": [
 {
 "rel": "self",
 "href": "https://jeff245.cloudpath.net/admin/publicApi/enrollments/Enrollment-7084b41a-
ed46-48bd-97fb-3b5247f637b0",
                   "hreflang": null,
                   "media": null,
                   "title": null,
                   "type": null,
                   "deprecation": null
               },
{
                   "rel": "device",
                   "href": "https://jeff245.cloudpath.net/admin/publicApi/enrollments/Enrollment-7084b41a-
ed46-48bd-97fb-3b5247f637b0/device",
                   "hreflang": null,
                   "media": null,
                   "title": null,
                   "type": null,
                   "deprecation": null
               },
 {
                   "rel": "dpsks",
                   "href": "https://jeff245.cloudpath.net/admin/publicApi/enrollments/Enrollment-7084b41a-
ed46-48bd-97fb-3b5247f637b0/dpsks",
                   "hreflang": null,
                   "media": null,
                   "title": null,
                   "type": null,
                   "deprecation": null
               },
 {
 "rel": "macRegistrations",
 "href": "https://jeff245.cloudpath.net/admin/publicApi/enrollments/Enrollment-7084b41a-
ed46-48bd-97fb-3b5247f637b0/macRegistrations",
                   "hreflang": null,
 "media": null,
 "title": null,
                   "type": null,
                   "deprecation": null
               },
{
                   "rel": "variables",
                   "href": "https://jeff245.cloudpath.net/admin/publicApi/enrollments/Enrollment-7084b41a-
ed46-48bd-97fb-3b5247f637b0/variables",
                   "hreflang": null,
                   "media": null,
                   "title": null,
                   "type": null,
              "deprecation": null<br>}
 }
           ]
        }
```
# ] }

# **Device**

You can use REST API calls to obtain information about a device that gets registered during a enrollment.

The following table lists the properties that can be used in the body of a device-related request and/or are provided in the response body. (In the "Optional" column, if a default value is applicable, it is listed in angle brackets (< >).)

#### **TABLE 82** Resource: Device

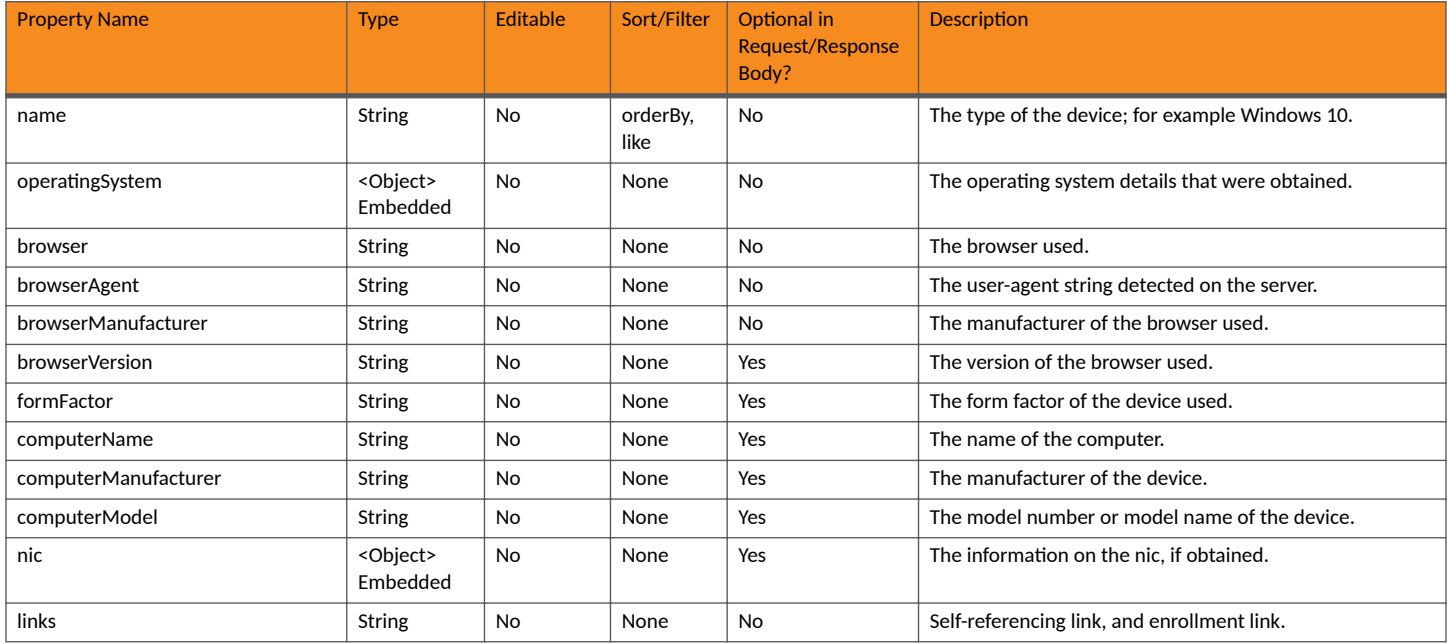

### **TABLE 83 Resource: OperatingSystem**

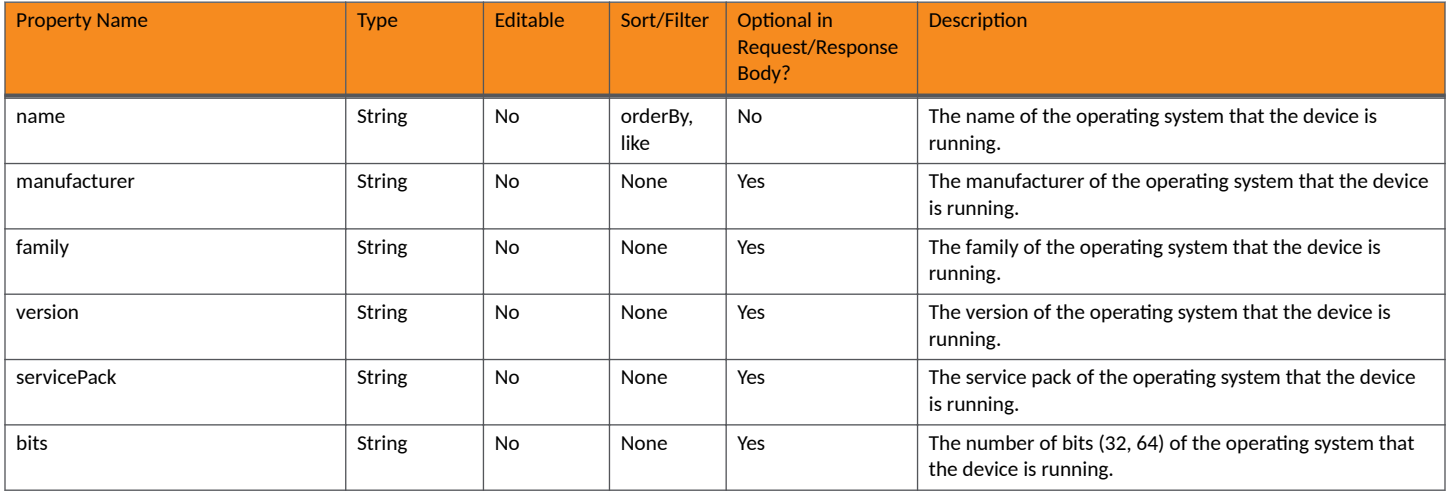

#### **Core Cloudpath APIs** Enrollment Resources and URIs

#### **TABLE 84** Resource: Nic

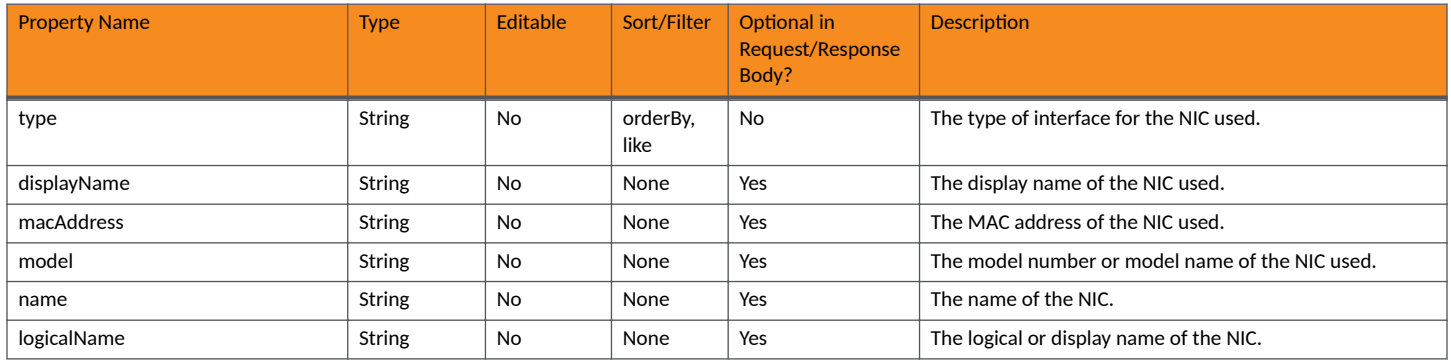

## **Device URIs and Actions**

The following table indicates the URIs that you can append to the root URI, along with the actions you can take, and possible return codes you can receive.

#### **TABLE 85 Device URIs and Actions**

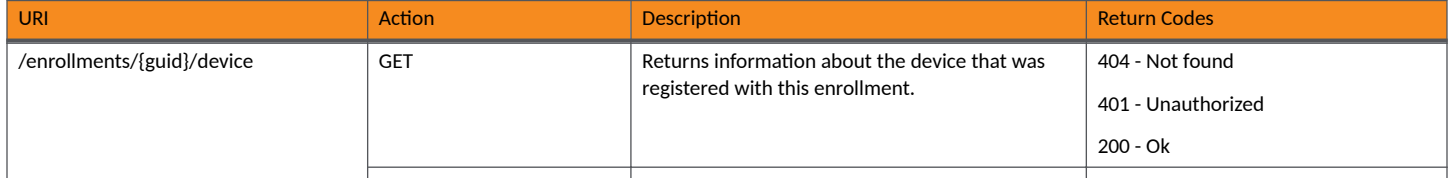

# *Example of Using GET for Device*

This example demonstrates how to obtain information about a device that is registered during an enrollment.

**URI:**

This example uses the following URI:

```
 https://Jeff245.cloudpath.net/admin/publicApi/enrollments/Enrollment-4718fcaa-d04f-43c3-a3f0-6ef3af6b9d59/
device
```
where:

- https://Jeff245.cloudpath.net/admin/publicApi is the root URI of the Cloudpath system being used (must include https, as shown)
- **•** Enrollment-4718fcaa-d04f-43c3-a3f0-6ef3af6b9d59 is the GUID of the enrollment

#### **Request Headers:**

The following table shows the required request headers for this URI example, with an example value of an active token that must be pasted into the Authorization header value:

#### **TABLE 86** Request Headers

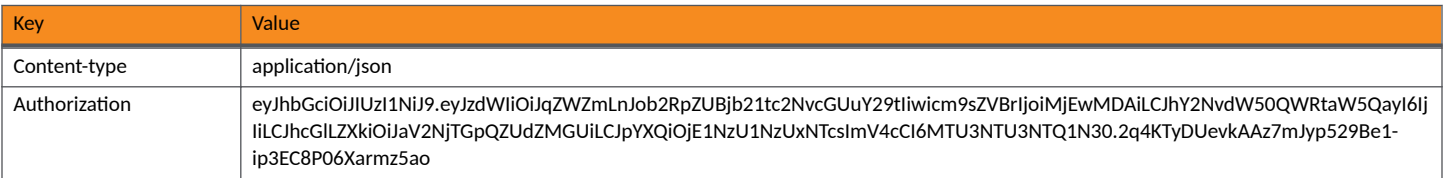

#### **Request Body:**

None required.

#### Action:

Use the GET action to send the request.

#### **Response Body**:

Once the request is sent, you will receive a "Status: 200 OK" if the GET is successful. The response body provides information about the device of the enrollment that was specified.

```
{
     "name": "Windows 10",
    "browser": "Chrome 8",
     "browserAgent": "Browser",
     "browserManufacturer": "Google Inc.",
    "browserVersion": "87.0.4280.141",
    "formFactor": "Computer",
     "links": [
\overline{\mathcal{A}} "rel": "self",
 "href": "https://jeff245.cloudpath.net/admin/publicApi/enrollments/Enrollment-4718fcaa-
d04f-43c3-a3f0-6ef3af6b9d59/device",
             "hreflang": null,
             "media": null,
             "title": null,
 "type": null,
 "deprecation": null
         },
\left\{ \begin{array}{cc} 0 & 0 \\ 0 & 0 \end{array} \right\} "rel": "parent",
 "href": "/publicApi/enrollments/Enrollment-4718fcaa-d04f-43c3-a3f0-6ef3af6b9d59",
             "hreflang": null,
             "media": null,
             "title": null,
 "type": null,
 "deprecation": null
         }
    ]
}
```
# **Variables**

You can use REST API calls to obtain information about variables being used in an enrollment.

The following table lists the properties that can be used in the body of a variable-related request and/or are provided in the response body. (In the "Optional" column, if a default value is applicable, it is listed in angle brackets (< >).

#### **TABLE 87** Resource: **variable**

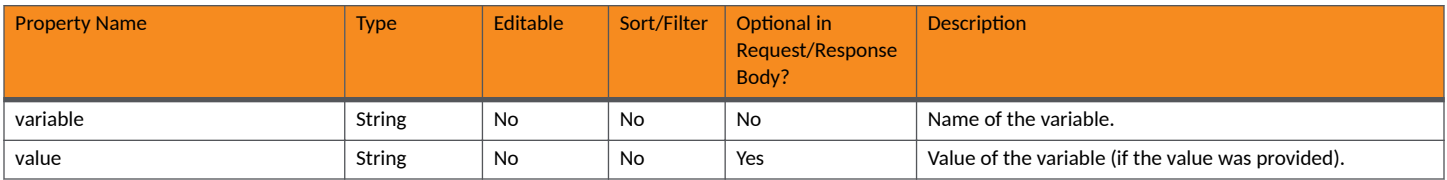

## *variable URIs and Actions*

The following table indicates the URIs that you can append to the root URI, along with the actions you can take, and possible return codes you can receive.

#### **TABLE 88** variable URIs and Actions

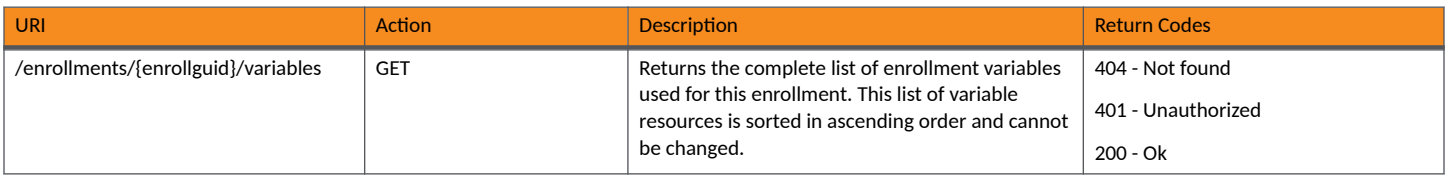

# **SmsCountryCodes**

You can use REST API calls to obtain information about SMS country codes in your Cloudpath system.

The following table lists the properties that can be used in the body of a SmsCountryCodes-related request and/or are provided in the response body. (In the "Optional" column, if a default value is applicable, it is listed in angle brackets (< >).

#### **TABLE 89** Resource: SmsCountryCode

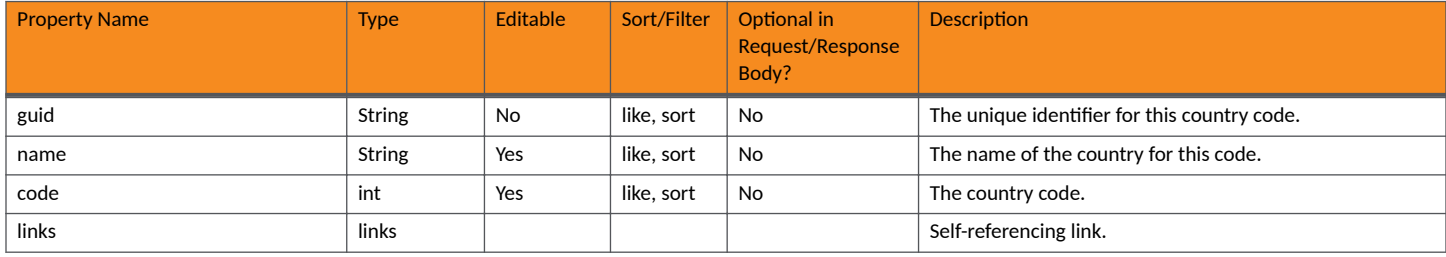

# **SmsCountryCode URIs and Actions**

The following table indicates the URIs that you can append to the root URI, along with the actions you can take, and possible return codes you can receive.

#### **TABLE 90** SmsCountryCode URIs and Actions

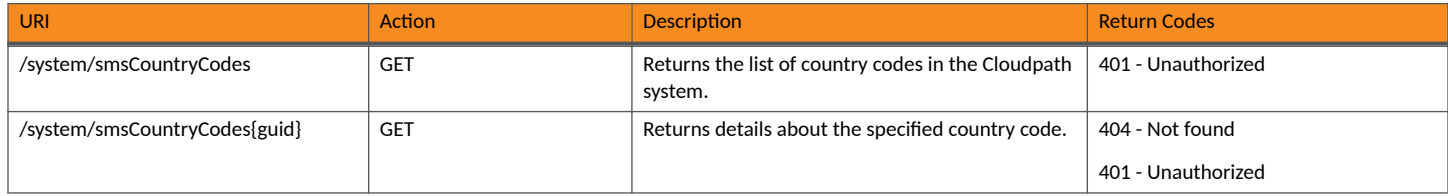

# **Example of Using GET for SmsCountryCodes**

This example demonstrates how to obtain information about all SmsCountryCodes in your system .

#### **URI:**

This example uses the following URI:

https://Jeff245.cloudpath.net/admin/publicApi/system/smsCountryCodes

where https://Jeff245.cloudpath.net/admin/publicApi is the root URI of the Cloudpath system being used (must include https, as shown).

#### **Request Headers:**

The following table shows the required request headers for this URI example, with an example value of an active token that must be pasted into the Authorization header value:

#### **TABLE 91** Request Headers

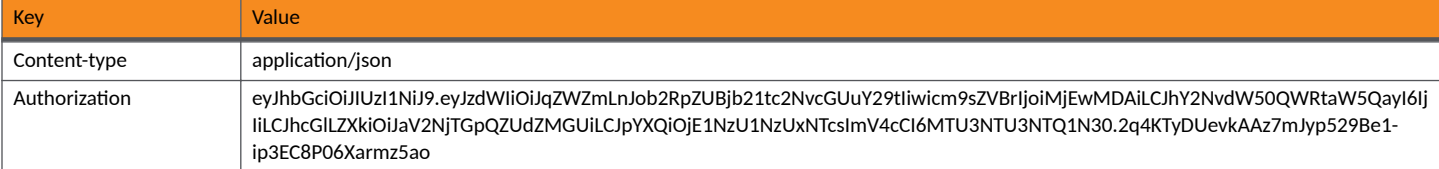

#### **Request Body:**

None required.

#### Action:

Use the GET action to send the request.

#### **Response Body**:

Once the request is sent, you will receive a "Status: 200 OK" if the GET is successful. The response body provides information about all existing country codes.

### **NOTE**

The snippet below is only partial output displaying three country codes.

```
{
    "page": {
 "page": 1,
 "pageSize": 10,
       "totalCount": 243
 },
 "contents": [
\overline{\mathcal{A}} "guid": "10000",
 "code": 93,
           "name": "Afghanistan",
           "iso2Code": "AF",
           "links": [
{
                  "rel": "self",
                  "href": "https://jeff245.cloudpath.net/admin/publicApi/system/smsCountryCodes/10000",
                  "hreflang": null,
                  "media": null,
                  "title": null,
 "type": null,
 "deprecation": null
 }
           ]
       },
\left\{ \begin{array}{cc} 0 & 0 \\ 0 & 0 \end{array} \right\} "guid": "10010",
 "code": 358,
 "name": "Aland Islands",
           "iso2Code": "AX",
           "links": [
{
                  "rel": "self",
                  "href": "https://jeff245.cloudpath.net/admin/publicApi/system/smsCountryCodes/10010",
                  "hreflang": null,
 "media": null,
 "title": null,
                  "type": null,
                  "deprecation": null
 }
 ]
       },
       {
           "guid": "10020",
```

```
 "code": 355,
            "name": "Albania",
            "iso2Code": "AL",
            "links": [
{
                    "rel": "self",
                    "href": "https://jeff245.cloudpath.net/admin/publicApi/system/smsCountryCodes/10020",
                    "hreflang": null,
                    "media": null,
                    "title": null,
 "type": null,
 "deprecation": null
 }
           ]
 },
\left\{ \begin{array}{cc} 0 & 0 \\ 0 & 0 \end{array} \right\} "guid": "10030",
            "code": 213,
            "name": "Algeria",
            "iso2Code": "DZ",
            "links": [
{
                    "rel": "self",
                    "href": "https://jeff245.cloudpath.net/admin/publicApi/system/smsCountryCodes/10030",
                    "hreflang": null,
                    "media": null,
                    "title": null,
                    "type": null,
                "deprecation": null
 }
```
# **Certificate Templates and Related Resources**

# **Certificate Templates**

You can use REST API calls to obtain information about certificate templates being used in the Cloudpath system.

The following table lists the properties that can be used in the body of a certificate-template-related request and/or are provided in the response body. (In the "Optional" column, if a default value is applicable, it is listed in angle brackets (< >).)

#### **TABLE 92 Resource: Certificate Templates**

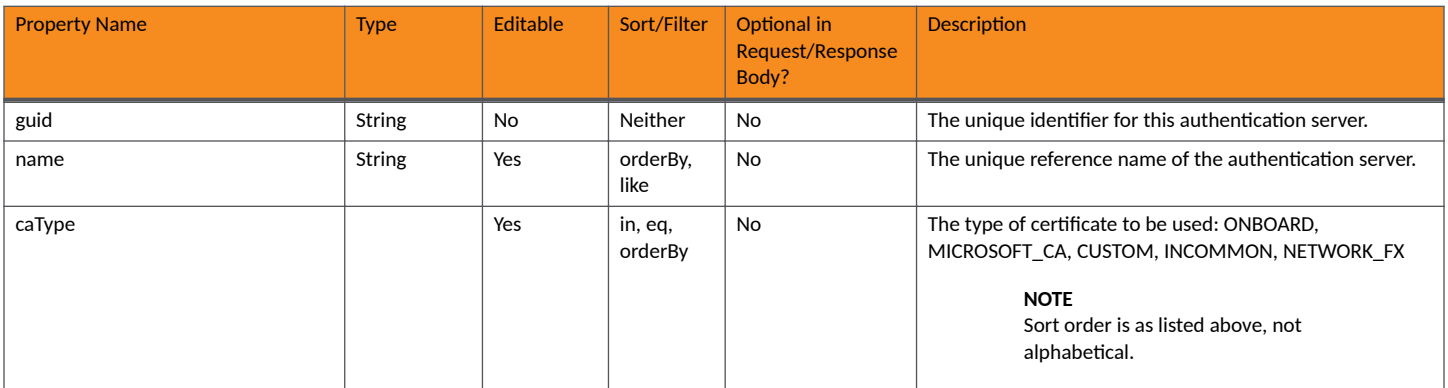

#### **TABLE 92** Resource: Certificate Templates (continued)

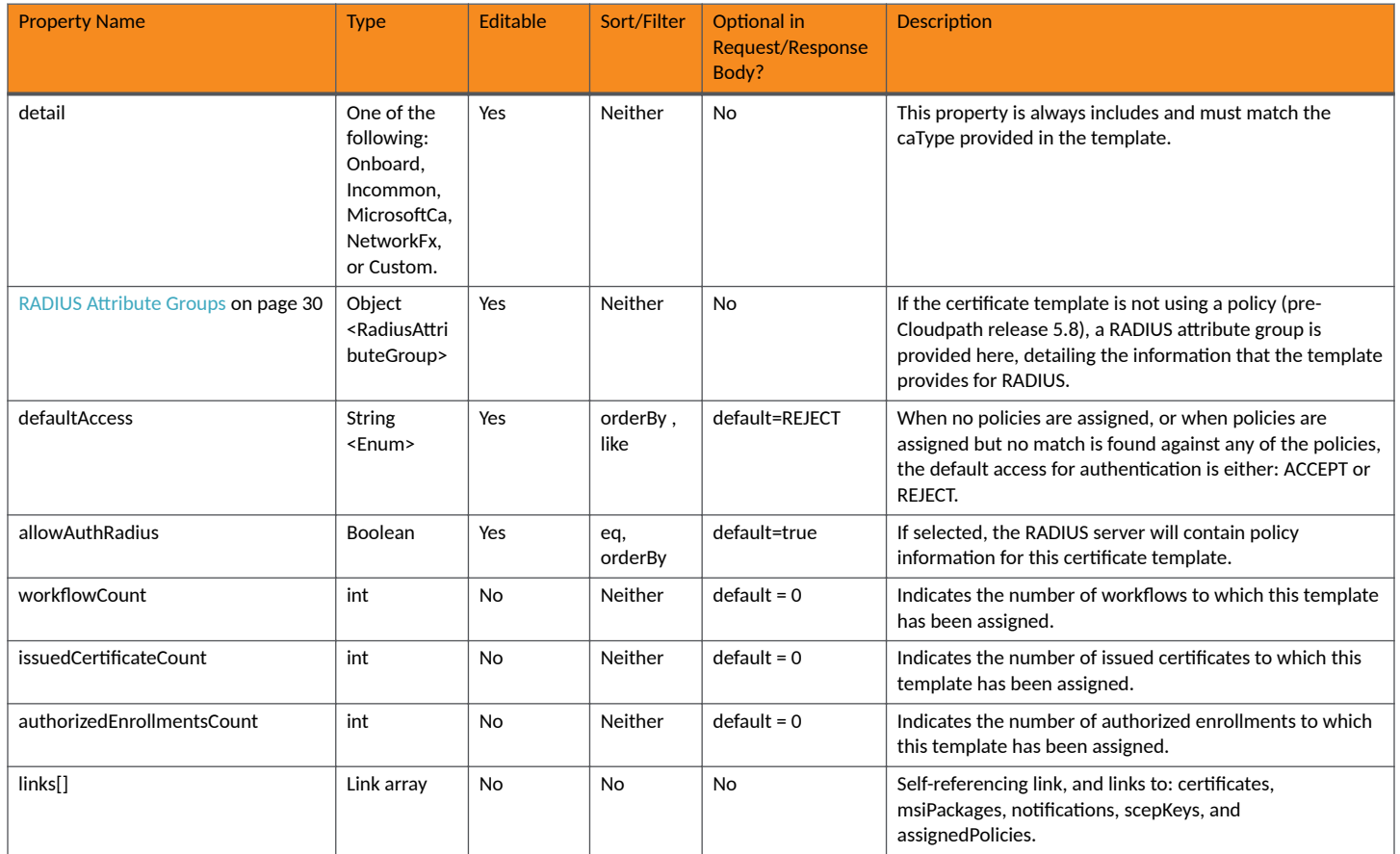

### **TABLE 93** Resource: Onboard

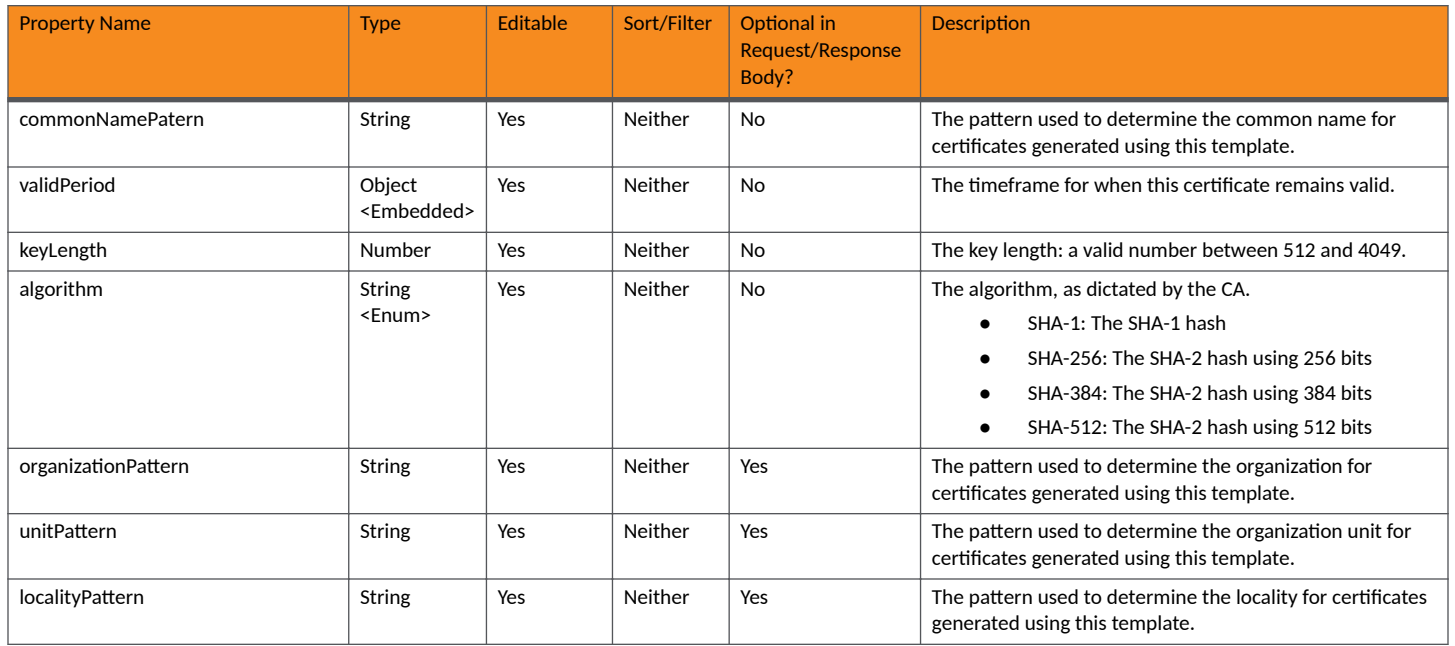

#### **Core Cloudpath APIs** Certificate Templates and Related Resources

#### **TABLE 93 Resource: Onboard (continued)**

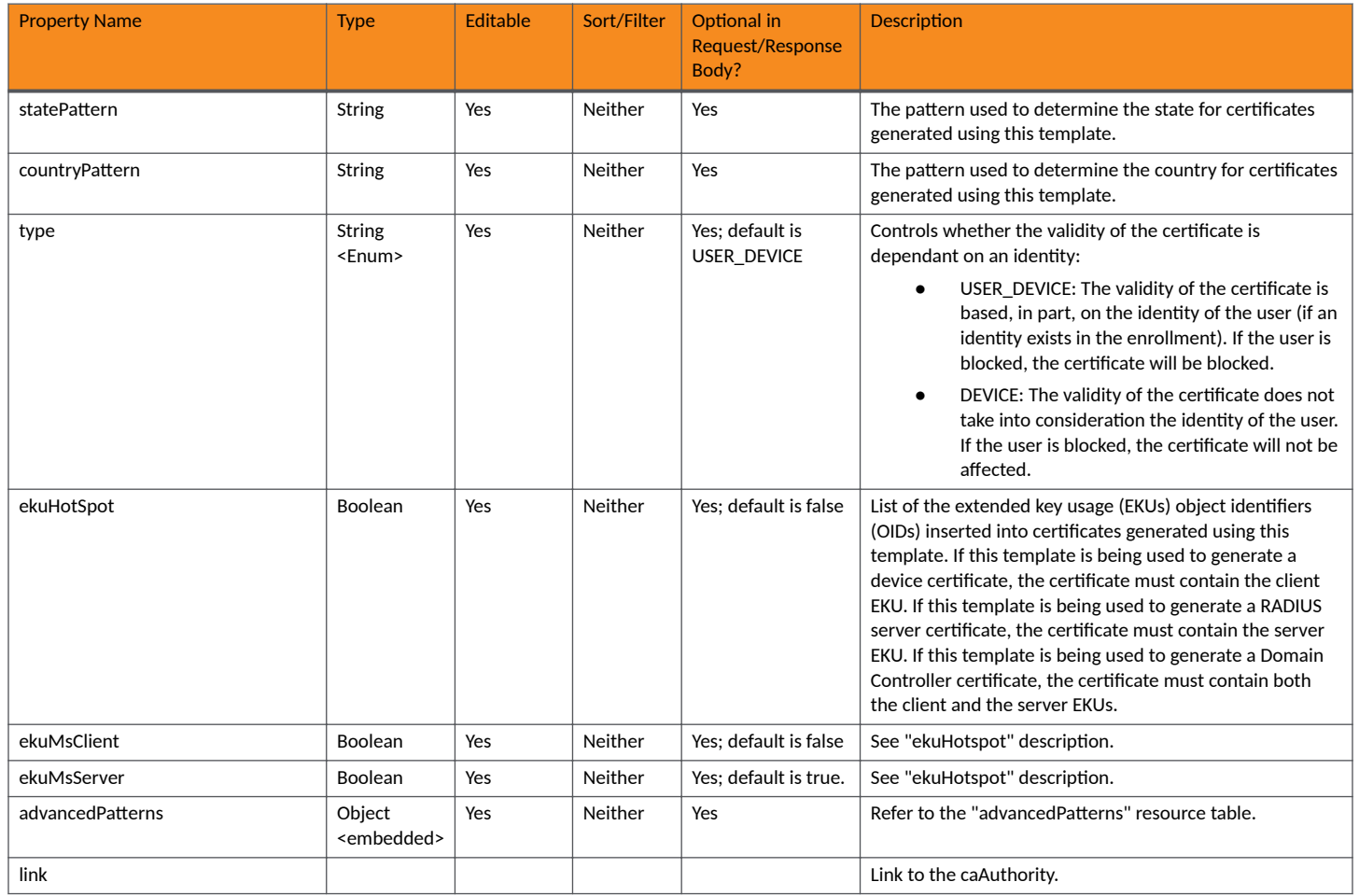

#### **TABLE 94** Resource: validPeriod

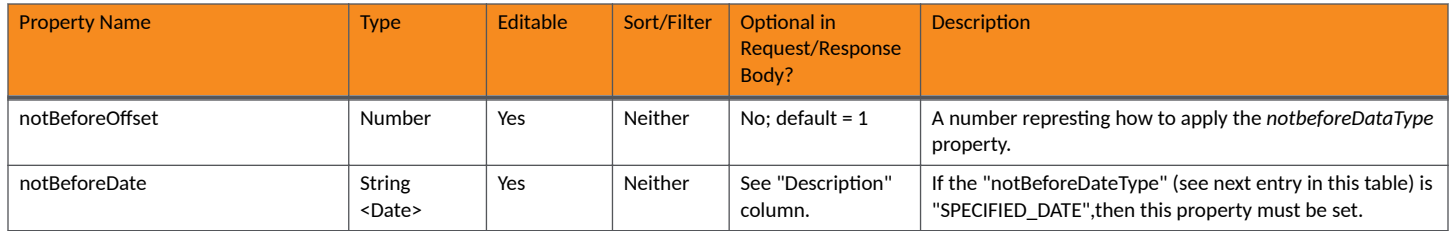

#### **TABLE 94 Resource: validPeriod (continued)**

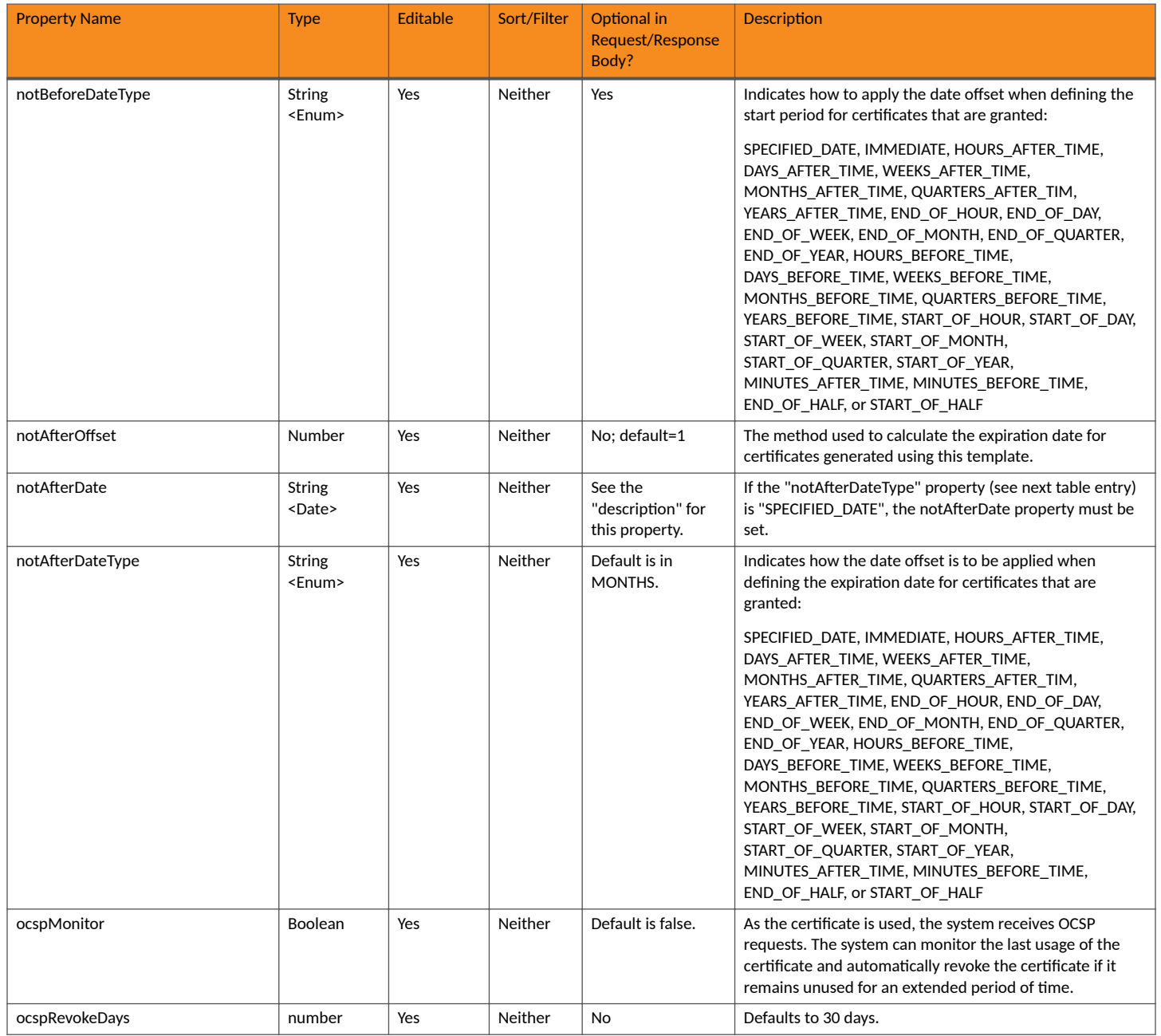

#### **TABLE 95 Resource: advancedPatterns**

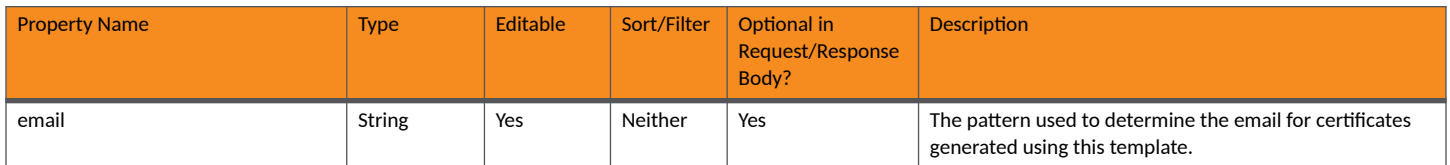

#### **Core Cloudpath APIs** Certificate Templates and Related Resources

### **TABLE 95** Resource: advancedPatterns (continued)

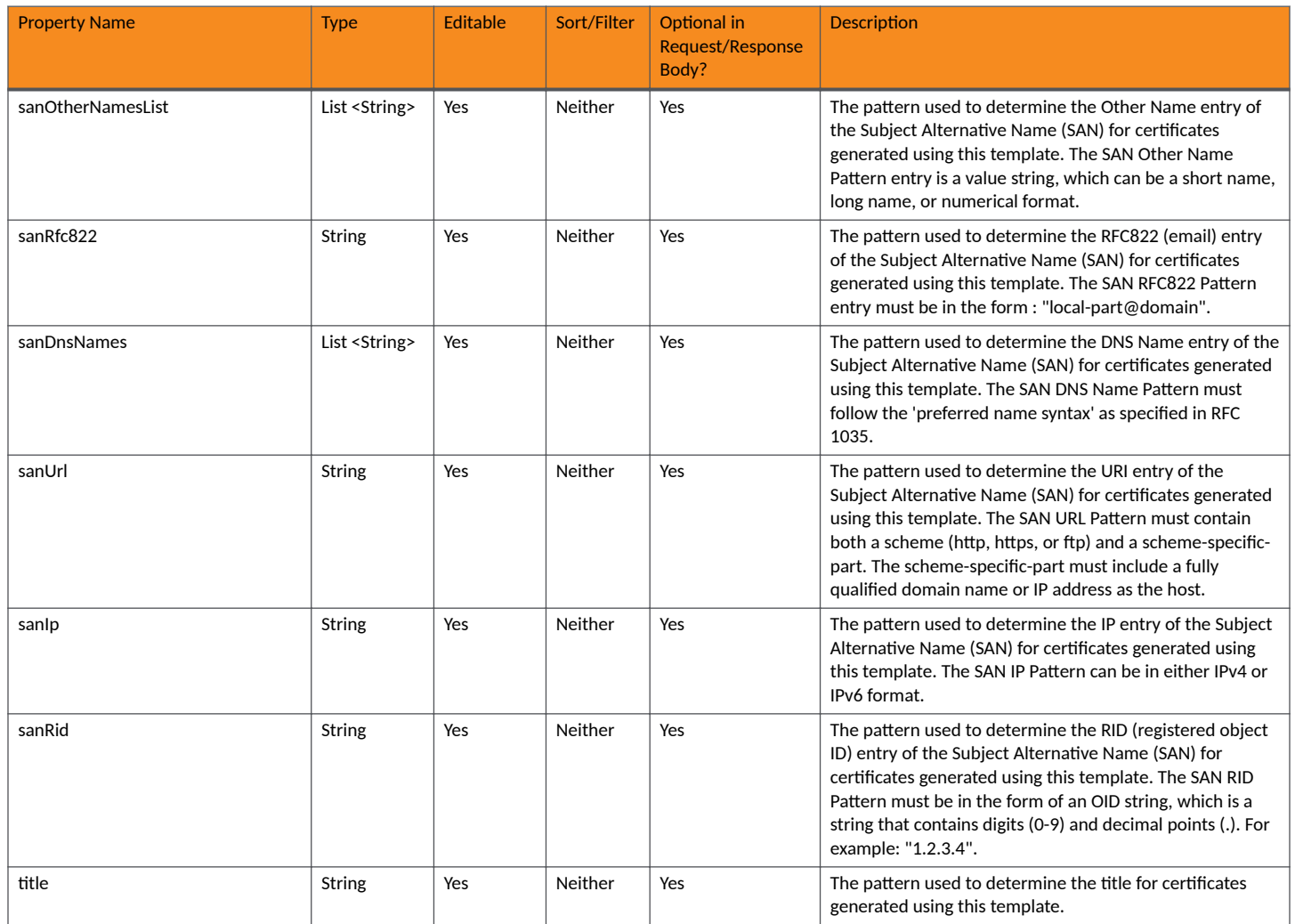

### **TABLE 96** Resource: Incommon

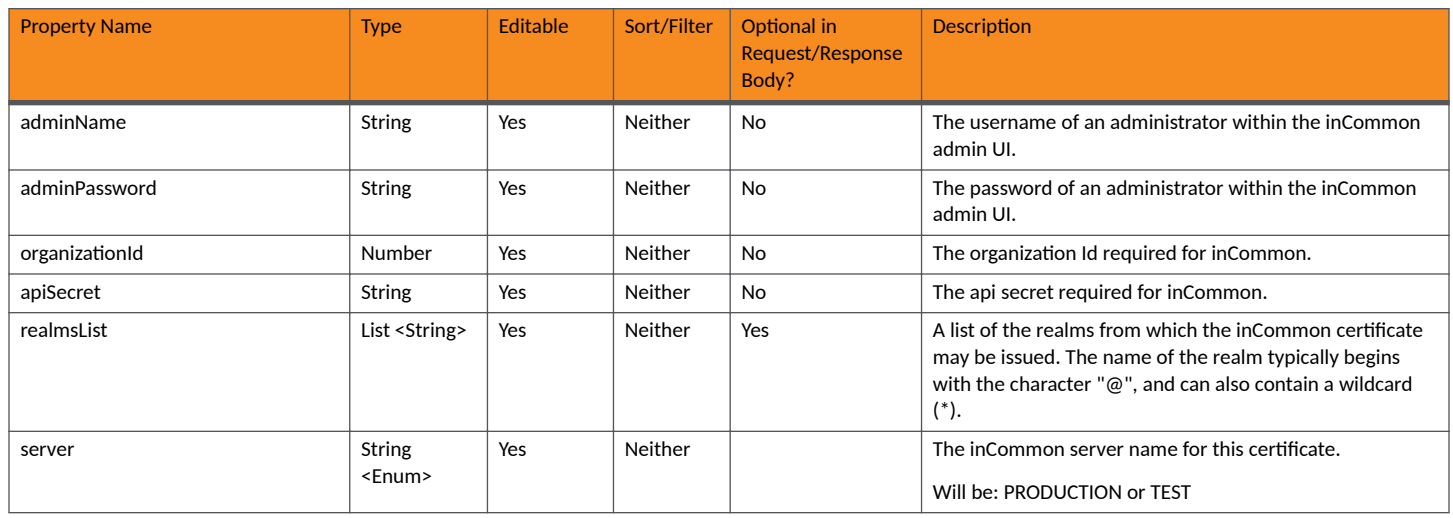

#### **TABLE 96 Resource: Incommon (continued)**

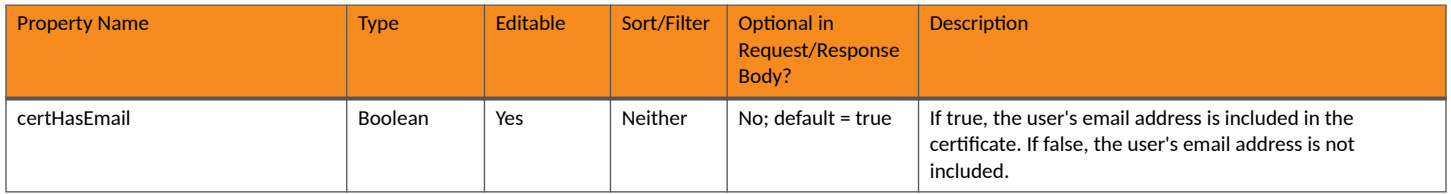

### **TABLE 97 Resource: MicrosoftCA**

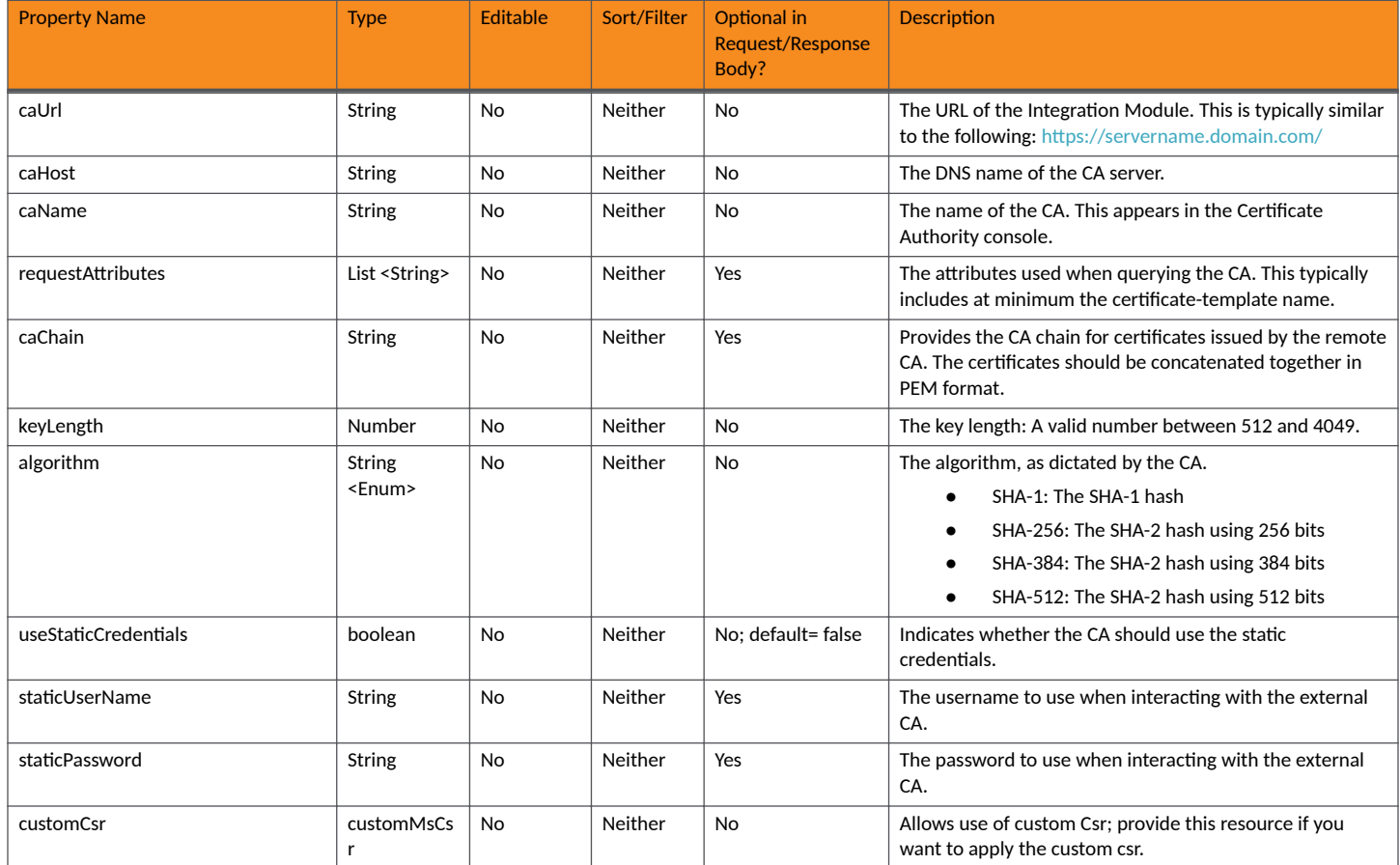

### **TABLE 98** Resource: customMsCsr

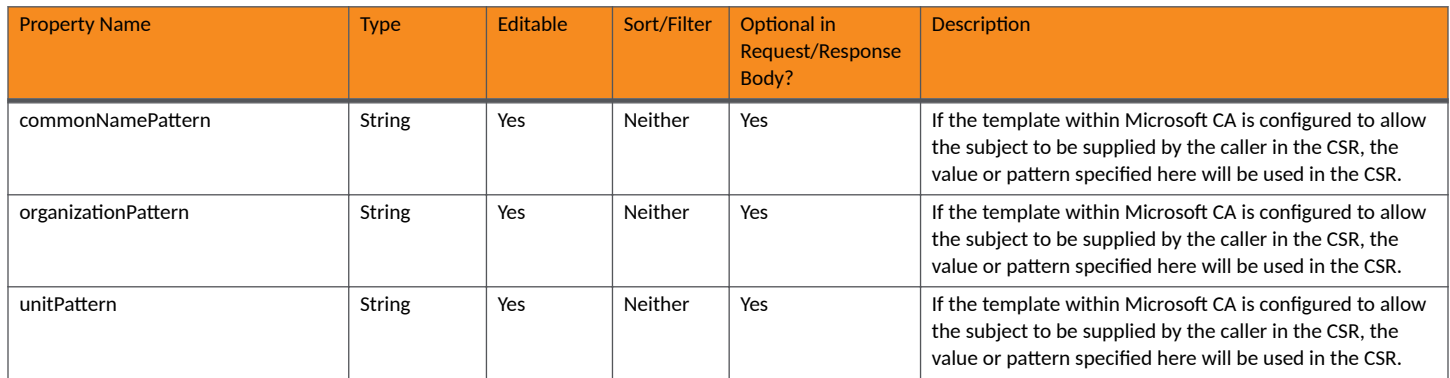

# **Core Cloudpath APIs**

Certificate Templates and Related Resources

### **TABLE 98 Resource: customMsCsr (continued)**

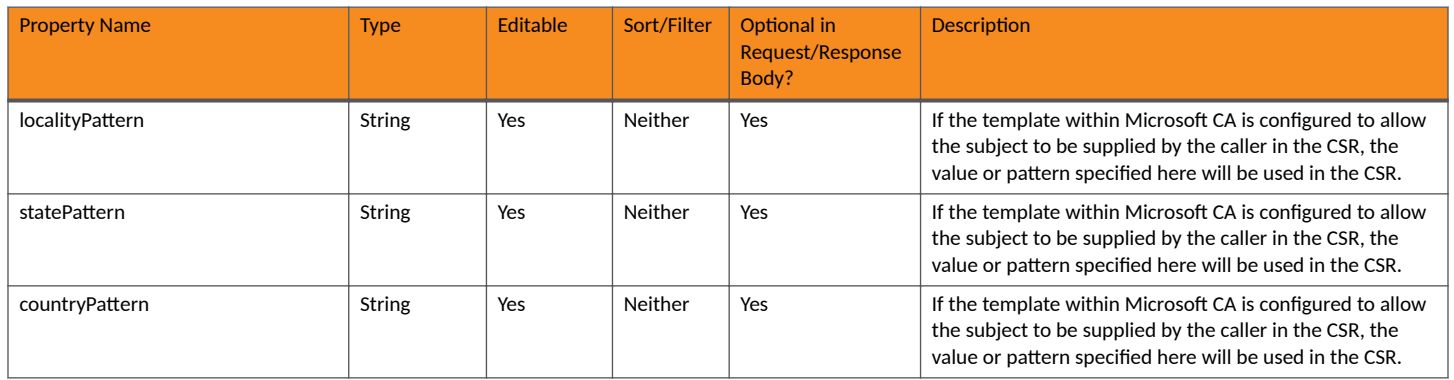

### **TABLE 99** Resource: NetworkFx

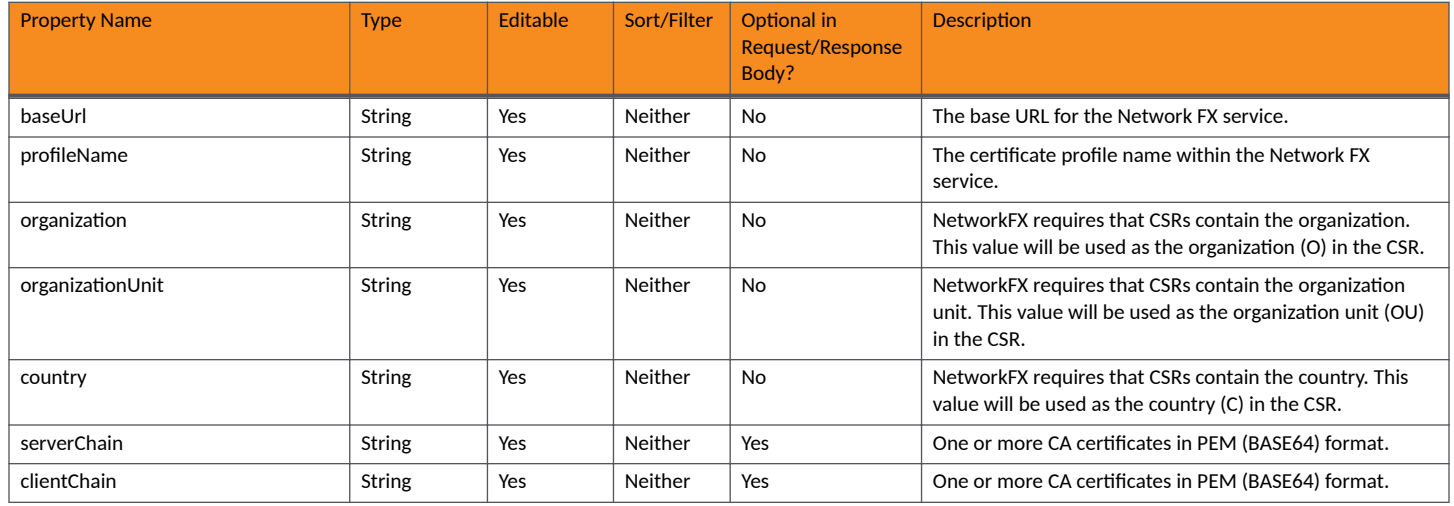

#### **TABLE 100** Resource: Custom

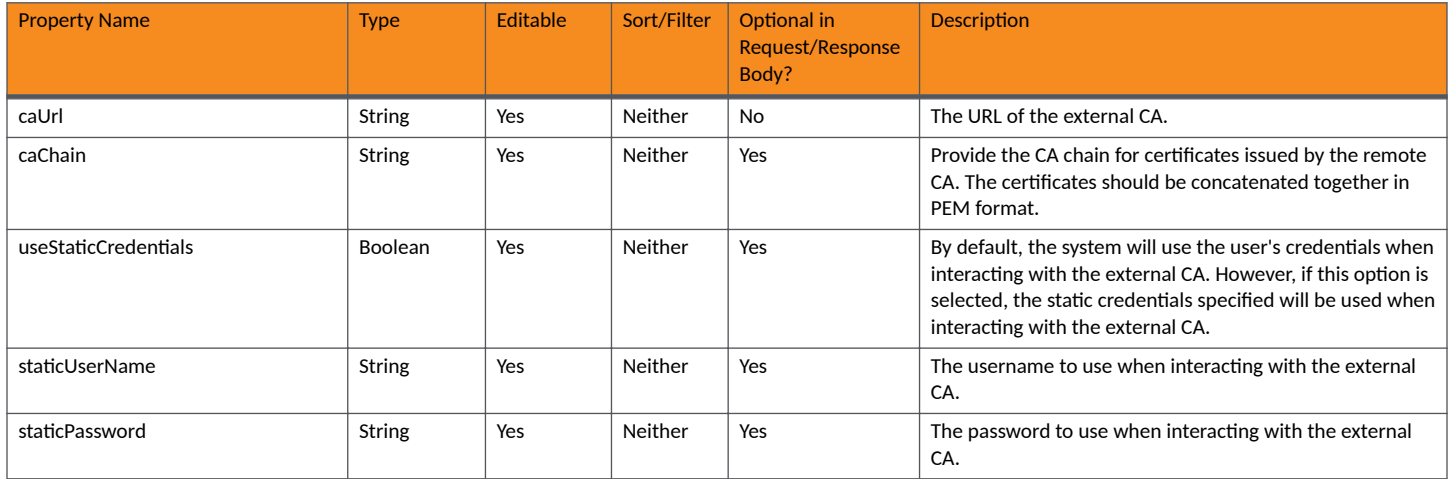

## **Certificate Templates URIs and Actions**

The following table indicates the URIs that you can append to the root URI, along with the actions you can take, and possible return codes you can receive.

#### **TABLE 101 Certificate Templates URIs and Actions**

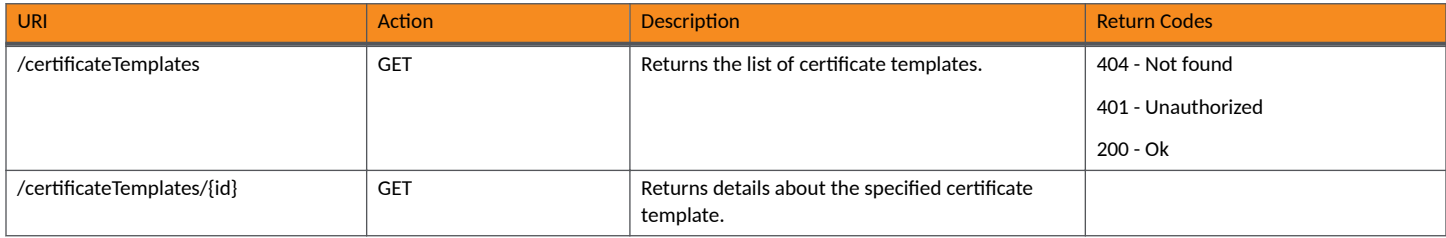

## **Example of Using GET for Certificate Templates**

This example demonstrates how to obtain information about all certificate templates.

#### **URI:**

This example uses the following URI:

https://Jeff245.cloudpath.net/admin/publicApi/certificateTemplates

where https://Jeff245.cloudpath.net/admin/publicApi is the root URI of the Cloudpath system being used (must include https, as shown).

#### **Request Headers:**

The following table shows the required request headers for this URI example, with an example value of an active token that must be pasted into the Authorization header value:

#### **TABLE 102** Request Headers

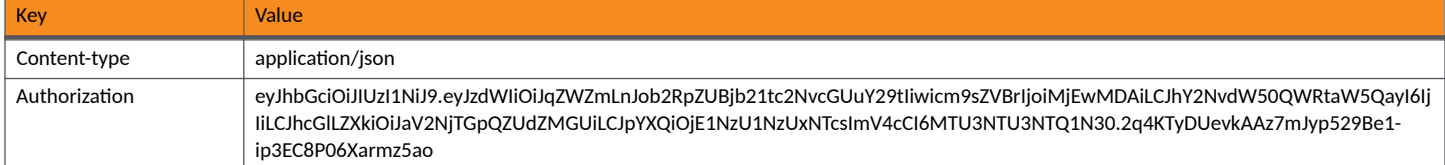

#### **Request Body:**

None required.

#### Action:

Use the GET action to send the request.

#### **Response Body**:

{

Once the request is sent, you will receive a "Status: 200 OK" if the GET is successful. The response body provides information about all existing certificate templates, as shown in the following example display.

```
 "page": {
        "page": 1,
 "pageSize": 2,
 "totalCount": 2
    },
    "contents": [
        {
            "guid": "1",
```

```
 "name": "Server Template",
             "caType": "ONBOARD",
             "detail": {
                 "commonNamePattern": "${SERVER_NAME}",
                 "validPeriod": {
                     "notBeforeOffset": 1,
                     "notBeforeDate": "2021-02-20T01:12:54.515Z",
                     "notBeforeDateType": "MONTHS_BEFORE_TIME",
                     "notAfterOffset": 3,
                     "notAfterDate": "2021-02-20T01:12:54.515Z",
                     "notAfterDateType": "YEARS_AFTER_TIME",
                     "ocspMonitor": false,
                     "ocspRevokeDays": 30
\}, \}, \}, \}, \}, \}, \}, \}, \}, \}, \}, \}, \}, \}, \}, \}, \}, \}, \}, \}, \}, \}, \}, \}, \}, \}, \}, \}, \}, \}, \}, \}, \}, \}, \}, \}, \},
 "keyLength": 2048,
 "algorithm": "SHA256WITHRSA",
                 "organizationPattern": "Sample Company, Inc.",
 "unitPattern": "IT",
 "localityPattern": "Westminster",
                 "statePattern": "Colorado",
                 "countryPattern": "US",
                 "type": "IDENTITY_BASED",
                "ekuHotSpot": false,
                 "ekuMsClient": false,
                 "ekuMsServer": true,
                 "keyUsageList": [
                     "DIGITAL_SIGNATURE",
                     "KEY_ENCIPHERMENT"
                 ],
 "advancedPatterns": {
 "emailPattern": "it@company.com",
                     "sanOtherNamesList": "",
                     "sanRfc822": "",
                     "sanDnsNames": "",
                     "sanUrl": "",
                     "sanIp": "",
                     "sanRid": "",
                 "title": ""
 }
 },
             "allowsRadiusAuth": false,
             "defaultAccess": "ACCEPT",
             "workflowCount": 0,
             "issuedCertificateCount": 1,
             "authorizedEnrollmentsCount": 0,
             "status": "ENABLED",
             "links": [
{
                     "rel": "self",
                     "href": "https://jeff245.cloudpath.net/admin/publicApi/certificateTemplates/1",
                     "hreflang": null,
                     "media": null,
                     "title": null,
                     "type": null,
                     "deprecation": null
                 },
 {
                     "rel": "certificates",
                     "href": "https://jeff245.cloudpath.net/admin/publicApi/certificateTemplates/1/
certificates?page=1&pageSize=10{&filter,orderBy}",
                    .<br>"hreflang": null,
                     "media": null,
                     "title": null,
 "type": null,
 "deprecation": null
                 },
{
                     "rel": "msiPackages",
                     "href": "https://jeff245.cloudpath.net/admin/publicApi/certificateTemplates/1/
msiPackages?page=1&pageSize=10{&filter,orderBy}",
                     "hreflang": null,
                     "media": null,
```

```
 "title": null,
                     "type": null,
                     "deprecation": null
                 },
{
                     "rel": "policies",
                     "href": "https://jeff245.cloudpath.net/admin/publicApi/certificateTemplates/1/policies",
                     "hreflang": null,
                     "media": null,
                     "title": null,
 "type": null,
 "deprecation": null
 }
            ]
 },
\left\{ \begin{array}{cc} 0 & 0 \\ 0 & 0 \end{array} \right\} "guid": "2",
             "name": "username@byod.company.com",
             "caType": "ONBOARD",
             "detail": {
                 "commonNamePattern": "${USERNAME}@byod.company.com",
                 "validPeriod": {
                      "notBeforeOffset": 1,
                     "notBeforeDate": "2021-02-20T01:12:54.518Z",
                     "notBeforeDateType": "MONTHS_BEFORE_TIME",
                     "notAfterOffset": 1,
                     "notAfterDate": "2021-02-20T01:12:54.518Z",
                     "notAfterDateType": "YEARS_AFTER_TIME",
                     "ocspMonitor": false,
                     "ocspRevokeDays": 30
\}, \}, \}, \}, \}, \}, \}, \}, \}, \}, \}, \}, \}, \}, \}, \}, \}, \}, \}, \}, \}, \}, \}, \}, \}, \}, \}, \}, \}, \}, \}, \}, \}, \}, \}, \}, \},
                 "keyLength": 2048,
                 "algorithm": "SHA256WITHRSA",
                 "organizationPattern": "Sample Company, Inc.",
                 "unitPattern": "IT",
                 "localityPattern": "Westminster",
                 "statePattern": "Colorado",
                 "countryPattern": "US",
                "type": "IDENTITY_BASED",
                 "ekuHotSpot": true,
 "ekuMsClient": true,
 "ekuMsServer": false,
                 "keyUsageList": [
                      "DIGITAL_SIGNATURE",
                     "KEY_ENCIPHERMENT"
 ],
                 "advancedPatterns": {
                     "emailPattern": "",
                     "sanOtherNamesList": "",
                     "sanRfc822": "",
                     "sanDnsNames": "",
                     "sanUrl": "",
                     "sanIp": "",
                     "sanRid": "",
                     "title": ""
 }
             },
             "allowsRadiusAuth": true,
             "defaultAccess": "ACCEPT",
             "workflowCount": 1,
             "issuedCertificateCount": 0,
             "authorizedEnrollmentsCount": 0,
             "status": "ENABLED",
             "links": [
{
                     "rel": "self",
                     "href": "https://jeff245.cloudpath.net/admin/publicApi/certificateTemplates/2",
                     "hreflang": null,
                     "media": null,
                     "title": null,
 "type": null,
 "deprecation": null
```
#### **Core Cloudpath APIs** Certificate Templates and Related Resources

```
 },
 {
 "rel": "certificates",
 "href": "https://jeff245.cloudpath.net/admin/publicApi/certificateTemplates/2/
certificates?page=1&pageSize=10{&filter,orderBy}",
                "hreflang": null,
 "media": null,
 "title": null,
                "type": null,
                "deprecation": null
             },
 {
                "rel": "msiPackages",
                "href": "https://jeff245.cloudpath.net/admin/publicApi/certificateTemplates/2/
msiPackages?page=1&pageSize=10{&filter,orderBy}",
                 "hreflang": null,
                "media": null,
                "title": null,
 "type": null,
 "deprecation": null
             },
{
                "rel": "policies",
                "href": "https://jeff245.cloudpath.net/admin/publicApi/certificateTemplates/2/policies",
                "hreflang": null,
 "media": null,
 "title": null,
                "type": null,
             "deprecation": null
 }
 ]
      }
   ]
}
```
# **Certificates**

You can use REST API calls to obtain information about certificates within a specified certificate template as well as make changes to those certificates.

The following table lists the properties that can be used in the body of a certificate-related request and/or are provided in the response body. (In the "Optional" column, if a default value is applicable, it is listed in angle brackets (**< >**). )

#### **TABLE 103 Resource: Certificate**

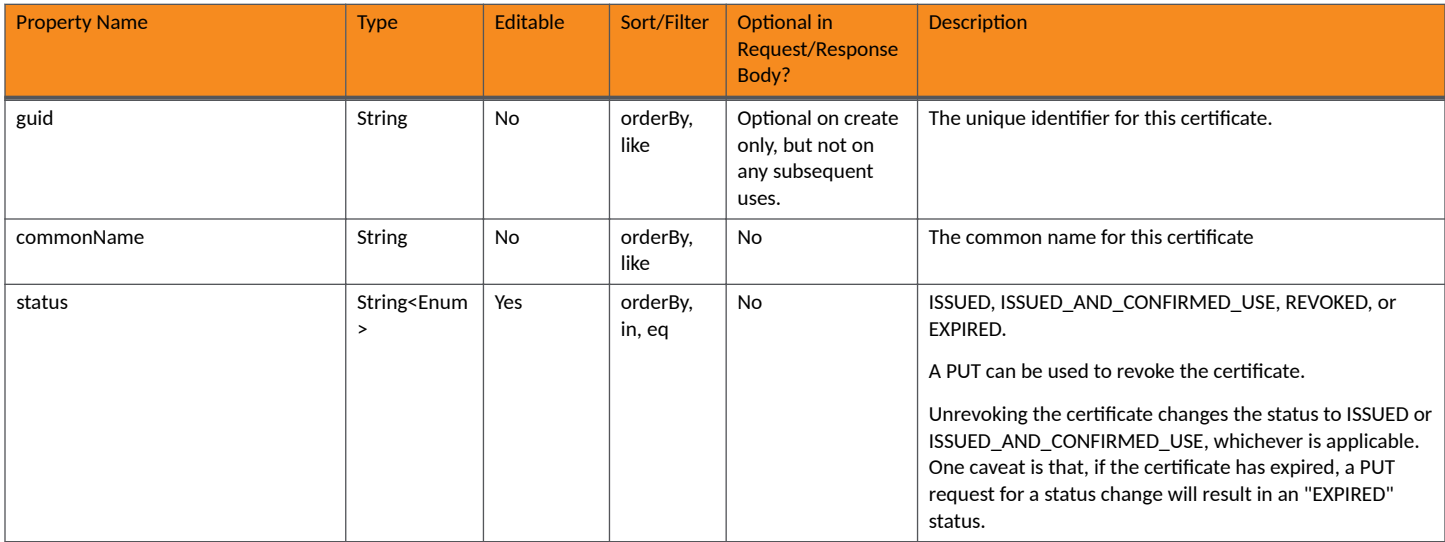

#### **TABLE 103 Resource: Certificate (continued)**

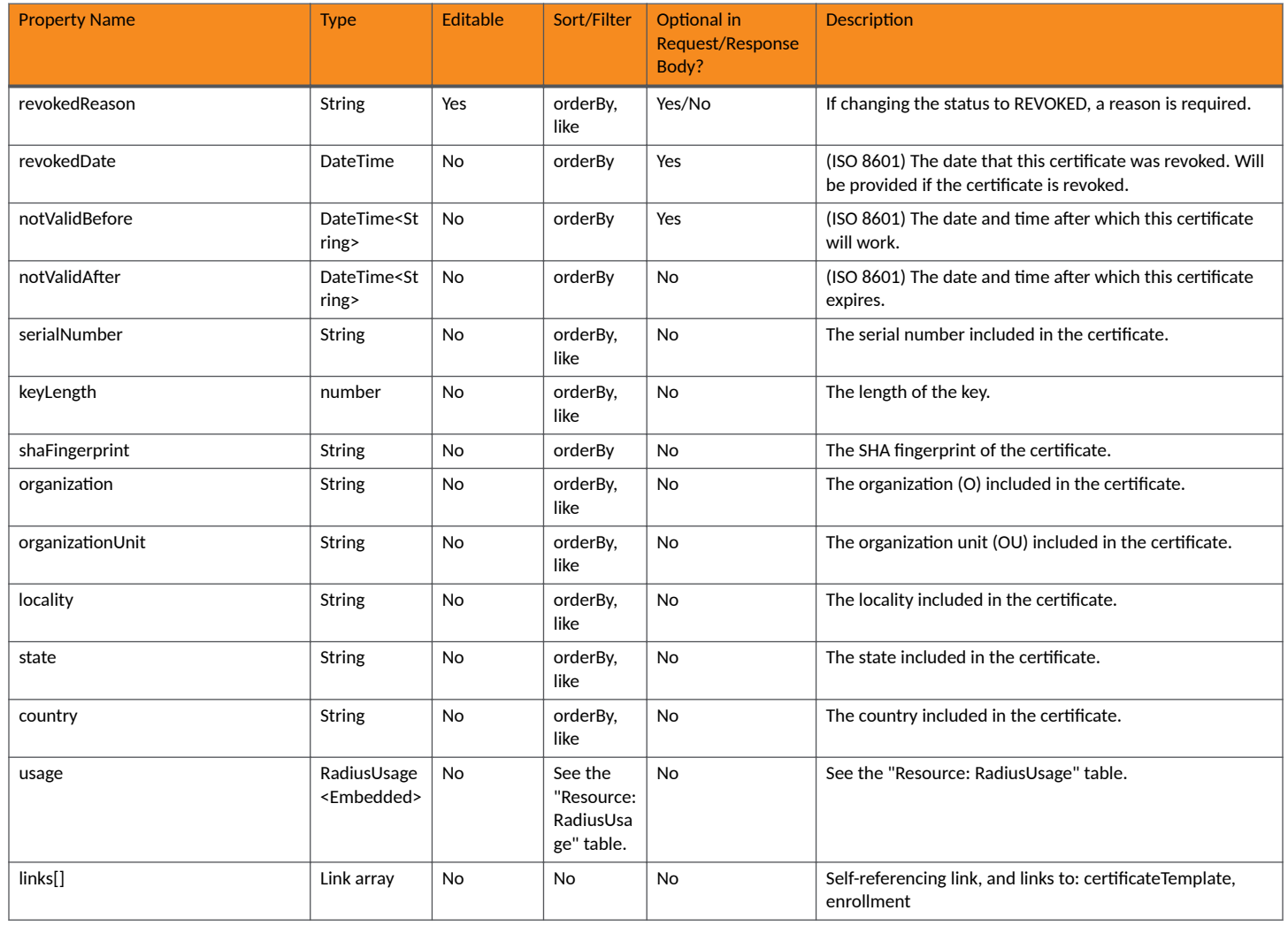

### **TABLE 104** Resource: RadiusUsage

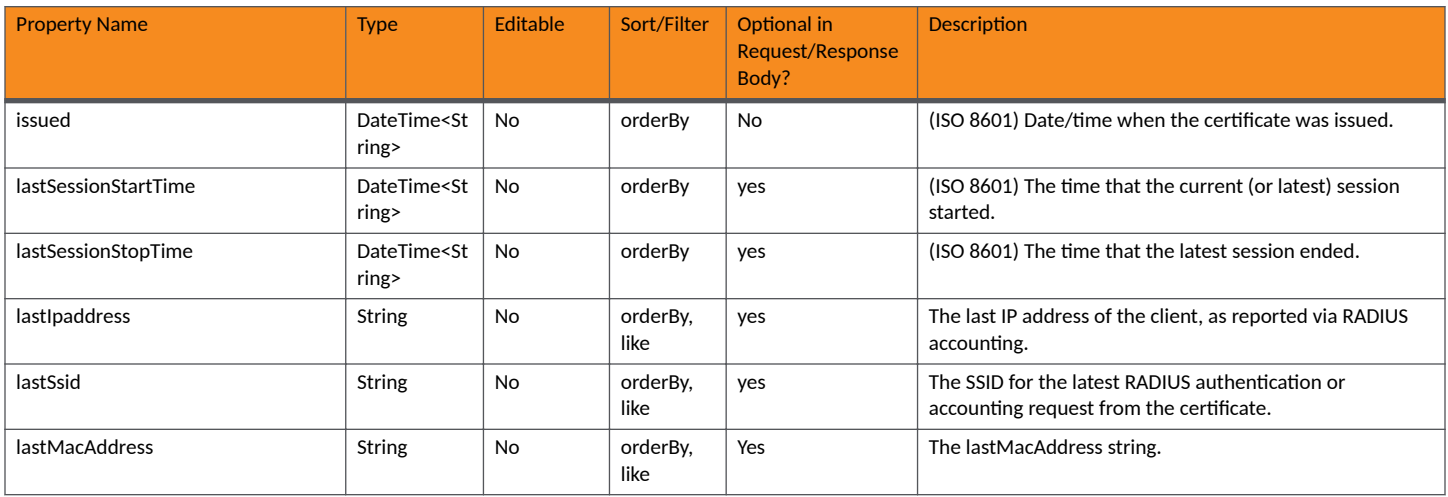

#### **Core Cloudpath APIs** Certificate Templates and Related Resources

#### **TABLE 104 Resource: RadiusUsage (continued)**

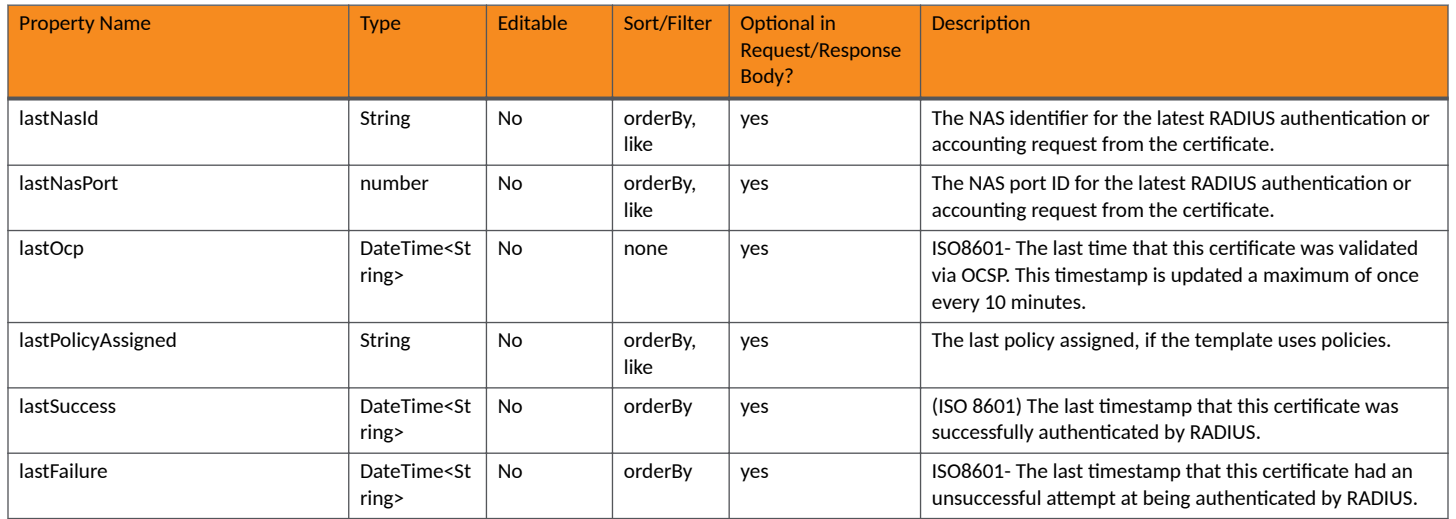

## **Certificate URIs and Actions**

The following table indicates the URIs that you can append to the root URI, along with the actions you can take, and possible return codes you can receive.

#### **TABLE 105 Certificate URIs and Actions**

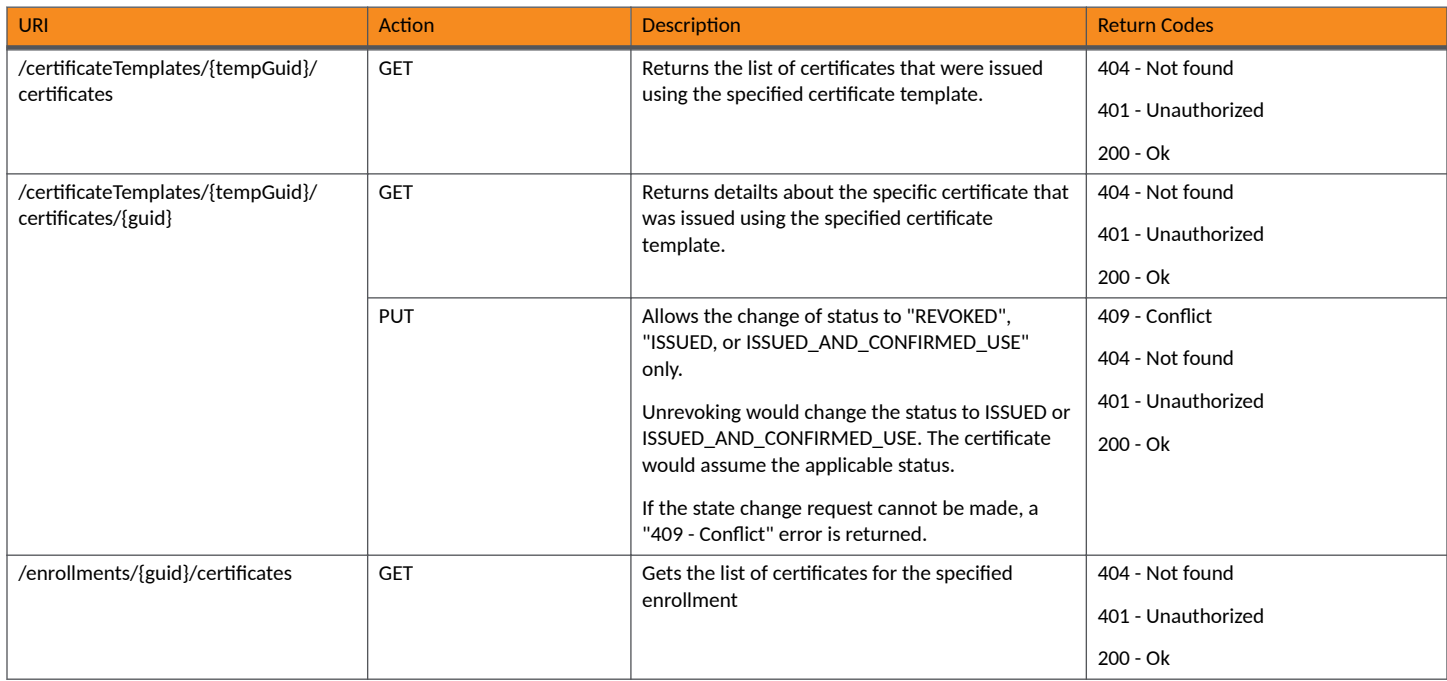

# **Example of Using GET for Certificates Within a Specific Certificate Template**

This example demonstrates how to obtain information about all certificates within a specific certificate template.

**URI:**

#### This example uses the following URI:

```
 https://Jeff245.cloudpath.net/admin/publicApi/certificateTemplates/1/certificates
```
#### where:

- https://Jeff245.cloudpath.net/admin/publicApi is the root URI of the Cloudpath system being used (must include https, as shown)
- 1 is the GUID for the certificate template from which to obtain a list of all its certificates.

#### **Request Headers:**

The following table shows the required request headers for this URI example, with an example value of an active token that must be pasted into the Authorization header value:

#### **TABLE 106** Request Headers

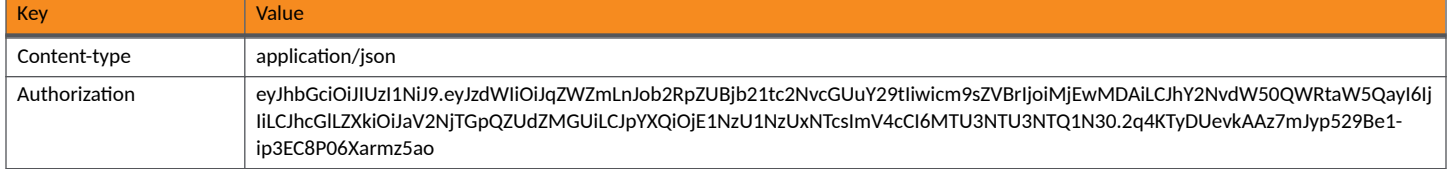

#### **Request Body:**

#### None required.

#### Action:

Use the **GET** action to send the request.

#### **Response Body**:

Once the request is sent, you will receive a "Status: 200 OK" if the GET is successful. The response body provides information about the certificates from the specified certificate template. In this example, only one certificate was issued from the specified certificate template, as shown in the response body below.

```
{
    "page": {
        "page": 1,
        "pageSize": 1,
        "totalCount": 1
    },
    "contents": [
\overline{\mathcal{A}} "guid": "1",
 "commonName": "jeff245.cloudpath.net",
            "status": "ISSUED_AND_CONFIRMED_USE",
 "notValidBefore": "2021-01-09T19:38:34Z",
 "notValidAfter": "2024-02-09T19:38:34Z",
 "serialNumber": "698fae00f75f419d3cfc56a19b49f66c1bc604ff",
            "keyLength": 2048,
            "shaFingerprint": "80325204AB8104CCC1740408DCADFB33AC1CE19A",
            "organization": "Sample Company, Inc.",
            "organizationUnit": "IT",
            "locality": "Westminster",
            "state": "Colorado",
            "country": "US",
 "radiusUsage": {
 "issued": "2021-02-09T19:38:34Z",
               "lastIpaddress": "",
               "lastSsid": "",
               "lastNasId": "",
               "lastNasPort": "",
               "lastOcp": "2021-02-12T20:05:14Z"
 },
 "links": [
```
#### **Core Cloudpath APIs** Certificate Templates and Related Resources

```
{
 "rel": "parent",
 "href": "https://jeff245.cloudpath.net/admin/publicApi/certificateTemplates/1",
              "hreflang": null,
              "media": null,
              "title": null,
 "type": null,
 "deprecation": null
           },
\{ "rel": "self",
 "href": "https://jeff245.cloudpath.net/admin/publicApi/certificateTemplates/1/
certificates/1",
              "hreflang": null,
 "media": null,
 "title": null,
 "type": null,
 "deprecation": null
 }
        ]
     }
   ]
}
```
# **Msi Packages**

You can use REST API calls to obtain information about the Msi packages in a certificate.

The following table lists the properties that can be used in the body of an Msi package-related request and/or are provided in the response body. (In the "Optional" column, if a default value is applicable, it is listed in angle brackets (< >).

#### **TABLE 107** Resource: Msi Package

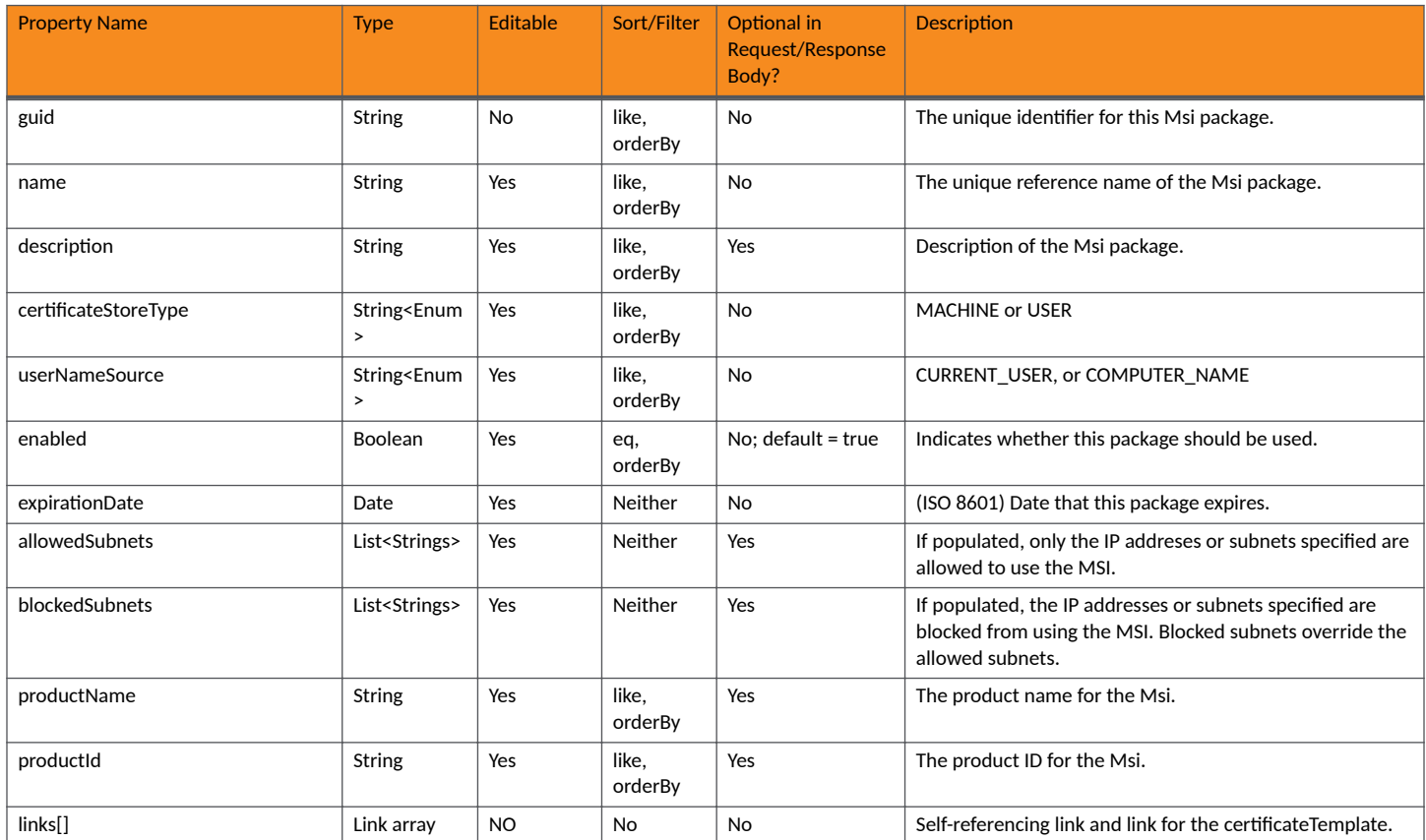

# **Msi Package URIs and Actions**

The following table indicates the URIs that you can append to the root URI, along with the actions you can take, and possible return codes you can receive.

#### **TABLE 108 Msi Package URIs and Actions**

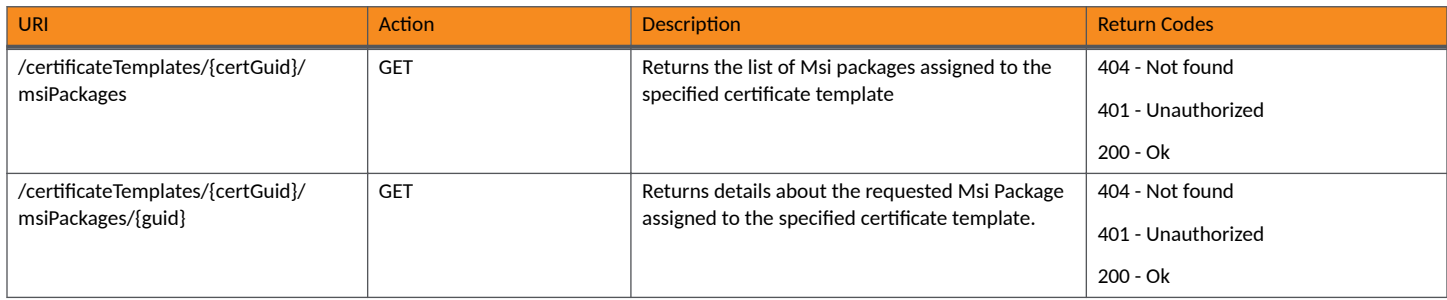

# **Management Portal APIs**

# **Management Portals**

You can use REST API calls to obtain information about management portals, to create or edit management portals, and to delete management portals.

The following table lists the properties that can be used in the body of a management portal-related request and/or are provided in the response body. (In the "Optional" column, if a default value is applicable, it is listed in angle brackets (< >).)

#### **TABLE 109** Resource: Management Portal

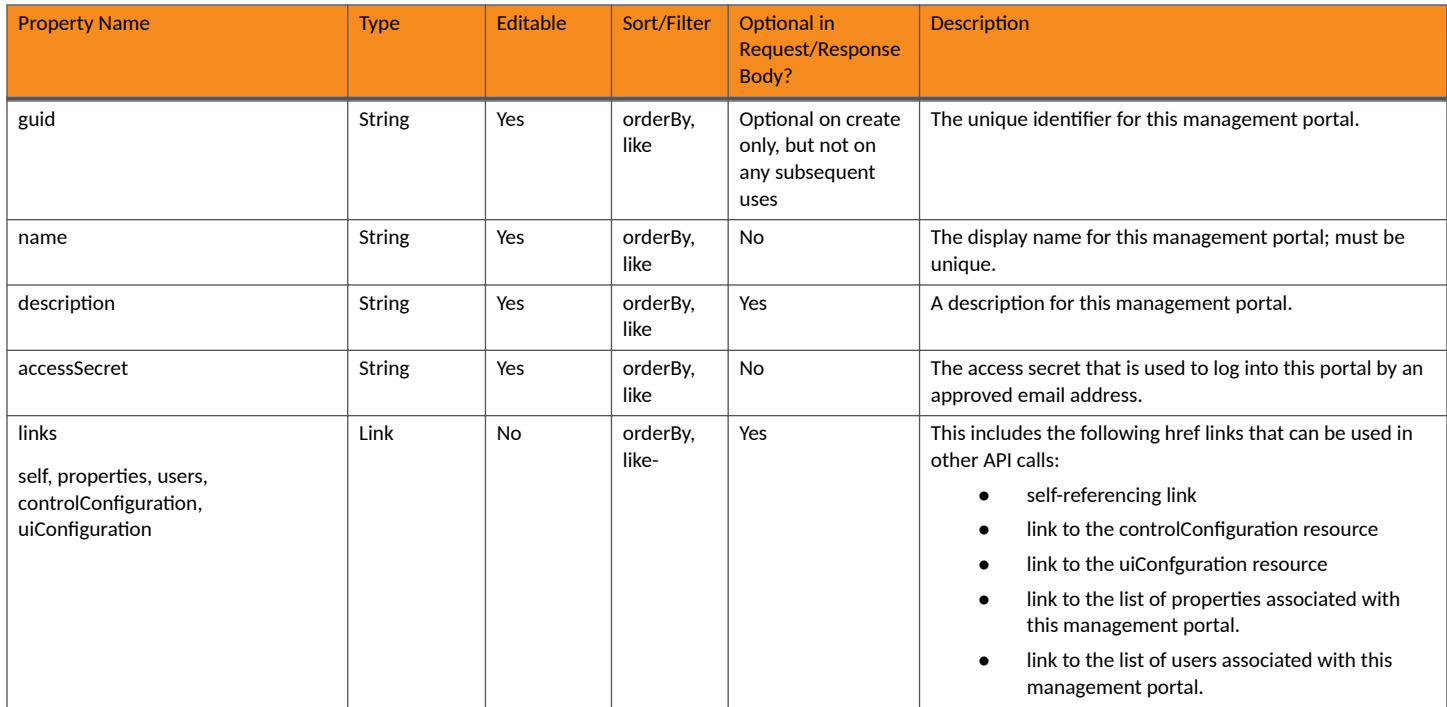

#### **TABLE 110 Resource: ControlConfiguration**

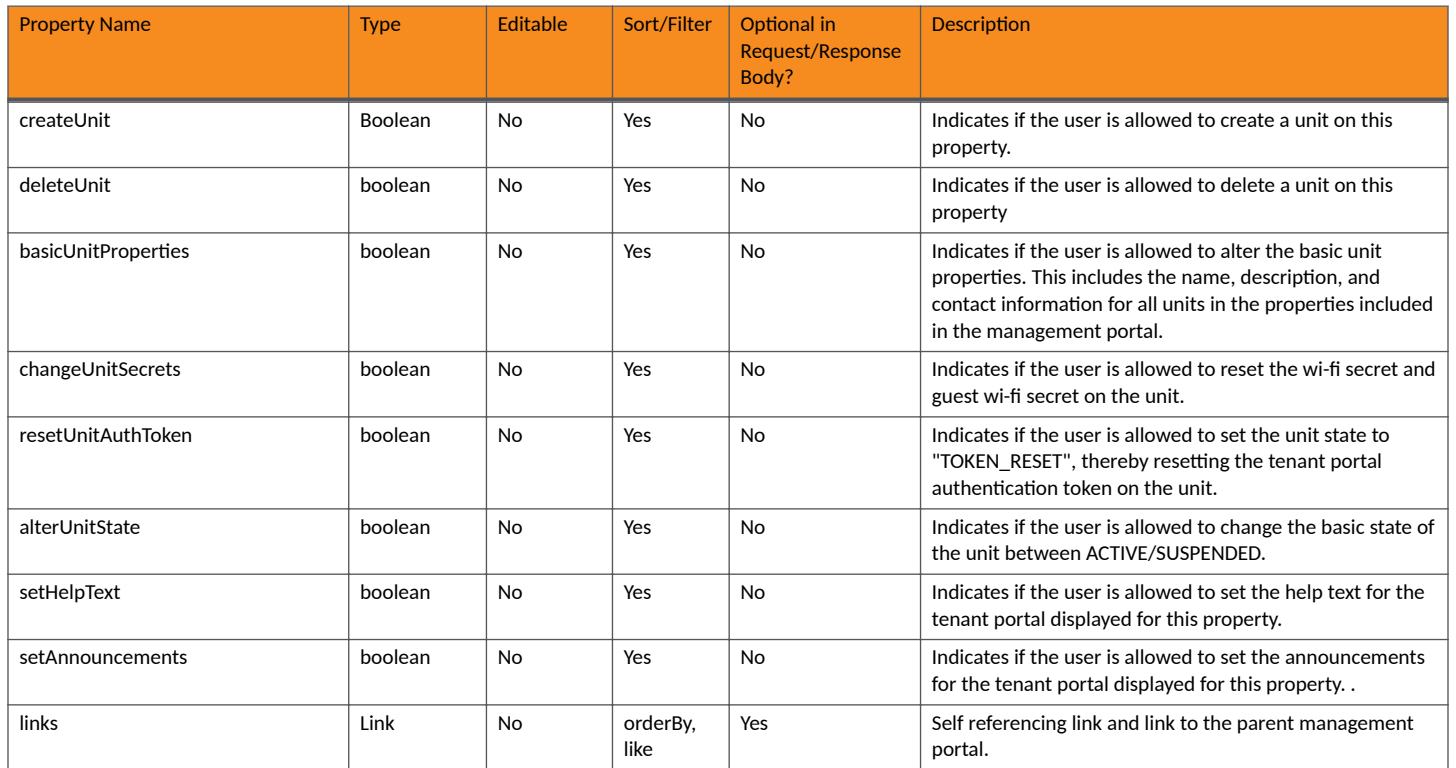

#### **TABLE 111 Resource: UiConfiguration**

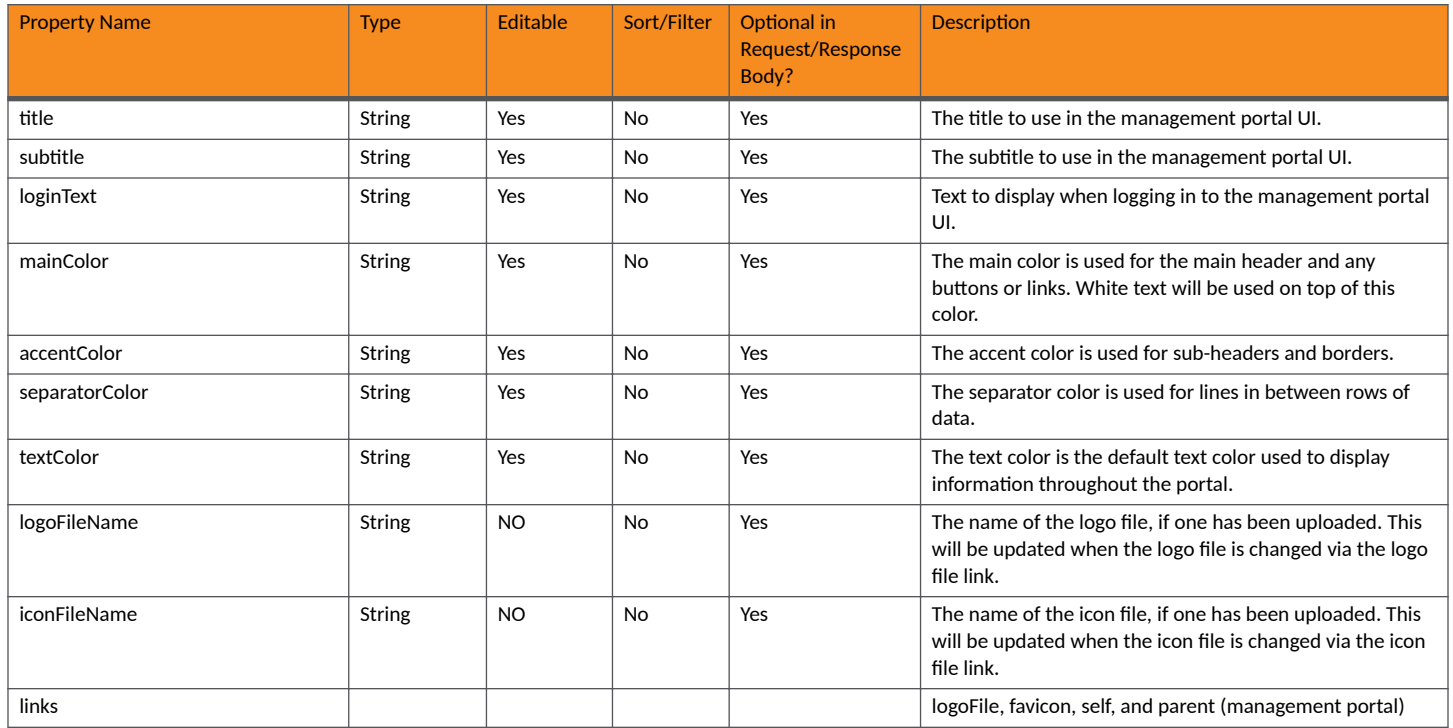

# **Management Portal URIs and Actions**

The following table indicates the URIs that you can append to the root URI, along with the actions you can take, and possible return codes you can receive.

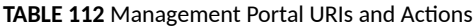

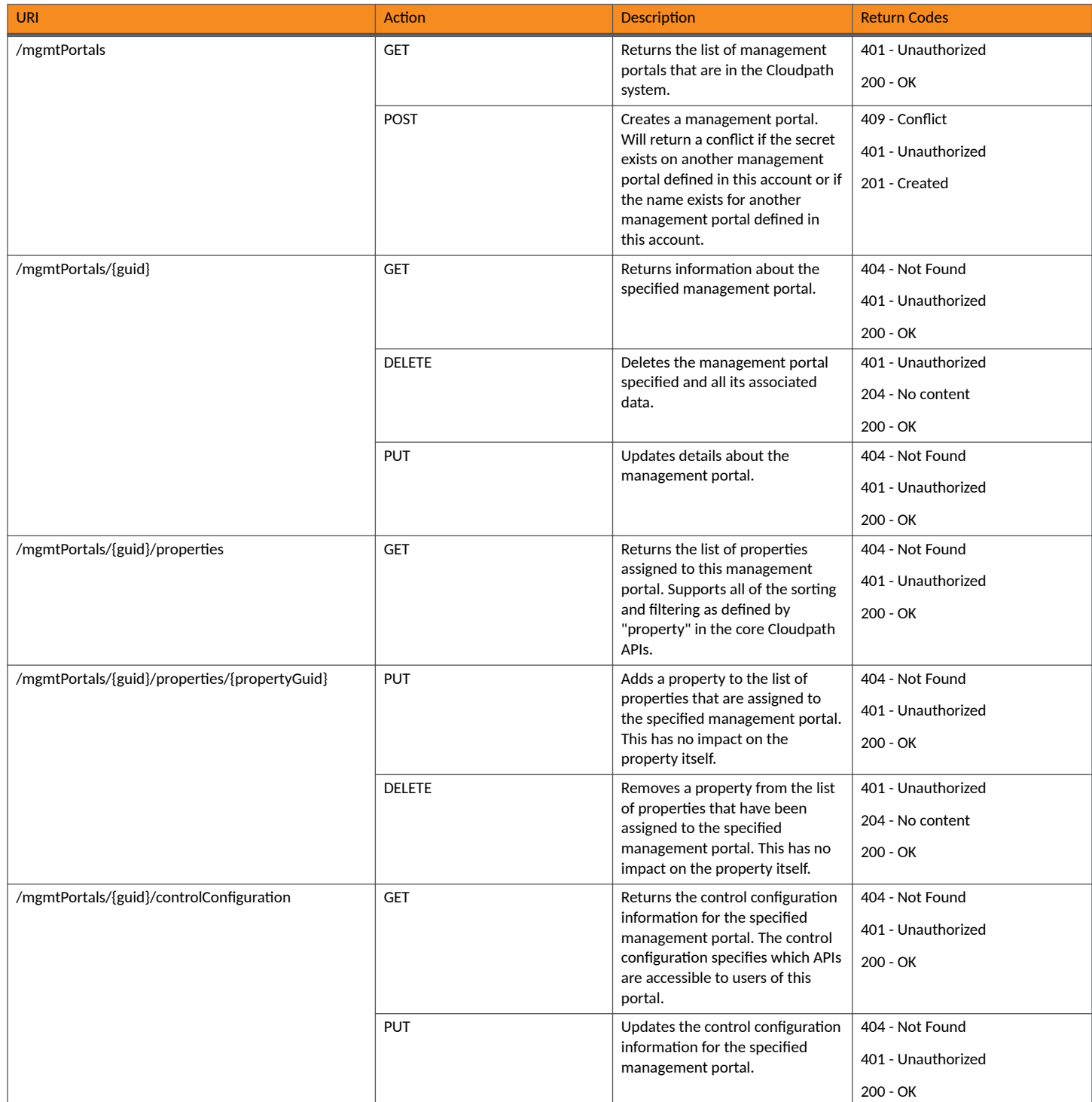

#### **TABLE 112 Management Portal URIs and Actions (continued)**

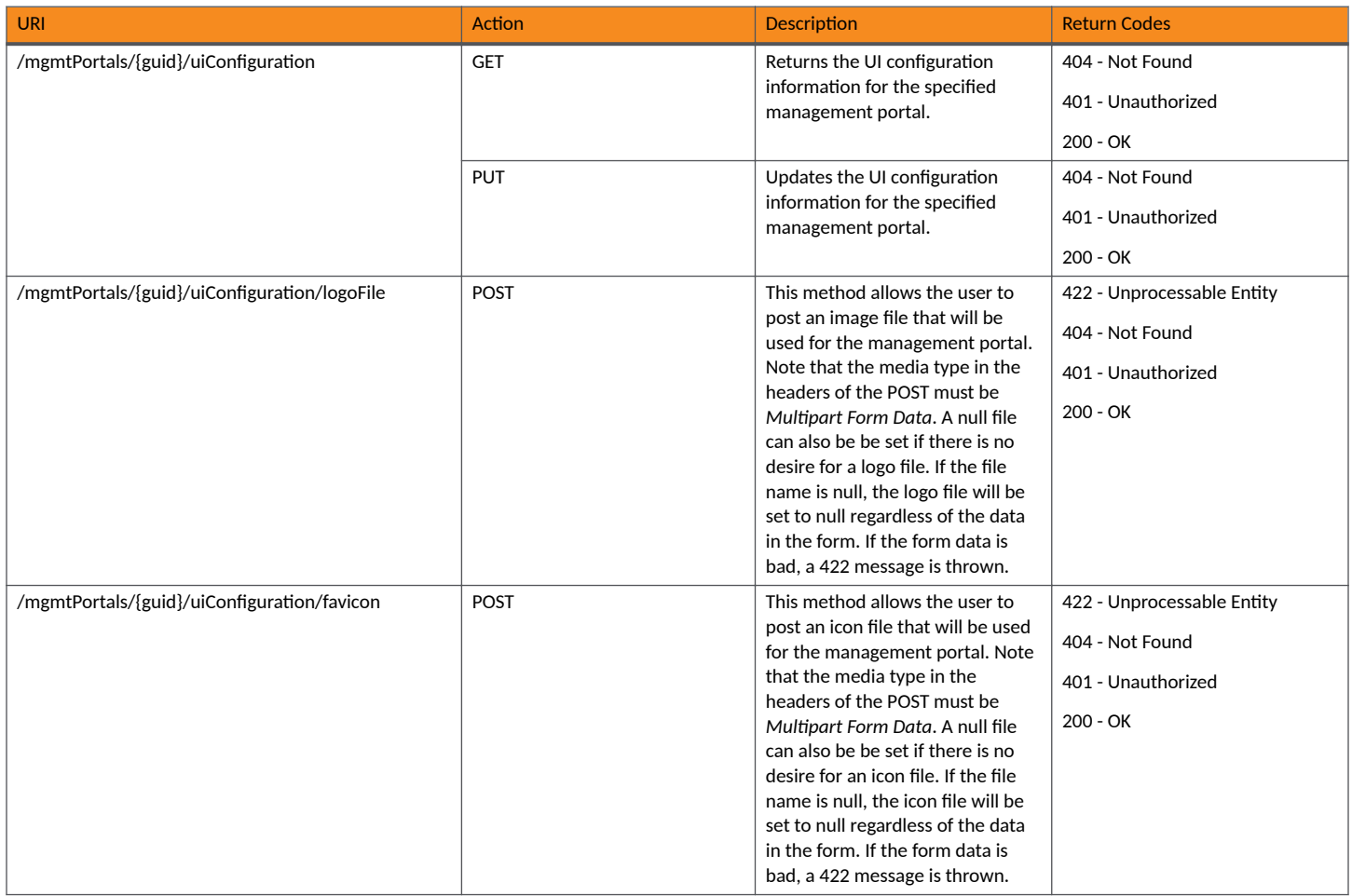

# *Example of Using GET for Management Portals*

This example demonstrates how to obtain a listing of all management portals that have already been created in the Cloudpath UI.

**URI:**

This example uses the following URI:

https://Jeff245.cloudpath.net/admin/publicApi/mgmtPortals

where https://Jeff245.cloudpath.net/admin/publicApi is the root URI of the Cloudpath system being used (must include https, as shown).

#### **Request Headers:**

The following table shows the required request headers for this URI example, with an example value of an active token that must be pasted into the Authorization header value:

#### **TABLE 113** Request Headers

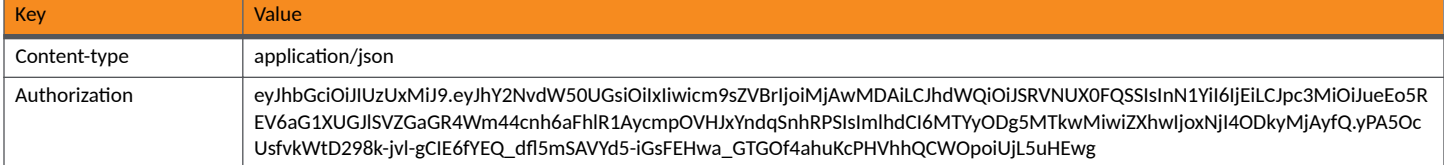
### **Request Body:**

None required.

### Action:

Use the GET action to send the request.

### **Response Body**:

Once the request is sent, you will receive a "Status: 200 OK" if the GET is successful. The response body provides information about all existing management portals in your Cloudpath system. In this example, "Lake View Apartments Management Portal" is the only existing management portal. The information in the response body will match the configuration of Lake View Apartments Management Portal as specified in the UI. Any values that were not specified in the UI are the default values:

```
{
     "page": {
        "page": 1,
        "pageSize": 1,
        "totalCount": 1
     },
     "contents": [
        {
            "guid": "MduPortalAccess-79293a33-262c-415b-8f0c-98ebc01eb503",
            "name": "Lake View Apartments Management Portal",
            "description": "",
            "accessSecret": "secret",
            "links": [
{
                    "rel": "self",
                    "href": "https://jeff245.cloudpath.net/admin/publicApi/mgmtPortals/
MduPortalAccess-79293a33-262c-415b-8f0c-98ebc01eb503",
                    "hreflang": null,
                    "media": null,
                    "title": null,
                    "type": null,
                    "deprecation": null
                },
 {
                    "rel": "property",
                    "href": "https://jeff245.cloudpath.net/admin/publicApi/mgmtPortals/
MduPortalAccess-79293a33-262c-415b-8f0c-98ebc01eb503/properties?page=1&pageSize=10{&filter,orderBy}",
                    "hreflang": null,
                    "media": null,
                    "title": null,
                    "type": null,
                    "deprecation": null
                },
 {
 "rel": "uiConfiguration",
 "href": "https://jeff245.cloudpath.net/admin/publicApi/mgmtPortals/
MduPortalAccess-79293a33-262c-415b-8f0c-98ebc01eb503/uiConfiguration",
                    "hreflang": null,
                    "media": null,
                   "title": null,
 "type": null,
 "deprecation": null
                },
{
                    "rel": "controlConfiguration",
                    "href": "https://jeff245.cloudpath.net/admin/publicApi/mgmtPortals/
MduPortalAccess-79293a33-262c-415b-8f0c-98ebc01eb503/controlConfiguration",
                    "hreflang": null,
                   "media": null,
                    "title": null,
                    "type": null,
                   "deprecation": null
                },
 {
                   "rel": "users",
```

```
 "href": "https://jeff245.cloudpath.net/admin/publicApi/mgmtPortals/
MduPortalAccess-79293a33-262c-415b-8f0c-98ebc01eb503/users?page=1&pageSize=10{&filter,orderBy}",
                    "hreflang": null,
                     "media": null,
                     "title": null,
                    "type": null,
                "deprecation": null
 }
            ]
        }
    ]
}
```
### *Example of Using POST to Create a Management Portal*

This example demonstrates how to create a new management portal in your Cloudpath system by using the REST API POST call.

#### **URI:**

This example uses the following URI:

```
 https://Jeff245.cloudpath.net/admin/publicApi/mgmtPortals
```
where https://Jeff245.cloudpath.net/admin/publicApi is the root URI of the Cloudpath system being used (must include https, as shown).

### **Request Headers:**

The following table shows the required request headers for this URI example, with an example value of an active token that must be pasted into the Authorization header value:

### **TABLE 114** Request Headers

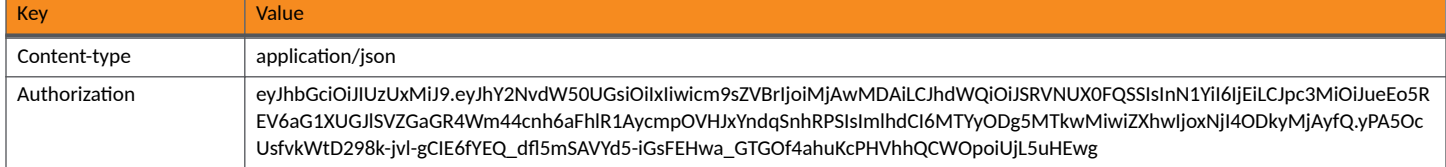

### **Request Body:**

The following is an example of a request body for creating a management portal. You can refer to the preceding Resource tables for a list and descriptions of properties you can use to define your management portal. For instance, in this example, a management portal called "Green Buildings Management Portal" is being created with the values provided in the body.

```
{
"name": "Green Buildings Management Portal",
 "description": "Management portal for the Green Buildings Construction Group",
 "accessSecret": "secret22" 
}
```
### Action<sup>\*</sup>

Use the POST action to send the request.

### **Response Body**:

{

Once the request is sent, you will receive a "Status: 201 Created" if the POST is successful. You can see that a "guid" (a unique identifier for the newly created management portal) is included in the response body.

```
 "guid": "MduPortalAccess-71891b0f-1b27-472a-8a9e-1fe21e21be1f",
 "name": "Green Buildings Management Portal",
 "description": "Management portal for the Green Buildings Construction Group",
 "accessSecret": "secret22",
```

```
 "links": [
         {
              "rel": "self",
              "href": "https://jeff245.cloudpath.net/admin/publicApi/mgmtPortals/
MduPortalAccess-71891b0f-1b27-472a-8a9e-1fe21e21be1f",
              "hreflang": null,
 "media": null,
 "title": null,
              "type": null,
              "deprecation": null
         },
\overline{\mathcal{A}} "rel": "property",
              "href": "https://jeff245.cloudpath.net/admin/publicApi/mgmtPortals/
MduPortalAccess-71891b0f-1b27-472a-8a9e-1fe21e21be1f/properties?page=1&pageSize=10{&filter,orderBy}",
              "hreflang": null,
              "media": null,
              "title": null,
 "type": null,
 "deprecation": null
         },
\left\{ \begin{array}{cc} 0 & 0 \\ 0 & 0 \end{array} \right\} "rel": "uiConfiguration",
              "href": "https://jeff245.cloudpath.net/admin/publicApi/mgmtPortals/
MduPortalAccess-71891b0f-1b27-472a-8a9e-1fe21e21be1f/uiConfiguration",
              "hreflang": null,
              "media": null,
              "title": null,
              "type": null,
              "deprecation": null
         },
\overline{\mathcal{A}} "rel": "controlConfiguration",
 "href": "https://jeff245.cloudpath.net/admin/publicApi/mgmtPortals/
MduPortalAccess-71891b0f-1b27-472a-8a9e-1fe21e21be1f/controlConfiguration",
              "hreflang": null,
 "media": null,
 "title": null,
              "type": null,
              "deprecation": null
         },
\overline{\mathcal{A}} "rel": "users",
              "href": "https://jeff245.cloudpath.net/admin/publicApi/mgmtPortals/
MduPortalAccess-71891b0f-1b27-472a-8a9e-1fe21e21be1f/users?page=1&pageSize=10{&filter,orderBy}",
              "hreflang": null,
             "media": null,
             "title": null,
              "type": null,
              "deprecation": null
         }
     ]
}
```
### **Verifying the Newly Created Management Portal in the Cloudpath UI:**

You can go to the Managed Access > Management Portal area of the UI to confirm that the portal was created correctly.

### *Example of Using PUT to Change Default Portal Controls of a Management Portal*

This example demonstrates how to change the portal controls of a management portal in your Cloudpath system by using the REST API PUT call.

**URI:**

### This example uses the following URI:

```
 https://Jeff245.cloudpath.net/admin/publicApi/mgmtPortals/
MduPortalAccess-71891b0f-1b27-472a-8a9e-1fe21e21be1f/controlConfiguration
```
where:

- https://Jeff245.cloudpath.net/admin/publicApi is the root URI of the Cloudpath system being used (must include https, as shown).
- **•** MduPortalAccess-71891b0f-1b27-472a-8a9e-1fe21e21be1f is the GUID of the management portal.

### **Request Headers:**

The following table shows the required request headers for this URI example, with an example value of an active token that must be pasted into the Authorization header value:

### **TABLE 115** Request Headers

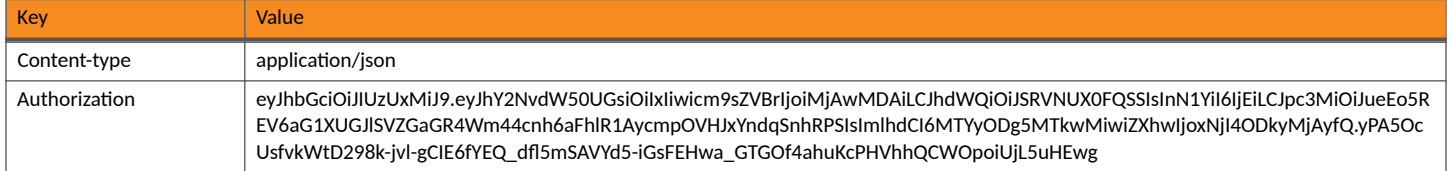

### **Request Body:**

The following is an example of a request body of a PUT request for portal controls. You can refer to the ControlConfiguration resource table earlier in this topic for a list and descriptions of properties you can change.

### **NOTE**

Your request body must contain all portal control properties and the boolean value you desire for each one, even for properties whose values you wish to remain as currently configured.

For instance, in this example, you are setting only the portal controls *deleteUnit* and *resetUnitAuthToken* to true.

```
{ "createUnit": false,
    "deleteUnit": true,
    "basicUnitProperties": false,
    "changeUnitSecrets": false,
    "resetUnitAuthToken": true,
    "alterUnitState": false,
    "setHelpText": false,
    "setAnnouncements": false}
```
### Action:

Use the **PUT** action to send the request.

### **Response Body**:

Once the request is sent, you will receive a "Status: 200 OK" if the PUT is successful. The reponse body below indicates that the request successfully set the values as specified.

```
{
       "createUnit": false,
       "deleteUnit": true,
        "basicUnitProperties": false,
       "changeUnitSecrets": false,
       "resetUnitAuthToken": true,
        "alterUnitState": false,
       "setHelpText": false,
       "setAnnouncements": false,
        "links": [
\left\{ \begin{array}{ccc} 0 & 0 & 0 \\ 0 & 0 & 0 \\ 0 & 0 & 0 \\ 0 & 0 & 0 \\ 0 & 0 & 0 \\ 0 & 0 & 0 \\ 0 & 0 & 0 \\ 0 & 0 & 0 \\ 0 & 0 & 0 \\ 0 & 0 & 0 \\ 0 & 0 & 0 \\ 0 & 0 & 0 \\ 0 & 0 & 0 \\ 0 & 0 & 0 & 0 \\ 0 & 0 & 0 & 0 \\ 0 & 0 & 0 & 0 \\ 0 & 0 & 0 & 0 & 0 \\ 0 & 0 & 0 & 0 & 0 \\ 0 & 0 & 0 & 0 & 0 \\ 0 & 0 & 0 & 0 "rel": "self",
 "href": "https://jeff245.cloudpath.net/admin/publicApi/mgmtPortals",
                      "hreflang": null,
                      "media": null,
                      "title": null,
                      "type": null,
```

```
 "deprecation": null
           },
\left\{ \begin{array}{cc} 0 & 0 \\ 0 & 0 \end{array} \right\} "rel": "mgmtPortal",
                "href": "https://jeff245.cloudpath.net/admin/publicApi/mgmtPortals/
MduPortalAccess-71891b0f-1b27-472a-8a9e-1fe21e21be1f",
                "hreflang": null,
                "media": null,
                "title": null,
                "type": null,
                "deprecation": null
           }
      ]
}
```
**Verifying the Changes in the Management Portal in the Cloudpath UI:**

You can go to the **Managed Access > Management Portal** area of the UI, then click the wrench icon for the portal, then view the "Portal Controls" properties in the Access Details tab to confirm that the changes took effect.

## **Management Portal Users**

You can use REST API calls to obtain information about management portal users, to create or edit management portal users, and to delete management portal users.

Users who are provided with the management portal access secret are permitted to access the management portal API and the Cloudpath management portal. They must have a unique email which will allow limited auditing. For information about configuring management portals and their users, refer to the *Cloudpath ES Property Management Configuration Guide.* 

The following table lists the properties that can be used in the body of a management portal user-related request and/or are provided in the response body. (In the "Optional" column, if a default value is applicable, it is listed in angle brackets (< >).)

### **TABLE 116** Resource: User

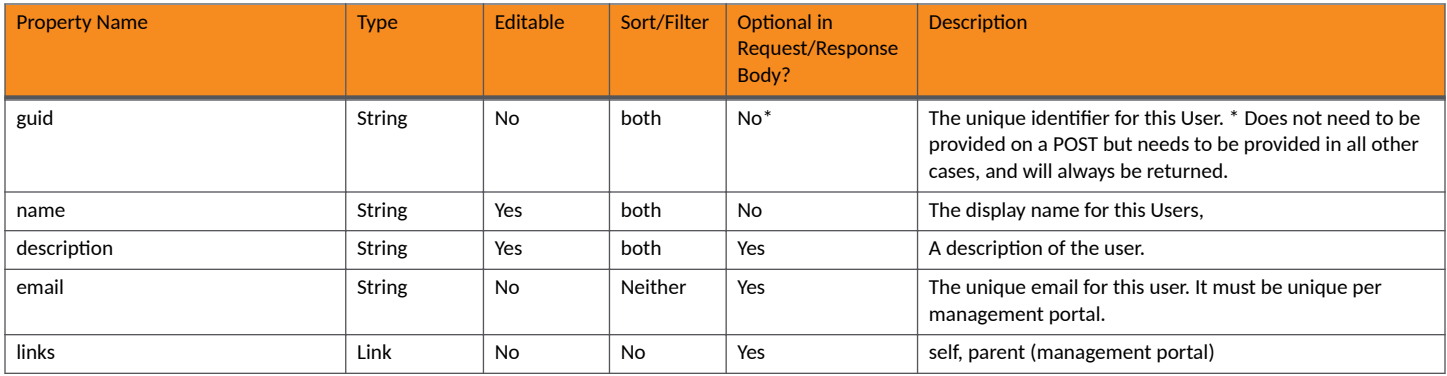

### **Management Portal User URIs and Actions**

The following table indicates the URIs that you can append to the root URI, along with the actions you can take, and possible return codes you can receive.

### **TABLE 117 Management Portal User URIs and Actions**

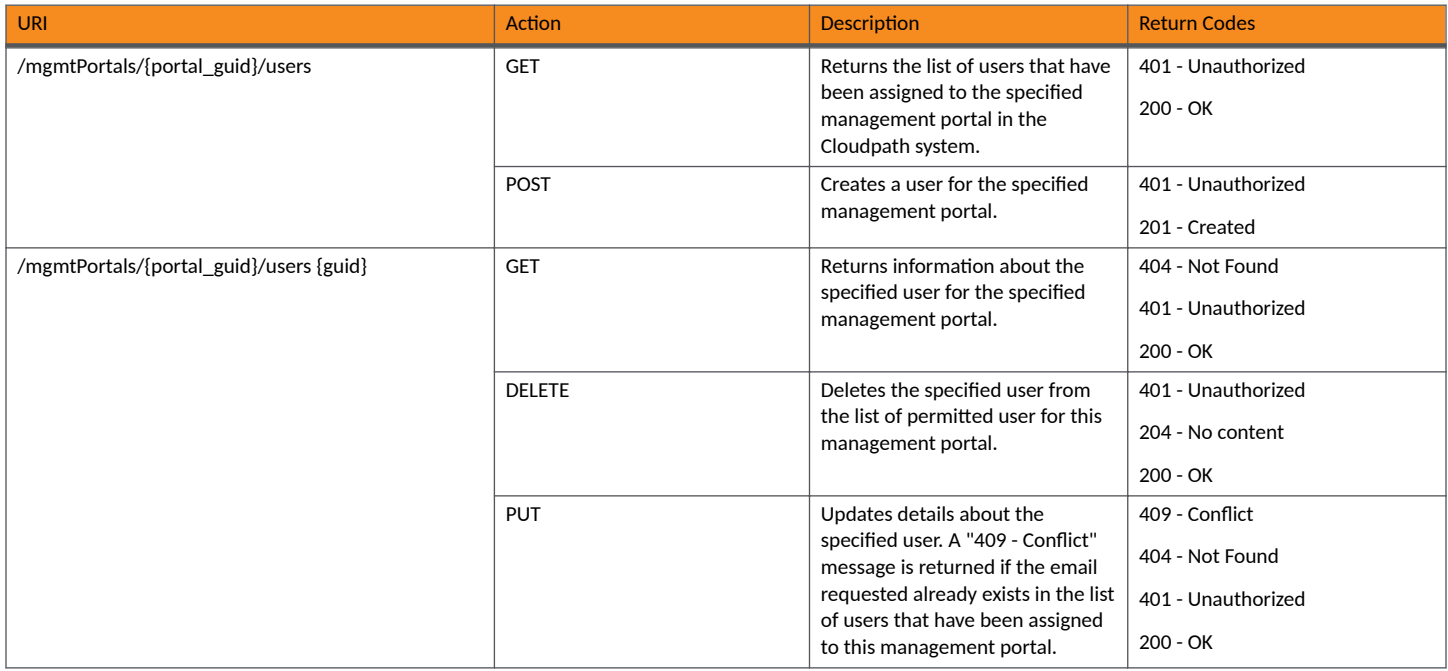

### *Example of Using GET for Management Portal Users*

This example demonstrates how to obtain a listing of all users that have been assigned to a specified management portal that has already been created in the Cloudpath UI.

### **URI:**

This example uses the following URI:

```
 https://Jeff245.cloudpath.net/admin/publicApi/mgmtPortals/
MduPortalAccess-79293a33-262c-415b-8f0c-98ebc01eb503/users
```
where:

- https://Jeff245.cloudpath.net/admin/publicApi is the root URI of the Cloudpath system being used (must include https, as shown).
- **•** MduPortalAccess-79293a33-262c-415b-8f0c-98ebc01eb503 is the GUID of the management portal.

### **Request Headers:**

The following table shows the required request headers for this URI example, with an example value of an active token that must be pasted into the Authorization header value:

### **TABLE 118** Request Headers

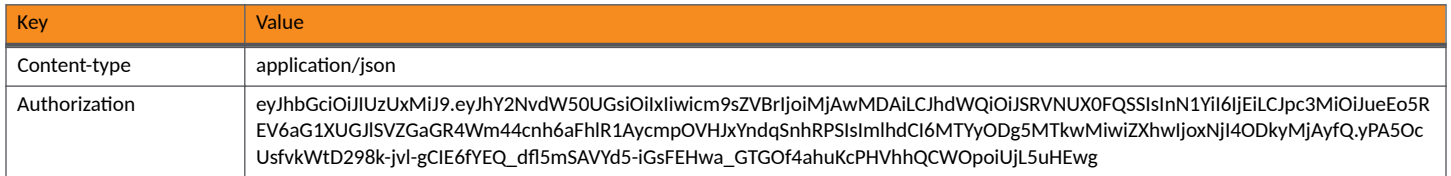

### **Request Body:**

None required.

### Action:

Use the GET action to send the request.

### **Response Body**:

Once the request is sent, you will receive a "Status: 200 OK" if the GET is successful. The response body provides information about all users who have been assigned to the management portal that you specified in the GET request, as shown in the following example.

```
{
     "page": {
         "page": 1, "pageSize": 2,
          "totalCount": 2
 },
 "contents": [
          {
               "guid": "MduPortalAccessUser-ae875acd-005e-4112-a320-9d19be692121",
 "name": "Jeff",
 "description": "Backup property manager with full permissions\t",
               "email": "jeff@commscope.com",
               "links": [
\{ "rel": "self",
                        "href": "https://jeff245.cloudpath.net/admin/publicApi/mgmtPortals/
MduPortalAccess-79293a33-262c-415b-8f0c-98ebc01eb503/users/MduPortalAccessUser-ae875acd-005e-4112-
a320-9d19be692121",
                        "hreflang": null,
                        "media": null,
                        "title": null,
                        "type": null,
                        "deprecation": null
                   },
\{ "rel": "mgmtPortal",
                        "href": "https://jeff245.cloudpath.net/admin/publicApi/mgmtPortals/
MduPortalAccess-79293a33-262c-415b-8f0c-98ebc01eb503",
                        "hreflang": null,
                        "media": null,
                        "title": null,
                        "type": null,
                   "deprecation": null
 }
              ]
          },
\left\{ \begin{array}{ccc} 0 & 0 & 0 \\ 0 & 0 & 0 \\ 0 & 0 & 0 \\ 0 & 0 & 0 \\ 0 & 0 & 0 \\ 0 & 0 & 0 \\ 0 & 0 & 0 \\ 0 & 0 & 0 \\ 0 & 0 & 0 \\ 0 & 0 & 0 \\ 0 & 0 & 0 \\ 0 & 0 & 0 \\ 0 & 0 & 0 \\ 0 & 0 & 0 & 0 \\ 0 & 0 & 0 & 0 \\ 0 & 0 & 0 & 0 \\ 0 & 0 & 0 & 0 & 0 \\ 0 & 0 & 0 & 0 & 0 \\ 0 & 0 & 0 & 0 & 0 \\ 0 & 0 & 0 & 0 "guid": "MduPortalAccessUser-b1902748-aeb7-44f1-8aee-5cfec0287ce6",
               "name": "J. Smith",
               "description": "Property Manager for Lake View Apartments\t",
               "email": "js@lapts.com",
               "links": [
{
                        "rel": "self",
                        "href": "https://jeff245.cloudpath.net/admin/publicApi/mgmtPortals/
MduPortalAccess-79293a33-262c-415b-8f0c-98ebc01eb503/users/MduPortalAccessUser-b1902748-
aeb7-44f1-8aee-5cfec0287ce6",
                        "hreflang": null,
                        "media": null,
                        "title": null,
 "type": null,
 "deprecation": null
                   },
\{ "rel": "mgmtPortal",
                        "href": "https://jeff245.cloudpath.net/admin/publicApi/mgmtPortals/
MduPortalAccess-79293a33-262c-415b-8f0c-98ebc01eb503",
                        "hreflang": null,
                        "media": null,
                        "title": null,
                        "type": null,
                        "deprecation": null
```
 } ] } ] }

# **Integrated Systems**

You can use REST API calls to return the list of integrated systems that have been established with Cloudpath.

The following table lists the properties that can be used in the body of an integrated-system-related request and/or are provided in the response body. (In the "Optional" column, if a default value is applicable, it is listed in angle brackets (< >).)

### **TABLE 119** Resource: Integrated System

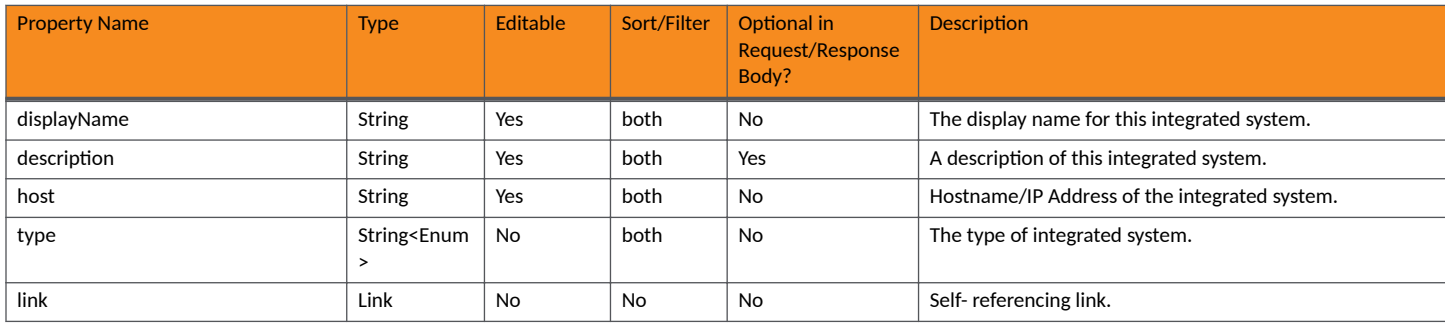

## **Integrated System URIs and Actions**

The following table indicates the URIs that you can append to the root URI, along with the actions you can take, and possible return codes you can receive.

### **TABLE 120 Integrated System URIs and Actions**

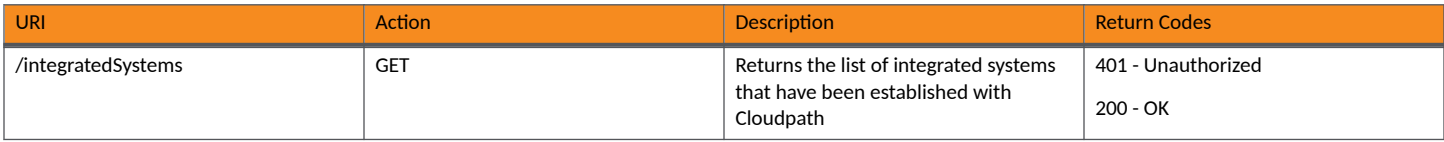

## **Example of Using GET for Integrated Systems**

This example demonstrates how to obtain information about integrated systems with Cloudpath UI.

### **URI:**

This example uses the following URI:

https://nsg192.cloudpath.net/admin/publicApi/integratedSystems

where https://nsg192.cloudpath.net/admin/publicApi is the root URI of the Cloudpath system being used (must include https, as shown).

### **Request Headers:**

The following table shows the required request headers for this URI example, with an example value of an active token that must be pasted into the Authorization header value:

### **TABLE 121** Request Headers

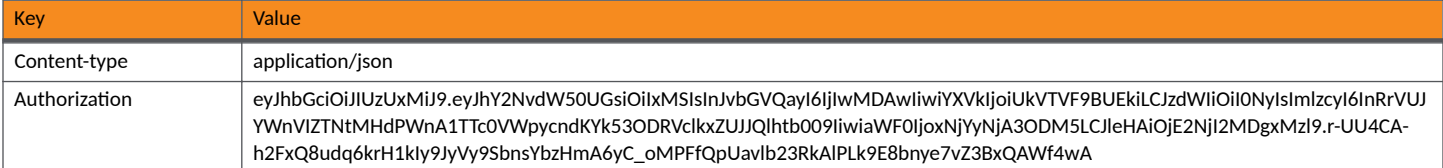

### **Request Body:**

None required.

### Action:

Use the GET action to send the request.

### **Response Body**:

Once the request is sent, you will receive a "Status: 200 OK" if the GET is successful. The response body provides information about all existing integrated systems in your Cloudpath system. In this example, the host with IP address of 10.10.10.10 is the only integrated system. The information in the response body will match the configuration of the integrated system as specified in the Cloudpath UI.

```
{
    "page": {
 "page": 1,
 "pageSize": 1,
       "totalCount": 1
    },
    "contents": [
\overline{\mathcal{A}} "displayName": "ray@arris.com",
 "description": "",
           "host": "10.10.10.10",
           "type": "SZ_NET_SEGMENTATION",
           "links": [
{
                  "rel": "self",
                  "href": "https://nsg192.cloudpath.net/admin/publicApi/integratedSystems/239",
                  "hreflang": null,
                  "media": null,
                  "title": null,
 "type": null,
 "deprecation": null
 }
           ]
       }
    ]
}
```
## **SmartZone Network Segmentation**

You can use REST API calls to create, or return information about, a SmartZone integrated system that has been established with Cloudpath.

### **NOTE**

The SmartZone network segmentation resource represents the connection between Cloudpath and a RUCKUS SmartZone controller supporting network segmentation. Only a single integrated system is permitted here; therefore the URIs do not require a GUID, and only the HTTP verbs POST, GET, and DELETE are supported.

The following table lists the properties that can be used in the body of a SmartZone network segmentation-related request and/or are provided in the response body. (In the "Optional" column, if a default value is applicable, it is listed in angle brackets (< >).)

### **TABLE 122 Resource: SzNetworkSegmentation**

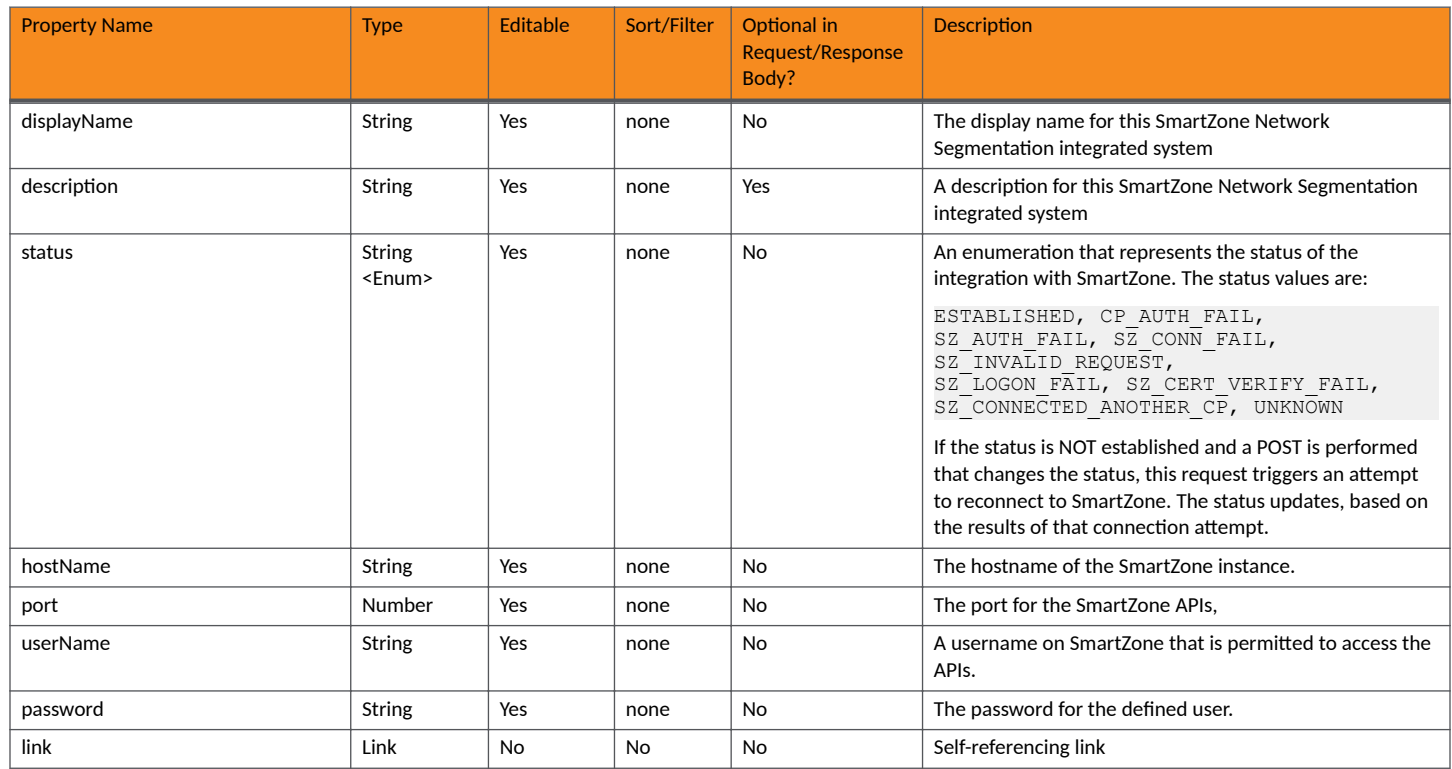

### **Integrated System URIs and Actions**

The following table indicates the URIs that you can append to the root URI, along with the actions you can take, and possible return codes you can receive.

### **TABLE 123 Integrated System URIs and Actions**

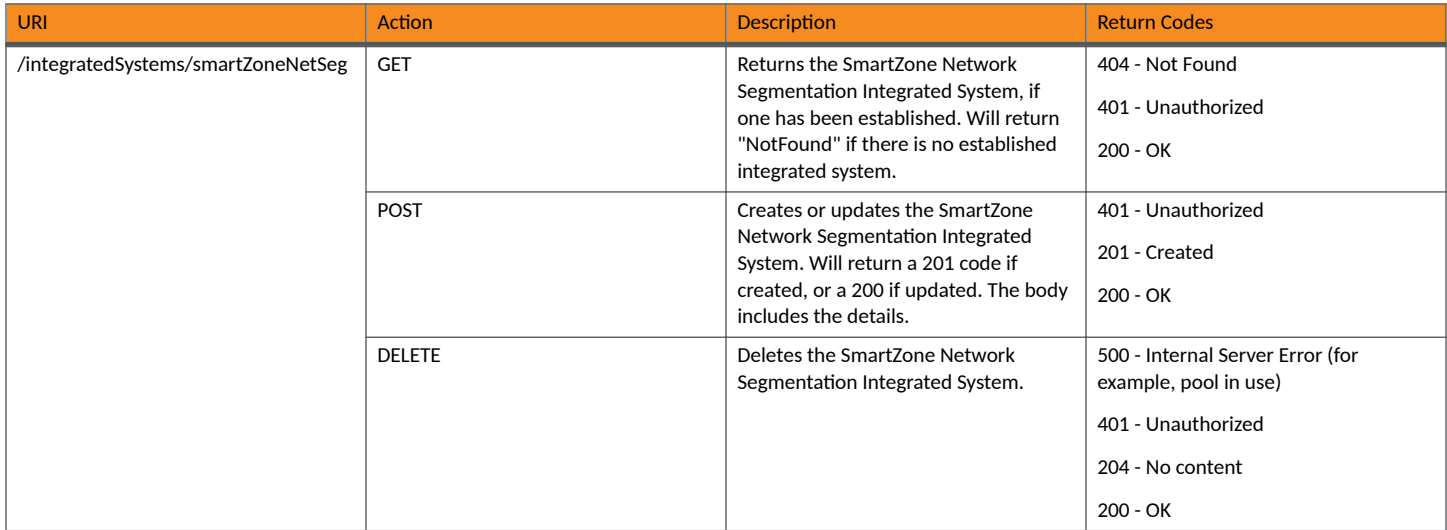

### *Example of Using GET for Integrated Systems*

This example demonstrates how to obtain information about a SmartZone integrated system with Cloudpath UI.

### **URI:**

This example uses the following URI:

https://nsg192.cloudpath.net/admin/publicApi/integratedSystems

where https://nsg192.cloudpath.net/admin/publicApi is the root URI of the Cloudpath system being used (must include https, as shown).

### **Request Headers:**

The following table shows the required request headers for this URI example, with an example value of an active token that must be pasted into the Authorization header value:

### **TABLE 124** Request Headers

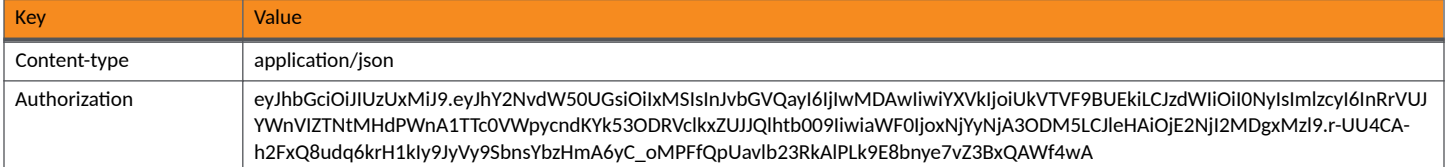

### **Request Body:**

None required.

### Action:

Use the **GET** action to send the request.

### **Response Body**:

Once the request is sent, you will receive a "Status: 200 OK" if the GET is successful. The response body provides information about the integrated system in your Cloudpath system. In this example, the integrated system has an IP address of 10.10.10.10.

```
{
 "displayName": "nsg@arris.com",
 "description": "",
 "host": "10.10.10.10",
 "type": "SZ_NET_SEGMENTATION",
    "status": "Established",
    "port": "8443",
    "userName": "admin",
    "password": "sqa4ruckus!",
    "links": [
\overline{\mathcal{A}} "rel": "self",
            "href": "https://nsg192.cloudpath.net/admin/publicApi/integratedSystems/smartZoneNetSeg",
             "hreflang": null,
             "media": null,
             "title": null,
 "type": null,
 "deprecation": null
        }
    ]
}
```
# <span id="page-155-0"></span>**Network Segmentation Groups**

## **Network Segmentation Groups**

You can use REST API calls to obtain information about existing network segmentation groups and their properties.

The following table lists the properties that can be used in the body of a network-segmentation-groups-related request and/or are provided in the response body. (In the "Optional" column, if a default value is applicable, it is listed in angle brackets (< >).)

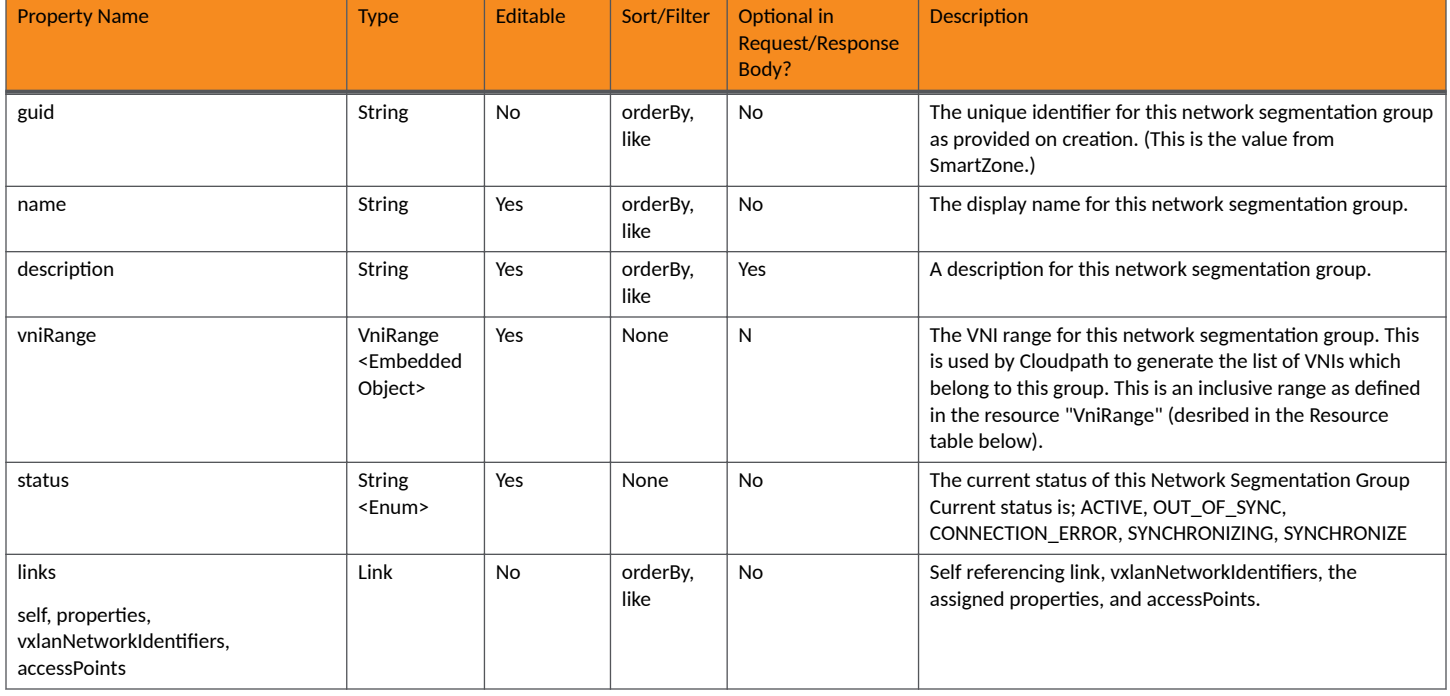

### **TABLE 125 Resource: networkSegmentationGroups**

### **TABLE 126** Resource: VniRange

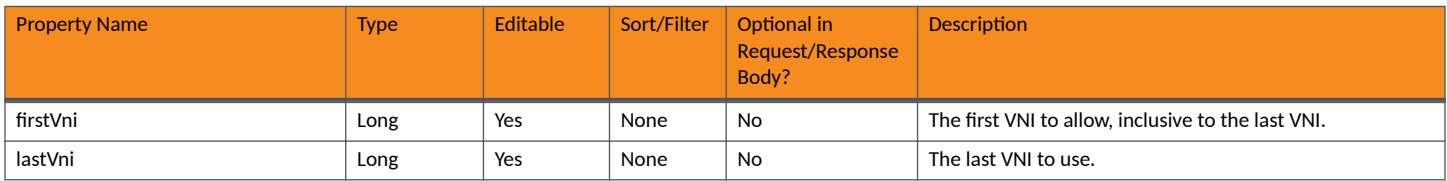

### **Properties URIs and Actions**

The following table indicates the URIs that you can append to the root URI, along with the actions you can take, and possible return codes you can receive.

### **TABLE 127 Property URIs and Actions**

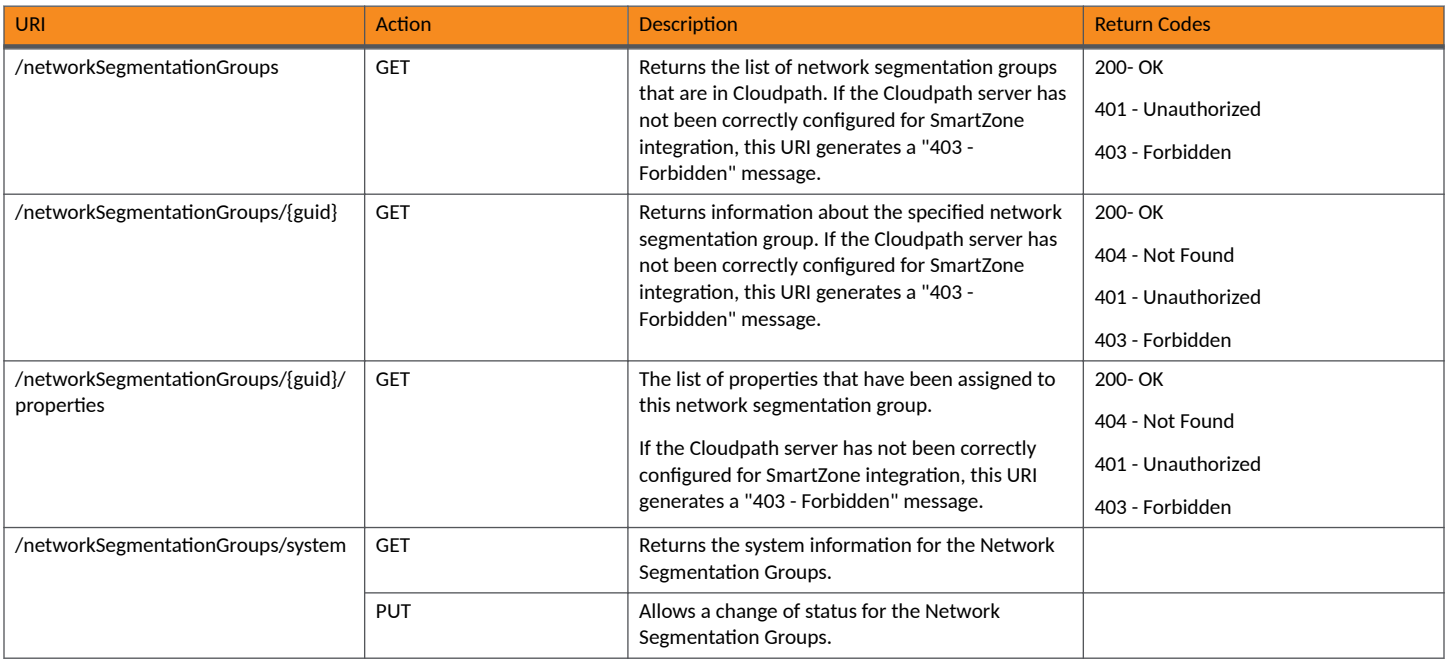

### **Example of Using GET for networkSegmentationGroups**

This example demonstrates how to obtain information about all networkSegmentationGroups that have already been created.

### **URI:**

This example uses the following URI:

https://Jeff245.cloudpath.net/admin/publicApi/networkSegmentationGroups

where https://Jeff245.cloudpath.net/admin/publicApi is the root URI of the Cloudpath system being used (must include https, as shown).

### **Request Headers:**

The following table shows the required request headers for this URI example, with an example value of an active token that must be pasted into the Authorization header value:

### **TABLE 128** Request Headers

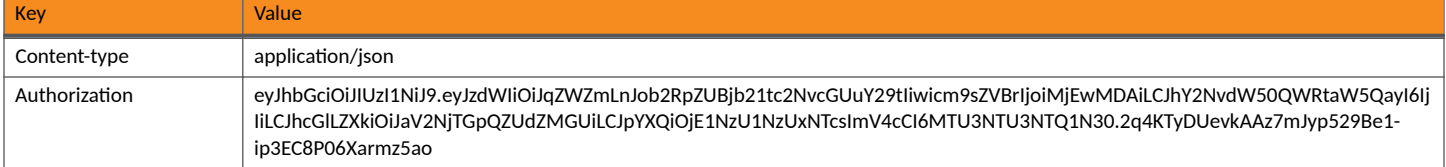

### **Request Body:**

None required.

Action:

Use the GET action to send the request.

### **Response Body**:

{

Once the request is sent, you will receive a "Status: 200 OK" if the GET is successful. The response body provides information about all existing network segmentation groups in your Cloudpath system. In this example, only one network segmentation group, named "chris-1", exists.

```
 "page": {
        "page": 1,
        "pageSize": 1,
        "totalCount": 1
    },
    "contents": [
        {
            "guid": "fe1b1ea8-87c0-467f-9b9f-7827f576cd82",
           "name": "chris-1",
            "vniRange": {
                "firstVni": 2000000,
                "lastVni": 2001000
            },
            "status": "ACTIVE",
            "links": [
\{ "rel": "self",
                    "href": "https://jeff245.cloudpath.net/admin/publicApi/networkSegmentationGroups/
fe1b1ea8-87c0-467f-9b9f-7827f576cd82",
                    "hreflang": null,
                    "media": null,
                    "title": null,
 "type": null,
 "deprecation": null
                },
{
                    "rel": "property",
                    "href": "https://jeff245.cloudpath.net/admin/publicApi/networkSegmentationGroups/
fe1b1ea8-87c0-467f-9b9f-7827f576cd82/properties?page=1&pageSize=10{&filter,orderBy}",
                    "hreflang": null,
                    "media": null,
                    "title": null,
                    "type": null,
                    "deprecation": null
                },
\{ "rel": "vxlanNetworkIdentifiers",
                    "href": "https://jeff245.cloudpath.net/admin/publicApi/networkSegmentationGroups/
fe1b1ea8-87c0-467f-9b9f-7827f576cd82/vxlanNetworkIdentifiers?page=1&pageSize=10{&filter,orderBy}",
                    "hreflang": null,
                    "media": null,
                   "title": null,
                    "type": null,
                    "deprecation": null
                },
\{ "rel": "accessPoints",
                    "href": "https://jeff245.cloudpath.net/admin/publicApi/networkSegmentationGroups/
fe1b1ea8-87c0-467f-9b9f-7827f576cd82/accessPoints?page=1&pageSize=10{&filter,orderBy}",
                    "hreflang": null,
                    "media": null,
                    "title": null,
 "type": null,
 "deprecation": null
 }
            ]
        }
    ]
}
```
### **Example of Using GET to Obtain a List of Properties for a Specific networkSegmentation Group**

This example demonstrates how to obtain the list of properties that have been assigned to a specific networkSegmentation group.

**URI:**

### This example uses the following URI:

```
 https://Jeff245.cloudpath.net/admin/publicApi/networkSegmentationGroups/
fe1b1ea8-87c0-467f-9b9f-7827f576cd82/properties
```
where: .

- https://Jeff245.cloudpath.net/admin/publicApi is the root URI of the Cloudpath system being used (must include https, as shown)
- fe1b1ea8-87c0-467f-9b9f-7827f576cd82 is the GUID of the networkSegmentation group

#### **Request Headers:**

The following table shows the required request headers for this URI example, with an example value of an active token that must be pasted into the Authorization header value:

### **TABLE 129** Request Headers

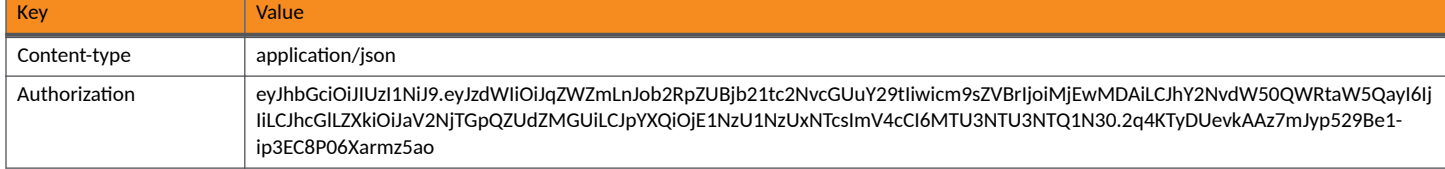

#### **Request Body:**

None required.

### Action:

Use the GET action to send the request.

#### **Response Body**:

Once the request is sent, you will receive a "200 OK" if the GET is successful. In this example, only one property, named "Tech Pubs Building 1", is currently assigned to the network segmentation group.

```
{
     "page": {
 "page": 1,
 "pageSize": 1,
         "totalCount": 1
     },
     "contents": [
\left\{ \begin{array}{cc} 0 & 0 \\ 0 & 0 \end{array} \right\} "guid": "Property-40ac7e72-97ed-4567-a180-7d20967c5a72",
             "name": "Tech Pubs Building 1 ",
             "address": "001 Tech Pubs Road\r\nLake Town, CA",
             "description": "",
             "enforceMaxUnits": false,
             "maxUnits": 0,
             "allowSeparateGuestSecret": true,
             "ssids": [
                 "Jeff eDPSK"
 ],
 "managementName": "Sushma A",
             "managementPhone": "0005550200",
             "managementEmail": "sushma@commscope.com",
             "tenantPortalHelpText": "",
             "tenantPortalAnnouncements": "",
             "sendEmail": true,
             "sendSms": true,
 "smsPassphraseChange": "",
 "emailPassphraseSubject": "",
             "emailPassphraseChange": "",
             "smsAssignedUnit": "",
             "emailAssignedUnitSubject": "",
```

```
 "emailAssignedUnit": "",
             "links": [
{
                      "rel": "self",
                      "href": "https://jeff245.cloudpath.net/admin/publicApi/properties/
Property-40ac7e72-97ed-4567-a180-7d20967c5a72",
                      "hreflang": null,
                      "media": null,
                      "title": null,
                      "type": null,
                      "deprecation": null
                  },
\{ "rel": "uiConfiguration",
                      "href": "https://jeff245.cloudpath.net/admin/publicApi/properties/
Property-40ac7e72-97ed-4567-a180-7d20967c5a72/uiConfiguration",
                      "hreflang": null,
                      "media": null,
                      "title": null,
                      "type": null,
                      "deprecation": null
\}, \}, \}, \}, \}, \}, \}, \}, \}, \}, \}, \}, \}, \}, \}, \}, \}, \}, \}, \}, \}, \}, \}, \}, \}, \}, \}, \}, \}, \}, \}, \}, \}, \}, \}, \}, \},
\{ "rel": "dpskPool",
                      "href": "https://jeff245.cloudpath.net/admin/publicApi/dpskPools/
AccountDpskPool-390c47b8-5c61-4d06-bb9b-6693c65db8b6",
                      "hreflang": null,
                      "media": null,
                      "title": null,
 "type": null,
 "deprecation": null
                 },
{
                      "rel": "units",
                      "href": "https://jeff245.cloudpath.net/admin/publicApi/properties/
Property-40ac7e72-97ed-4567-a180-7d20967c5a72/units?page=1&pageSize=10{&filter,orderBy}",
                      "hreflang": null,
                      "media": null,
                      "title": null,
                      "type": null,
                      "deprecation": null
                  },
\{ "rel": "networkSegmentationGroups",
                      "href": "https://jeff245.cloudpath.net/admin/publicApi/properties/
Property-40ac7e72-97ed-4567-a180-7d20967c5a72/networkSegmentationGroups?
page=1&pageSize=10{&filter,orderBy}",
                      "hreflang": null,
                      "media": null,
                      "title": null,
                      "type": null,
                      "deprecation": null
 }
             ]
         }
     ]
}
```
### *Access Points*

You can use REST API calls to obtain information about access points being used in your network segmentation groups.

Access points in a network segmentation group are assigned to a unit. When an access point is assigned to a unit, the system locates an available VNI, and assigns that VNI to the unit. If a free port exists, the system assigns that VNI to a port. Any changes to the VNI assignment must be done from the unit. For more information, refer to the *RUCKUS SmartZone and Cloudpath Network Segmentation Configuration Guide*.

The following table lists the properties that can be used in the body of an AccessPoint-related request and/or are provided in the response body. (In the "Optional" column, if a default value is applicable, it is listed in angle brackets (< >).)

### **TABLE 130** Resource: AccessPoint

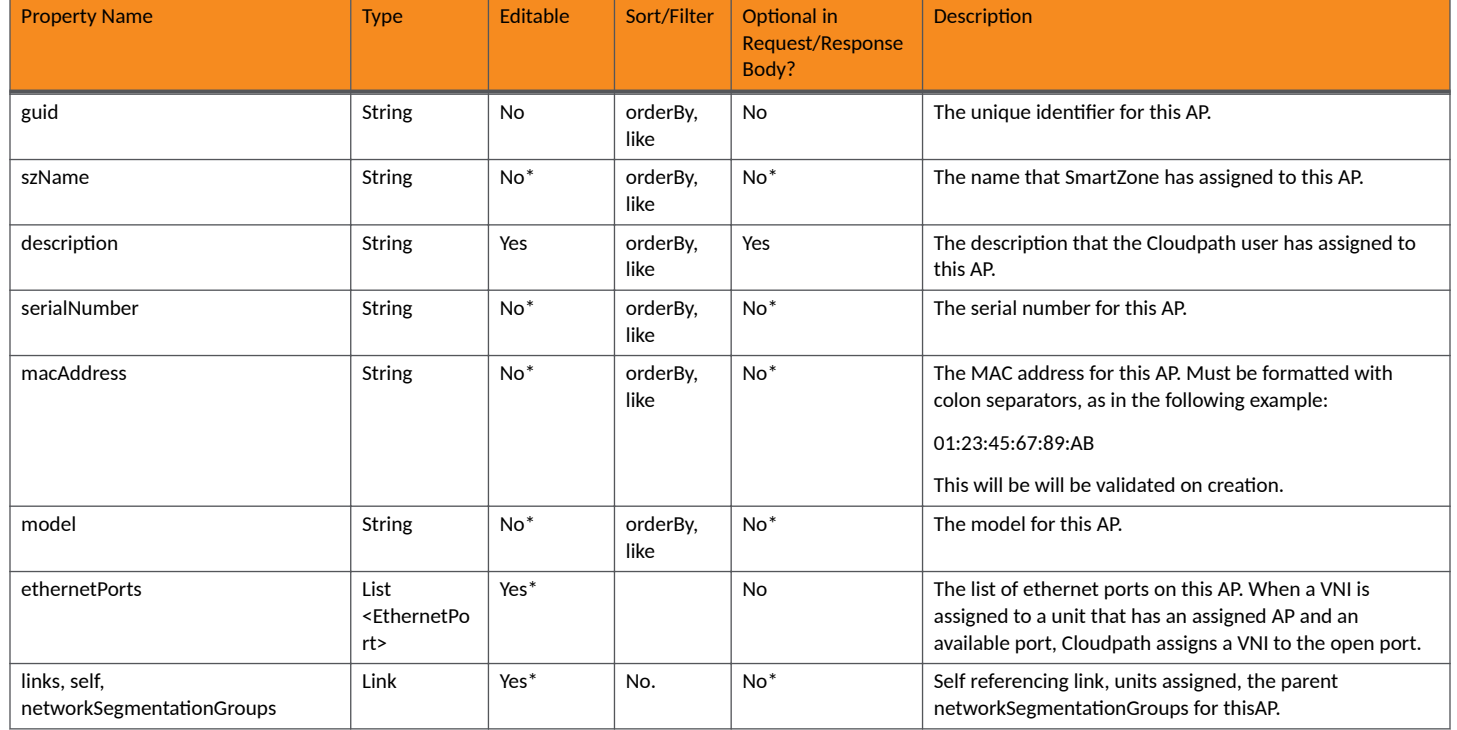

### **TABLE 131** Resource: Ethernet Port

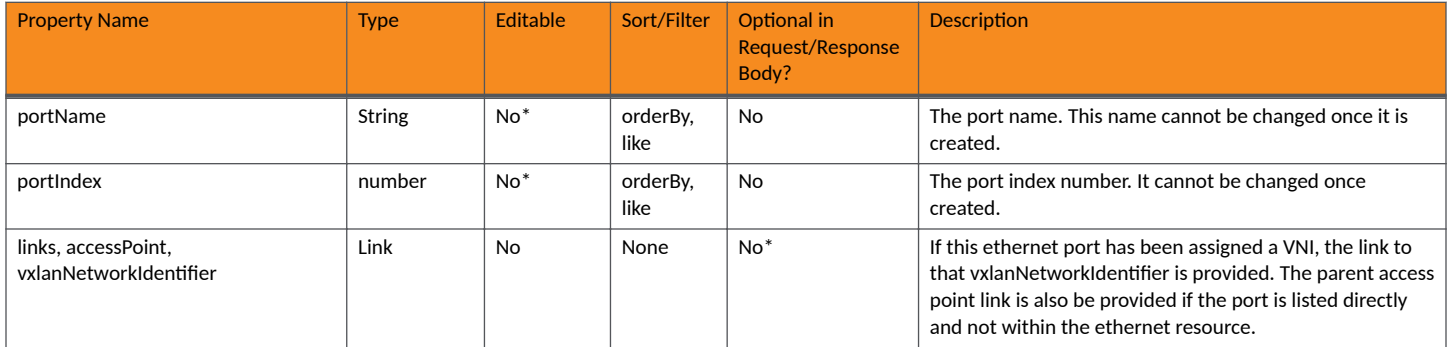

### **Properties URIs and Actions**

The following table indicates the URIs that you can append to the root URI, along with the actions you can take, and possible return codes you can receive.

### **TABLE 132 Property URIs and Actions**

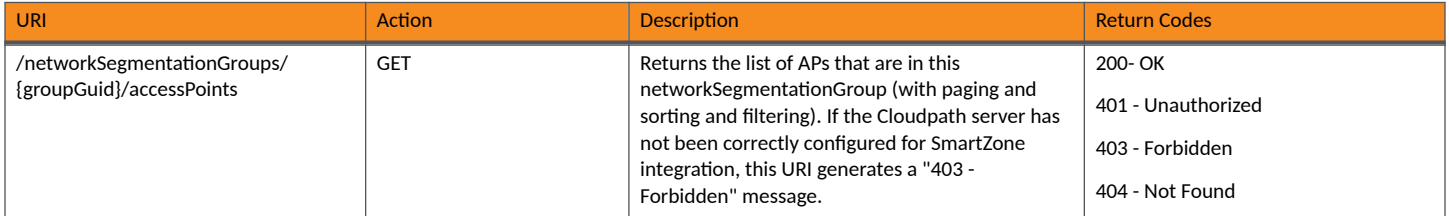

### **TABLE 132 Property URIs and Actions (continued)**

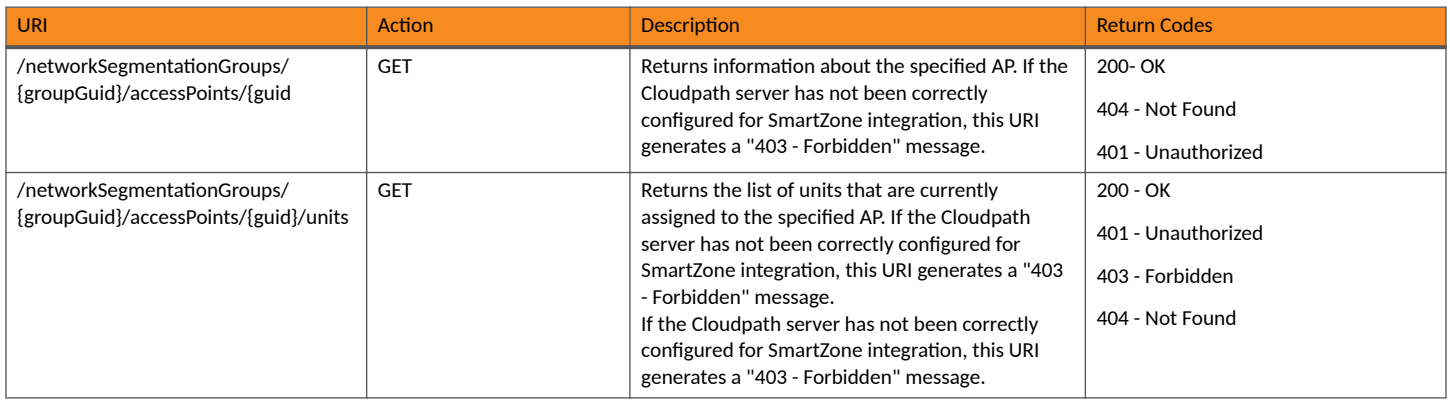

### **Example of Using GET for Access Points**

This example demonstrates how to obtain information about all the APs in a specified network segmentation group.

### **URI:**

This example uses the following URI:

```
 https://Jeff245.cloudpath.net/admin/publicApi/networkSegmentationGroups/
fe1b1ea8-87c0-467f-9b9f-7827f576cd82/accessPoints
```
where:

- https://Jeff245.cloudpath.net/admin/publicApi is the root URI of the Cloudpath system being used (must include https, as shown).
- fe1b1ea8-87c0-467f-9b9f-7827f576cd82 is the GUID of the network segmentation group

### **Request Headers:**

The following table shows the required request headers for this URI example, with an example value of an active token that must be pasted into the Authorization header value:

### **TABLE 133** Request Headers

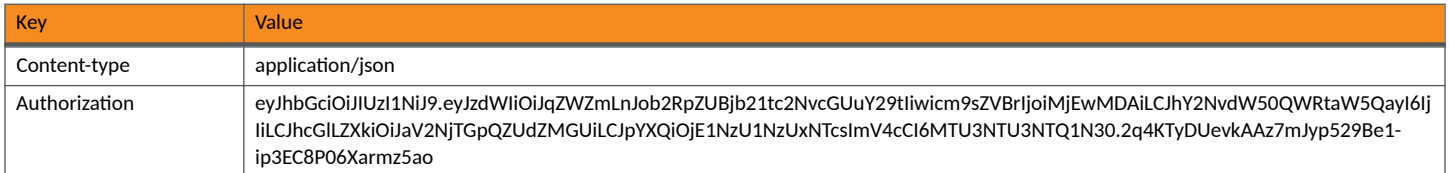

### **Request Body:**

None required.

### Action:

Use the GET action to send the request.

### **Response Body**:

Once the request is sent, you will receive a "Status: 200 OK" if the GET is successful. The response body provides information about all the APs in the network segmentation group. In the following example, the "totalCount": 140 indicates the presence of 140 APs; the response body of the first two is shown below:

{ "page": {

```
 "page": 1,
         "pageSize": 10,
         "totalCount": 140
 },
 "contents": [
\left\{ \begin{array}{ccc} 0 & 0 & 0 \\ 0 & 0 & 0 \\ 0 & 0 & 0 \\ 0 & 0 & 0 \\ 0 & 0 & 0 \\ 0 & 0 & 0 \\ 0 & 0 & 0 \\ 0 & 0 & 0 \\ 0 & 0 & 0 \\ 0 & 0 & 0 \\ 0 & 0 & 0 \\ 0 & 0 & 0 \\ 0 & 0 & 0 \\ 0 & 0 & 0 & 0 \\ 0 & 0 & 0 & 0 \\ 0 & 0 & 0 & 0 \\ 0 & 0 & 0 & 0 & 0 \\ 0 & 0 & 0 & 0 & 0 \\ 0 & 0 & 0 & 0 & 0 \\ 0 & 0 & 0 & 0 "guid": "003535003468",
             "szName": "Sim-100",
             "name": "Sim-100:00:35:35:00:34:68",
             "serialNumber": "020315597858",
             "macAddress": "00:35:35:00:34:68",
             "model": "H550",
             "ethernetPorts": [
\{ "portName": "LAN4",
 "portIndex": 0,
                     "links": []
                 },
\{ "portName": "LAN1",
                      "portIndex": 0,
                      "links": [
\{ "rel": "vxlanNetworkIdentifiers",
                              "href": "https://jeff245.cloudpath.net/admin/publicApi/
networkSegmentationGroups/fe1b1ea8-87c0-467f-9b9f-7827f576cd82/vxlanNetworkIdentifiers/2000000",
                              "hreflang": null,
                              "media": null,
                              "title": null,
 "type": null,
 "deprecation": null
 }
 ]
                 },
{
                     "portName": "LAN2",
                      "portIndex": 0,
                     "links": []
                 },
\{ "portName": "LAN3",
                     "portIndex": 0,
                     "links": []
 }
 ],
 "links": [
\{ "rel": "self",
                      "href": "https://jeff245.cloudpath.net/admin/publicApi/networkSegmentationGroups/
fe1b1ea8-87c0-467f-9b9f-7827f576cd82/accessPoints/003535003468",
                     "hreflang": null,
                     "media": null,
                     "title": null,
                     "type": null,
                      "deprecation": null
                 },
\{ "rel": "networkSegmentationGroups",
                      "href": "https://jeff245.cloudpath.net/admin/publicApi/networkSegmentationGroups/
fe1b1ea8-87c0-467f-9b9f-7827f576cd82",
                      "hreflang": null,
                     "media": null,
                     "title": null,
 "type": null,
 "deprecation": null
                 },
{
                     "rel": "units",
                     "href": "https://jeff245.cloudpath.net/admin/publicApi/networkSegmentationGroups/
fe1b1ea8-87c0-467f-9b9f-7827f576cd82/accessPoints/003535003468/units",
                      "hreflang": null,
                     "media": null,
```

```
 "title": null,
                   "type": null,
                   "deprecation": null
 }
 ]
        },
\left\{ \begin{array}{cc} 0 & 0 \\ 0 & 0 \end{array} \right\} "guid": "0035350034EE",
            "szName": "Sim-101",
            "name": "Sim-101:00:35:35:00:34:EE",
 "serialNumber": "040677579765",
 "macAddress": "00:35:35:00:34:EE",
            "model": "H550",
            "ethernetPorts": [
\{ "portName": "LAN1",
                   "portIndex": 0,
                   "links": []
               },
{
                   "portName": "LAN2",
                   "portIndex": 0,
                   "links": []
                },
\{ "portName": "LAN3",
                   "portIndex": 0,
                   "links": []
               },
\{ "portName": "LAN4",
                   "portIndex": 0,
               "links": []
 }
 ],
 "links": [
{
                   "rel": "self",
                   "href": "https://jeff245.cloudpath.net/admin/publicApi/networkSegmentationGroups/
fe1b1ea8-87c0-467f-9b9f-7827f576cd82/accessPoints/0035350034EE",
                   "hreflang": null,
                   "media": null,
                   "title": null,
                   "type": null,
                   "deprecation": null
               },
\{ "rel": "networkSegmentationGroups",
 "href": "https://jeff245.cloudpath.net/admin/publicApi/networkSegmentationGroups/
fe1b1ea8-87c0-467f-9b9f-7827f576cd82",
                   "hreflang": null,
                   "media": null,
                   "title": null,
                   "type": null,
                   "deprecation": null
               },
 {
                   "rel": "units",
                   "href": "https://jeff245.cloudpath.net/admin/publicApi/networkSegmentationGroups/
fe1b1ea8-87c0-467f-9b9f-7827f576cd82/accessPoints/0035350034EE/units",
                   "hreflang": null,
                   "media": null,
                   "title": null,
 "type": null,
 "deprecation": null
 }
           ]
        },
\left\{ \begin{array}{cc} 0 & 0 \\ 0 & 0 \end{array} \right\} }
           ]
        }
```
### ] }

### **Distribution Switches**

You can use REST API calls to obtain information about any distribution switches that are being used in your network segmentation groups.

Distribution switches define the set of vlans that can be assigned to the vni/vlan mapping for network segmentation

The following table lists the properties that can be used in the body of a distribution-switch-related request and/or are provided in the response body. (In the "Optional" column, if a default value is applicable, it is listed in angle brackets (< >).)

### **TABLE 134 Resource: DistributionSwitch**

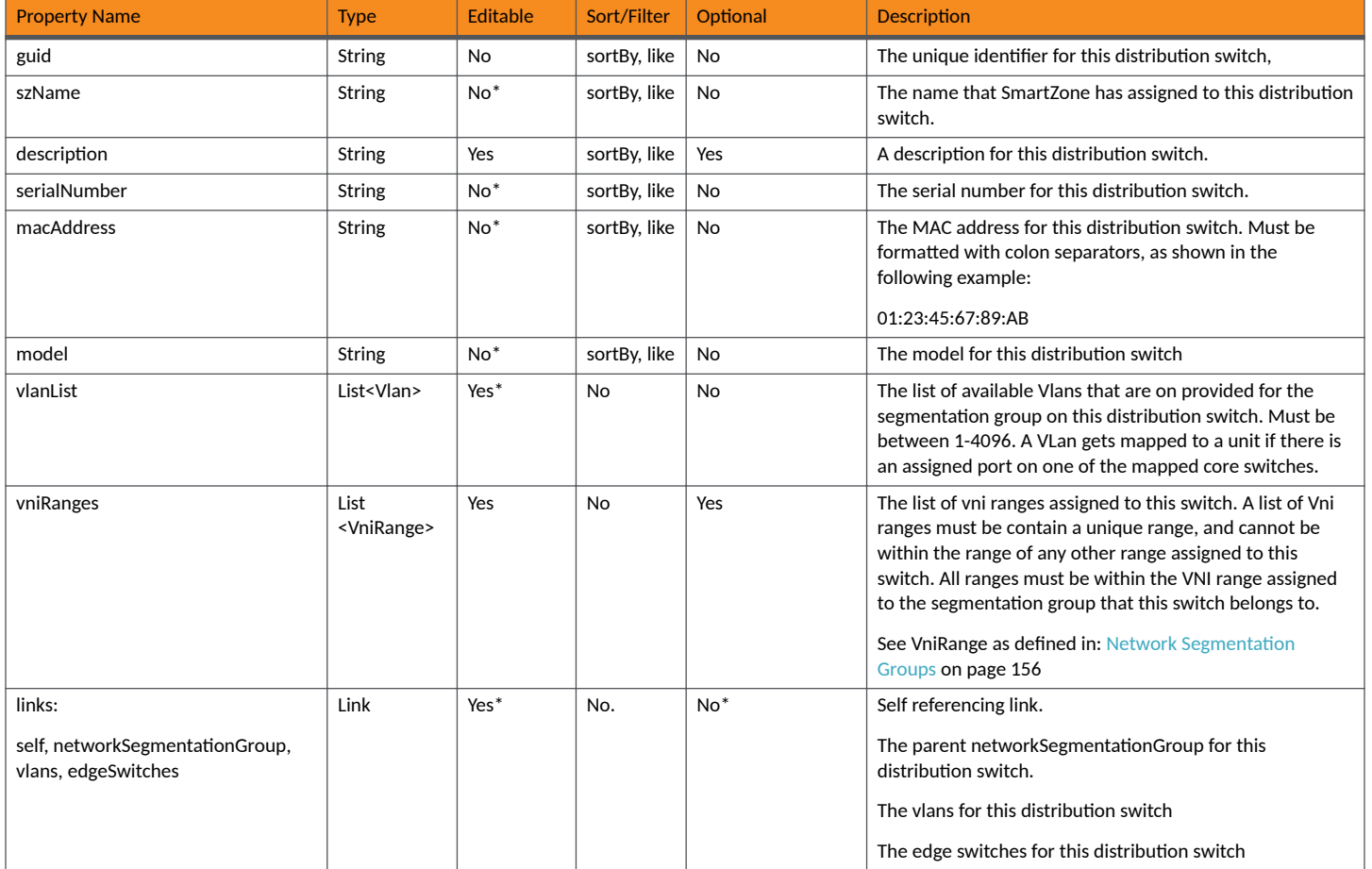

### **TABLE 135** Resource: VLan

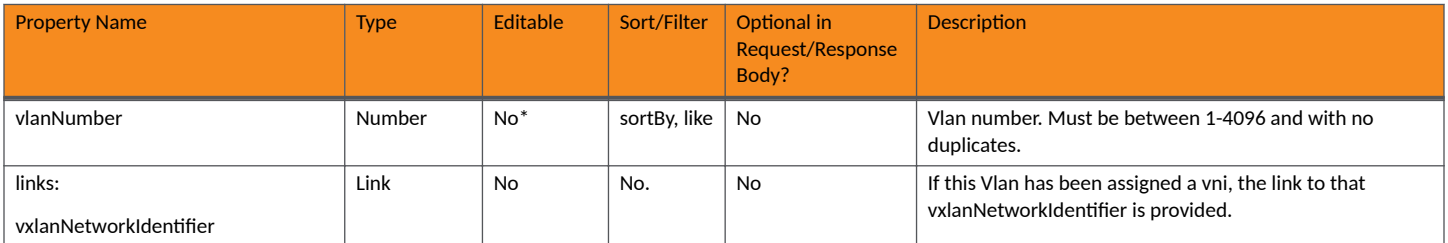

### **Properties URIs and Actions**

The following table indicates the URIs that you can append to the root URI, along with the actions you can take, and possible return codes you can receive.

### **TABLE 136 Property URIs and Actions**

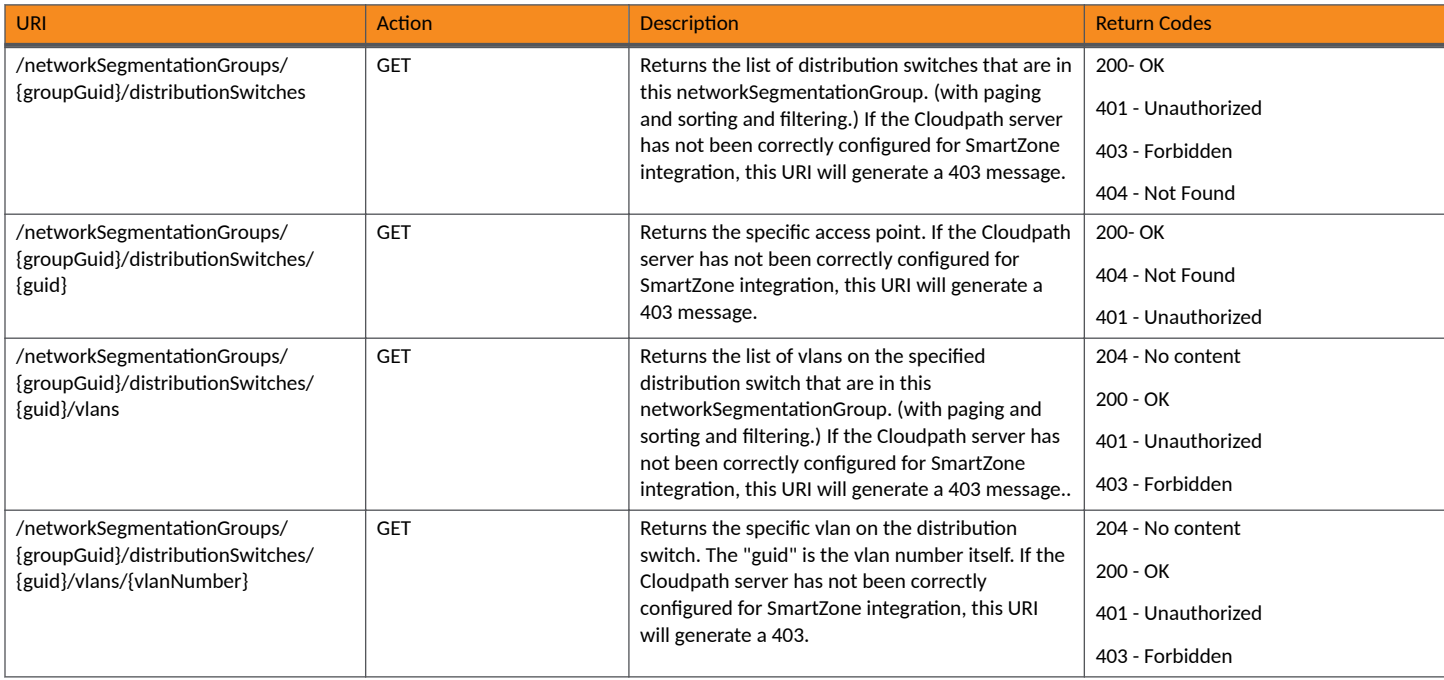

### **Example of Using GET for Distribution Switches**

This example demonstrates how to obtain information about the distribution switches in a specified network segmentation group.

### **URI:**

### This example uses the following URI:

```
https://nsg192.cloudpath.net/admin/publicApi/networkSegmentationGroups/4c878282-d6ee-4133-98e4-37b1d113caa1/
distributionSwitches
```
### where:

- https://nsg192.cloudpath.net/admin/publicApi is the root URI of the Cloudpath system being used (must include https, as shown).
- 4c878282-d6ee-4133-98e4-37b1d113caa1 is the GUID of the network segmentation group

### **Request Headers:**

The following table shows the required request headers for this URI example, with an example value of an active token that must be pasted into the Authorization header value:

### **TABLE 137** Request Headers

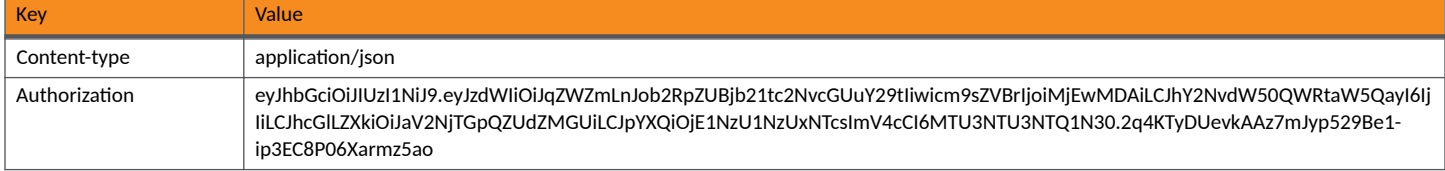

### **Request Body:**

None required.

### Action:

Use the GET action to send the request.

### **Response Body**:

Once the request is sent, you will receive a "Status: 200 OK" if the GET is successful. The response body provides information about all the distribution switches in the specified network segmentation group. In the following example, there is only distribution switch - given the description of "NET41XX-CORE-DIS" :

```
{
    "page": {
        "page": 1,
        "pageSize": 1,
        "totalCount": 1
    },
    "contents": [
        {
            "guid": "8C7A153CDCFA",
            "description": "NET41XX-CORE-DIS",
            "szName": "NET41XX-CORE-DIS",
            "serialNumber": "FMQ4234S0DW",
            "macAddress": "8C:7A:15:3C:DC:FA",
            "model": "ICX7550-48ZP",
            "links": [
{
                    "rel": "self",
                    "href": "https://raynsg.cloudpath.net/admin/publicApi/networkSegmentationGroups/
4c878282-d6ee-4133-98e4-37b1d113caa1/distributionSwitches/8C7A153CDCFA",
                    "hreflang": null,
                    "media": null,
                    "title": null,
                    "type": null,
                    "deprecation": null
                },
 {
                    "rel": "networkSegmentationGroups",
                    "href": "https://raynsg.cloudpath.net/admin/publicApi/networkSegmentationGroups/
4c878282-d6ee-4133-98e4-37b1d113caa1",
                    "hreflang": null,
                    "media": null,
                    "title": null,
                    "type": null,
                    "deprecation": null
                },
 {
                    "rel": "vlans",
                    "href": "https://raynsg.cloudpath.net/admin/publicApi/networkSegmentationGroups/
4c878282-d6ee-4133-98e4-37b1d113caa1/distributionSwitches/8C7A153CDCFA/vlans?page=1&pageSize=10",
                    "hreflang": null,
 "media": null,
 "title": null,
                    "type": null,
                    "deprecation": null
                },
{
                    "rel": "edgeSwitches",
                    "href": "https://raynsg.cloudpath.net/admin/publicApi/networkSegmentationGroups/
4c878282-d6ee-4133-98e4-37b1d113caa1/distributionSwitches/8C7A153CDCFA/switches?page=1&pageSize=10",
                    "hreflang": null,
                    "media": null,
                    "title": null,
                    "type": null,
                "deprecation": null
 }
            ]
        }
```
 ] }

### **Edge Switches**

You can use REST API calls to obtain information about any edge switches (also referred to as "access switches") that have been added to a distribution switch in your network segmentation group.

An edge switch contains ports that are assigned an iLan mapping. The ports are shown in the assigned ports resource list.

The following table lists the properties that can be used in the body of an edge-switch-related request and/or are provided in the response body. (In the "Optional" column, if a default value is applicable, it is listed in angle brackets (< >).)

### **TABLE 138** Resource: EdgeSwitch

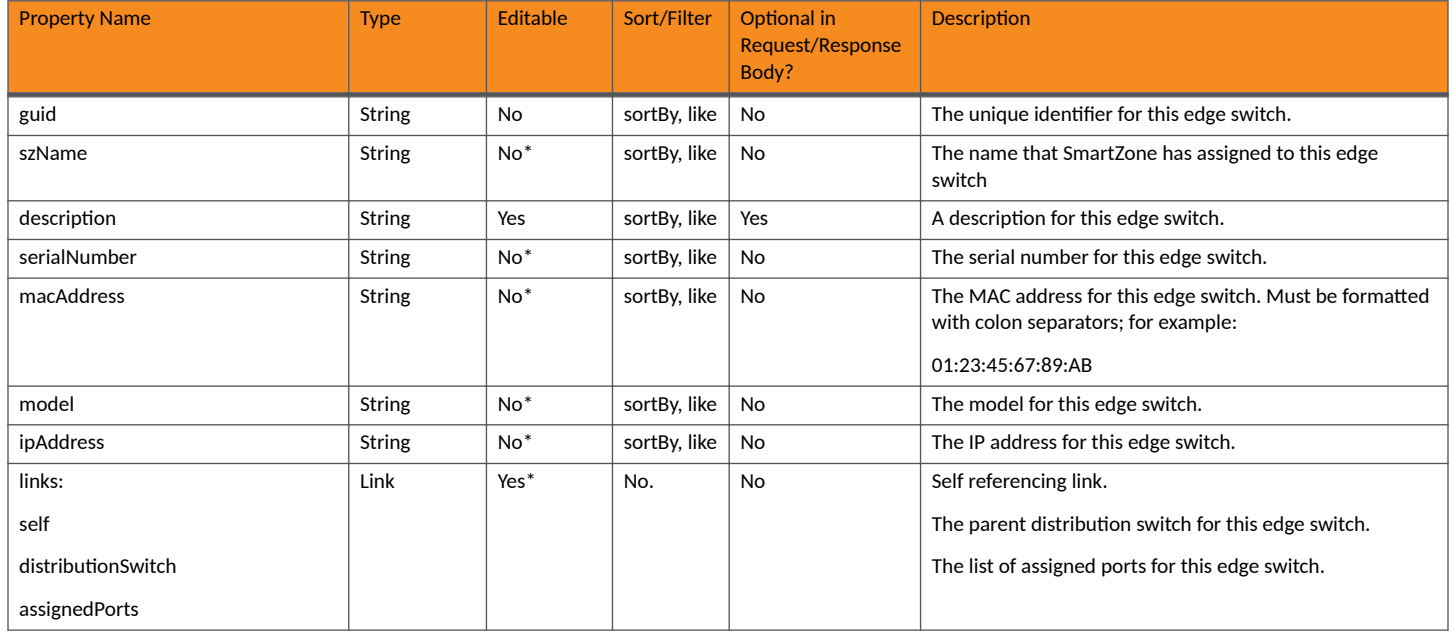

### **Properties URIs and Actions**

The following table indicates the URIs that you can append to the root URI, along with the actions you can take, and possible return codes you can receive.

### **TABLE 139 Property URIs and Actions**

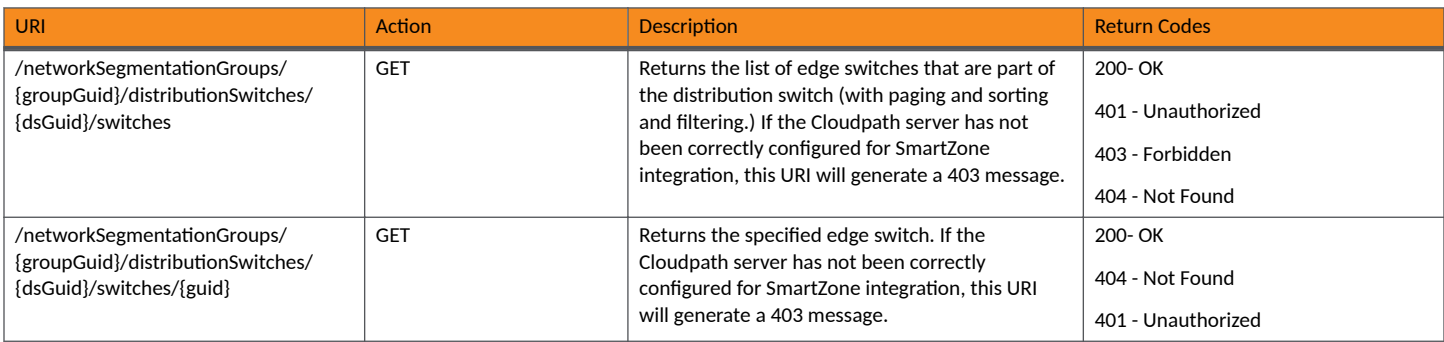

### *Example of Using GET for Edge Switches*

This example demonstrates how to obtain information about all the edge switches that are part of a specified distribution switch in a specified network segmentation group.

#### **URI:**

This example uses the following URI:

```
https://raynsg.cloudpath.net/admin/publicApi/networkSegmentationGroups/4c878282-d6ee-4133-98e4-37b1d113caa1/
distributionSwitches/8C7A153CDCFA/switches
```
#### where:

- https://raynsg.cloudpath.net/admin/publicApi is the root URI of the Cloudpath system being used (must include https, as shown).
- 4c878282-d6ee-4133-98e4-37b1d113caa1 is the GUID of the network segmentation group
- 8C7A153CDCFA is the GUID of the distributiion switch

### **Request Headers:**

The following table shows the required request headers for this URI example, with an example value of an active token that must be pasted into the Authorization header value:

#### **TABLE 140** Request Headers

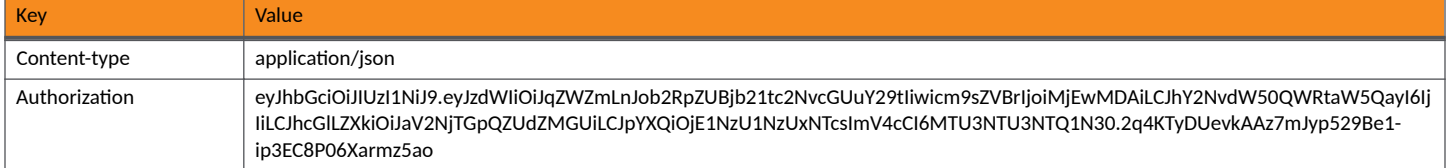

### **Request Body:**

None required.

#### Action:

Use the GET action to send the request.

### **Response Body**:

Once the request is sent, you will receive a "Status: 200 OK" if the GET is successful. The response body provides information about all the edge switched that are part of the distribution switch specified.

```
{
     "page": {
         "page": 1,
         "pageSize": 2,
         "totalCount": 2
     },
     "contents": [
         {
             "guid": "C0C520B0C4F5",
             "description": "NET41XX-MDU-2",
             "szName": "NET41XX-MDU-2",
             "serialNumber": "FMF3834Q015",
             "macAddress": "C0:C5:20:B0:C4:F5",
             "model": "ICX7150-C08P",
             "ipAddress": "10.157.35.42",
             "links": [
 {
                     "rel": "self",
                     "href": "https://raynsg.cloudpath.net/admin/publicApi/networkSegmentationGroups/
4c878282-d6ee-4133-98e4-37b1d113caa1/distributionSwitches/8C7A153CDCFA/switches/C0C520B0C4F5",
                     "hreflang": null,
```

```
 "media": null,
                       "title": null,
                       "type": null,
                       "deprecation": null
                  },
 {
                       "rel": "distributionSwitches",
                       "href": "https://raynsg.cloudpath.net/admin/publicApi/networkSegmentationGroups/
4c878282-d6ee-4133-98e4-37b1d113caa1/distributionSwitches/8C7A153CDCFA",
                       "hreflang": null,
 "media": null,
 "title": null,
                       "type": null,
                       "deprecation": null
                  },
{
                       "rel": "assignedPorts",
                       "href": "https://raynsg.cloudpath.net/admin/publicApi/networkSegmentationGroups/
4c878282-d6ee-4133-98e4-37b1d113caa1/distributionSwitches/8C7A153CDCFA/switches/C0C520B0C4F5/assignedPorts?
page=1&pageSize=10",
                       "hreflang": null,
                       "media": null,
                       "title": null,
                       "type": null,
                       "deprecation": null
 }
 ]
         },
\left\{ \begin{array}{ccc} 0 & 0 & 0 \\ 0 & 0 & 0 \\ 0 & 0 & 0 \\ 0 & 0 & 0 \\ 0 & 0 & 0 \\ 0 & 0 & 0 \\ 0 & 0 & 0 \\ 0 & 0 & 0 \\ 0 & 0 & 0 \\ 0 & 0 & 0 \\ 0 & 0 & 0 \\ 0 & 0 & 0 \\ 0 & 0 & 0 \\ 0 & 0 & 0 & 0 \\ 0 & 0 & 0 & 0 \\ 0 & 0 & 0 & 0 \\ 0 & 0 & 0 & 0 & 0 \\ 0 & 0 & 0 & 0 & 0 \\ 0 & 0 & 0 & 0 & 0 \\ 0 & 0 & 0 & 0 "guid": "D4C19E10A100",
              "description": "NET41XX-MDU1",
              "szName": "NET41XX-MDU1",
              "serialNumber": "CYR3342P016",
              "macAddress": "D4:C1:9E:10:A1:00",
              "model": "ICX7450-48P",
              "ipAddress": "10.41.0.2",
              "links": [
 {
                       "rel": "self",
                       "href": "https://raynsg.cloudpath.net/admin/publicApi/networkSegmentationGroups/
4c878282-d6ee-4133-98e4-37b1d113caa1/distributionSwitches/8C7A153CDCFA/switches/D4C19E10A100",
                       "hreflang": null,
                       "media": null,
                      "title": null,
 "type": null,
 "deprecation": null
                  },
{
                       "rel": "distributionSwitches",
                       "href": "https://raynsg.cloudpath.net/admin/publicApi/networkSegmentationGroups/
4c878282-d6ee-4133-98e4-37b1d113caa1/distributionSwitches/8C7A153CDCFA",
                       "hreflang": null,
                      "media": null,
                      "title": null,
                       "type": null,
                       "deprecation": null
                  },
 {
 "rel": "assignedPorts",
 "href": "https://raynsg.cloudpath.net/admin/publicApi/networkSegmentationGroups/
4c878282-d6ee-4133-98e4-37b1d113caa1/distributionSwitches/8C7A153CDCFA/switches/D4C19E10A100/assignedPorts?
page=1&pageSize=10",
                      "hreflang": null,
                       "media": null,
                       "title": null,
                       "type": null,
                  "deprecation": null
 }
             ]
         }
    ]
}
```
### <span id="page-170-0"></span>*Assigned Port*

You can use REST API calls to obtain information about ports assigned to edge (also called "access") switches.

The assigned port refers to the specific port assignment that has been applied to the edge switch. This assignment maps to the vni and the switch, and includes the assigned VXLan. Only assigned ports are managed by the system.

The following table lists the properties that can be used in the body of an assigned-port-related request and/or are provided in the response body. (In the "Optional" column, if a default value is applicable, it is listed in angle brackets (< >).)

### **TABLE 141** Resource: **Assigned Port**

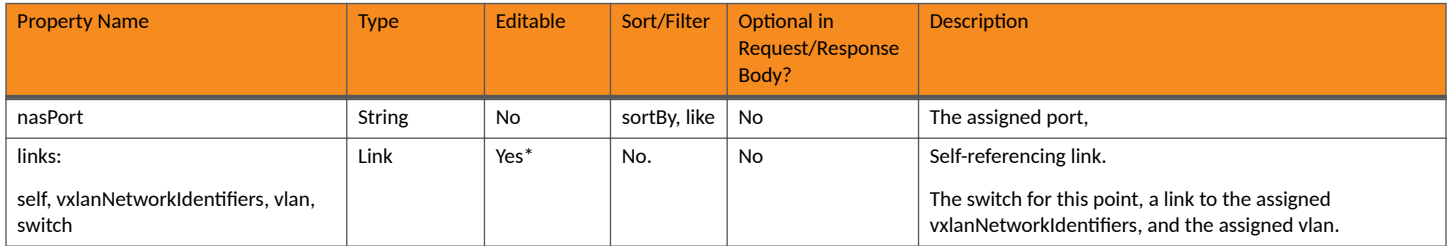

### Properties URIs and Actions

The following table indicates the URIs that you can append to the root URI, along with the actions you can take, and possible return codes you can receive.

#### **TABLE 142 Property URIs and Actions**

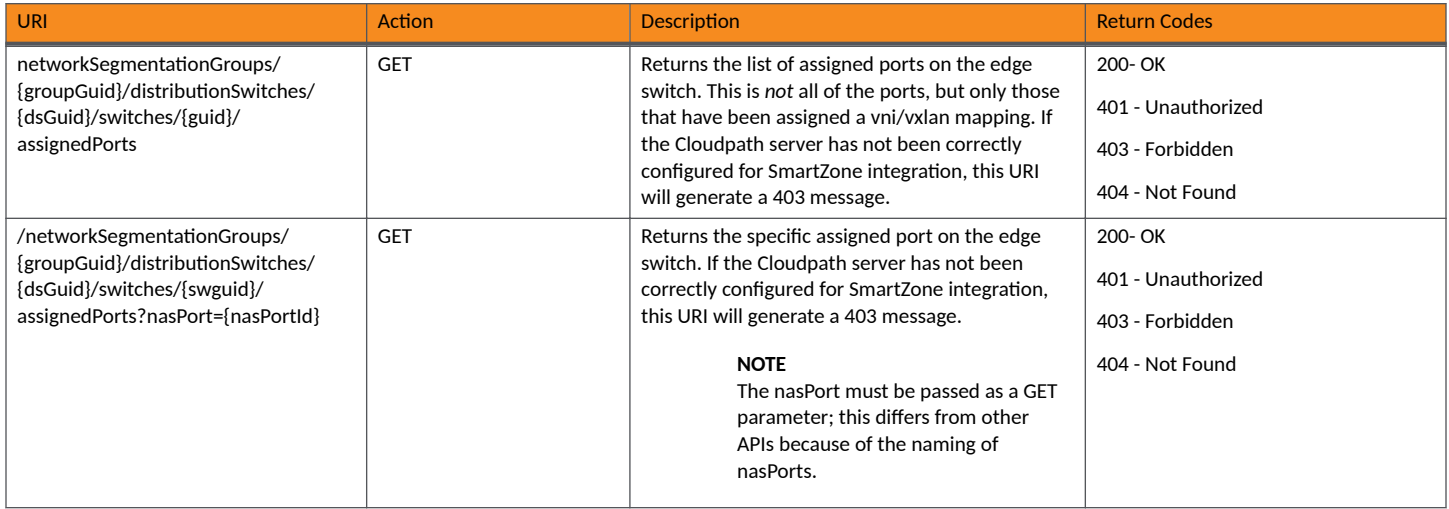

#### Example of Using GET for Assigned Ports

This example demonstrates how to obtain information about all the assigned ports in a specified edge switch.

### **URI:**

### This example uses the following URI:

https://raynsg.cloudpath.net/admin/publicApi/networkSegmentationGroups/4c878282-d6ee-4133-98e4-37b1d113caa1/ distributionSwitches/8C7A153CDCFA/switches/C0C520B0C4F5/assignedPorts

#### where:

• https://raynsg.cloudpath.net/admin/publicApi is the root URI of the Cloudpath system being used (must include https, as shown).

- 4c878282-d6ee-4133-98e4-37b1d113caa1 is the GUID of the network segmentation group
- 8C7A153CDCFA is the GUID of the distribution list
- **•** C0C520B0C4F5 is the GUID of one of the edge switches

### **Request Headers:**

The following table shows the required request headers for this URI example, with an example value of an active token that must be pasted into the Authorization header value:

### **TABLE 143** Request Headers

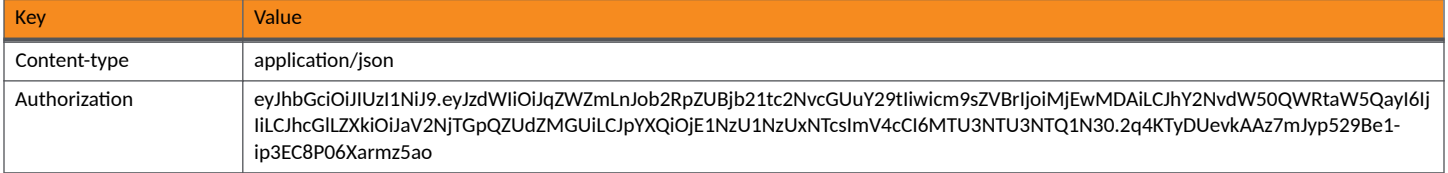

### **Request Body:**

None required.

### Action:

Use the **GET** action to send the request.

### **Response Body**:

Once the request is sent, you will receive a "Status: 200 OK" if the GET is successful. The response body provides information about all the assigned ports of the specified edge switch:

```
{
     "page": {
         "page": 1,
         "pageSize": 2,
         "totalCount": 2
\vert,
 "contents": [
\left\{ \begin{array}{cc} 0 & 0 \\ 0 & 0 \end{array} \right\} "nasPort": "1/1/10",
             "links": [
\{ "rel": "self",
                     "href": "https://nsg192.cloudpath.net/admin/publicApi/networkSegmentationGroups/
4c878282-d6ee-4133-98e4-37b1d113caa1/distributionSwitches/8C7A153CDCFA/switches/C0C520B0C4F5/assignedPorts?
nasPort=1/1/10",
                     "hreflang": null,
                     "media": null,
                     "title": null,
                     "type": null,
                     "deprecation": null
                 },
\{ "rel": "edgeSwitches",
                     "href": "https://nsg192.cloudpath.net/admin/publicApi/networkSegmentationGroups/
4c878282-d6ee-4133-98e4-37b1d113caa1/distributionSwitches/8C7A153CDCFA/switches/C0C520B0C4F5",
                     "hreflang": null,
                     "media": null,
                     "title": null,
 "type": null,
 "deprecation": null
                 },
{
                     "rel": "vlans",
                     "href": "https://nsg192.cloudpath.net/admin/publicApi/networkSegmentationGroups/
4c878282-d6ee-4133-98e4-37b1d113caa1/distributionSwitches/8C7A153CDCFA/vlans/301",
```

```
 "hreflang": null,
                   "media": null,
                   "title": null,
 "type": null,
 "deprecation": null
 }
           ]
        },
\left\{ \begin{array}{cc} 0 & 0 \\ 0 & 0 \end{array} \right\} "nasPort": "1/1/9",
            "links": [
 {
                   "rel": "self",
                   "href": "https://nsg192.cloudpath.net/admin/publicApi/networkSegmentationGroups/
4c878282-d6ee-4133-98e4-37b1d113caa1/distributionSwitches/8C7A153CDCFA/switches/C0C520B0C4F5/assignedPorts?
nasPort=1/1/9",
                   "hreflang": null,
                   "media": null,
 "title": null,
 "type": null,
                   "deprecation": null
               },
\{ "rel": "edgeSwitches",
                   "href": "https://nsg192.cloudpath.net/admin/publicApi/networkSegmentationGroups/
4c878282-d6ee-4133-98e4-37b1d113caa1/distributionSwitches/8C7A153CDCFA/switches/C0C520B0C4F5",
                   "hreflang": null,
                   "media": null,
                   "title": null,
 "type": null,
 "deprecation": null
               },
{
                   "rel": "vlans",
                   "href": "https://nsg192.cloudpath.net/admin/publicApi/networkSegmentationGroups/
4c878282-d6ee-4133-98e4-37b1d113caa1/distributionSwitches/8C7A153CDCFA/vlans/300",
                   "hreflang": null,
                   "media": null,
                   "title": null,
                   "type": null,
               "deprecation": null
 }
 ]
        }
    ]
}
```
### **VXLAN Network Identifiers (VNIs)**

You can use REST API calls to obtain information about existing VNIs being used in a specified network segmentation group.

The following table lists the properties that can be used in the body of a VxlanNetworkIdentifier-related request and/or are provided in the response body. (In the "Optional" column, if a default value is applicable, it is listed in angle brackets (< >).)

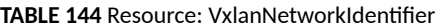

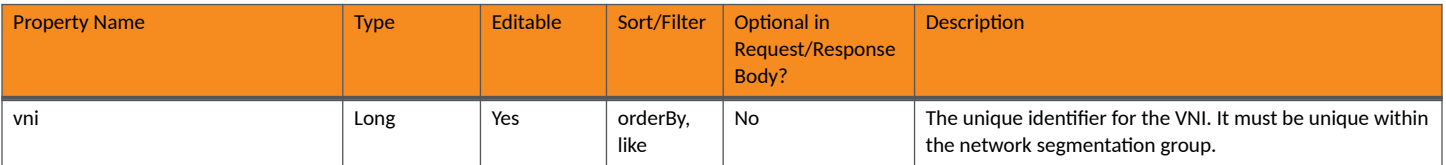

### **TABLE 144 Resource: VxlanNetworkIdentifier (continued)**

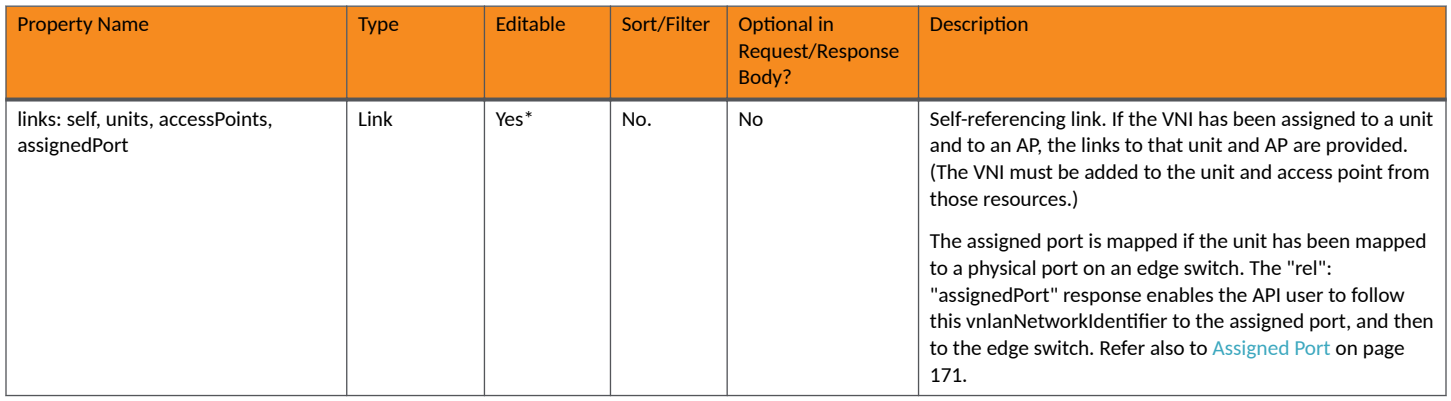

### **Properties URIs and Actions**

The following table indicates the URIs that you can append to the root URI, along with the actions you can take, and possible return codes you can receive.

### **TABLE 145 Property URIs and Actions**

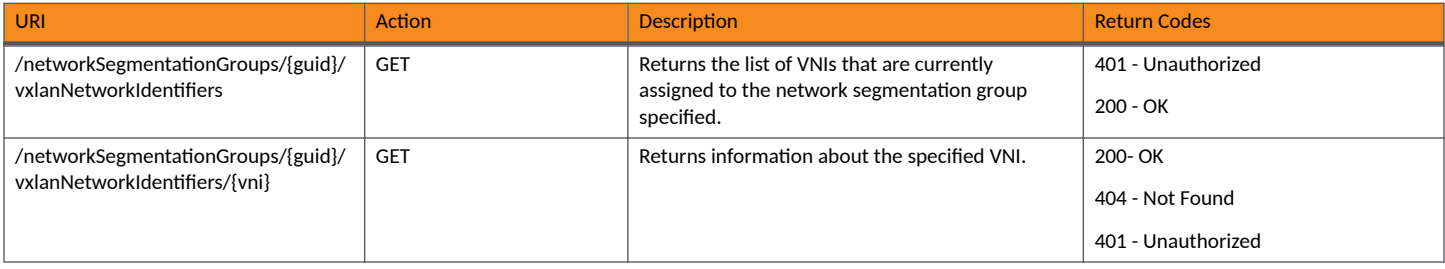

### **Example of Using GET for VNIs**

This example demonstrates how to obtain information about all VNIs that have already been assigned to a specified network segmentation group.

### **URI:**

### This example uses the following URI:

```
https://nsg192.cloudpath.net/admin/publicApi/networkSegmentationGroups/4c878282-d6ee-4133-98e4-37b1d113caa1/
vxlanNetworkIdentifiers
```
### where:

- https://nsg192.cloudpath.net/admin/publicApi is the root URI of the Cloudpath system being used (must include https, as shown).
- 4c878282-d6ee-4133-98e4-37b1d113caa1 is the GUID of the network segmentation group.

### **Request Headers:**

The following table shows the required request headers for this URI example, with an example value of an active token that must be pasted into the Authorization header value:

### **TABLE 146** Request Headers

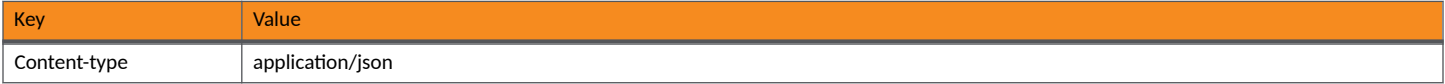

### **TABLE 146 Request Headers (continued)**

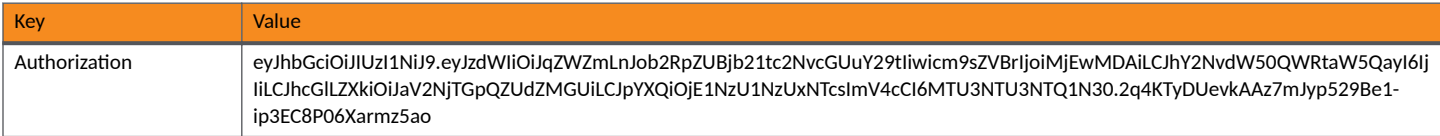

#### **Request Body:**

None required.

#### Action:

Use the GET action to send the request.

#### **Response Body**:

{

Once the request is sent, you will receive a "Status: 200 OK" if the GET is successful. The response body indicates with the "totalCount": 1001 that there 1001 assigned VNIs in the specified network segmentation group. Partial output is shown below:

```
 "page": {
        "page": 1,
        "pageSize": 10,
        "totalCount": 1001
     },
     "contents": [
        {
            "vni": 1000,
            "links": [
{
                    "rel": "self",
                    "href": "https://nsg192.cloudpath.net/admin/publicApi/networkSegmentationGroups/
4c878282-d6ee-4133-98e4-37b1d113caa1/vxlanNetworkIdentifiers/1000",
                    "hreflang": null,
                    "media": null,
                    "title": null,
                    "type": null,
                    "deprecation": null
                },
\{ "rel": "networkSegmentationGroups",
 "href": "https://nsg192.cloudpath.net/admin/publicApi/networkSegmentationGroups/
4c878282-d6ee-4133-98e4-37b1d113caa1",
                    "hreflang": null,
 "media": null,
 "title": null,
                    "type": null,
                    "deprecation": null
                },
\{ "rel": "units",
                    "href": "https://nsg192.cloudpath.net/admin/publicApi/properties/Property-
acbdfa3a-2800-44dd-a943-7d4c58501168/units/Unit-b7ed85d5-cb94-4a76-bc79-e45a3a3b272d",
                    "hreflang": null,
                    "media": null,
                    "title": null,
 "type": null,
 "deprecation": null
 }
            ]
        },
\left\{ \begin{array}{cc} 0 & 0 \\ 0 & 0 \end{array} \right\} "vni": 1001,
            "links": [
\{ "rel": "self",
                    "href": "https://nsg192.cloudpath.net/admin/publicApi/networkSegmentationGroups/
4c878282-d6ee-4133-98e4-37b1d113caa1/vxlanNetworkIdentifiers/1001",
```

```
 "hreflang": null,
                    "media": null,
                   "title": null,
 "type": null,
 "deprecation": null
                },
{
                   "rel": "networkSegmentationGroups",
                   "href": "https://nsg192.cloudpath.net/admin/publicApi/networkSegmentationGroups/
4c878282-d6ee-4133-98e4-37b1d113caa1",
                    "hreflang": null,
                   "media": null,
                   "title": null,
                    "type": null,
                   "deprecation": null
                },
 {
                   "rel": "units",
                    "href": "https://nsg192.cloudpath.net/admin/publicApi/properties/Property-
acbdfa3a-2800-44dd-a943-7d4c58501168/units/Unit-87fb41d0-5dcb-4e49-99ba-6b72ca108fd5",
                   "hreflang": null,
                    "media": null,
                   "title": null,
                   "type": null,
                    "deprecation": null
 }
 ]
        },
        {
            "vni": 1002,
            "links": [
 {
                   "rel": "self",
                    "href": "https://nsg192.cloudpath.net/admin/publicApi/networkSegmentationGroups/
4c878282-d6ee-4133-98e4-37b1d113caa1/vxlanNetworkIdentifiers/1002",
                   "hreflang": null,
                   "media": null,
                   "title": null,
                   "type": null,
                    "deprecation": null
                },
 {
                   "rel": "networkSegmentationGroups",
                   "href": "https://nsg192.cloudpath.net/admin/publicApi/networkSegmentationGroups/
4c878282-d6ee-4133-98e4-37b1d113caa1",
                   "hreflang": null,
                   "media": null,
                   "title": null,
 "type": null,
 "deprecation": null
                },
{
                   "rel": "units",
                   "href": "https://nsg192.cloudpath.net/admin/publicApi/properties/Property-90478c87-
c1e3-4289-a464-6231f8b0f362/units/Unit-9c76a6e4-49e9-4611-967b-9750c2359935",
                    "hreflang": null,
                   "media": null,
                    "title": null,
                    "type": null,
                   "deprecation": null
                },
 {
                   "rel": "assignedPort",
                    "href": "https://nsg192.cloudpath.net/admin/publicApi/networkSegmentationGroups/
4c878282-d6ee-4133-98e4-37b1d113caa1/distributionSwitches/8C7A153CDCFA/switches/C0C520B0C4F5/assignedPorts?
nasPort=1/1/9",
                    "hreflang": null,
                   "media": null,
                   "title": null,
                    "type": null,
                "deprecation": null
 }
```
 ] },

### *System*

You can use REST API calls to obtain information about the integrated SmartZone system being used in your network segmentation groups.

The following table lists the properties that can be used in the body of a system-related request and/or are provided in the response body. (In the "Optional" column, if a default value is applicable, it is listed in angle brackets (< >).)

### **TABLE 147** Resource: System

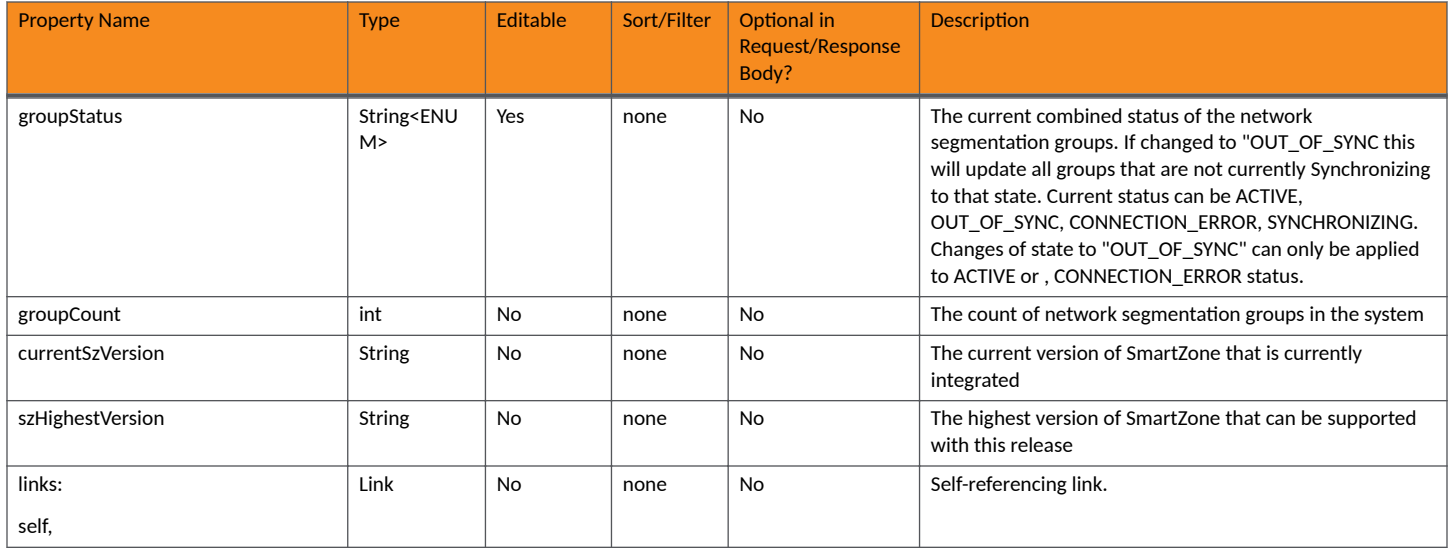

### **Properties URIs and Actions**

The following table indicates the URIs that you can append to the root URI, along with the actions you can take, and possible return codes you can receive.

### **TABLE 148 Property URIs and Actions**

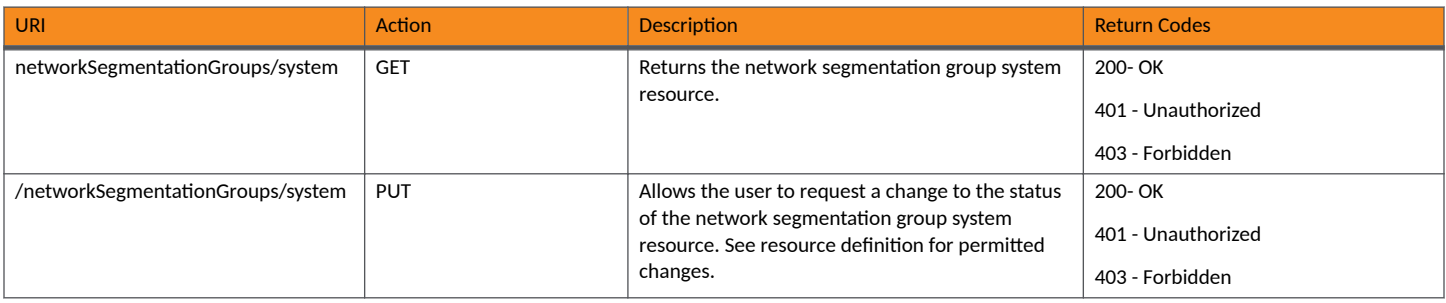

### **Example of Using GET for Access Points**

This example demonstrates how to obtain status of the integrated system.

### **URI:**

This example uses the following URI:

https://nsg192.cloudpath.net/admin/publicApi/networkSegmentationGroups/system

where:

• https://nsg192.cloudpath.net/admin/publicApi is the root URI of the Cloudpath system being used (must include https, as shown).

### **Request Headers:**

The following table shows the required request headers for this URI example, with an example value of an active token that must be pasted into the Authorization header value:

### **TABLE 149** Request Headers

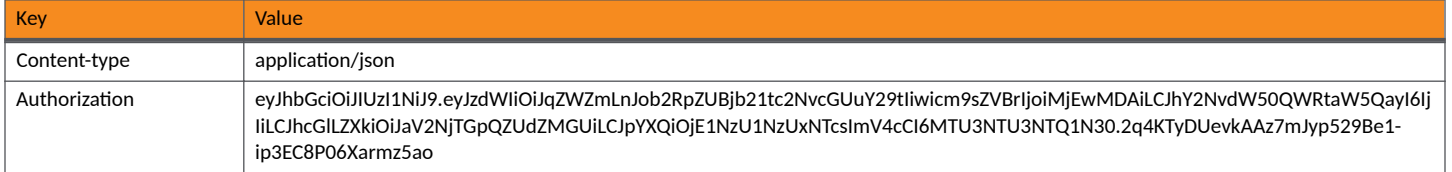

### **Request Body:**

None required.

### Action:

Use the GET action to send the request.

### **Response Body**:

Once the request is sent, you will receive a "Status: 200 OK" if the GET is successful. The response body provides information about the network segmentation group system resource, as shown in the example below:

```
{
        "groupStatus": "ACTIVE",
        "groupCount": 1,
        "currentSzVersion": "6.1.1",
        "szHighestVersion": "6.1.1",
        "links": [
\left\{ \begin{array}{ccc} 0 & 0 & 0 \\ 0 & 0 & 0 \\ 0 & 0 & 0 \\ 0 & 0 & 0 \\ 0 & 0 & 0 \\ 0 & 0 & 0 \\ 0 & 0 & 0 \\ 0 & 0 & 0 \\ 0 & 0 & 0 \\ 0 & 0 & 0 \\ 0 & 0 & 0 \\ 0 & 0 & 0 \\ 0 & 0 & 0 \\ 0 & 0 & 0 & 0 \\ 0 & 0 & 0 & 0 \\ 0 & 0 & 0 & 0 \\ 0 & 0 & 0 & 0 & 0 \\ 0 & 0 & 0 & 0 & 0 \\ 0 & 0 & 0 & 0 & 0 \\ 0 & 0 & 0 & 0 "rel": "self",
                        "href": "https://nsg192.cloudpath.net/admin/publicApi/networkSegmentationGroups/system",
                        "hreflang": null,
                        "media": null,
                        "title": null,
 "type": null,
 "deprecation": null
                }
        ]
}
```
### *Health*

You can use REST API calls to perform a status change about the health of your network segmentation groups.

The following table lists the properties that can be used in the body of a health-related request and/or are provided in the response body. (In the "Optional" column, if a default value is applicable, it is listed in angle brackets (< >).)

### **TABLE 150** Resource: Health

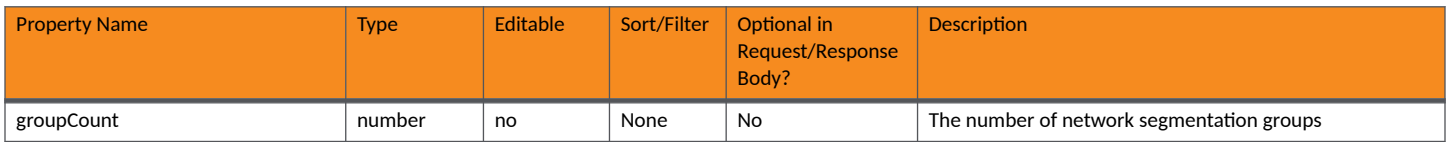

### **TABLE 150 Resource: Health (continued)**

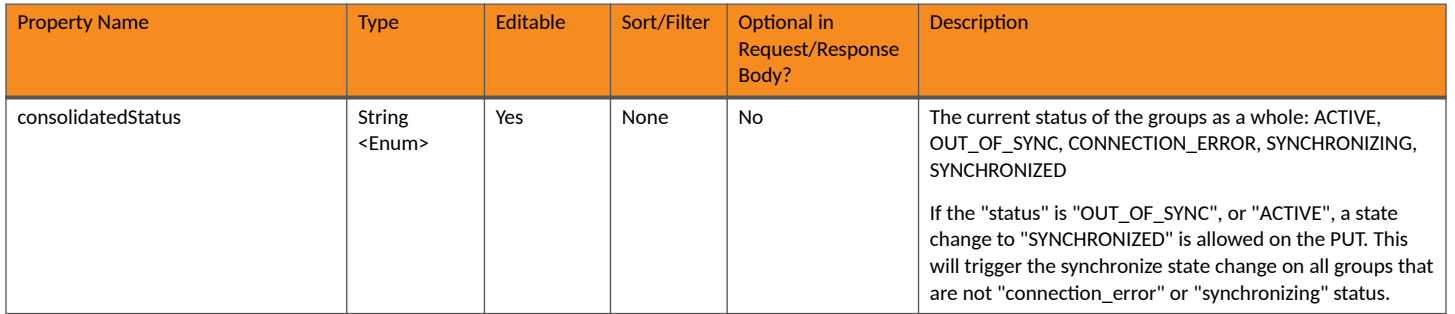

### **Properties URIs and Actions**

The following table indicates the URIs that you can append to the root URI, along with the actions you can take, and possible return codes you can receive.

### **TABLE 151 Property URIs and Actions**

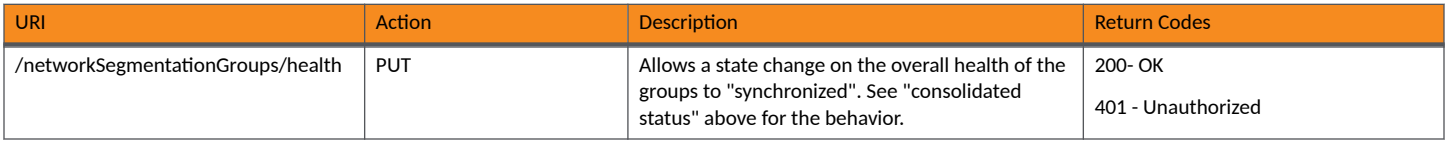
# <span id="page-180-0"></span>**Tenant Portal APIs**

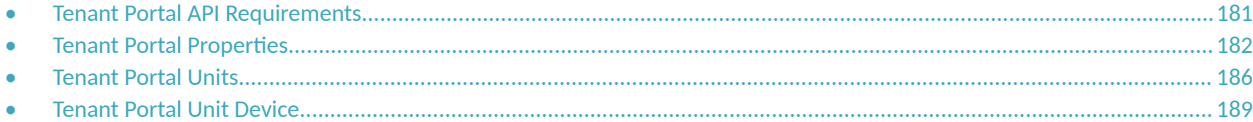

# **Tenant Portal API Requirements**

This topic describes how to obtain a tenant portal API authorization token, and provides the format of the root tenant portal API.

# **Obtaining Authorization Token Required for All Tenant Portal APIs**

Tenant portal APIs use Json Web Tokens (JWT) to secure all endpoints; however, the authentication is accessed from an *apiHashSecret* that is mapped to each unit.

1. You can obtain an apiHashSecret for each unit of your property from the response body of a GET call:

properties/{propertyGuid}/units

or

properties/{propertyGuid}/units/{unitGuid}

This is a Cloudpath core API, not a tenant portal API. For more information, refer to [Example of Using GET for Units That are Not Part of a](#page-93-0) Network Segmentation Group on page 94. The response output includes a unique apiHashSecret for each unit returned in the response. For example, the apiHashSecret returned for the unit called "Apartment 1" in [Example of Using GET for Units That are Not Part of a](#page-93-0) Network Segmentation Group on page 94 is:

```
"apiHashSecret": "CPNENCv2:BC|E30EECAF-AEFE-41F5-BBF9-5D3D450155AB|lJCWKjdHjnjH6iwwHS/
V0A==:oXgm2xCUIPuD8yFKYZnNDQ=="
```
Therefore, you would use that apiHashSecret to log in to (and get authenticated with) that particular unit only.

- 2. Set up the the tenant portal API to log in to the unit:
	- a. Create the URI by using the format:

https://**<Your\_Cloudpath\_System>**/admin/rest/tenant/properties/**<Property-GUID>**/units/login

Replacing the bold values with actual values, an example API to log in is:

```
https://Jeff245.cloudpath.net/admin/rest/tenant/properties/Property-
afaccdf8-5e39-41ce-9098-9747cc38aaa0/units/login
```
Where:

- https://Jeff245.cloudpath.net/admin/rest/tenant is the root URI of the Cloudpath system being used (must include https, as shown)
- Property-afaccdf8-5e39-41ce-9098-9747cc38aaa0 is the GUID of the property that contains the units in question.
- b. Use a POST call.
- c. In the Request Body, enter your apiHashSecret. An example of the format is:

```
{
"hashedSecret":"CPNENCv2:BC|E30EECAF-AEFE-41F5-BBF9-5D3D450155AB|lJCWKjdHjnjH6iwwHS/
```

```
V0A==:oXgm2xCUIPuD8yFKYZnNDQ=="
}
```
<span id="page-181-0"></span>3. For Request headers, you need only:

#### **TABLE 152** Request Header

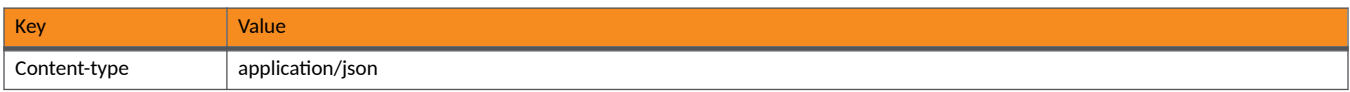

4. Send the request.

Once the request is sent, you will receive a "Status: 200 OK" if the POST is successful. The response body provides a token. You will need to generate a new token each time the current ones expires. You need to use the active token from this response in the Authorization header on all tenant portal APIs.

```
{
     "token": 
"eyJhbGciOiJIUzI1NiJ9.eyJzdWIiOiJBcGFydG1lbnQgMSIsImFjY2Vzc1Rva2VuIjoiWkFZZGxMM0ciLCJwcm9wZXJ0eUd1aWQ
iOiJQcm9wZXJ0eS1hZmFjY2RmOC01ZTM5LTQxY2UtOTA5OC05NzQ3Y2MzOGFhYTAiLCJ1bml0R3VpZCI6IlVuaXQtZjU5ZjJjOTMt
Njc4Ni00ZDhlLWFkYWQtMmU0NGQzM2RmMzk5IiwiYXBpS2V5IjoieVJDakpPYldSNkVSIiwiaWF0IjoxNjE0MTMzNDgwLCJleHAiO
jE2MTQxMzM3ODB9.Z-miziYm1c7BK9uW3nWoXC1I4fWd6_uUXQvjUGeVzmg",
     "expireDateTime": "2021-02-24T02:29:40Z",
     "unitGuid": "Unit-f59f2c93-6786-4d8e-adad-2e44d33df399"
}
```
When grabbing the token, do not take the quotation marks. In the example above, you would grab the token as follows for using it in the Request Authorization header on a tenant portal API:

```
eyJhbGciOiJIUzI1NiJ9.eyJzdWIiOiJBcGFydG1lbnQgMSIsImFjY2Vzc1Rva2VuIjoiWkFZZGxMM0ciLCJwcm9wZXJ0eUd1aWQi
OiJQcm9wZXJ0eS1hZmFjY2RmOC01ZTM5LTQxY2UtOTA5OC05NzQ3Y2MzOGFhYTAiLCJ1bml0R3VpZCI6IlVuaXQtZjU5ZjJjOTMtN
jc4Ni00ZDhlLWFkYWQtMmU0NGQzM2RmMzk5IiwiYXBpS2V5IjoieVJDakpPYldSNkVSIiwiaWF0IjoxNjE0MTMzNDgwLCJleHAiOj
E2MTQxMzM3ODB9.Z-miziYm1c7BK9uW3nWoXC1I4fWd6_uUXQvjUGeVzmg
```
# **Root API**

The root for all tenant portal APIs is as follows:

```
<Cloudpath FQDN>/admin/rest/tenant/
```
# **Tenant Portal Properties**

You can use tenant portal API calls to obtain information about existing properties.

The following table lists the properties that can be used in the body of a properties-related request and/or are provided in the response body. (In the "Optional" column, if a default value is applicable, it is listed in angle brackets (< >).)

### **TABLE 153 Resource: Properties**

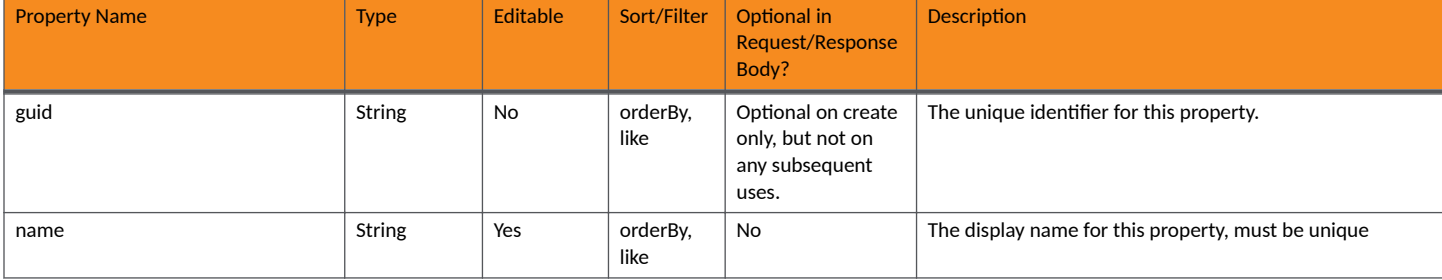

# **TABLE 153 Resource: Properties (continued)**

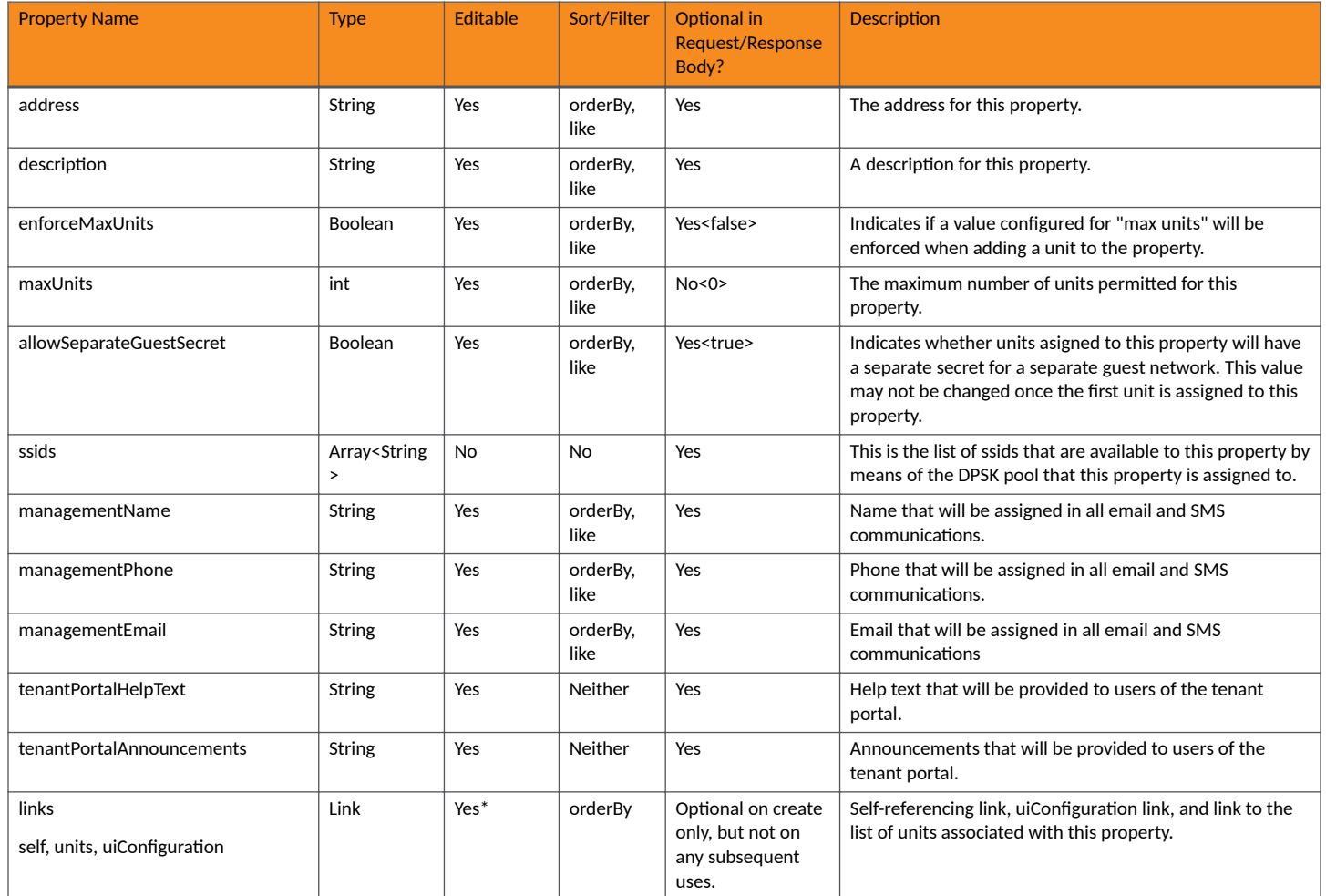

# **TABLE 154 Resource: UiConfiguration**

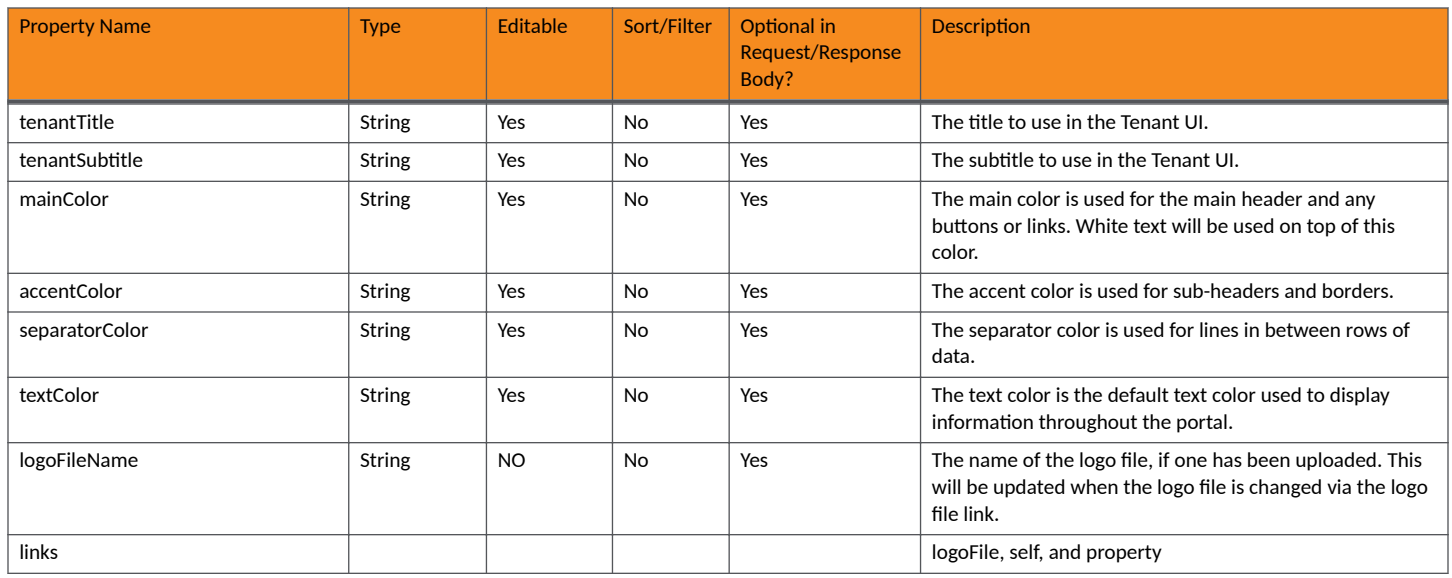

## **Tenant Portal APIs** Tenant Portal Properties

# **TABLE 155** Resource: Access Resource

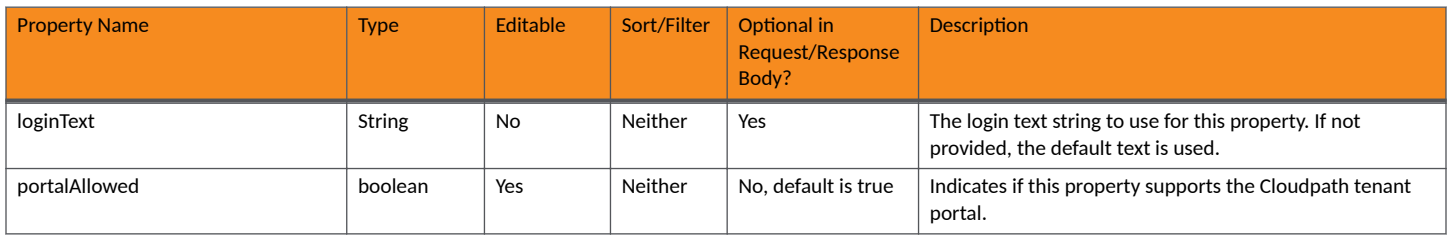

# **Properties URIs and Actions**

The following table indicates the URIs that you can append to the root URI, along with the actions you can take, and possible return codes you can receive.

# **TABLE 156 Property URIs and Actions**

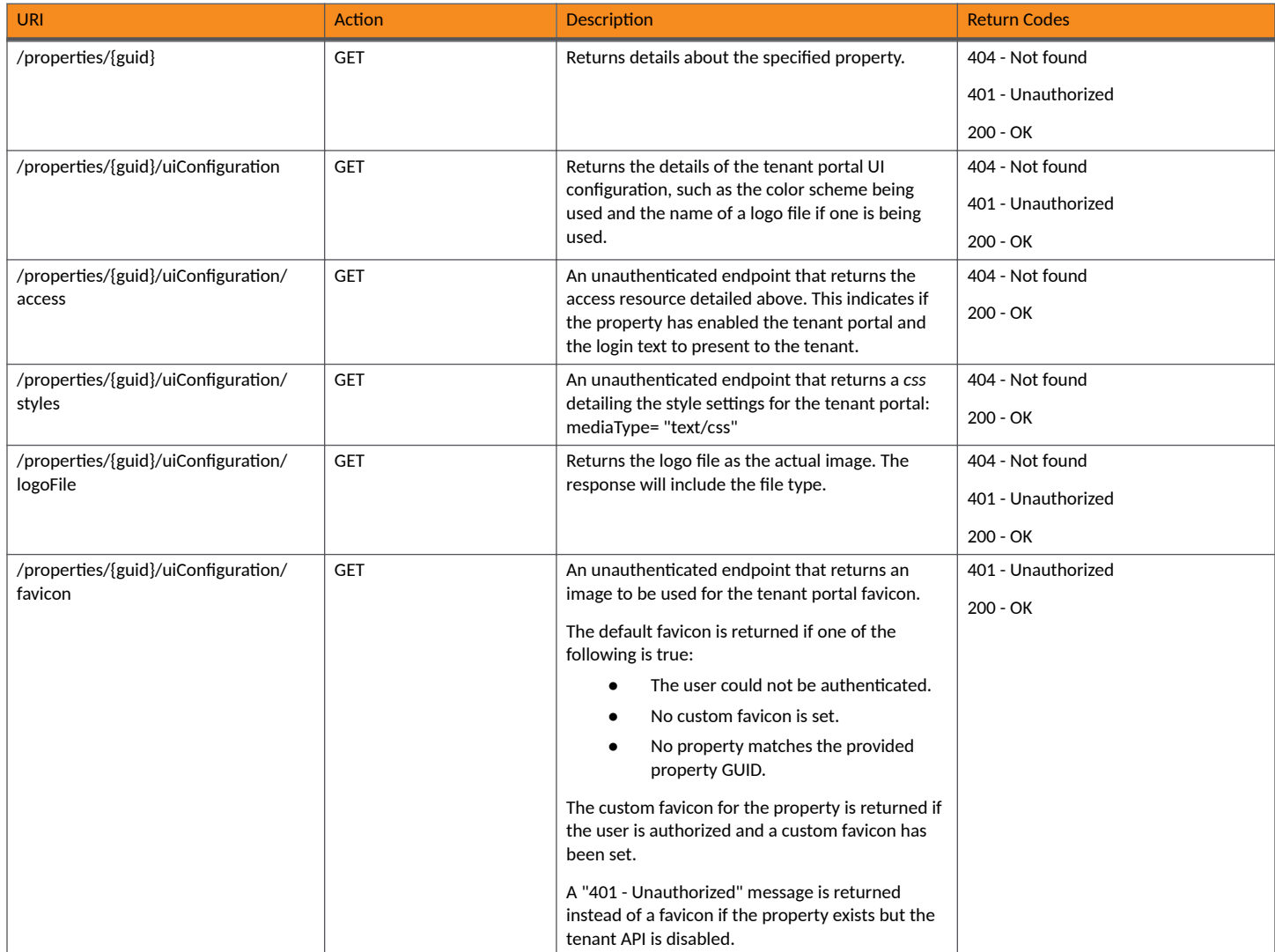

# **Example of Using GET for Properties**

This example demonstrates how to obtain information about a specific property.

## **URI:**

## This example uses the following URI:

https://Jeff245.cloudpath.net/admin/rest/tenant/properties/Property-afaccdf8-5e39-41ce-9098-9747cc38aaa0

### where:

- https://Jeff245.cloudpath.net/admin/rest/tenant is the root URI of the Cloudpath system being used (must include https, as shown)
- Property-afaccdf8-5e39-41ce-9098-9747cc38aaa0 is the GUID of the specific property.

## **Request Headers:**

The following table shows the required request headers for this URI example, with an example value of an active token that must be pasted into the Authorization header value:

### **TABLE 157** Request Headers

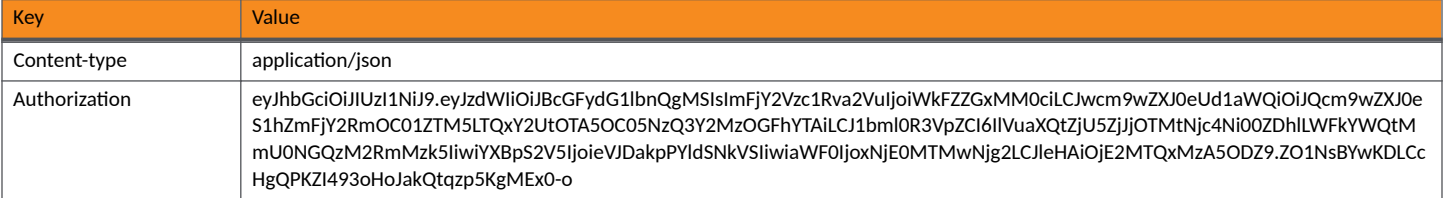

### **Request Body:**

None required.

### Action:

Use the GET action to send the request.

#### **Response Body**:

Once the request is sent, you will receive a "Status: 200 OK" if the GET is successful. The response body provides information about the requested property.

```
{
 "guid": "Property-afaccdf8-5e39-41ce-9098-9747cc38aaa0",
 "name": "Building 1",
     "address": "",
     "description": "",
     "enforceMaxUnits": false,
     "maxUnits": 0,
     "allowSeparateGuestSecret": true,
     "ssids": [
         "SSID20",
         "SSID19"
    \vert,
 "managementName": "J. Smith",
 "managementPhone": "0005550100",
     "managementEmail": "js@smith.com",
     "tenantPortalHelpText": "",
     "tenantPortalAnnouncements": "Pavement work happening this Tuesday.",
     "links": [
\overline{\mathcal{A}} "rel": "self",
             "href": "https://jeff245.cloudpath.net/admin/rest/tenant/properties/Property-
afaccdf8-5e39-41ce-9098-9747cc38aaa0",
             "hreflang": null,
```

```
 "media": null,
            "title": null,
            "type": null,
            "deprecation": null
        },
\overline{\mathcal{A}} "rel": "uiConfiguration",
 "href": "https://jeff245.cloudpath.net/admin/rest/tenant/properties/Property-
afaccdf8-5e39-41ce-9098-9747cc38aaa0/uiConfiguration",
            "hreflang": null,
 "media": null,
 "title": null,
            "type": null,
            "deprecation": null
        }
    ]
}
```
# **Tenant Portal Units**

You can use tenant portal API calls to obtain information about existing units or to update details about a unit to which you have been authenticated by using an apiHashSecret associated with that unit to obtain your authorization token.

The following table lists the properties that can be used in the body of a units-related request and/or are provided in the response body. (In the "Optional" column, if a default value is applicable, it is listed in angle brackets (< >).

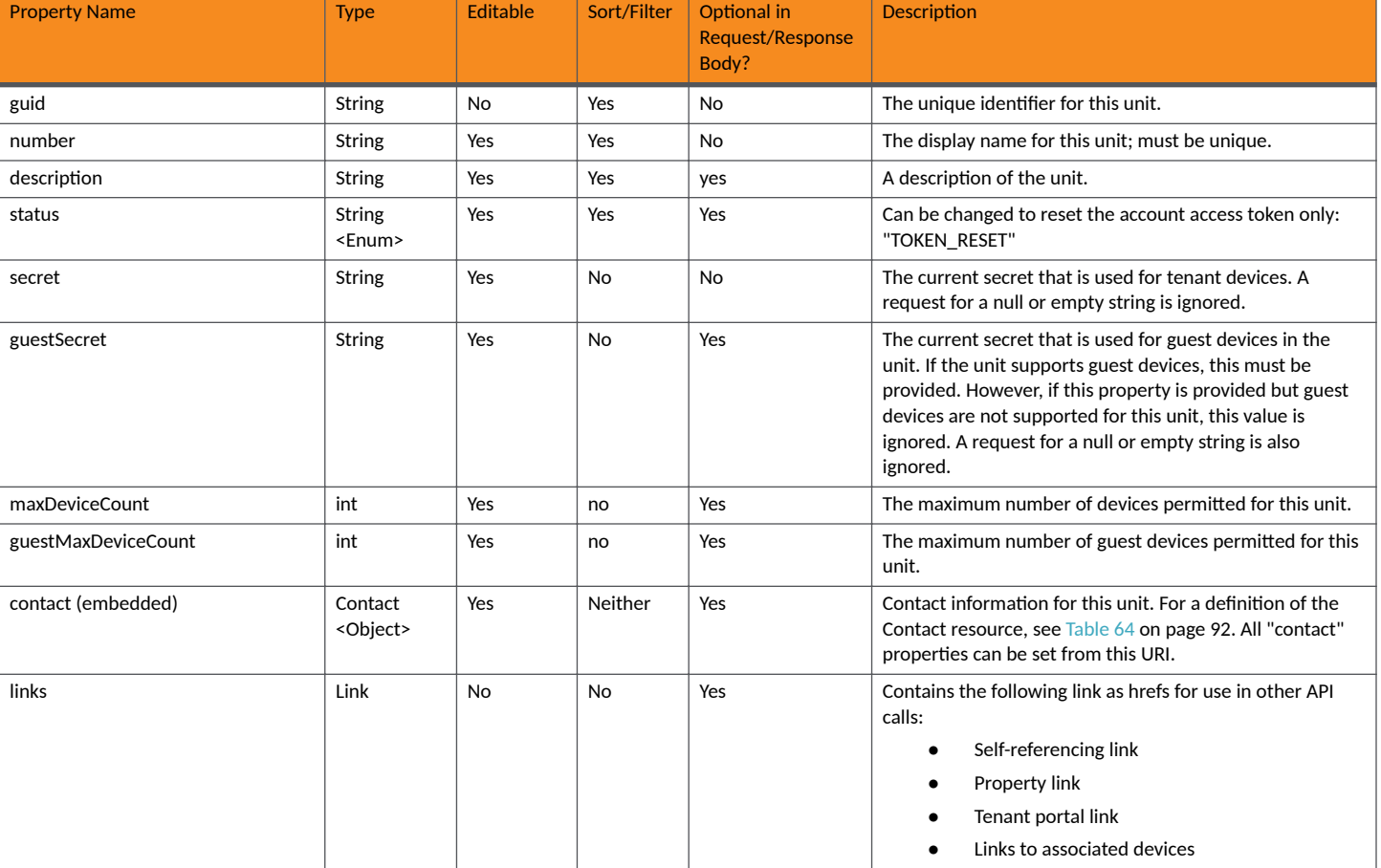

# **TABLE 158** Resource: Unit

# **Units URIs and Actions**

The following table indicates the URIs that you can append to the root URI, along with the actions you can take, and possible return codes you can receive.

## **TABLE 159 Units URIs and Actions**

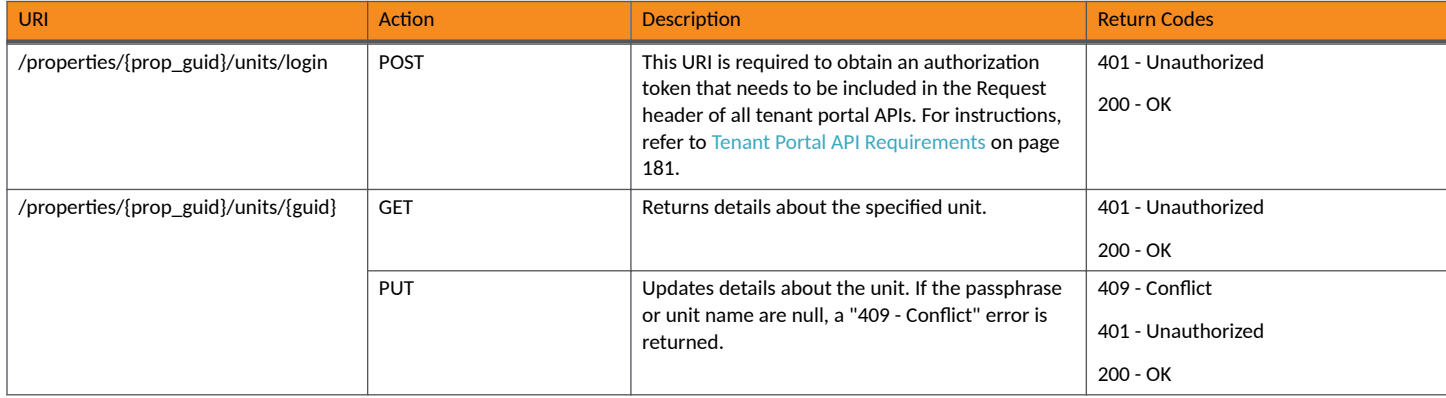

# **Example of Using GET for Units**

This example demonstrates how to obtain information about a specified unit within a property.

## **URI:**

## This example uses the following URI:

```
 https://Jeff245.cloudpath.net/admin/rest/tenant/properties/Property-afaccdf8-5e39-41ce-9098-9747cc38aaa0/
units/Unit-f59f2c93-6786-4d8e-adad-2e44d33df399
```
where:

- https://Jeff245.cloudpath.net/admin/rest/tenant is the root URI of the Cloudpath system being used (must include https, as shown)
- **•** Property-afaccdf8-5e39-41ce-9098-9747cc38aaa0 is the GUID of the property.
- **•** Unit-f59f2c93-6786-4d8e-adad-2e44d33df399 is the GUID of the unit.

### **Request Headers:**

The following table shows the required request headers for this URI example, with an example value of an active token that must be pasted into the Authorization header value:

## **TABLE 160** Request Headers

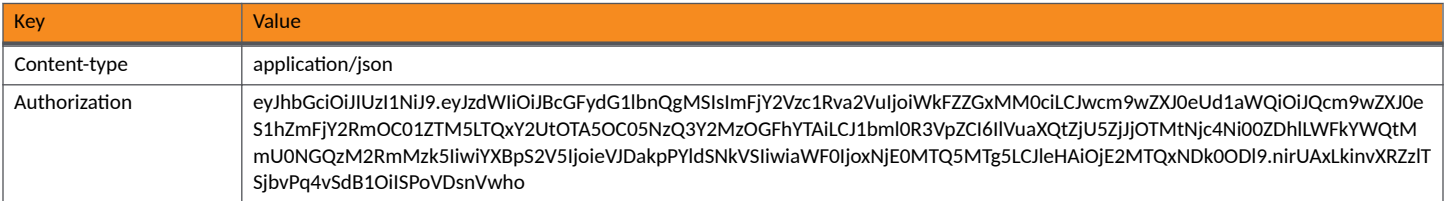

### **Request Body:**

None required.

Action:

Use the GET action to send the request.

# **Response Body**:

Once the request is sent, you will receive a "Status: 200 OK" if the GET is successful. The response body provides information about the specified unit.

```
{
      "guid": "Unit-f59f2c93-6786-4d8e-adad-2e44d33df399",
      "number": "Apartment 1",
      "description": "",
 "status": "ACTIVE",
 "secret": "khqmiogxzjn",
      "guestSecret": "oxjqogvhnow",
      "contact": {
 "contactName": "Andy Jones",
 "phoneNumber": "000-555-0101",
          "email": "aj@jones.com",
          "links": [
\left\{ \begin{array}{cc} 0 & 0 & 0 \\ 0 & 0 & 0 \\ 0 & 0 & 0 \\ 0 & 0 & 0 \\ 0 & 0 & 0 \\ 0 & 0 & 0 \\ 0 & 0 & 0 \\ 0 & 0 & 0 \\ 0 & 0 & 0 \\ 0 & 0 & 0 \\ 0 & 0 & 0 \\ 0 & 0 & 0 \\ 0 & 0 & 0 & 0 \\ 0 & 0 & 0 & 0 \\ 0 & 0 & 0 & 0 \\ 0 & 0 & 0 & 0 & 0 \\ 0 & 0 & 0 & 0 & 0 \\ 0 & 0 & 0 & 0 & 0 \\ 0 & 0 & 0 & 0 & 0 & 0 \\ 0 "rel": "smsCountryCode",
                     "href": "https://jeff245.cloudpath.net/admin/publicApi/system/smsCountryCodes/12310",
                     "hreflang": null,
                     "media": null,
                     "title": null,
                     "type": null,
               "deprecation": null
 }
          ]
      },
      "links": [
          {
                "rel": "property",
                "href": "https://jeff245.cloudpath.net/admin/rest/tenant/properties/Property-
afaccdf8-5e39-41ce-9098-9747cc38aaa0",
               "hreflang": null,
                "media": null,
                "title": null,
                "type": null,
                "deprecation": null
          },
\overline{\mathcal{A}} "rel": "self",
                "href": "https://jeff245.cloudpath.net/admin/rest/tenant/properties/Property-
afaccdf8-5e39-41ce-9098-9747cc38aaa0/units/Unit-f59f2c93-6786-4d8e-adad-2e44d33df399",
                "hreflang": null,
                "media": null,
                "title": null,
 "type": null,
 "deprecation": null
          },
\overline{\mathcal{A}} "rel": "devices",
                "href": "https://jeff245.cloudpath.net/admin/rest/tenant/properties/Property-
afaccdf8-5e39-41ce-9098-9747cc38aaa0/units/Unit-f59f2c93-6786-4d8e-adad-2e44d33df399/devices{?type}",
                "hreflang": null,
                "media": null,
                "title": null,
                "type": null,
                "deprecation": null
          },
\left\{ \begin{array}{cc} 0 & 0 \\ 0 & 0 \end{array} \right\} "rel": "tenantPortal",
                "href": "https://jeff245.cloudpath.net/tenant?&auth=CPNENCv2%3ABC%7CD0A49F55-2B80-4D47-9A90-
BC94F5ACF433%7CdhZ1zfqLYWsUKP9hNBIgeA%3D%3D%3ADRG5DkqlW%2BnpEjT0Hjfosw%3D%3D&property=Property-
afaccdf8-5e39-41ce-9098-9747cc38aaa0",
                "hreflang": null,
                "media": null,
                "title": null,
                "type": null,
           "deprecation": null
 }
```
# **Tenant Portal Unit Device**

You can use tenant portal API calls to obtain information about unit devices, to make changes to devices, or to delete devices.

The following table lists the properties that can be used in the body of a device-related request and/or are provided in the response body. (In the "Optional" column, if a default value is applicable, it is listed in angle brackets (< >).

# **TABLE 161** Resource: UnitDevice

]

<span id="page-188-0"></span>}

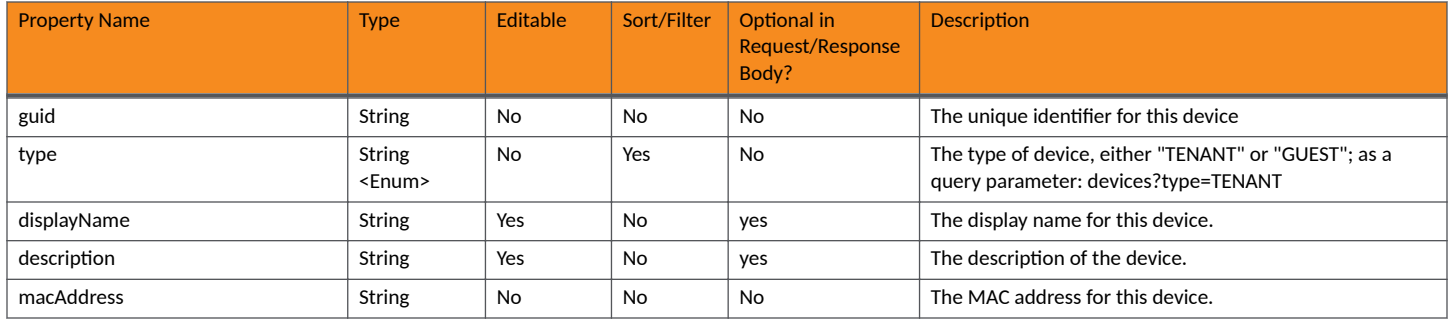

# **Units URIs and Actions**

The following table indicates the URIs that you can append to the root URI, along with the actions you can take, and possible return codes you can receive.

## **TABLE 162 Units URIs and Actions**

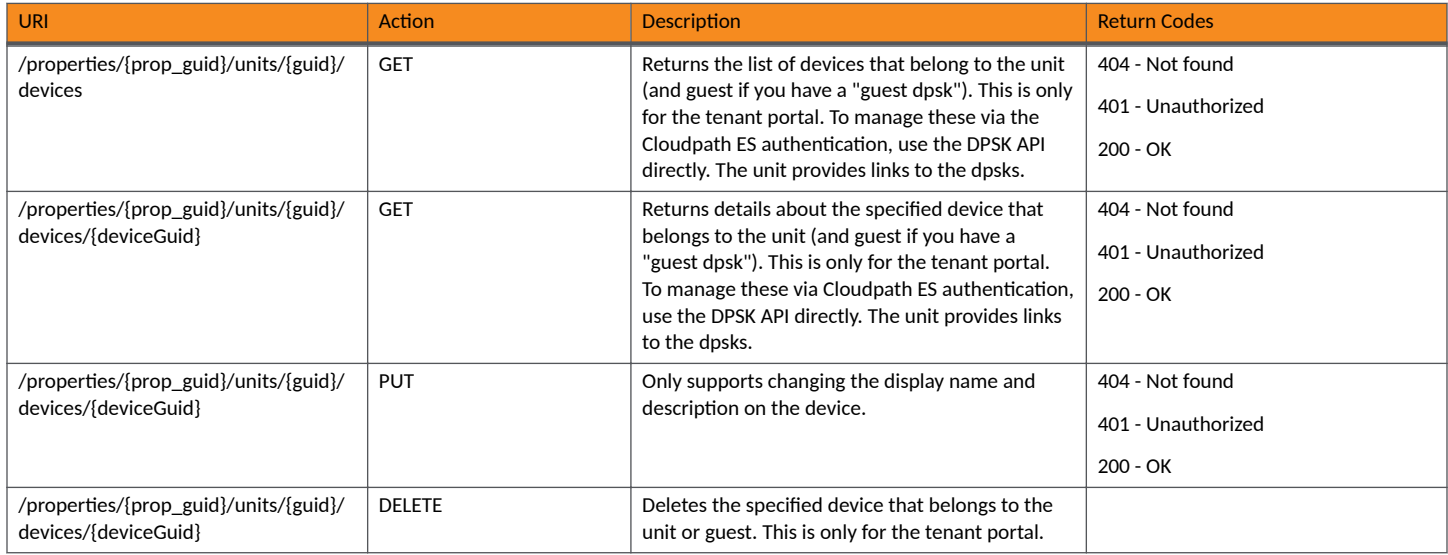

# **Example of Using GET for Unit Devices**

This example demonstrates how to obtain information about all devices within one property.

**URI:**

## This example uses the following URI:

```
https://Jeff245.cloudpath.net/admin/rest/tenant/properties/Property-afaccdf8-5e39-41ce-9098-9747cc38aaa0/
units/Unit-f59f2c93-6786-4d8e-adad-2e44d33df399/devices
```
where:

- https://Jeff245.cloudpath.net/admin/rest/tenant is the root URI of the Cloudpath system being used (must include https, as shown)
- **•** Property-afaccdf8-5e39-41ce-9098-9747cc38aaa0 is the GUID of the property.
- **•** Unit-f59f2c93-6786-4d8e-adad-2e44d33df399 is the GUID of the unit from which you want to obtain a list of devices.

#### **Request Headers:**

The following table shows the required request headers for this URI example, with an example value of an active token that must be pasted into the Authorization header value:

#### **TABLE 163** Request Headers

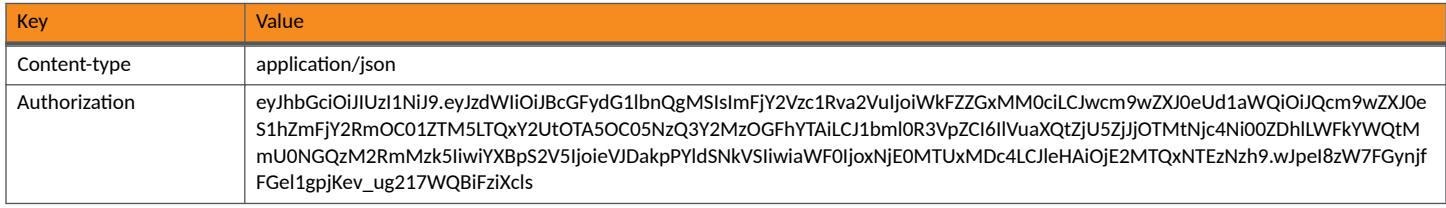

#### **Request Body:**

None required.

### Action:

Use the **GET** action to send the request.

### **Response Body**:

Once the request is sent, you will receive a "Status: 200 OK" if the GET is successful. The response body provides information about all existing devices in the unit that was specified; in this case only one device belonged to the unit, as shown below.

```
{
     "page": {
         "page": 1,
         "pageSize": 1,
        "totalCount": 1
 },
 "contents": [
\overline{\mathcal{A}} "guid": "AccountDpskDevice-1c41324f-28e8-41e9-a74c-09d2db59deac",
 "type": "TENANT",
             "displayName": "Andy's laptop",
             "macAddress": "112233445566",
             "description": "",
            "links": [
\{ "rel": "units",
                    "href": "https://jeff245.cloudpath.net/admin/rest/tenant/properties/Property-
afaccdf8-5e39-41ce-9098-9747cc38aaa0/units/Unit-f59f2c93-6786-4d8e-adad-2e44d33df399",
                    "hreflang": null,
                    "media": null,
                     "title": null,
                     "type": null,
                    "deprecation": null
                },
\{ "rel": "self",
                     "href": "https://jeff245.cloudpath.net/admin/rest/tenant/properties/Property-
```

```
afaccdf8-5e39-41ce-9098-9747cc38aaa0/units/Unit-f59f2c93-6786-4d8e-adad-2e44d33df399/devices/
AccountDpskDevice-1c41324f-28e8-41e9-a74c-09d2db59deac",
 "hreflang": null,
 "media": null,
 "title": null,
 "type": null,
 "deprecation": null
       \mathbf{1} ]
 }
\blacksquare}
```
# **Property Management APIs**

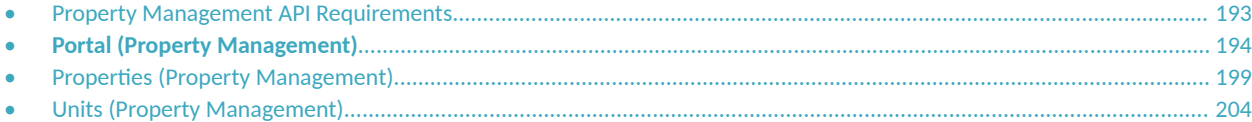

# **Property Management API Requirements**

This topic describes how to obtain a management portal API authorization token, and provides the format of the root property management API.

# **Obtaining Authorization Token Required for All Property Management APIs**

The first property management API that you must run is to authenticate that you are a registered user for a specified management portal. If successfully authenticated, the response body provides a Json Web Token (JWT) to use in the Authorization header of all property management APIs for this specific management portal. (You will not be using the token generated from the core Cloudpath APIs.)

Follow the steps below to generate the required token:

- 1. Set up the the property management API to log in to the management portal:
	- a. Create the URI by using the format:

https://<Your\_Cloudpath\_System>/admin/rest/propertyMgmtPortals/**<Management-Portal-GUID>**/token

Replacing the bold values with actual values, an example API to log in is:

```
https://Jeff245.cloudpath.net/admin/rest/propertyMgmtPortals/
MduPortalAccess-79293a33-262c-415b-8f0c-98ebc01eb503/token
```
Where:

- https://Jeff245.cloudpath.net/admin/rest/propertyMgmtPortals is the root URI of the Cloudpath system being used (must include https, as shown)
- MduPortalAccess-79293a33-262c-415b-8f0c-98ebc01eb503 is the GUID of the management portal to be authenticated against. The token is valid for actions on this specific portal only.
- b. Use a POST call.
- c. In the Request Body, enter the user's email and the secret of the management portal, as in the following example:

```
{
"userName":"js@ltapts.com",
"password":"secret"
}
```
2. For Request headers, you need:

### <span id="page-193-0"></span>**NOTE**

The Authorization in the Request header for this POST must be a token that was generated from the core APIs, as described in [Security](#page-13-0) on page 14.

### **TABLE 164** Request Header

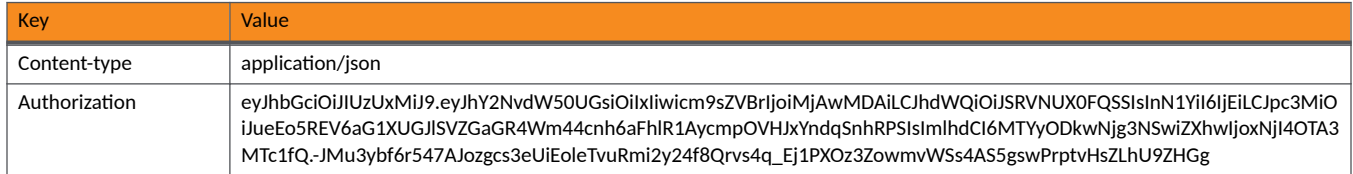

#### 3. Send the request.

Once the request is sent, you will receive a "Status: 200 OK" if the POST is successful. The response body provides a token. You will need to generate a new token each time the current ones expires. You need to use the active token from this response in the Authorization header on all property management APIs.

```
{
     "userName": "js@ltapts.com",
     "token": 
"eyJhbGciOiJIUzI1NiJ9.eyJzdWIiOiJMYWtlIFZpZXcgQXBhcnRtZW50cyBNYW5hZ2VtZW50IFBvcnRhbCIsInBvcnRhbEd1aWQ
iOiJNZHVQb3J0YWxBY2Nlc3MtNzkyOTNhMzMtMjYyYy00MTViLThmMGMtOThlYmMwMWViNTAzIiwiYWNjb3VudFBrIjoiMSIsInVz
ZXJFbWFpbCI6ImplZmYucmhvZGllQGNvbW1zY29wZS5jb20iLCJwb3J0YWxTZWNyZXQiOiJzZWNyZXQiLCJpYXQiOjE2Mjg5MDcwO
TQsImV4cCI6MTYyODkwNzM5NH0.F_h48OPwUI_F1KDFNpz8zFM1qQzbxyG5KrLyc7HR7IE",
     "expireDateTime": "2021-08-14T02:16:34Z"
}
```
When grabbing the token, do not take the quotation marks. In the example above, you would grab the token as follows for using it in the Request Authorization header on a property management API:

eyJhbGciOiJIUzI1NiJ9.eyJzdWIiOiJMYWtlIFZpZXcgQXBhcnRtZW50cyBNYW5hZ2VtZW50IFBvcnRhbCIsInBvcnRhbEd1aWQi OiJNZHVQb3J0YWxBY2Nlc3MtNzkyOTNhMzMtMjYyYy00MTViLThmMGMtOThlYmMwMWViNTAzIiwiYWNjb3VudFBrIjoiMSIsInVzZ XJFbWFpbCI6ImplZmYucmhvZGllQGNvbW1zY29wZS5jb20iLCJwb3J0YWxTZWNyZXQiOiJzZWNyZXQiLCJpYXQiOjE2Mjg5MDcwOT QsImV4cCI6MTYyODkwNzM5NH0.F\_h48OPwUI\_F1KDFNpz8zFM1qQzbxyG5KrLyc7HR7IE

# **Root API**

The root for all property management APIs is as follows:

```
<Cloudpath FQDN>/admin/rest/propertyMgmtPortals/{guid}
```
where {guid} is replaced by the unique identifier of a configured management portal.

# **Portal (Property Management)**

You can use REST API calls to obtain information about management portals, to create or edit management portals, and to delete management portals.

The following table lists the properties that can be used in the body of a property management-related request and/or are provided in the response body. (In the "Optional" column, if a default value is applicable, it is listed in angle brackets (< >).)

# **TABLE 165** Resource: Management Portal

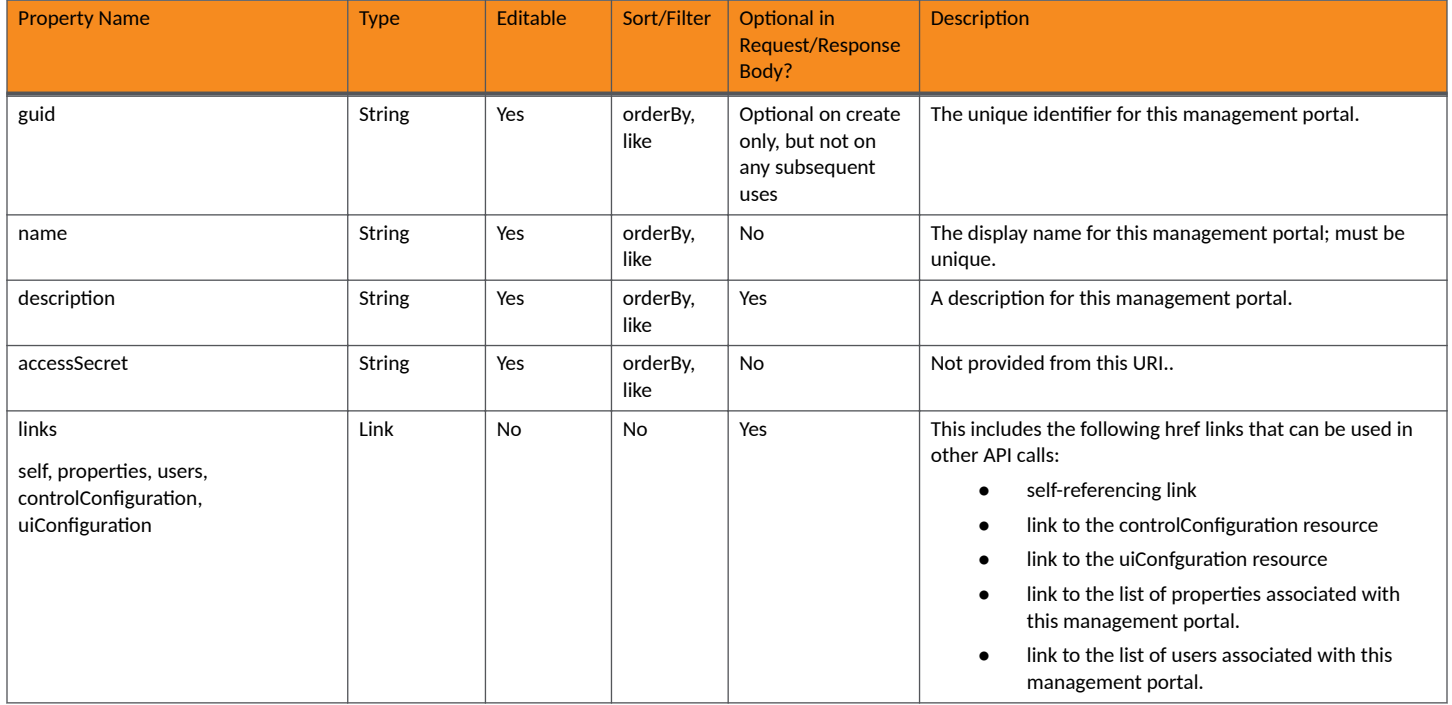

# **TABLE 166 Resource: ControlConfiguration**

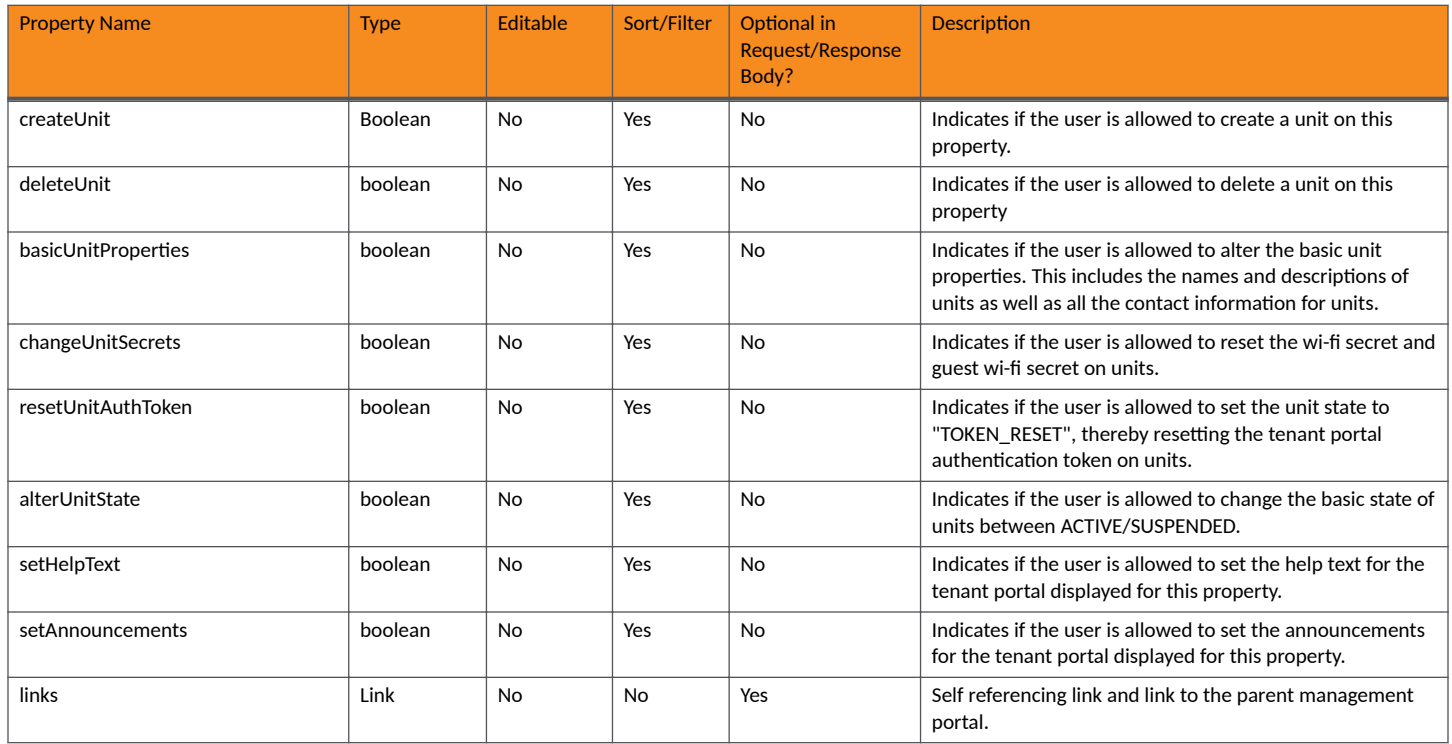

# **TABLE 167 Resource: UiConfiguration**

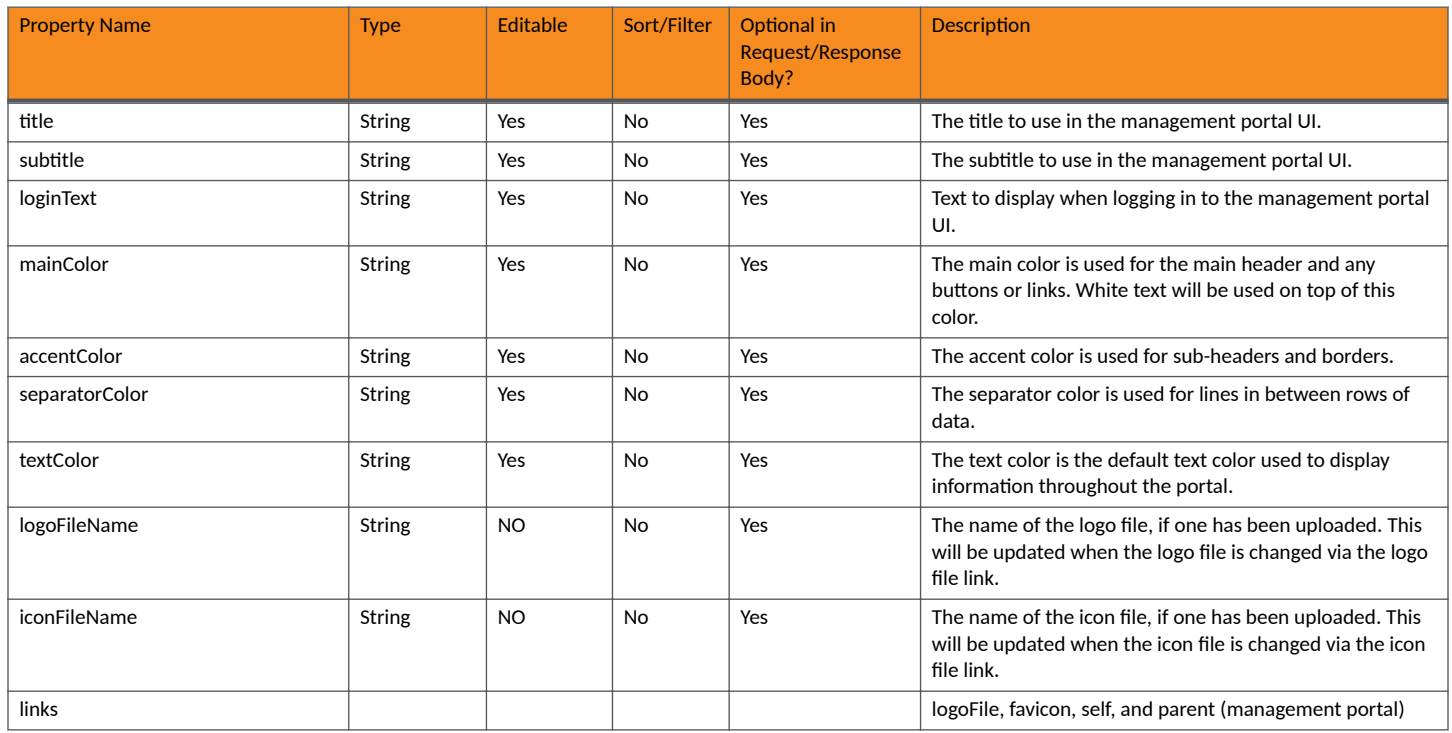

# **Management Portal URIs and Actions**

The following table indicates the URIs that you can append to the root URI, along with the actions you can take, and possible return codes you can receive.

# **TABLE 168 Management Portal URIs and Actions**

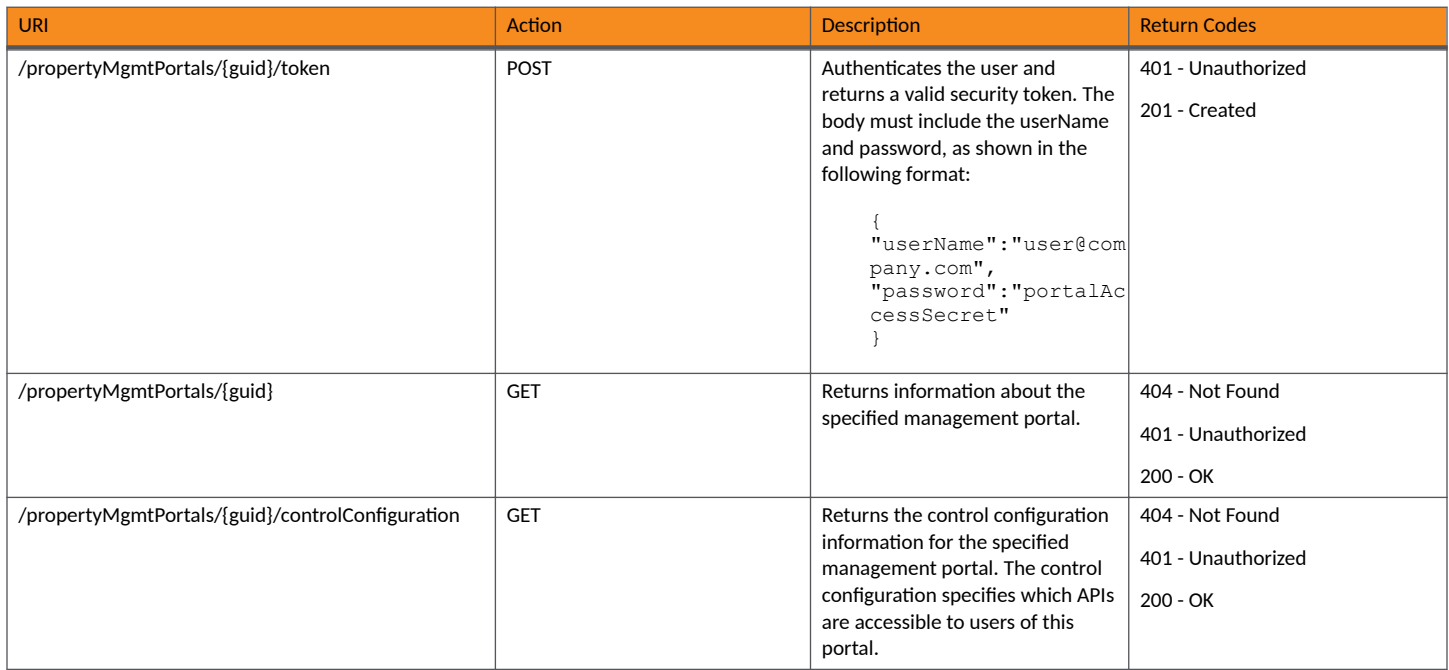

## **TABLE 168 Management Portal URIs and Actions (continued)**

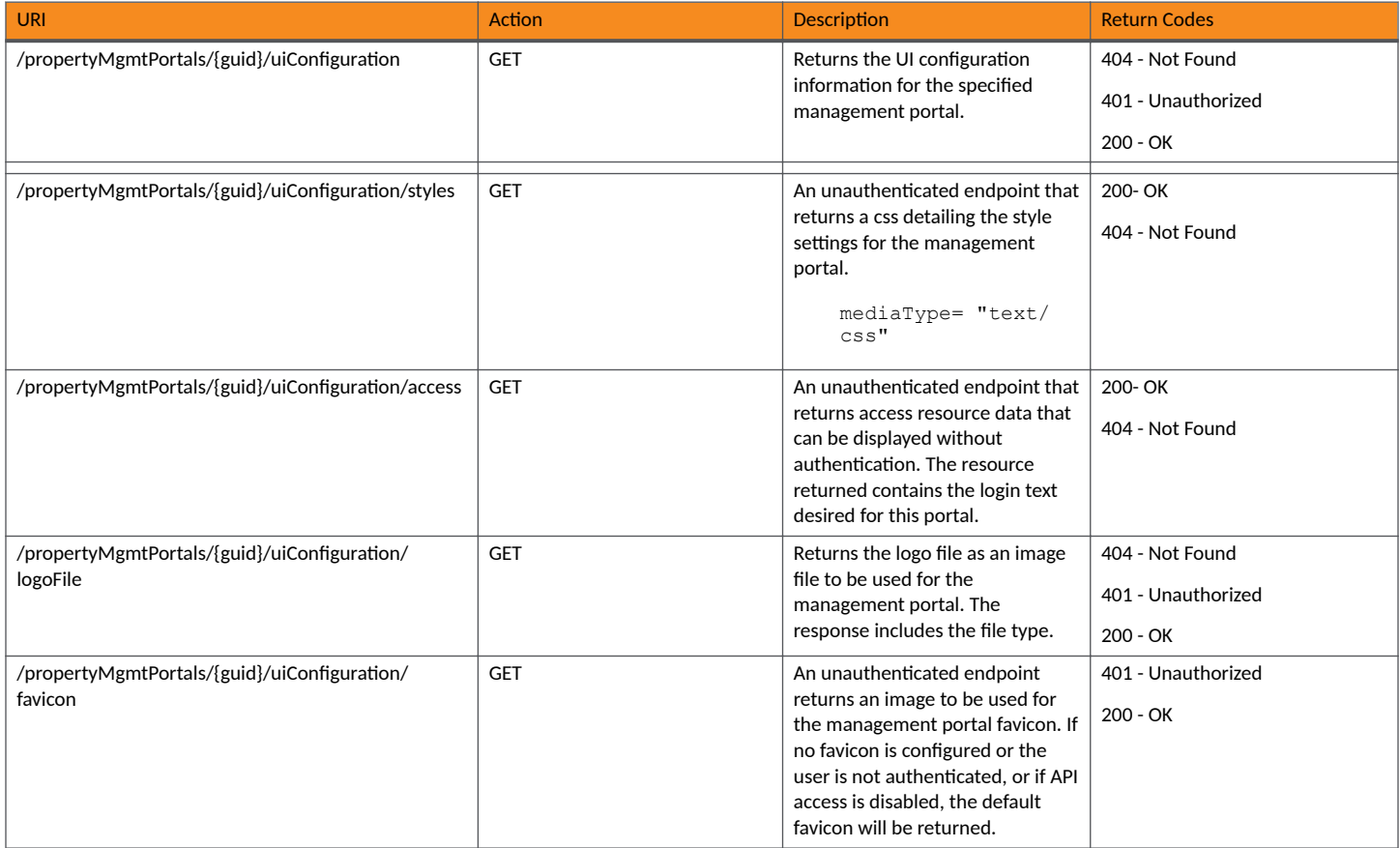

# **Example of Using GET for a Property Management API**

This example demonstrates how to obtain a listing of a management portal that has already been created in the Cloudpath UI.

**URI:**

This example uses the following URI:

```
https://Jeff245.cloudpath.net/admin/rest/propertyMgmtPortals/
MduPortalAccess-79293a33-262c-415b-8f0c-98ebc01eb503
```
where:

- https://Jeff245.cloudpath.net/admin/rest/propertyMgmtPortals is the root URI of the Cloudpath system being used (must include https, as shown).
- **•** MduPortalAccess-79293a33-262c-415b-8f0c-98ebc01eb503 is the GUID of the management portal.

## **Request Headers:**

The following table shows the required request headers for this URI example, with an example value of an active token that must be pasted into the Authorization header value:

#### **TABLE 169** Request Headers

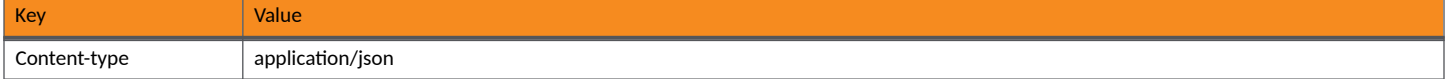

## **TABLE 169 Request Headers (continued)**

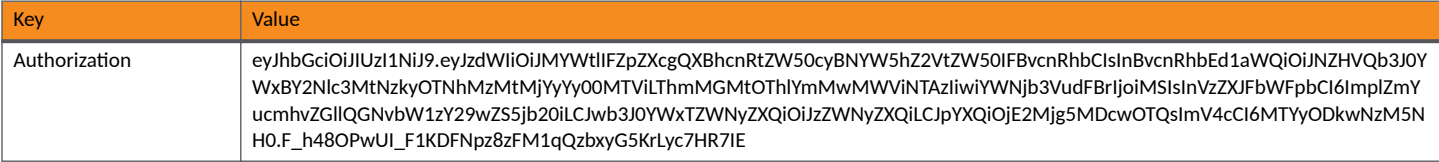

### **Request Body:**

None required.

## Action:

Use the **GET** action to send the request.

### **Response Body**:

Once the request is sent, you will receive a "Status: 200 OK" if the GET is successful. The response body provides information about the specified management portal in your Cloudpath system. In this example, "Lake View Apartments Management Portal" is the management portal. The information in the response body will match the configuration of Lake View Apartments Management Portal as specified in the UI. Any values that were not specified in the UI are the default values.

```
{
     "guid": "MduPortalAccess-79293a33-262c-415b-8f0c-98ebc01eb503",
     "name": "Lake View Apartments Management Portal",
     "description": "",
     "accessSecret": null,
     "links": [
\left\{ \begin{array}{cc} 0 & 0 \\ 0 & 0 \end{array} \right\} "rel": "self",
               "href": "https://jeff245.cloudpath.net/admin/rest/propertyMgmtPortals/
MduPortalAccess-79293a33-262c-415b-8f0c-98ebc01eb503",
               "hreflang": null,
               "media": null,
               "title": null,
               "type": null,
               "deprecation": null
          },
\overline{\mathcal{A}} "rel": "property",
               "href": "https://jeff245.cloudpath.net/admin/rest/propertyMgmtPortals/
MduPortalAccess-79293a33-262c-415b-8f0c-98ebc01eb503/properties?page=1&pageSize=10{&filter,orderBy}",
               "hreflang": null,
               "media": null,
               "title": null,
               "type": null,
               "deprecation": null
          },
\overline{\mathcal{A}} "rel": "uiConfiguration",
               "href": "https://jeff245.cloudpath.net/admin/rest/propertyMgmtPortals/
MduPortalAccess-79293a33-262c-415b-8f0c-98ebc01eb503/uiConfiguration",
               "hreflang": null,
               "media": null,
               "title": null,
               "type": null,
               "deprecation": null
          },
\left\{ \begin{array}{cc} 0 & 0 \\ 0 & 0 \end{array} \right\} "rel": "controlConfiguration",
               "href": "https://jeff245.cloudpath.net/admin/rest/propertyMgmtPortals/
MduPortalAccess-79293a33-262c-415b-8f0c-98ebc01eb503/controlConfiguration",
               "hreflang": null,
               "media": null,
               "title": null,
               "type": null,
               "deprecation": null
```
# <span id="page-198-0"></span> } ] }

# **Properties (Property Management)** You can use REST API calls to obtain information about the properties you have been authenticated to manage as well as to update details about these properties.

The following table lists the properties that can be used in the body of a property management-related request and/or are provided in the response body. (In the "Optional" column, if a default value is applicable, it is listed in angle brackets (< >).)

## **TABLE 170 Resource: Properties**

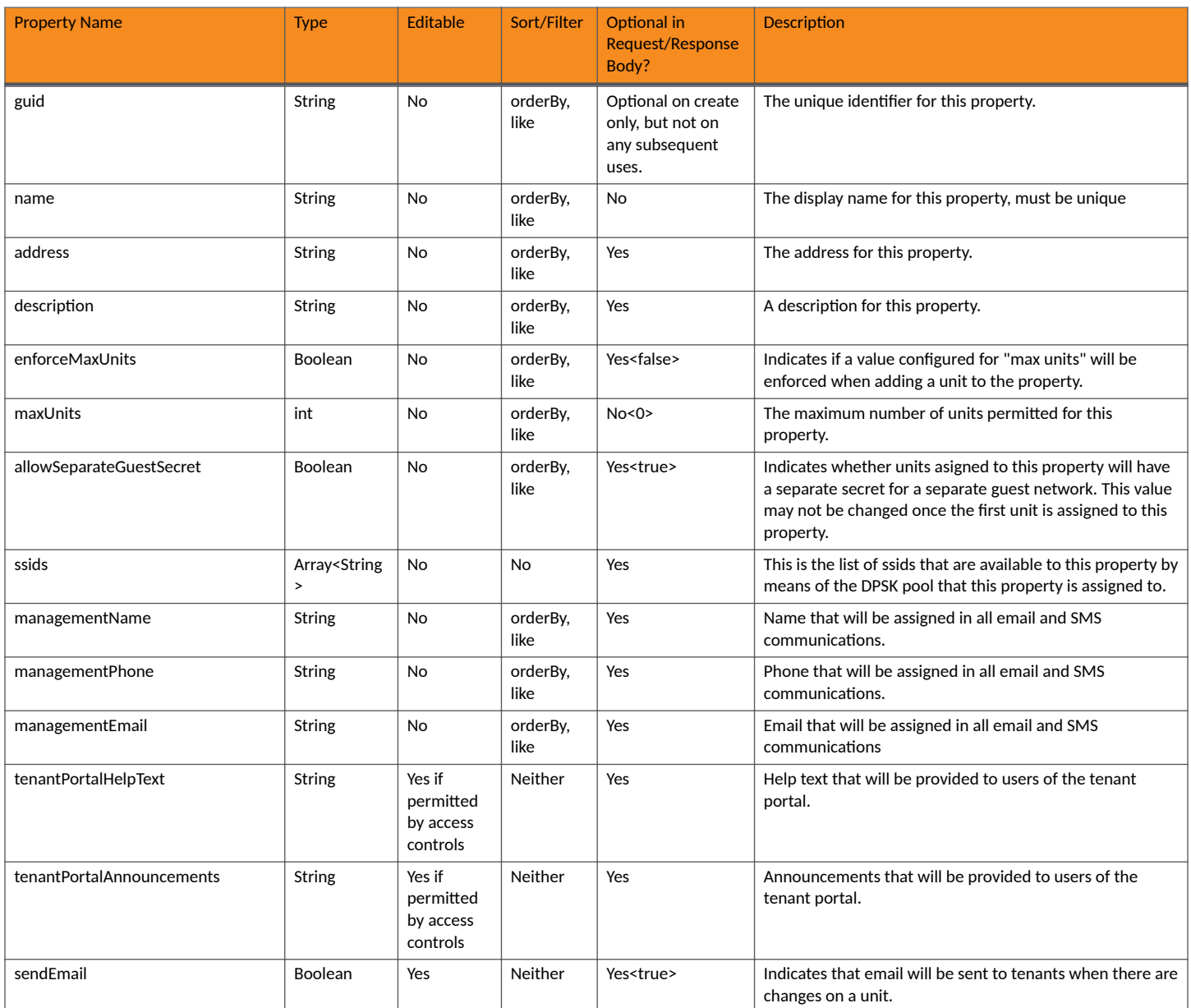

# **Property Management APIs**

Properties (Property Management)

# **TABLE 170 Resource: Properties (continued)**

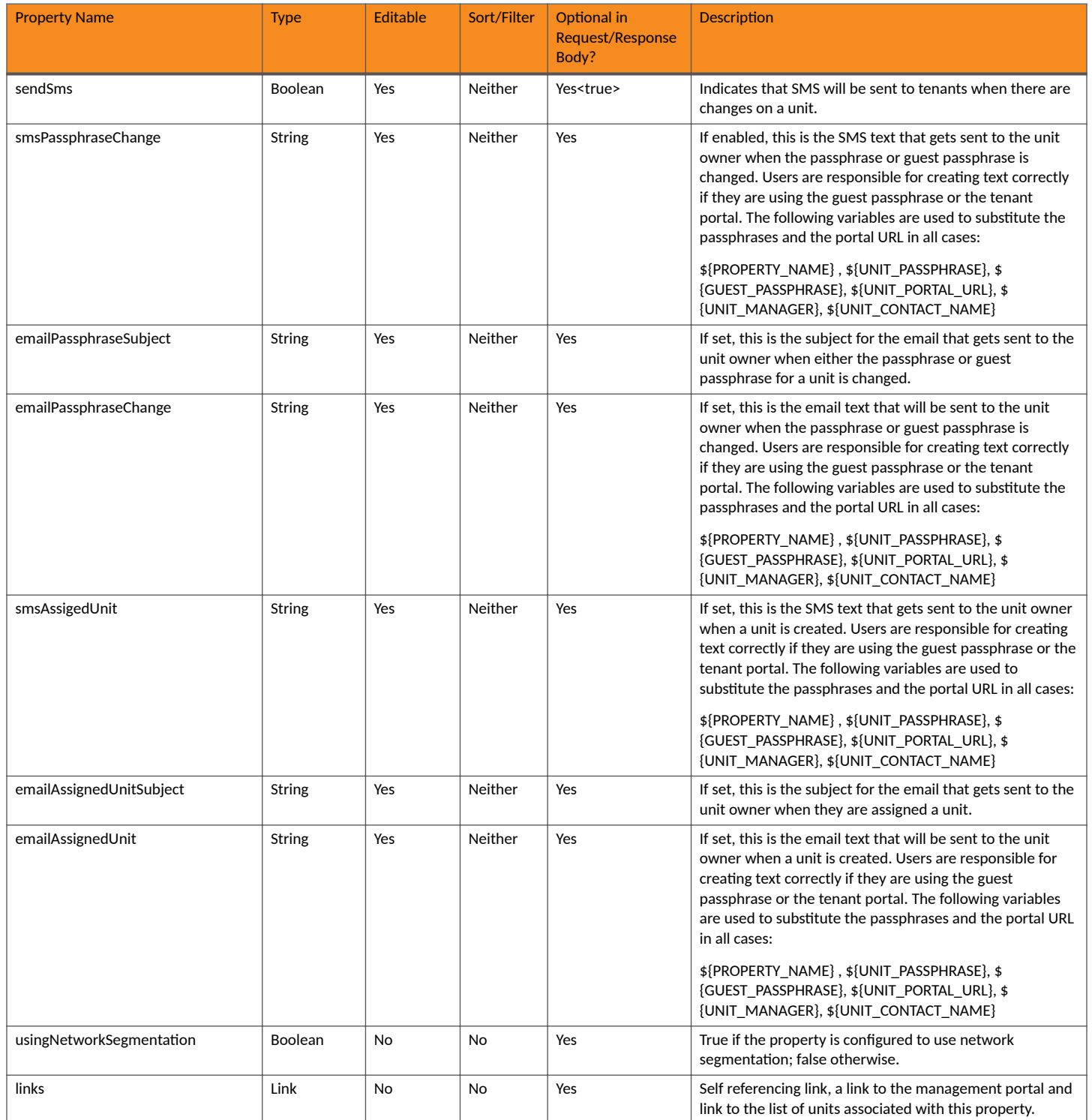

# **TABLE 171 Resource: UiConfiguration**

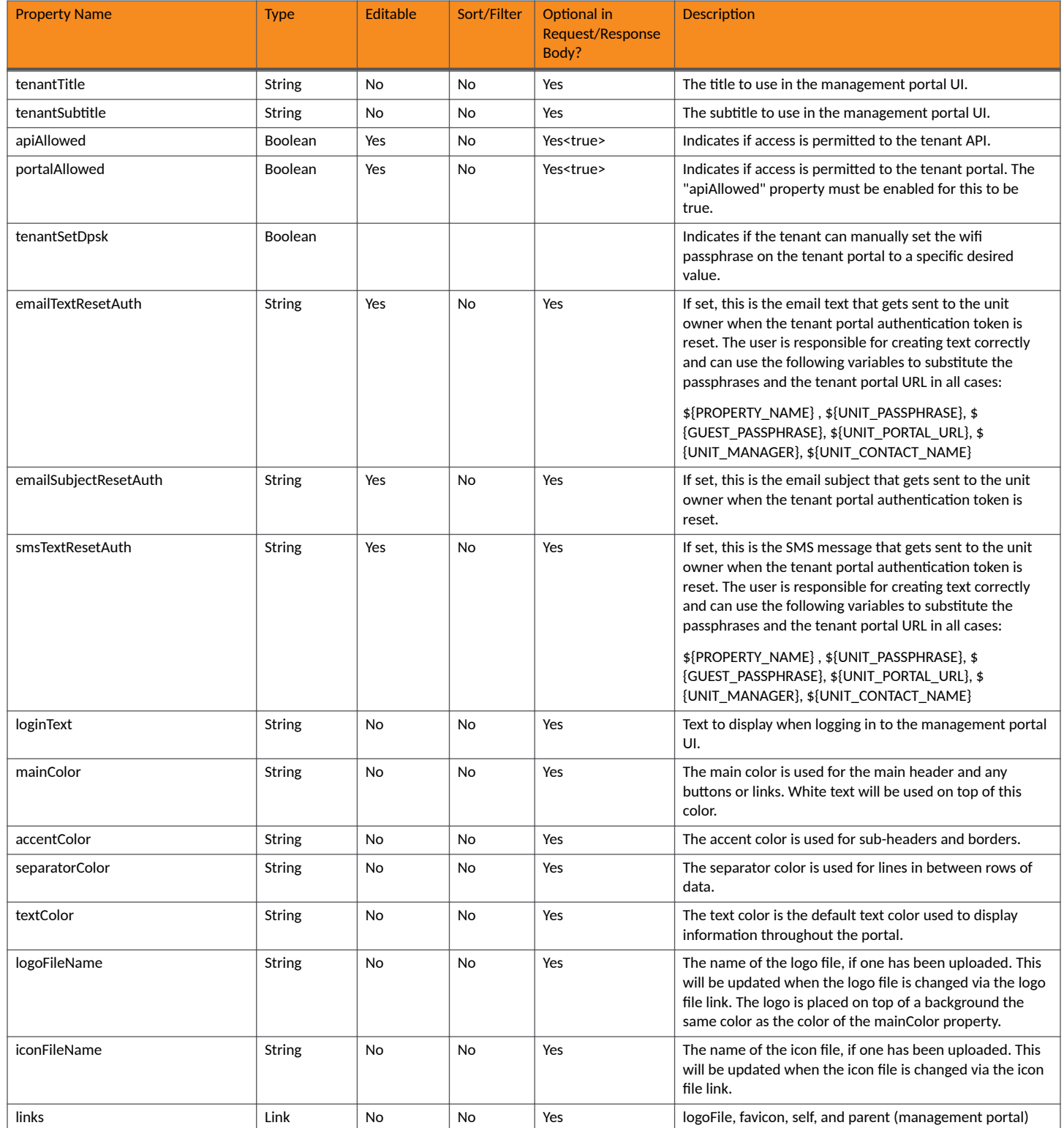

# **TABLE 172 Management Portal URIs and Actions**

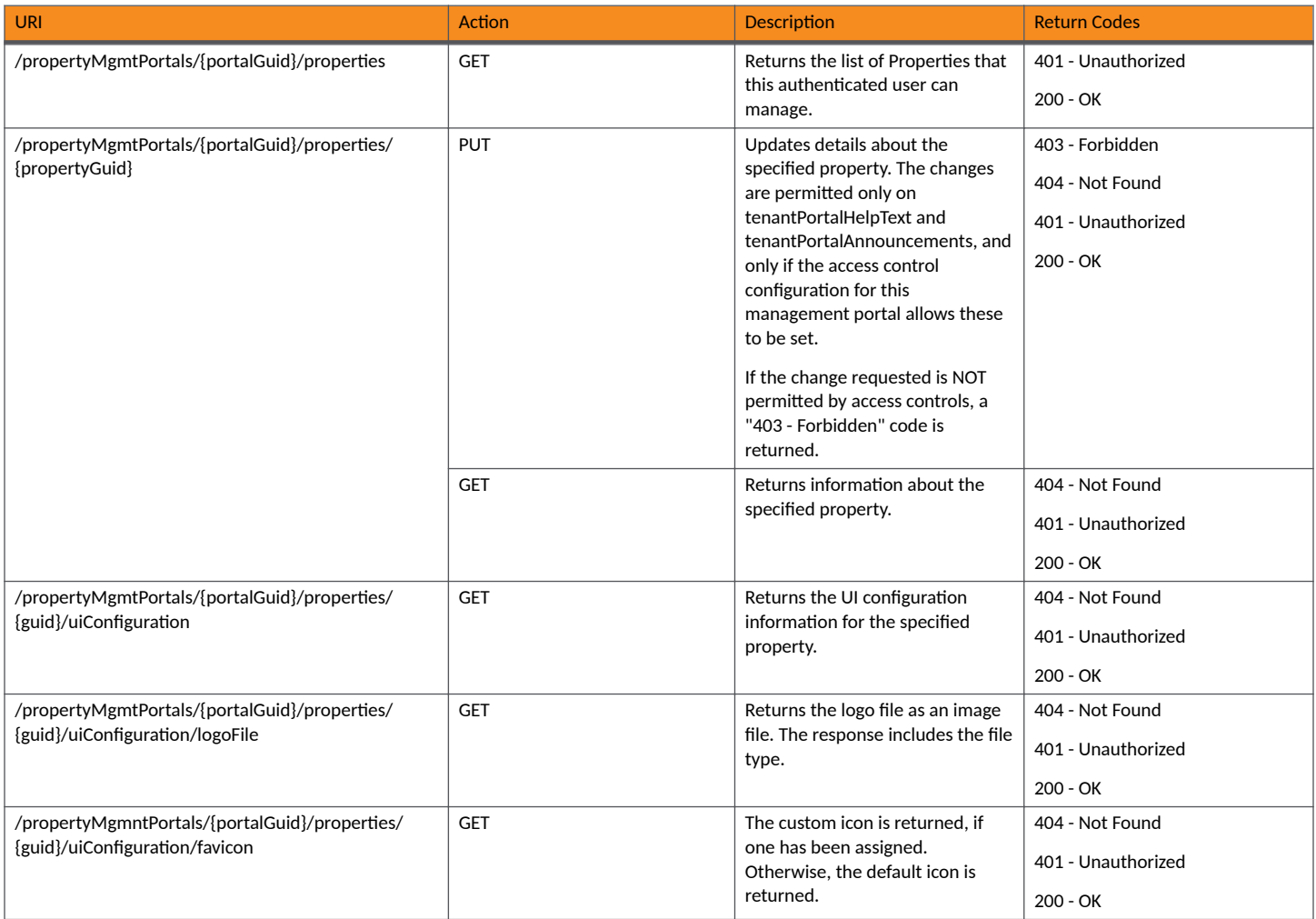

# **Example of Using GET for Management Portal Properties**

This example demonstrates how to obtain a list of properties that the user is authenticated to manage.

# **URI:**

# This example uses the following URI:

 https://Jeff245.cloudpath.net/admin/rest/propertyMgmtPortals/ MduPortalAccess-62e5f7e6-010e-46ff-91c9-4e71b6168159/properties

where:

- https://Jeff245.cloudpath.net/admin/rest/propertyMgmtPortals is the root URI (must include https, as shown).
- MduPortalAccess-62e5f7e6-010e-46ff-91c9-4e71b6168159 is the GUID of the management portal.

## **Request Headers:**

The following table shows the required request headers for this URI example, with an example value of an active token that must be pasted into the Authorization header value:

## **TABLE 173** Request Headers

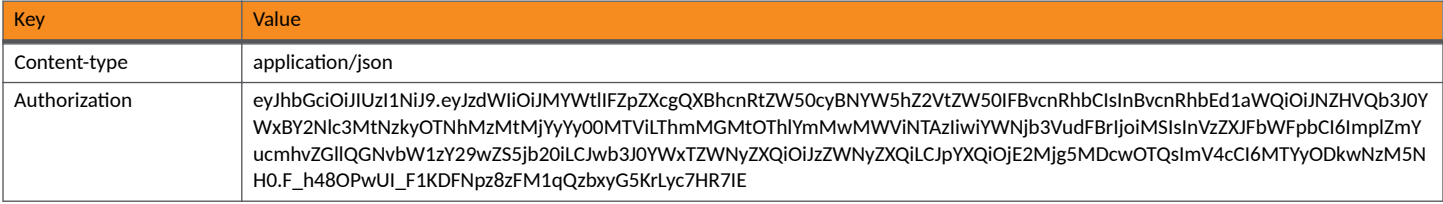

### **Request Body:**

None required.

# Action:

Use the GET action to send the request.

## **Response Body**:

Once the request is sent, you will receive a "Status: 200 OK" if the GET is successful. The response body provides information about the property or properties the user is authenticated to manage within the specified property management portal. In this example, "Tech Pubs Building 1" is the only property that Sushma A can manage. Also, the property is configured as part of a network segmentation group, as shown in the response for the boolean property: "usingNetworkSegmentation": true

```
{
     "page": {
        "page": 1,
         "pageSize": 1,
         "totalCount": 1
     },
     "contents": [
         {
             "guid": "Property-40ac7e72-97ed-4567-a180-7d20967c5a72",
             "name": "Tech Pubs Building 1 ",
             "address": "001 Tech Pubs Road\r\nLake Town, CA",
             "description": "",
             "enforceMaxUnits": false,
             "maxUnits": 0,
             "allowSeparateGuestSecret": true,
 "ssids": [
 "Jeff eDPSK"
             ],
 "managementName": "Sushma A",
 "managementPhone": "0005550200",
             "managementEmail": "sushma@commscope.com",
             "tenantPortalHelpText": "",
             "tenantPortalAnnouncements": "",
             "sendEmail": true,
             "sendSms": true,
             "smsPassphraseChange": null,
             "emailPassphraseSubject": null,
             "emailPassphraseChange": null,
             "smsAssignedUnit": null,
             "emailAssignedUnitSubject": null,
             "emailAssignedUnit": null,
             "usingNetworkSegmentation": true,
            "links": [
\{ "rel": "self",
                     "href": "https://jeff245.cloudpath.net/admin/rest/propertyMgmtPortals/
MduPortalAccess-62e5f7e6-010e-46ff-91c9-4e71b6168159/properties/Property-40ac7e72-97ed-4567-
a180-7d20967c5a72",
                     "hreflang": null,
                     "media": null,
                     "title": null,
                     "type": null,
                     "deprecation": null
```
<span id="page-203-0"></span>Units (Property Management)

```
 },
\{ "rel": "units",
                    "href": "https://jeff245.cloudpath.net/admin/rest/propertyMgmtPortals/
MduPortalAccess-62e5f7e6-010e-46ff-91c9-4e71b6168159/properties/Property-40ac7e72-97ed-4567-
a180-7d20967c5a72/units?page=1&pageSize=10{&filter,orderBy}",
                    "hreflang": null,
                    "media": null,
                    "title": null,
                    "type": null,
                    "deprecation": null
                },
\{ "rel": "mgmtPortal",
                    "href": "https://jeff245.cloudpath.net/admin/rest/propertyMgmtPortals/
MduPortalAccess-62e5f7e6-010e-46ff-91c9-4e71b6168159",
                    "hreflang": null,
                    "media": null,
                    "title": null,
                    "type": null,
                "deprecation": null
 }
            ]
        }
    ]
}
```
# **Units (Property Management)**

You can use property management API calls to obtain information about existing units, to update details about a unit, or to add a unit to a property.

Updates that are allowed on a unit are based on the access control fields that have been defined for the applicable management portal configuration in the Cloudpath UI. Refer to the *Cloudpath Enrollment System Property Management Administration Guide* for more information.

The following table lists the properties that can be used in the body of a units-related request and/or are provided in the response body. (In the "Optional" column, if a default value is applicable, it is listed in angle brackets (< >).

# **NOTE**

In the "Editable" column below, "yes" indicates that a property is editable provided that the administrator enabled these properties using the access controls defined in the corresponding management portal.

### **TABLE 174** Resource: Unit

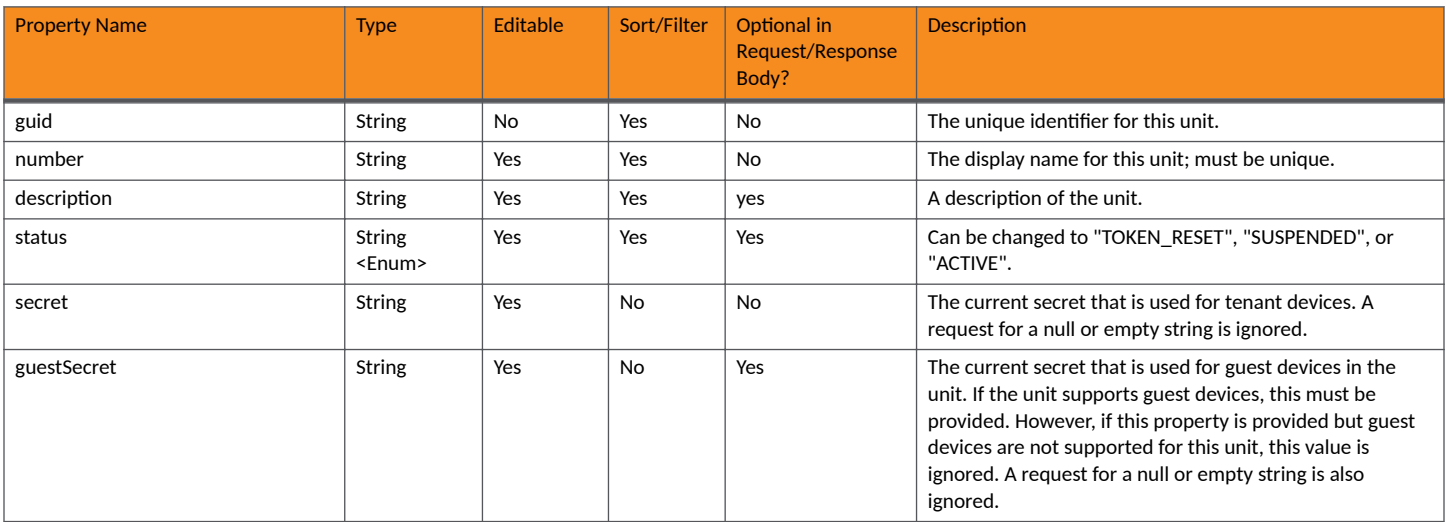

# **TABLE 174 Resource: Unit (continued)**

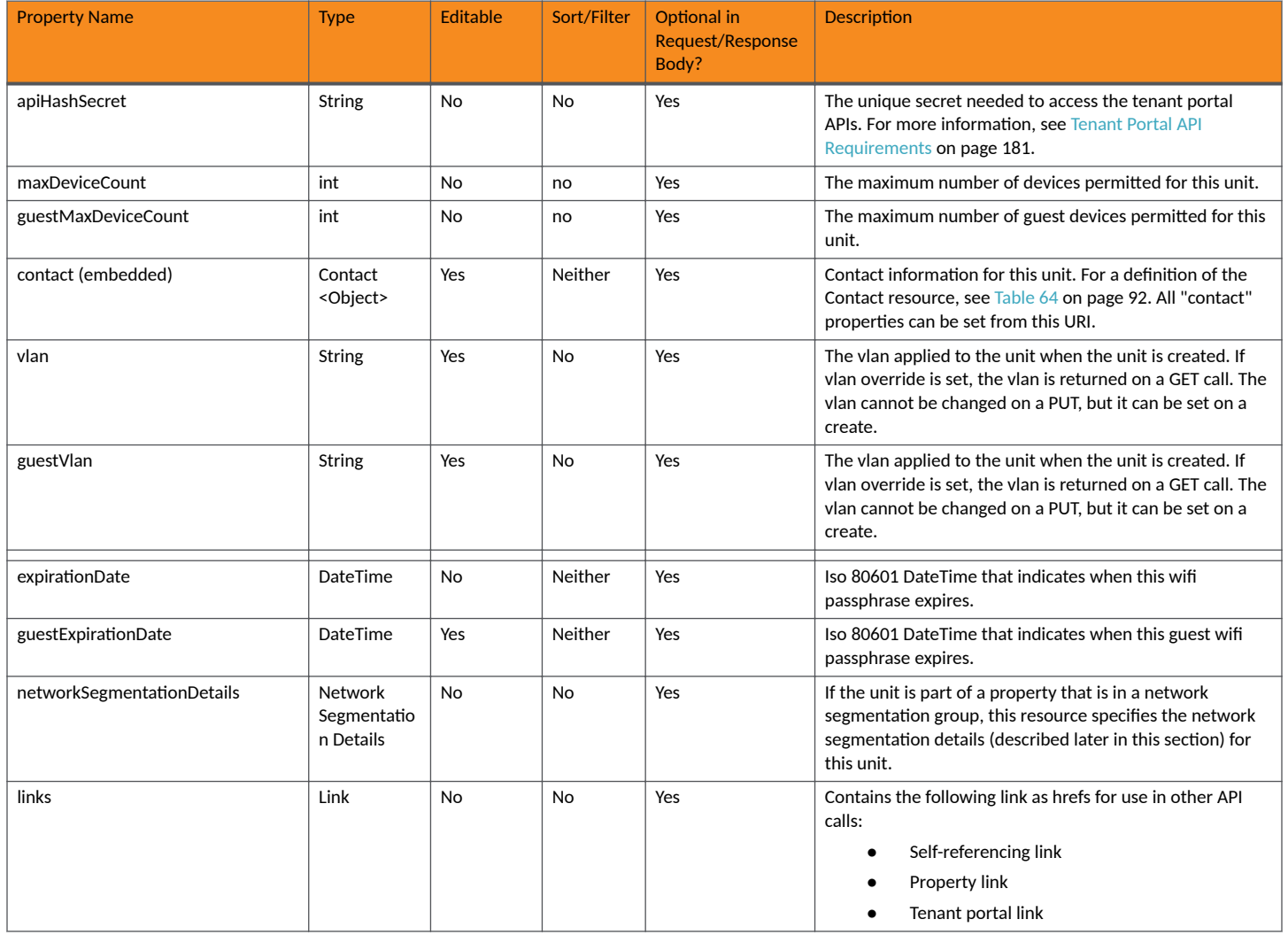

# **TABLE 175 Resource: Network Segmentation Details**

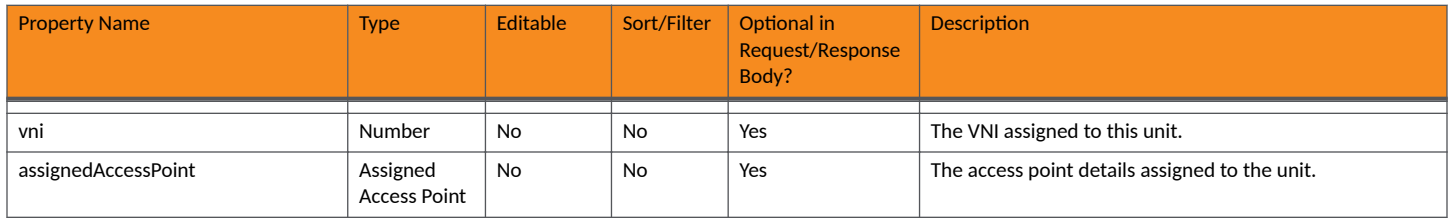

# **TABLE 176** Resource: Assigned Access Point

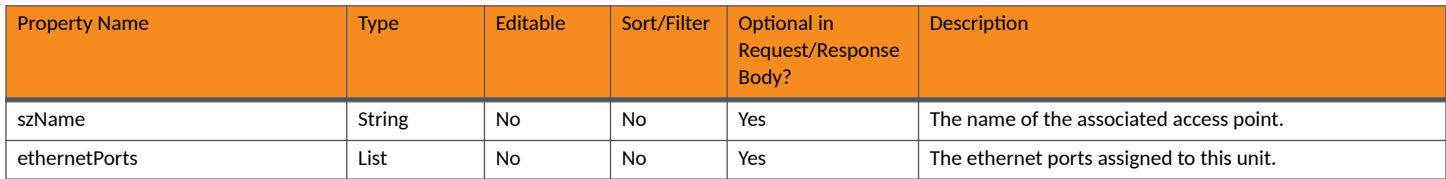

# **Units URIs and Actions**

The following table indicates the URIs that you can append to the root URI, along with the actions you can take, and possible return codes you can receive.

### **TABLE 177 Units URIs and Actions**

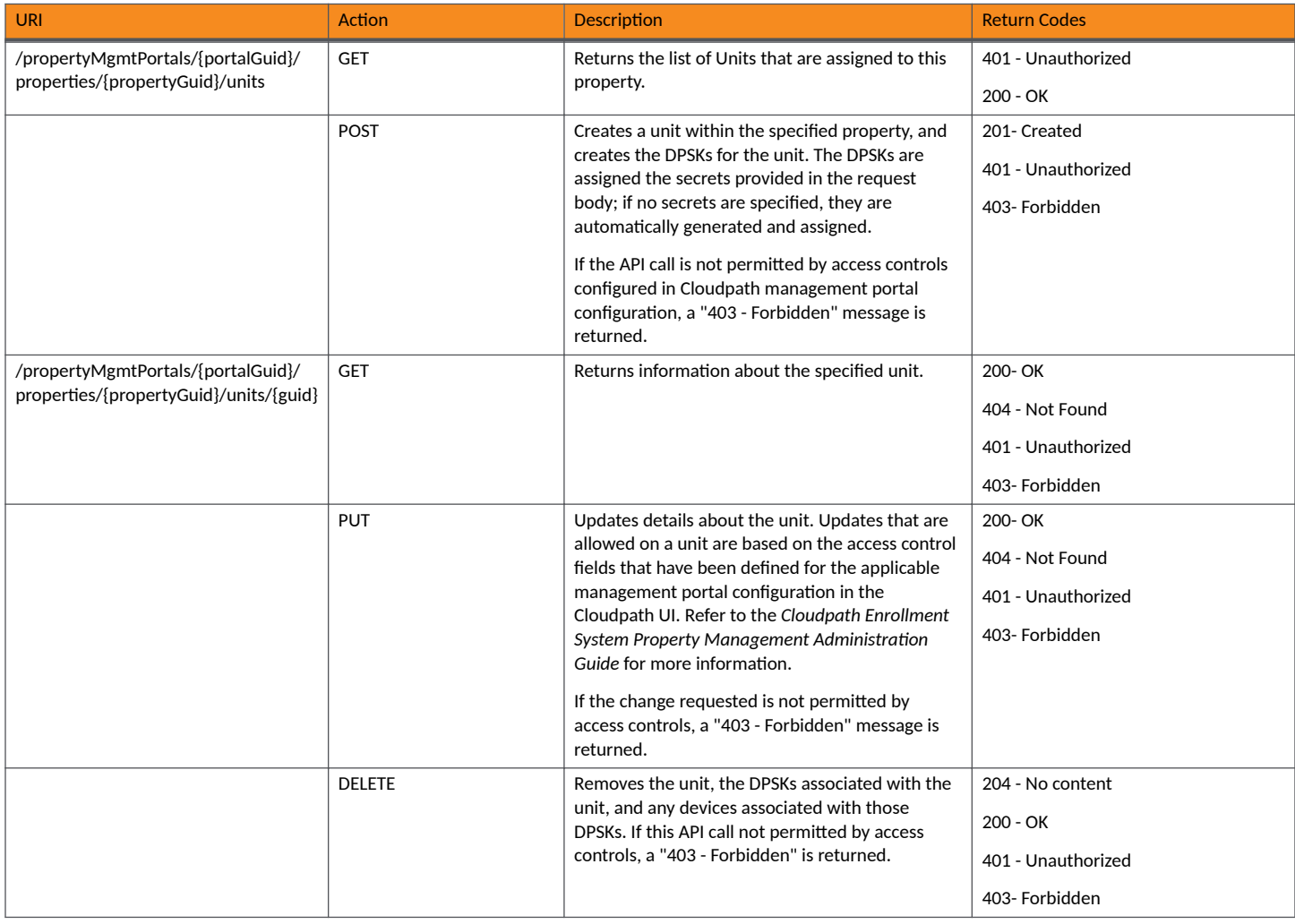

# **Example of Using GET for Units**

This example demonstrates how to obtain information about all units within a property.

**URI:**

This example uses the following URI:

```
https://Jeff245.cloudpath.net/admin/rest/propertyMgmtPortals/
MduPortalAccess-79293a33-262c-415b-8f0c-98ebc01eb503/properties/Property-4567d598-5a6d-4847-
b9d5-32f7ba34df8d/units
```
where:

- https://Jeff245.cloudpath.net/admin/rest/ is the root URI of the Cloudpath system being used (must include https, as shown)
- **•** MduPortalAccess-79293a33-262c-415b-8f0c-98ebc01eb503 is the GUID of the management portal.

**•** Property-4567d598-5a6d-4847-b9d5-32f7ba34df8d is the GUID of the property.

### **Request Headers:**

The following table shows the required request headers for this URI example, with an example value of an active token that must be pasted into the Authorization header value:

### **TABLE 178** Request Headers

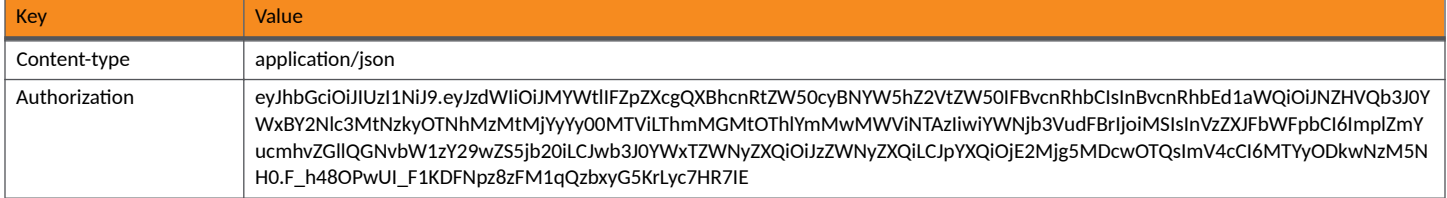

## **Request Body:**

None required.

## Action:

Use the **GET** action to send the request.

### **Response Body**:

Once the request is sent, you will receive a "Status: 200 OK" if the GET is successful. The response body provides information about the units in the specified property.

```
{
     "page": {
 "page": 1,
 "pageSize": 4,
         "totalCount": 4
     },
     "contents": [
         {
 "guid": "Unit-d289217b-80c3-4abd-86ab-df8d8a7a3108",
 "number": "Apartment 5",
              "description": "",
 "status": "ACTIVE",
 "secret": "nlkagshnkhrv",
 "guestSecret": "jekvmhhvztxt",
 "apiHashSecret": "CPNENCv2:BC|2AA29636-E945-4CAE-B05D-196CDB47B3D3|bixX//pk5Lv9QRrKM/
L2wg==:QPURvUUAwPmM9RYlNG9BvQ==",
              "contact": {
 "contactName": "Jane Smithson",
 "phoneNumber": "000-555-0105",
                   "email": "js@ltapts.com",
                   "links": [
{ } } } } } } } { } } } } { } } } } { } } } } { } } } } { } } } } { } } } } { } } } } { } } } } { } } } } { } } } } { } } } } { } } } } { } } } } { } } } } { } } } } { } } } } { } } } } { } } } } { } } } } { } } } } { } } 
                           "rel": "smsCountryCode",
                            "href": "https://jeff245.cloudpath.net/admin/publicApi/system/smsCountryCodes/
12310",
                            "hreflang": null,
                            "media": null,
                            "title": null,
                            "type": null,
                       "deprecation": null
 }
[1] [1] [1] [1] [1] [1]
              },
              "vlan": "5",
              "guestVlan": "5",
             "links": [\{\{ "rel": "property",
```

```
 "href": "https://jeff245.cloudpath.net/admin/rest/propertyMgmtPortals/
MduPortalAccess-79293a33-262c-415b-8f0c-98ebc01eb503/properties/Property-4567d598-5a6d-4847-
b9d5-32f7ba34df8d",
                      "hreflang": null,
                      "media": null,
                      "title": null,
 "type": null,
 "deprecation": null
                 },
\{ "rel": "self",
 "href": "https://jeff245.cloudpath.net/admin/rest/propertyMgmtPortals/
MduPortalAccess-79293a33-262c-415b-8f0c-98ebc01eb503/properties/Property-4567d598-5a6d-4847-
b9d5-32f7ba34df8d/units/Unit-d289217b-80c3-4abd-86ab-df8d8a7a3108",
                     "hreflang": null,
                      "media": null,
                      "title": null,
                      "type": null,
                      "deprecation": null
                 },
\{ "rel": "tenantPortal",
 "href": "https://jeff245.cloudpath.net/tenant?&auth=CPNENCv2%3ABC%7C5F7EE7E1-3A45-41BB-
A5B9-65FC34A88050%7Clmd%2BMLR73Iz75jArKzhydA%3D%3D%3ARP9WmjP3ErSjhjxTWB1NyA%3D
%3D&property=Property-4567d598-5a6d-4847-b9d5-32f7ba34df8d&api=UUBqrkAaJKs2",
                      "hreflang": null,
                      "media": null,
                      "title": null,
                      "type": null,
                 "deprecation": null
 }
             ]
         },
\left\{ \begin{array}{ccc} 0 & 0 & 0 \\ 0 & 0 & 0 \\ 0 & 0 & 0 \\ 0 & 0 & 0 \\ 0 & 0 & 0 \\ 0 & 0 & 0 \\ 0 & 0 & 0 \\ 0 & 0 & 0 \\ 0 & 0 & 0 \\ 0 & 0 & 0 \\ 0 & 0 & 0 \\ 0 & 0 & 0 \\ 0 & 0 & 0 \\ 0 & 0 & 0 & 0 \\ 0 & 0 & 0 & 0 \\ 0 & 0 & 0 & 0 \\ 0 & 0 & 0 & 0 & 0 \\ 0 & 0 & 0 & 0 & 0 \\ 0 & 0 & 0 & 0 & 0 \\ 0 & 0 & 0 & 0 "guid": "Unit-b7d7f0d0-e2fa-4802-b2de-da6970889aa1",
             "number": "Apartment 6",
             "description": "",
             "status": "ACTIVE",
             "secret": "lgovrjqoxbsk",
             "guestSecret": "wtpmrttyvflc",
             "apiHashSecret": "CPNENCv2:BC|5731D43E-7AC4-4720-9DDE-FFFF34621B83|
rhihZGDqg1i72koSVUM19w==:X0iPLkN01bCqaeRTsi7orA==",
             "contact": {
 "contactName": "Mary Matheson",
 "phoneNumber": "000-555-0106",
                  "email": "mm@matheson.com",
                 "links": [
{
                          "rel": "smsCountryCode",
                          "href": "https://jeff245.cloudpath.net/admin/publicApi/system/smsCountryCodes/
12310",
                          "hreflang": null,
                          "media": null,
                          "title": null,
                          "type": null,
                      "deprecation": null
 }
[1] [1] [1] [1] [1] [1]
             },
             "vlan": "6",
             "guestVlan": "6",
             "links": [
{
 "rel": "property",
 "href": "https://jeff245.cloudpath.net/admin/rest/propertyMgmtPortals/
MduPortalAccess-79293a33-262c-415b-8f0c-98ebc01eb503/properties/Property-4567d598-5a6d-4847-
b9d5-32f7ba34df8d",
                     "hreflang": null,
                      "media": null,
                      "title": null,
 "type": null,
 "deprecation": null
```

```
 },
\{ "rel": "self",
                    "href": "https://jeff245.cloudpath.net/admin/rest/propertyMgmtPortals/
MduPortalAccess-79293a33-262c-415b-8f0c-98ebc01eb503/properties/Property-4567d598-5a6d-4847-
b9d5-32f7ba34df8d/units/Unit-b7d7f0d0-e2fa-4802-b2de-da6970889aa1",
                    "hreflang": null,
                   "media": null,
                   "title": null,
                    "type": null,
                    "deprecation": null
                },
\{ "rel": "tenantPortal",
                    "href": "https://jeff245.cloudpath.net/tenant?&auth=CPNENCv2%3ABC
%7CE5572AFF-1B4E-4B0C-82B7-D4A3A3502021%7CvE8Uc6%2Bi03OsKo5dUu5brw%3D%3D%3AXpv7FwxNVvlKqhYxz5vDuw%3D
%3D&property=Property-4567d598-5a6d-4847-b9d5-32f7ba34df8d&api=UUBqrkAaJKs2",
                    "hreflang": null,
                    "media": null,
                    "title": null,
                    "type": null,
                    "deprecation": null
 }
 ]
        },
\overline{\mathcal{A}} "guid": "Unit-a94dd1f4-d2ed-4879-a577-da1d9d00a621",
            "number": "Apartment 7",
            "description": "",
 "status": "ACTIVE",
 "secret": "vykmbuhiwpnz",
            "guestSecret": "qoiapafxfizl",
            "apiHashSecret": "CPNENCv2:BC|1082ECE8-8A8D-4062-A5B3-DC32A5C9FCE7|fvOy1h3/
t1Ewc0T3hsGITw==:OFxrkdL0N6fRtsEyxX2jEw==",
            "contact": {
                "contactName": "Jake Sterling",
                "phoneNumber": "000-555-0107",
                "email": "js@sterling.com",
                "links": [
{
                        "rel": "smsCountryCode",
                        "href": "https://jeff245.cloudpath.net/admin/publicApi/system/smsCountryCodes/
12310",
                        "hreflang": null,
                        "media": null,
                        "title": null,
                        "type": null,
                        "deprecation": null
 }
 ]
 },
            "vlan": "7",
            "guestVlan": "7",
            "links": [
\{ "rel": "property",
 "href": "https://jeff245.cloudpath.net/admin/rest/propertyMgmtPortals/
MduPortalAccess-79293a33-262c-415b-8f0c-98ebc01eb503/properties/Property-4567d598-5a6d-4847-
b9d5-32f7ba34df8d",
                    "hreflang": null,
                    "media": null,
                    "title": null,
                    "type": null,
                    "deprecation": null
                },
\{ "rel": "self",
                    "href": "https://jeff245.cloudpath.net/admin/rest/propertyMgmtPortals/
MduPortalAccess-79293a33-262c-415b-8f0c-98ebc01eb503/properties/Property-4567d598-5a6d-4847-
b9d5-32f7ba34df8d/units/Unit-a94dd1f4-d2ed-4879-a577-da1d9d00a621",
                    "hreflang": null,
                    "media": null,
```

```
 "title": null,
                    "type": null,
                    "deprecation": null
                },
{
                    "rel": "tenantPortal",
                    "href": "https://jeff245.cloudpath.net/tenant?&auth=CPNENCv2%3ABC%7C877A3CC3-
E903-490D-8E55-C40EEA5D8730%7CZh%2FI7b3bYp0SQ5CX7pz3yQ%3D%3D%3AYdFRoole8A4Z9ftUlWdMWA%3D
%3D&property=Property-4567d598-5a6d-4847-b9d5-32f7ba34df8d&api=UUBqrkAaJKs2",
                    "hreflang": null,
 "media": null,
 "title": null,
                    "type": null,
                    "deprecation": null
 }
 ]
        },
\left\{ \begin{array}{cc} 0 & 0 \\ 0 & 0 \end{array} \right\} "guid": "Unit-8b4e9a86-9373-431f-b88b-d82d12c643d0",
            "number": "Apartment 8",
            "description": "",
            "status": "ACTIVE",
            "secret": "xvusroyzaqol",
            "guestSecret": "opzqzxjvjojq",
            "apiHashSecret": "CPNENCv2:BC|C8D17978-2D4C-459B-912B-34E0CC77B686|+P+9hqEnJjt1ml73U3r7Xg==:Os
+3/vI4CKuoN8L3OnThdA==",
            "contact": {
                "contactName": "Zack Jordan",
                "phoneNumber": "000-555-0108",
                "email": "zj@jordan.com",
                "links": [
{
                        "rel": "smsCountryCode",
                        "href": "https://jeff245.cloudpath.net/admin/publicApi/system/smsCountryCodes/
12310",
                        "hreflang": null,
                        "media": null,
                        "title": null,
                        "type": null,
                        "deprecation": null
 }
[1] [1] [1] [1] [1] [1]
 },
            "vlan": "8",
            "guestVlan": "8",
            "links": [
\{ "rel": "property",
                    "href": "https://jeff245.cloudpath.net/admin/rest/propertyMgmtPortals/
MduPortalAccess-79293a33-262c-415b-8f0c-98ebc01eb503/properties/Property-4567d598-5a6d-4847-
b9d5-32f7ba34df8d",
                    "hreflang": null,
                    "media": null,
                    "title": null,
                    "type": null,
                    "deprecation": null
                },
\{ "rel": "self",
                    "href": "https://jeff245.cloudpath.net/admin/rest/propertyMgmtPortals/
MduPortalAccess-79293a33-262c-415b-8f0c-98ebc01eb503/properties/Property-4567d598-5a6d-4847-
b9d5-32f7ba34df8d/units/Unit-8b4e9a86-9373-431f-b88b-d82d12c643d0",
                    "hreflang": null,
                    "media": null,
                    "title": null,
                    "type": null,
                    "deprecation": null
                },
{
 "rel": "tenantPortal",
 "href": "https://jeff245.cloudpath.net/tenant?&auth=CPNENCv2%3ABC%7C0039519A-9239-480F-
A7BF-BF60CF7B61EA%7C001me7RfqlTO6qRikVQdQw%3D%3D%3AzpoZdwX7Bi7hMKZbtDQR1A%3D
```

```
%3D&property=Property-4567d598-5a6d-4847-b9d5-32f7ba34df8d&api=UUBqrkAaJKs2",
 "hreflang": null,
 "media": null,
 "title": null,
 "type": null,
 "deprecation": null
 }
 ]
 }
\blacksquare}
```
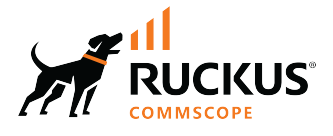

© 2023 CommScope, Inc. All rights reserved. 350 West Java Dr., Sunnyvale, CA 94089 USA https://www.commscope.com